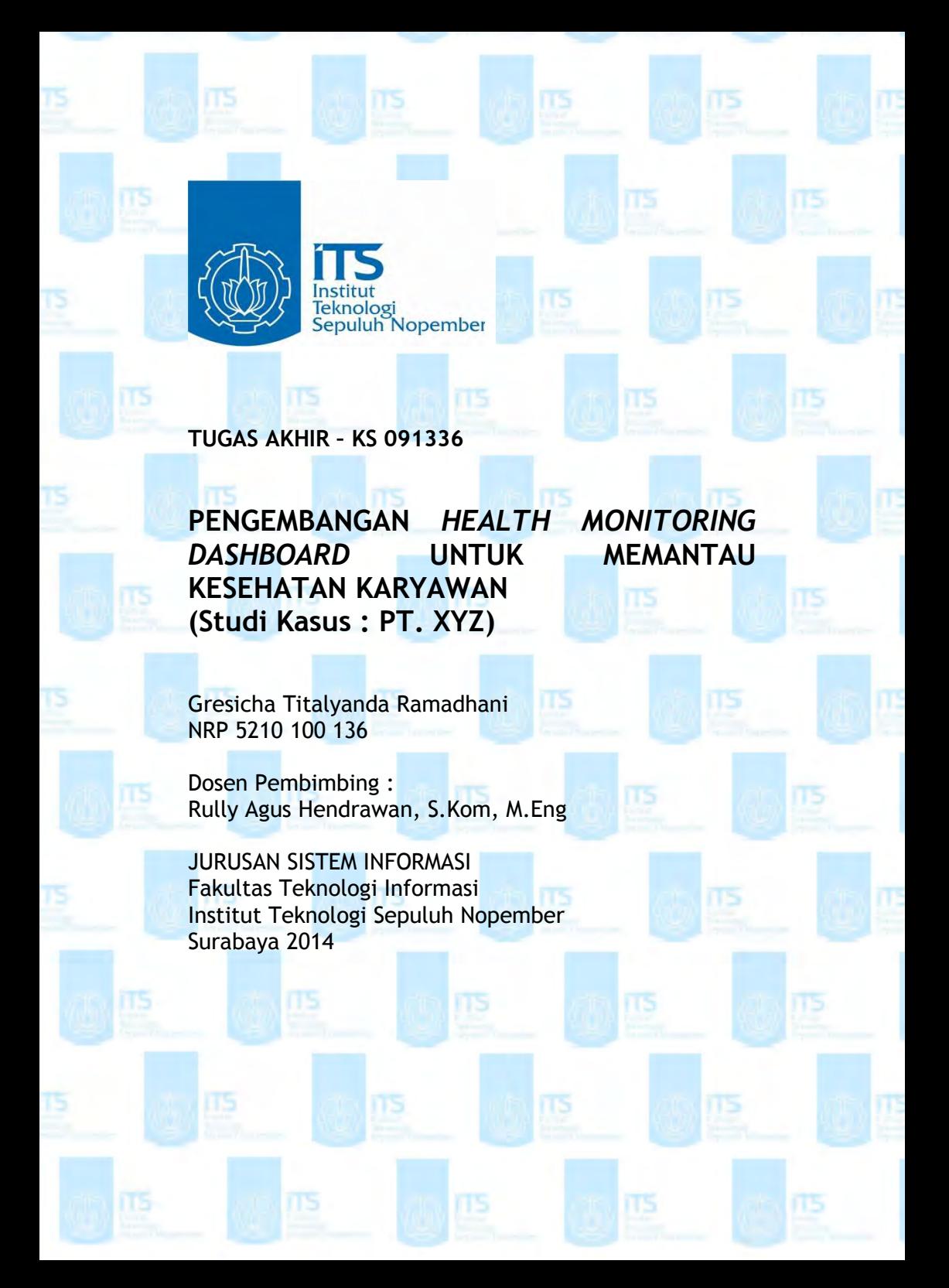

**FINAL PROJECT – KS 091336** 

Teknologi<br>Sepuluh Nopember

**DEVELOPMENT OF HEALTH MONITORING DASHBOARD FOR EMPLOYEE HEALTH MONITORING (Case Study: PT. XYZ)**

**TALITS** 

Gresicha Titalyanda Ramadhani NRP 5210 100 136

SUPERVISOR : Rully Agus Hendrawan, S.Kom, M.ENg

DEPARTMENT OF INFORMATION SYSTEM Faculty of Information Technology Sepuluh Nopember Institute of Technology Surabaya 2014

# **PENGEMBANGAN** *HEALTH MONITORING DASHBOARD* **UNTUK MEMANTAU KESEHATAN KARYAWAN ( Studi Kasus : PT. XYZ** )

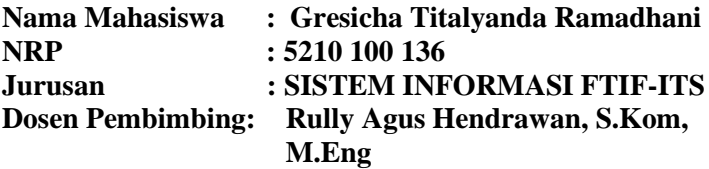

#### **Abstrak**

*PT. XYZ merupakan salah satu perusahan BUMN yang menjadi produsen pupuk dan produk kimia terlengkap di Indonesia. PT. XYZ memiliki ribuan karyawan. Dengan ribuan karyawan yang dimiliki PT. XYZ menyediakan fasilitas untuk pemeriksaan kesehatan bagi seluruh karyawan. Tujuan dilaksanakanya pemeriksaan kesehatan ini agar dapat memantau kondisi kesehatan karayawan dan keluarga sehingga karyawan dapat meningkatkan kinerja kedepanya.* 

*PT. XYZmenyediakan fasilitas untuk pemeriksaan kesehatan bagi karyawan. Agar dapat mengetahui bagaimana kondisi kesehatan karyawan maka perlu dilakukan pemantauan kesehatan yang berguna sebagai bahan pendukung evaluasi tahunan bagi PT. XYZ. Dengan banyaknya data-data kesehatan karyawan akan memakan banyak waktu untuk menganalisisnya. Oleh karena itu, diperlukan suatu tools penyajian data yang dapat menyampaikan informasi mengenai mengenai kondisi kesehatan seluruh karyawan PT. XYZ sehingga dapat* 

*mendukung pihak manajerial dalam membuat sebuah keputusan dengan menggunakan konsep actionable dan menggunakan tools pendukung keputusan Dashboard.* 

*Health Monitoring Dashboard dalam Tugas Akhir ini menggunakan RazorFlow dan JpGraph yaitu library dalam bahasa pemrograman PHP. Dashboard yang dihasilkan dalam Tugas Akhir ini dapat memfasilitasi Departemen Bagian K3untuk memonitor kesehatan karyawan/karyawati sehingga manajer dapat mengambil keputusan secara cepat berdasarkan hasil kesehatan karyawan terkini sehingga dapat meningkatkan derajat kesehatan karyawan, yang mana hal tersebut berpengaruh pada meningkatkannya produktifitas kinerja dari karyawan.*

# *Kata kunci: Sistem Pengambil Keputusan, Dashboard, Pemantauan Kesehatan Karyawan, RazorFlow, Jpgraph*

# *DEVELOPMENT OF HEALTH MONITORING DASHBOARD FOR EMPLOYEE HEALTH MONITORING*  **(***Case Study***: PT. XYZ)**

**Name : Gresicha Titalyanda Ramadhani NRP : 5210 100 136 Departement : SISTEM INFORMASI FTIF-ITS**

**Supervisor : Rully Agus Hendrawan, S.Kom, M.Eng**

#### **Abstract**

 *PT. XYZ is a state-owned company into a manufacturer of a complete fertilizer and chemical products in Indonesia. PT. XYZ has thousands of employees. With thousands of employees owned by PT. XYZ provides facilities for medical examinations for all employees. The purpose of this dilaksanakanya medical examination in order to monitor the health condition karayawan and family so that employees can improve performance in the future.* 

 *PT. XYZ provides facilities for medical examinations for employees. In order to know how the health condition of the employee is necessary for health monitoring are useful as support material for the annual evaluation of PT. XYZ. With so many employees' health data will take a lot of time to analyze it. Therefore, we need a data presentation tool that can convey information about the state of health of all employees of PT. XYZ so that it can support managerial parties in making a decision by using the concept of actionable decision support tools and use the Dashboard.* 

 *Health Monitoring Dashboard in this final use and Jpgraph RazorFlow ie libraries in the PHP programming language. Dashboard generated in this final section to facilitate K3 Department to monitor the health of employees / employee so managers can make decisions quickly based on the current health of employees so as to improve the health of employees, in which case the effect on the performance of employees increase productivity.* 

*Keywords: Decision Maker System, Dashboard, Employee Health Monitoring, RazorFlow, Jpgraph*

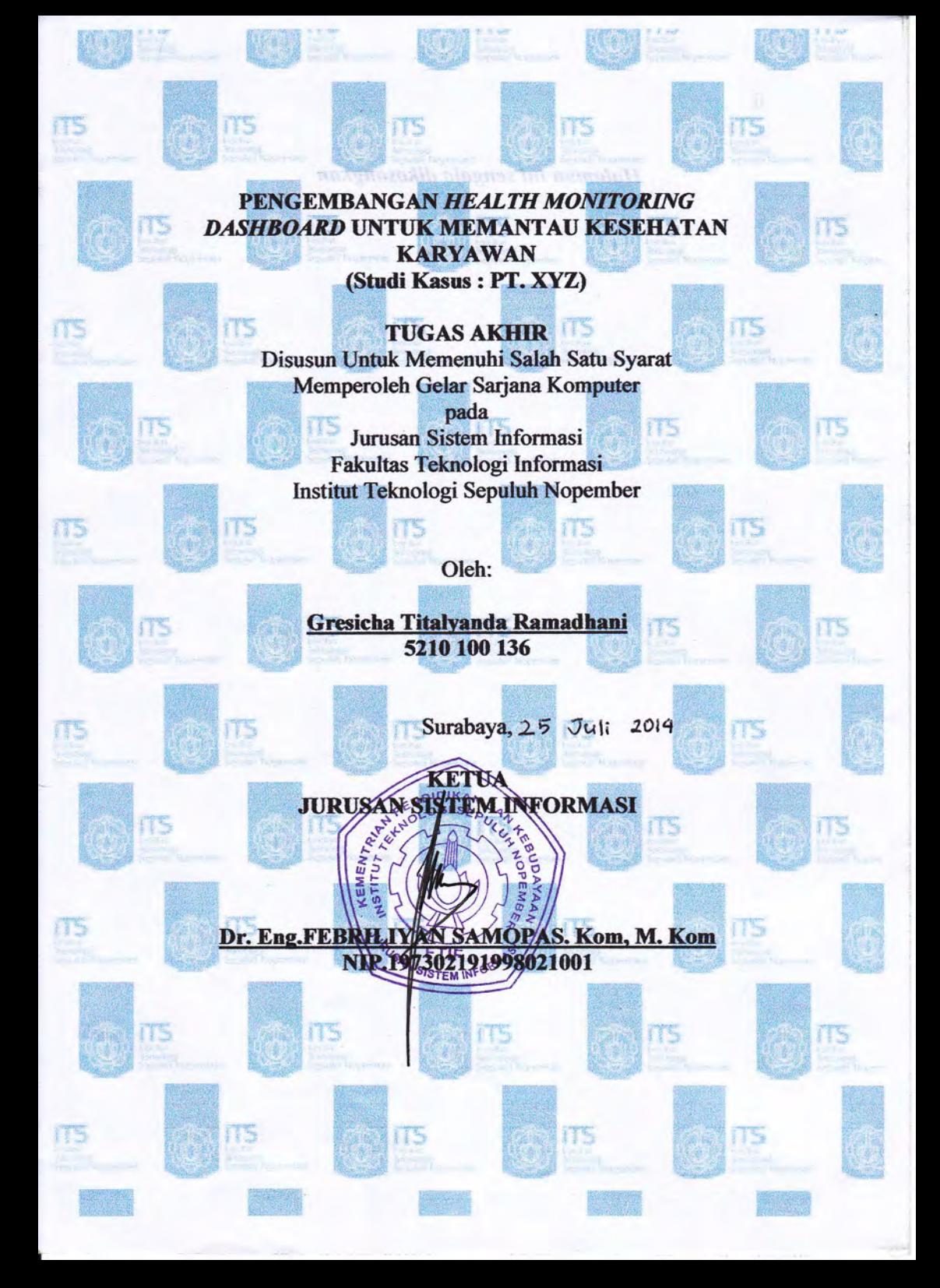

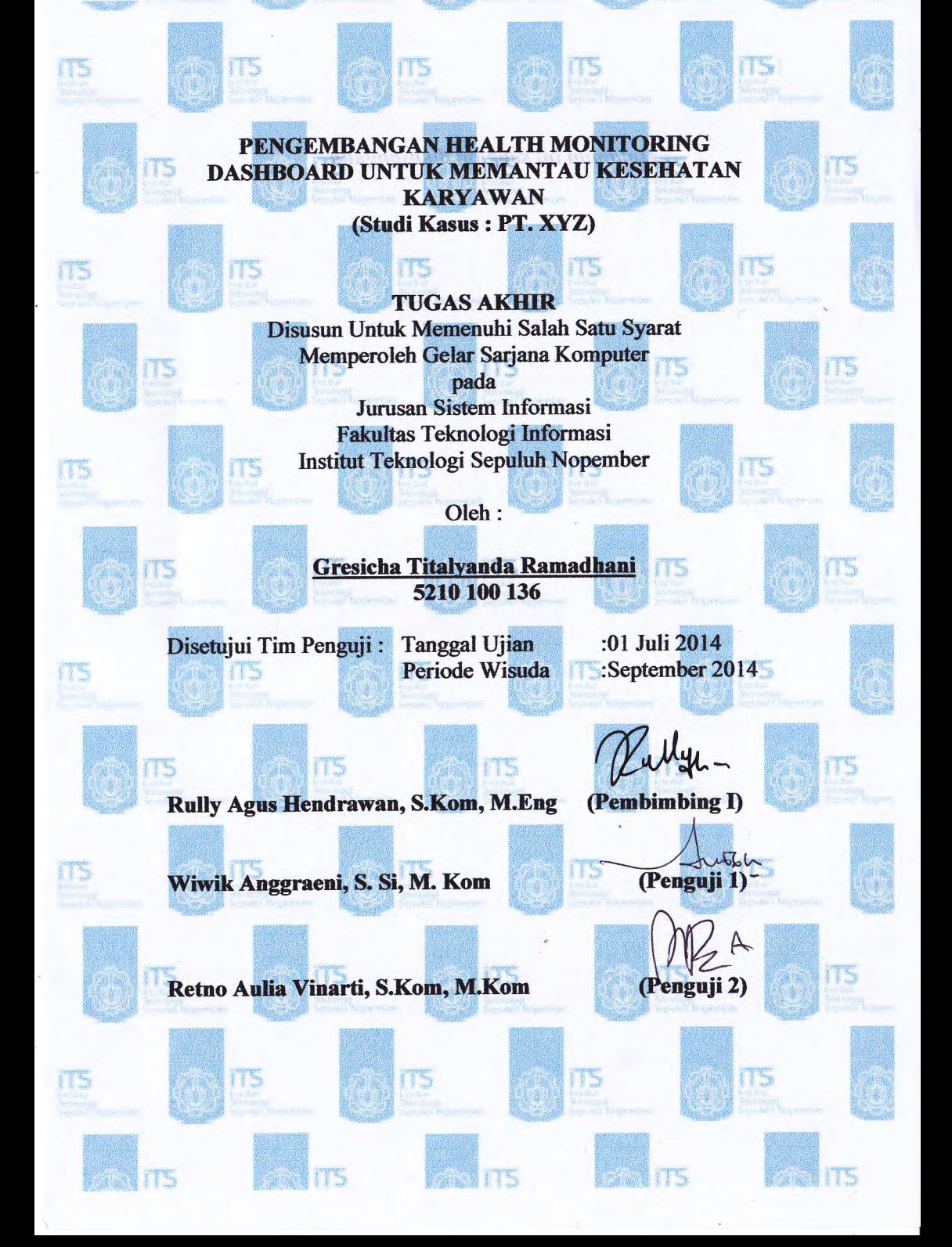

## **KATA PENGANTAR**

# **Bismillahirohmanirohim**  *Alhamdu lillahi rabbil 'alamin*

Syukur Alhamdullillah atas berkah dan rahmat serta hidayah yang dilimpahkan oleh Allah SWT. sehingga penulis dapat menyelesaikan buku tugas akhir berikut dengan judul :

## **PENGEMBANGAN HEALTH MONITORING DASHBOARD UNTUK MEMANTAU KESEHATAN KARYAWAN ( Studi Kasus PT. XYZ** )

Tiada kata yang bisa terucap selain terima kasih banyak kepada pihak-pihak yang sangat membantu dan mendukung dalam terselesaikannya buku tugas akhir berikut. Terim kasih secara khusus penulis sampaikan sedalam-dalamnya kepada :

- Allah SWT Tuhan semesta alam yang paling mulia atas segala kemurahan hatinya menerima keluhan di setiap doa dan atas keikhlasan harinya mengabulkan setiap doa yang terucap dengan tulus. Serta karena ridho-Nya lah buku ini bisa terselsaikan.
- Orang tua penulis, Ayah Suwoto dan Mama Sri Mulyati yang selalu senantiasa mendoakan dari jauh dengan tulus demi kelancaran pengerjaan tugas akhir. Jasa mereka tak terhingga. Terima kasih Ayah, mama.
- Adek-adek penulis, Gladishalita Berlian Maulidia dan Gresshalita Berlian Maulidia yang memberi dukungan secara tidak langsung. Terima kasih dek, semoga mbak icha dapat memberi contoh yang terbaik untuk kalian dan semoga kalian semakin sukses kedepanya.
	- Teman-teman seperjuangan selama hampir 4 tahun berkuliah bersama, berbagi kesenangan dan kesedihan bersama, mendengarkan curhatan penulis dan memberi dukungan kepada penulis atas selesainya tugas akhir ini. Shinta Octaviani, Olivia Renanda, Ferry Ferdiansyah, Amalia, Amalia Anjani, Eka Jatihningsih, Lourensius

Bisma, Djay, dan teman-teman SPK lainya.Semoga kita semua sukses teman-teman.

- Bapak Rully Agus Hendrawan, S.Kom, M.Eng sebagai Dosen Pembimbing Tugas Akhir ini sehingga sampai akhir dapat terselesaikan dengan baik. Terima Kasih Pak.
- Bapak Arif Djunaidy, Ir., M.Sc., PhD., Prof. selaku Dosen yang menjabat sebagai Ketua Laboratorium Sistem Pendukung Keputusan (SPK-IB) yang telah bersedia menerima poposal pengajuan topik tugas akhir di awal perjalanan memulai tugas akhir ini. Terima Kasih Pak.
- Ibu Wiwik Anggraeni, S. Si, M. Kom. dan Ibu Retno Aulia Vinarti, S.Kom., M.Kom. selaku dosen penguji Sidang Proposal saya yang telah memberikan masukan untuk memperbaiki konsep awal pembuatan tugas akhir ini.
- Bapak Arifin, selaku pembimbing Tugas Akhir pada perusahaan. Terima kasih telah memberikan informasi dan ilmu mengenai K3 (Keselamatan dan Kesehatan Kerja).
- Seluruh teman-teman yang turut mendukung dan mendoakan, FOXIS, AE9IS, 8IOS, BASILIKS. Terima kasih banyak atas doanya.
- Kartika Dyah Sertia Putri, selaku sahabat sejak SMP yang telah banyak membantu dalam memperkenalkan ilmu K3 pada penulis, terimakasih atas semua bukunya.
- Fefy Dita Sari dan Mariani, adek kos yang banyak membantu penulis, merawat penulis saat sakit, dan mendukung penulis.
- Serta Semua pihak yang belum mampu disebutkan diatas. Tiada kata yang terucap atas sebagai bantuannya selain terima kasih yang sebesar-besarnya. Semoga Allah SWT. selalu memberikan kebaikan pada kita semua. Aminn.

Surabaya, 23 Juli 2014

Penulis

# **DAFTAR ISI**

<span id="page-10-0"></span>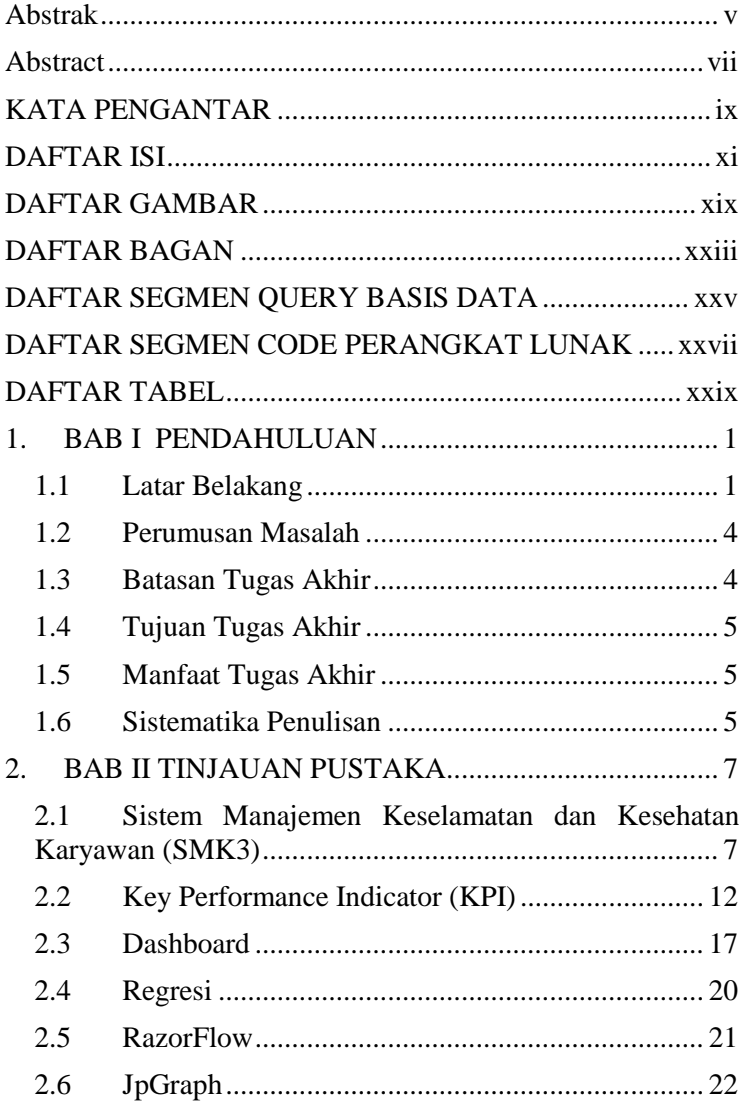

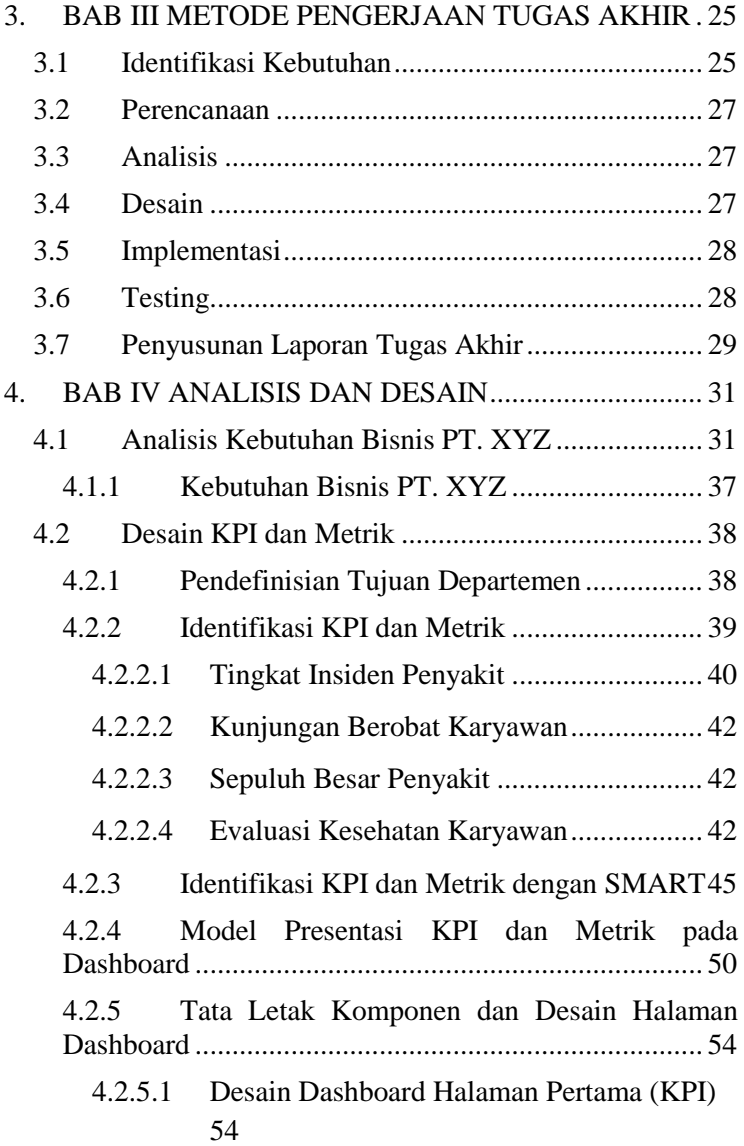

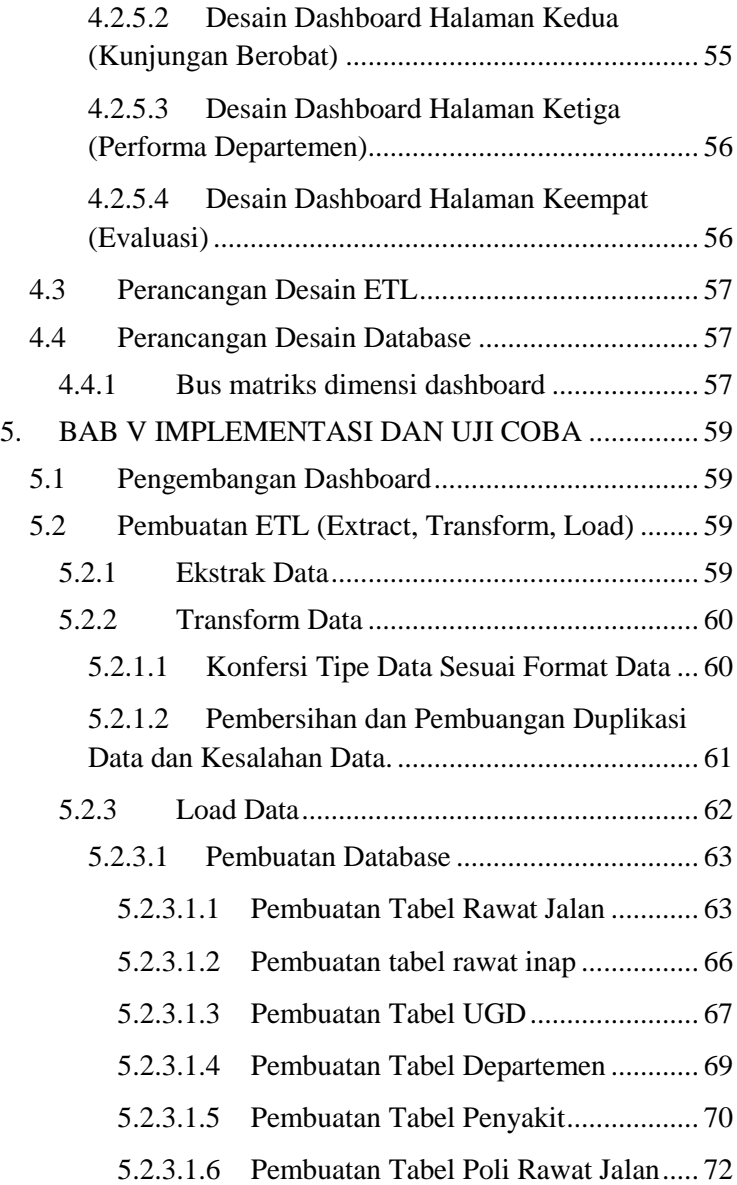

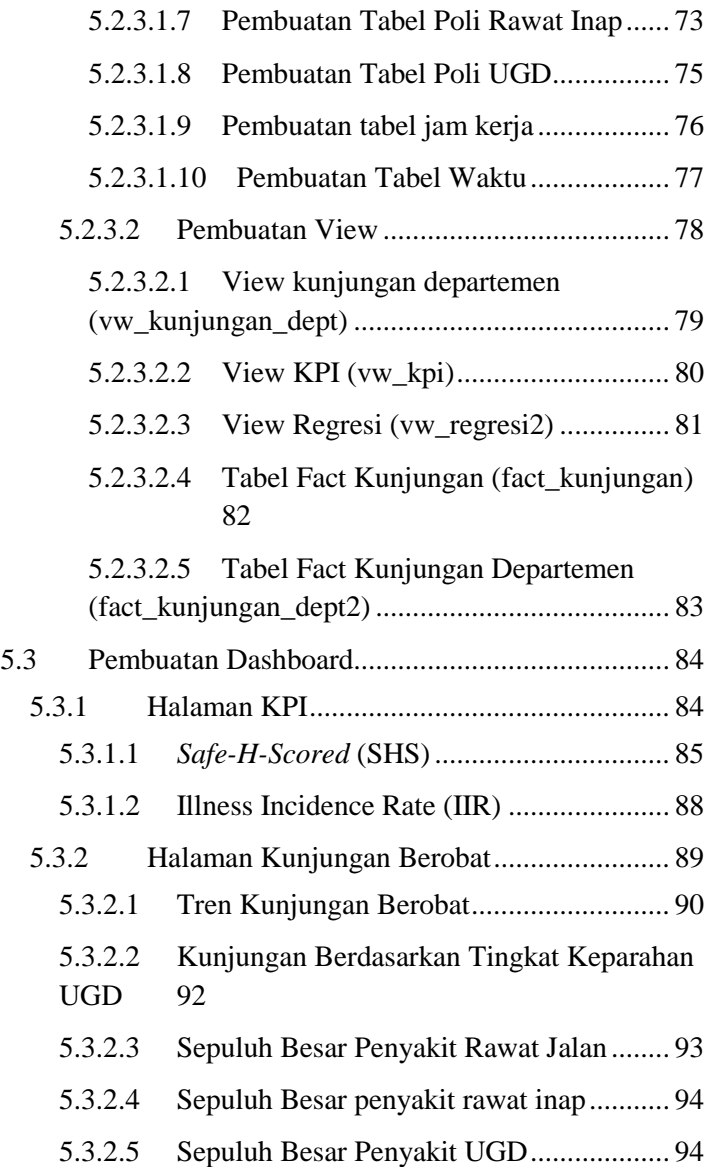

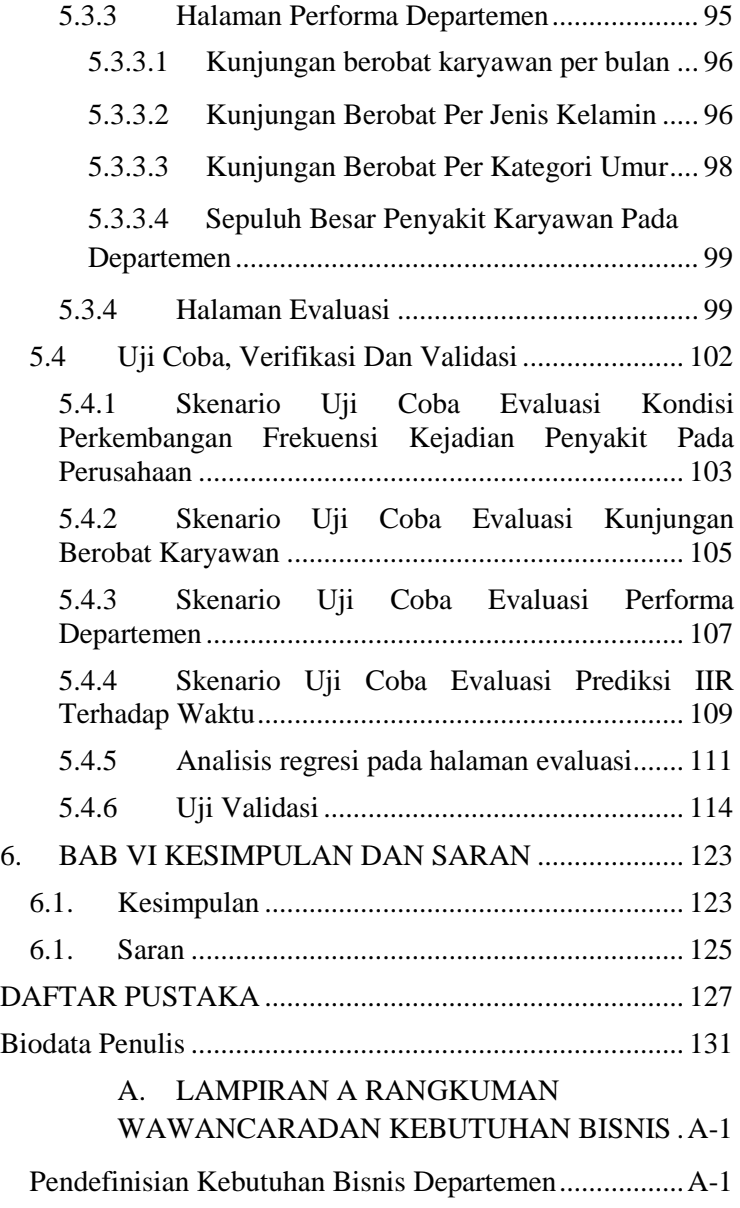

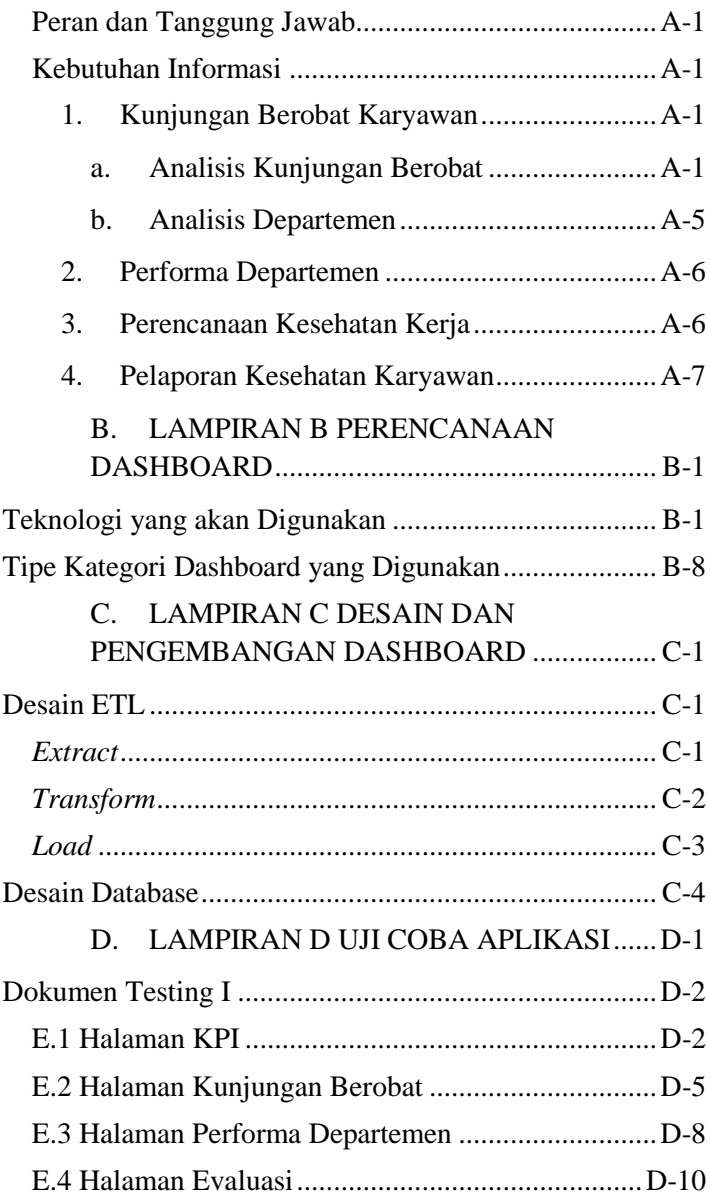

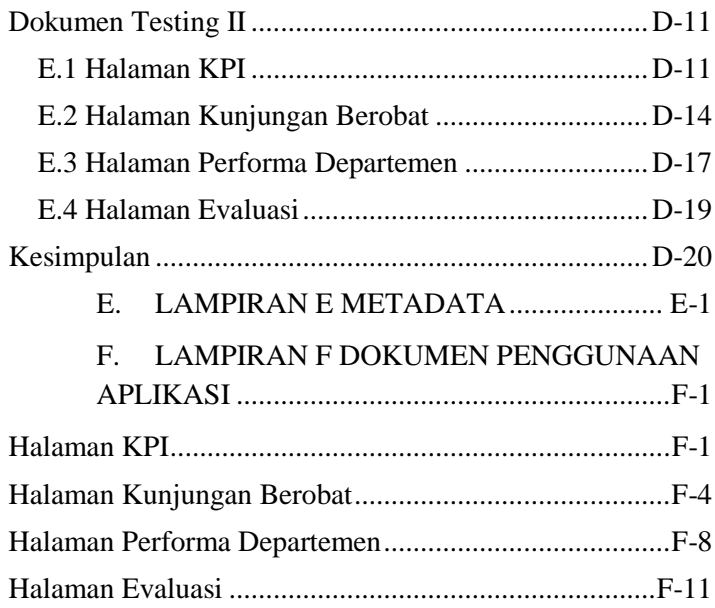

# **DAFTAR TABEL**

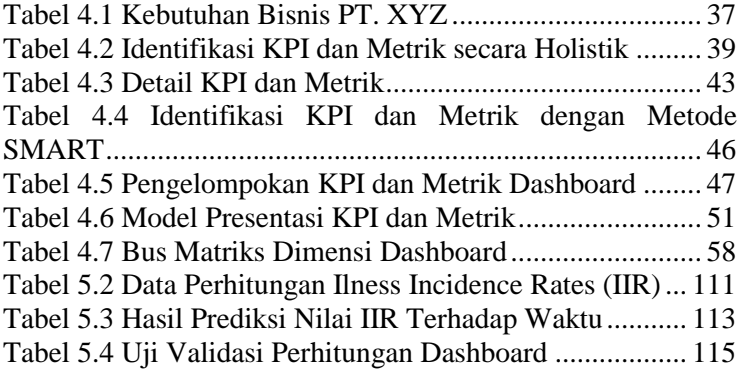

# **DAFTAR GAMBAR**

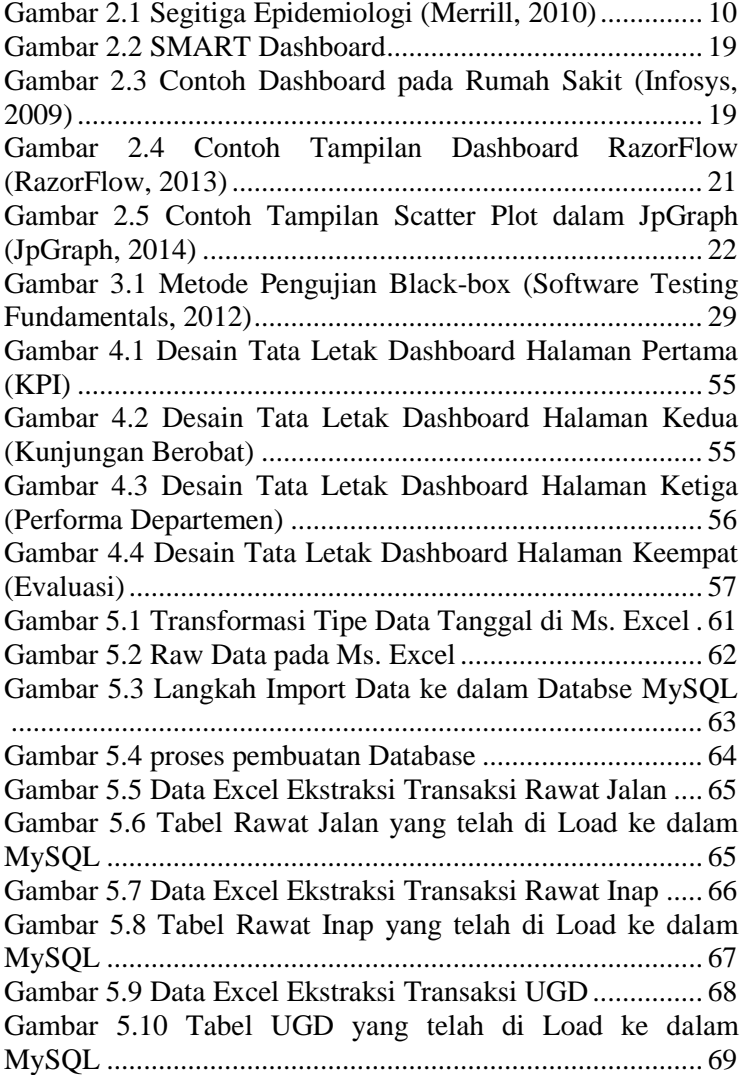

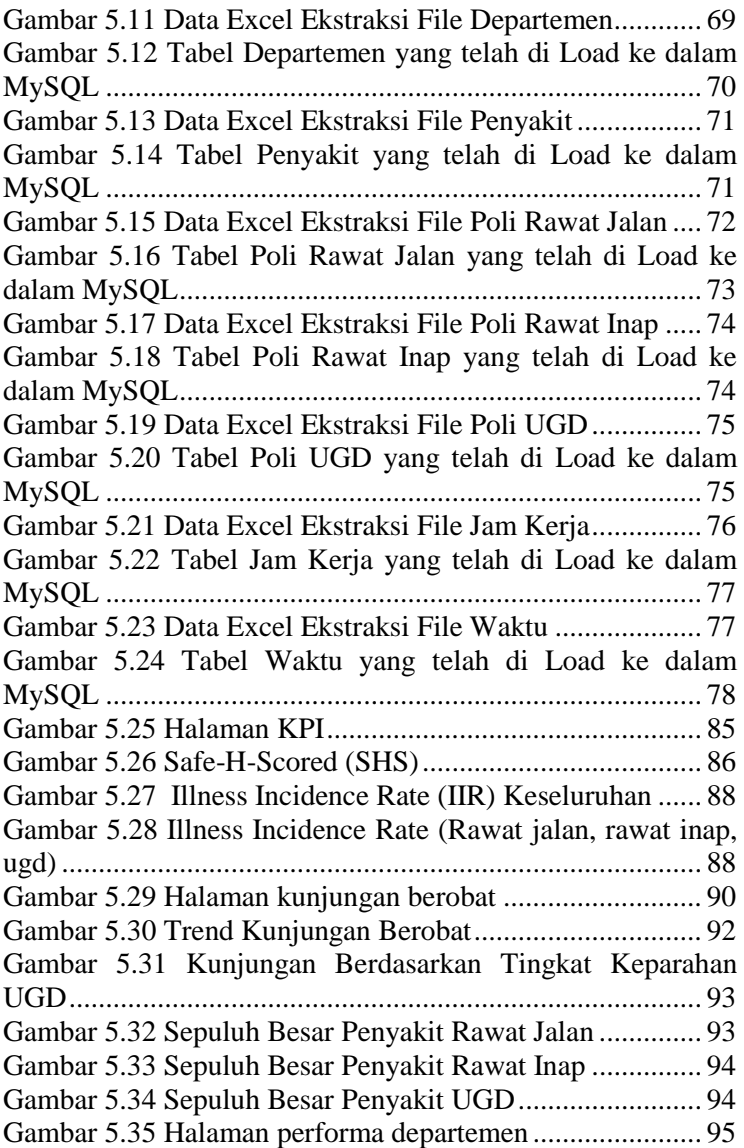

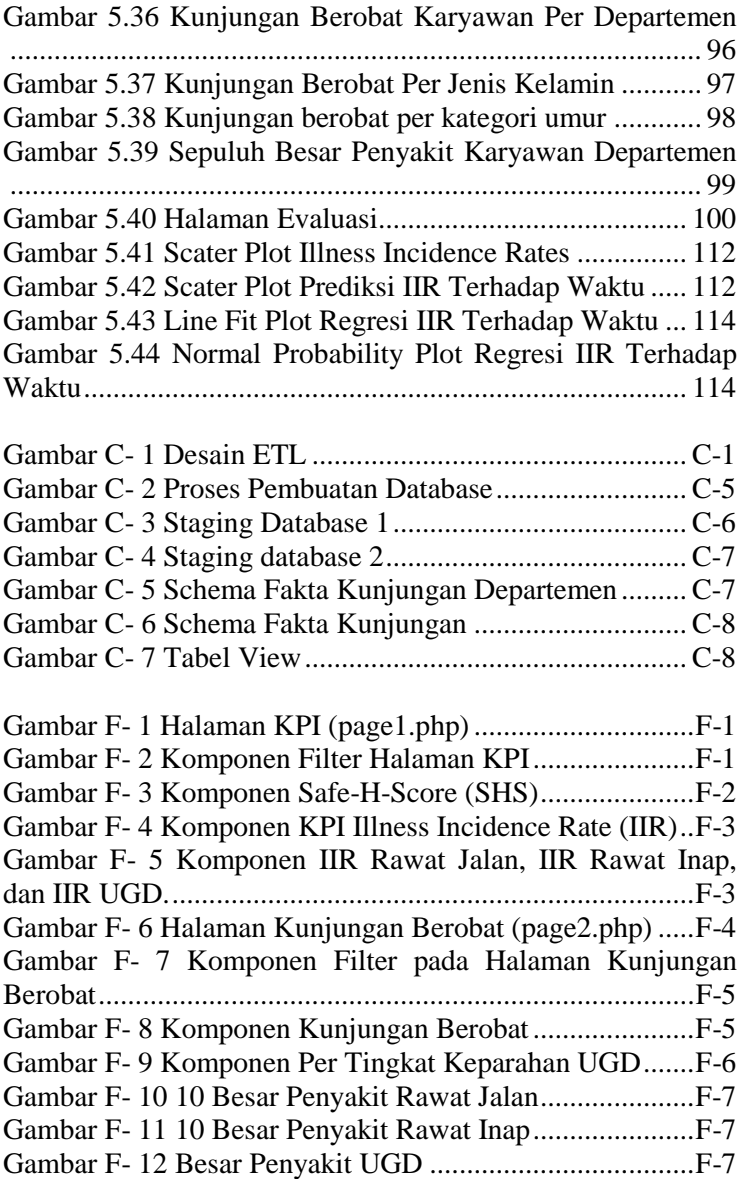

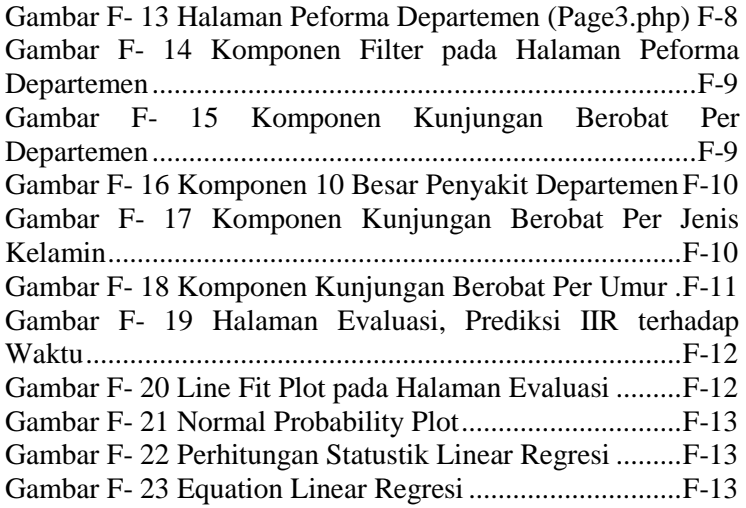

## **DAFTAR BAGAN**

Bagan 2.1 Langkah-langkah untuk membuat KPI dan Metrik yang baik (Rasmussen, Chen, & Bansal, 2009) .................... 13 Bagan 4.1Alur Pelaksanaan dan Tanggung Jawab K3.......... 32 [Bagan 4.2 Struktur Organisasi Badan K3 \(Nur, 2010\) ......... 34](file:///E:/cSukses%20-%20TA/Dropbox/Buku%20TA%20bismillah/Buku%20TA_Gresicha%20v16%20revisi%20(2).docx%23_Toc393913461) Bagan 4.3 Proses Bisnis Pemantauan Kesehatan Karyawan 36 Bagan 5.1 Proses Pembuatan Health Monitoring Dashboard 59

# **DAFTAR SEGMEN QUERY BASIS DATA**

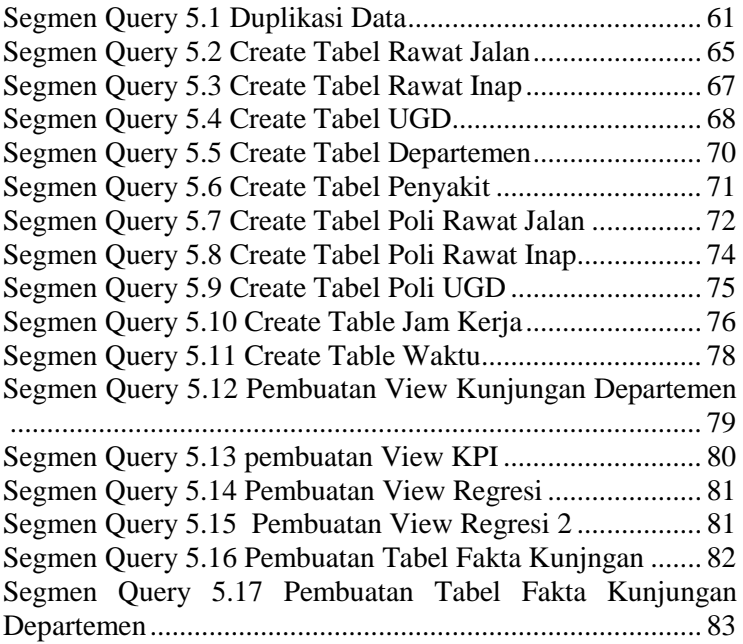

# **DAFTAR SEGMEN CODE PERANGKAT LUNAK**

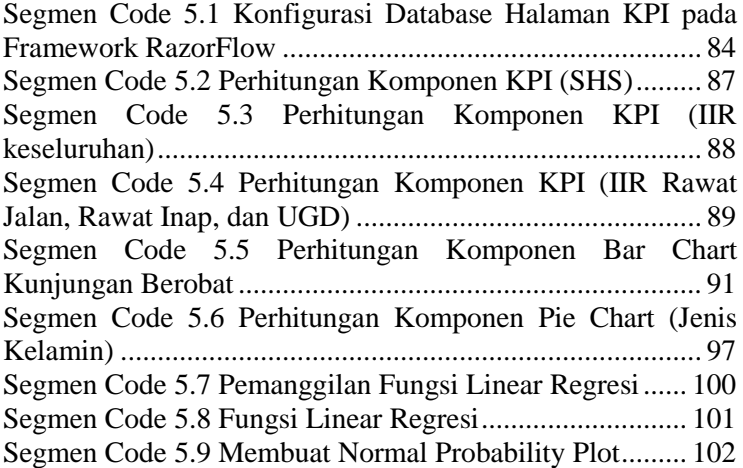

# **1. BAB I PENDAHULUAN**

Bagian ini menjelaskan beberapa hal dasar mengenai tugas akhir ini yang meliputi: latar belakang, perumusan masalah, batasan, tujuan, manfaat, dan sistematika penulisan dalam dokumen tugas akhir berikut. Penjelasan tentang halhal tersebut diharapkan dapat memberikan gambaran umum mengenai permasalahan sehingga pemecahan masalah itu sendiri akan dapat diambil dan dipahami dengan baik.

## **1.1 Latar Belakang**

Perkembangan teknologi informasi dan telekomunikasi mengambil peran yang sangat penting dalam sektor industri. Untuk mengikuti perkembangan teknologi, industri harus dapat menyatukan teknologi informasi dan proses bisnis perusahaan. Hal ini dikarenakan teknologi informasi dinilai sebagai kebutuhan yang menjadi salah satu kekuatan untuk berkompetensi dalam dunia industri serta untuk meningkatkan citra perusahaan.

PT. XYZ merupakan salah satu perusahan BUMN yang menjadi produsen pupuk dan produk kimia terlengkap di Indonesia. PT. XYZ yang sudah berdiri sejak 1960 dan telah diresmikan pada tanggal 10 Juli 1972, memiliki ribuan karyawan. Berdasarkan data karyawan yang ada di website PT. XYZ tercatat sampai bulan September 2013, PT. XYZ memiliki 3.309 karyawan (PT. XYZ, 2013). Ribuan karyawan tersebut tersebar dalam departemen-departemen.

Dari sekian banyak departemen yang ada pada PT. XYZ, terdapat Departemen Bagian K3 (Keselamatan dan Kesehatan Kerja) yang bertanggung jawab menciptakan lingkungan kerja yang aman, sehat dan berbudaya K3 (Keselamatan dan Kesehatan Kerja). Komitmen ini terletak diurutan pertama Budaya Perusahaan (5 Tata Nilai) yaitu "mengutamakan keselamatan dan kesehatan kerja serta pelestarian lingkungan hidup dalam setiap kegiatan operasional". Budaya Perusahaan tersebut sebagai aspek utama dalam setiap pertimbangan pelaksanaan pekerjaan di PT. XYZ, K3 tidak dapat dipisahkan dari upaya pencapaian "*Operation Excellence*" yang menjadi cita-cita setiap perusahaan. *Operation Excellence*merupakan upaya perusahaan untuk bekerja dengan unggul. Berbagai peningkatan program kerja diciptakan demi tercapainya "*Health, Safety, Environmental (HSE) Excellence*" sebagai faktor pendukung penerapan "*Operation Excellence*" di PT. XYZ. Salah satu program kerja yang mendukung *HSE* adalah tersedianya fasilitas pemeriksaan kesehatan bagi karyawan. Tujuan dilaksanakanya pemeriksaan kesehatan ini agar dapat memantau kondisi kesehatan karayawan dan keluarga sehingga karyawan dapat meningkatkan kinerja kedepanya.

Pemeriksaan kesehatan (*medical screening*) dan pengawasan kesehatan (*medical surveillance*) merupakan dua strategi mendasar yang berguna untuk meningkatkan kesehatan karyawan. Konsep dari keduanya sangat berbeda, meskipun sering digunakan secara bergantian. Pemeriksaan kesehatan merupakan suatu komponen dari program pengawasan kesehatan yang komprehensif(lengkap dan menyeluruh).Tujuan mendasar dari pemeriksaan kesehatan adalah untuk mendiagnosa lebih awal dan berguna sebagai pengobatan untuk masing-masing individu yang bersifat klinis. Sedangkan tujuan mendasar dari pengawasan

kesehatan adalah untuk mendeteksi dan menghilangkan penyebab yang mendasari seperti tren bencana/resiko yang ditemukan pada perusahaan sehingga dapat dilakukan fokus pencegahan. Keduanya dapat memberikan kontribusi yang signifikan untuk keberhasilan program kesehatan karyawan(OSHA, 2013). Tersedianya fasilitas kesehatan karyawanmerupakan suatu upaya pemeriksaan kesehatan bagi karyawan. Maka perlu dilakukan pemantauan kesehatan yang berguna sebagai bahan pendukung evaluasi tahunan bagi PT. XYZ.

Selama ini pemantauan kesehatan masih bersifat manual yang mana data masih diperoleh melalui data excel dengan ribuan transaksi namun tidak terdokumentasi dengan baik. Dengan banyaknya data-data kesehatan karyawan akan memakan banyak waktu untuk menganalisisnya. Maka diperlukan perubahan data menjadi sebuah informasi yang dapat ditindaklanjuti (*actionable*) secara *timely*. Dengan mentransformasikan berbagai data tersebut ke dalam *actionable information*, hal ini dapat menghemat waktu analisis dan mengetahui data histori transaksi dimasa lampau. Selain itu, data yang digunakan untuk melakukan pemantauan kesehatan karyawan ini begitu kompleks dan cukup beresiko.Jika menggunakan metode analisis tradisional, hal ini tidak cukup memadai untuk menangai berbagai varibel data, sehingga akan terjadi kegagalan dalam penyesuaian dengan perubahan lingkungan organisasi. Perubahan data menjadi *actionable information* ini bertujuan untuk menyajikan data yang dapat menyampaikan informasi mengenai kondisi kesehatan seluruh karyawan PT. XYZ sehingga dapat mendukung pihak manajerial dalam membuat sebuah keputusan. Salah satu tools pendukung keputusan yang digunakan adalah dashboard. Dalam dashboard health monitoring akan ditampilkan informasi seputar kondisi kesehatan seluruh karyawan PT. XYZ. Informasi ini berguna bagi Departemen Bagian K3 agar dapat memahami dan memonitor secara cepat, dan memudahkan dalam pengambilan keputusan mengenai tindak lanjut pengobatan yang dapat diambil sehingga dapat memantau derajat kesehatan karyawan. Dengan meningkatnya derajat kesehatan karyawan maka dapat meningkatkan produktifitas kinerja dari karyawan (Beaumont, 1982).

# **1.2 Perumusan Masalah**

Dari uraian latar belakang diatas, masalah yang akan diangkat pada tugas akhir ini adalah:

- 1. Bagaimanana mengolah data pemeriksaan kesehatan karyawan sebagai dasar untuk membangun dashboard pemantauan kesehatan karyawan.
- 2. Bagaimana memanfaatkan informasi dalam dashboard sebagai dasar untuk pengambilan keputusan bagi Departemen Bagian K3 (Keselamatan dan Kesehatan Kerja) PT. XYZ.

# **1.3 Batasan Tugas Akhir**

Batasan permasalahan pada tugas akhir ini adalah sebagai berikut:

- 1. Data yang digunakan dalam Tugas Akhir ini adalah data yang diperoleh dari Departemen Bagian K3 (Keselamatan dan Kesehatan Kerja) PT. XYZ
- 2. Data yang diolah adalah data hasil pemeriksaan kesehatan karyawan tahun 2011 pada bulan Januari hingga Mei.

3. Pengguna *Health Monitoring Dashboard* ini adalah Departemen Bagian K3 (Keselamatan dan Kesehatan Kerja) PT. XYZ.

### **1.4 Tujuan Tugas Akhir**

Tujuan tugas akhir ini adalah untuk membuat dashboard yang bertujuan untuk memantau kesehatan seluruh karyawan PT. XYZ, menggunakan contoh data pemeriksaan kesehatan karyawan PT. XYZ pada tahun 2011 (Bulan Januari hingga Mei) sebagai data pendukung keputusan, dan menyajikan visualisasi dashboard yang representatif.

#### **1.5 Manfaat Tugas Akhir**

Manfaat tugas akhir ini adalah membantu kinerja Departemen Bagian K3(Keselamatan dan Kesehatan Kerja) untuk memonitor kesehatan karyawan, sehinggamanajer dapat mengambil keputusan berdasarkan hasil pemantauan kesehatan karyawan terkini sehingga dapat memantau kesehatan karyawan, yang mana hal tersebut berpengaruh pada peningkatan produktifitas kinerja dari karyawan PT. XYZ.

### **1.6 Sistematika Penulisan**

Sistematika penulisan tugas akhir dibagi menjadi enam bab sebagai berikut:

#### **BAB I PENDAHULUAN**

Pada bab ini dijelaskan mengenai latar belakang, perumusan masalah, batasan masalah, manfaat, tujuan dan sistematika penulisan yang diterapkan dalam memaparkan tugas akhir

### **BAB II TINJAUAN PUSTAKA**

Pada bab ini dijelaskan mengenai hasil studi literatur yang digunakan dalam pengerjaan tugas akhir yang meliputi manajemen kesehatan karyawan, *Key Performance Indikator* (KPI), Dashboard, Regresi, RazorFlow, dan Jpgraph.

#### **BAB III METODOLOGI**

Pada bab ini dijelaskan mengenai langkah-langkah pengerjaan tugas akhir yang dilakukan.

#### **BAB IV ANALISIS DAN DESAIN**

 Pada bab ini dijelaskan mengenai hasil analisis pada perusahaan sebagai data pendukung pembuatan *health monitoring dashboard*. Selain itu, tedapat pula gambaran desain dari *dashboard* yang akan dibuat.

#### **BAB V IMPLEMENTASI DAN UJI COBA**

Pada bab ini dijelaskan mengenai implementasi pembuatan *dashboard.*

### **BAB VI KESIMPULAN DAN SARAN**

Pada bab ini dijelaskan mengenai hasil kesimpulan yang didapatkan dari sejumlah proses pengerjaan tugas akhir beserta saran untuk proses pengembangan selanjutnya.
# **2. BAB II TINJAUAN PUSTAKA**

Pada bab ini dijelaskan mengenai hasil studi literatur yang digunakan dalam pengerjaan tugas akhir yang meliputi manajemen kesehatan karyawan, *Key Performance Indikator* (KPI), Dashboard, Regresi, RazorFlow, dan Jpgraph..

# **2.1 Sistem Manajemen Keselamatan dan Kesehatan Karyawan (SMK3)**

Sistem Manajemen K3 (SMK3) merupakan penerapan manajemen keselamatan dan kesehatan kerja yang dibuat oleh kementrian tenaga kerja RI (Permenaker, 1996). SMK3 yang diterapkan di PT. XYZ digunakan sebagai acuan dalam menyusun sistem manajemen untuk mengurangi dan menekan kerugian dalam kesehatan, keselamatan kerja, dan penggunaan properti, agar tercapai upaya nihil perusahaan. Hal ini terlihat pada kebijakan sistem manajemen yang terpampang pada website perusahaan yaitu "PT. XYZ bertekad menjadi produsen pupuk dan produk kimia lainnya yang berdaya saing tinggi dan produknya paling diminati konsumen dengan kinerja unggul dan berkelanjutan, melalui penerapan Sistem Manajemen Mutu, Sistem Manajemen Lingkungan, Sistem Manajemen Keselamatan dan Kesehatan Kerja (SMK3) secara terintegrasi dengan komitmen (PT. XYZ, 2013):

1. Menjamin kepuasan pelanggan dengan menyediakan produk pupuk, produk kimia dan jasa tepat mutu, tepat jumlah, tepat jenis, tepat tempat, tepatwaktu, dan tepat harga.

- 2. Mencegah pencemaran lingkungan signifikan dengan mengendalikan emisi udara, limbah cair, limbah padat dan kebisingan serta menerapkan Reduce, Recycle, dan Reuse (3R).
- 3. Mencegah kecelakaan dan penyakit akibat kerja serta kerusakan sarana dan prasarana dengan mengendalikan potensi bahaya sehingga tercipta budaya dan sistem kerja yang aman.
- 4. Mentaati dan mematuhi Peraturan Perundangan dan persyaratan lainnya yang berlaku; tanggap terhadap isuisu K3, lingkungan global dan konservasi sumber daya alam; menerapkan Responsible Care dan Corporate Social Responsibility (CSR).

Keselamatan dan Kesehatan Kerja (K3) menjadi aspek yang sangat penting dalam pekerjaan, khususnya yang ada pada PT. XYZ, agar tercipta lingkungan kerja yang aman, sehat, dan berbudaya K3. Komitmen ini tercermin dalam penempatan "Kesehatan dan Keselamatan Kerja" dalam urutan pertama Budaya Perusahaan (5 Tata Nilai) (PT. XYZ, 2014):

- a) Mengutamakan keselamatan dan kesehatan kerja serta pelestarian lingkungan hidup dalam setiap kegiatan operasional.
- b) Memanfaatkan profesionalisme untuk peningkatan kepuasan pelanggan.
- c) Meningkatkan inovasi untuk memenangkan bisnis
- d) Mengutamakan integritas di atas segala hal.

8

e) Berupaya membangun semangat kelompok yang sinergistik.

Agar tercapai kinerja perusahaan yang optimal "*Operation Excellence*", maka K3 tidak dapat dipisahkan dalam upaya pencapaiannya. Sehingga "*Health, Safety, Environmental (HSE) Excellence*" menjadi prioritas utama perusahaan dalam mendukung "*Operation Excellence".* Beberapa program kerja dan sistem yang telah diimplementasikan oleh PT. XYZ untuk mencapai *HSE Excellence* di bidang *Petrochemical* dan *Manufacture*, yaitu (PT. XYZ, 2014):

- 1. Sistem Manajemen Keselamatan dan Kesehatan Kerja (SMK3), berdasarkan PERMENAKER 05/1996
- 2. Sistem Manajemen Keselamatan dan Kesehatan Kerja (SMK3), berdasarkan PP 50/2012
- 3. ISO 14001 Sistem Manajemen Lingkungan
- *4. Zero Accident*
- *5. LTI (Lost Time Incident)-free manhours*
- 6. Program Pola Hidup Sehat (PPHS)
- 7. Contractor Safety Management System (CSMS)
- 8. Process Safety Management (PSM)
- 9. Behaviour Based Safety (BBS)

Pada Tugas Akhir ini, kesehatan karyawan menjadi suatu hal yang disoroti. Karena kesehatan adalah suatu perlindungan tubuh dan pikiran seseorang terhadap berbagai penyakit yang berasal dari material, proses, atau prosedur yang ada di tempat kerja (Hughes & Ferrett, 2007). Dalam Ensiklopedi *Occupational Health and Safety ILO*, terdapat perbedaan antara kondisi yang dapat mempengaruhi pekerja dimana penyakit akibat pekerjaan (*occupational diseases*) dan penyakit yang diperburuk oleh pekerjaan atau memiliki frekuensi timbulnya kejadian lebih tinggi dari kondisi yang terkait dengan pekerjaan (*work-related diseases*). Menurut teori segitiga epidemiologi timbulnya penyakit disebabkan oleh pengaruh faktor *host (*penjamu)*, agent* (penyebab)*,* dan *environment* (lingkungan)*.* 

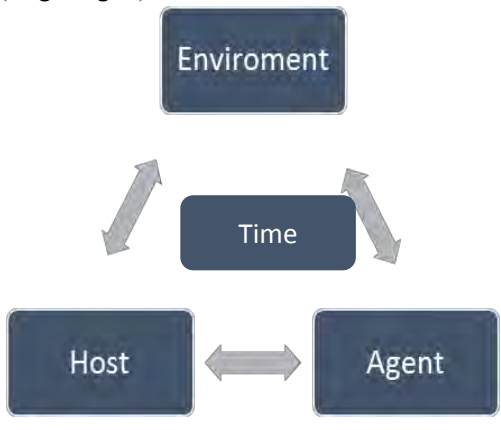

**Gambar 2.1 Segitiga Epidemiologi (Merrill, 2010)** 

*Agent* adalah penyebab dari penyakit, *host* adalah organisme yang sakit, *environment* adalah kondisi disekitar organisme yang menyebabkan penyebaran penyakit, dan *time* adalah masa inkubasi penyakit, masa hidup dari *host,* dan lamanya diagnosa penyakit (Merrill, 2010). Untuk memantau kesehatan karyawan, maka PT. XYZ perlu memperhatikan faktor-faktor tersebut yaitu siapa yang sakit, penyakit apa yang diderita, bagaimana kondisi lingkungan kerja, dan kapan kasus tersebut timbul. Oleh karena itu diperlukan sebuah manajemen kesehatan dan keselamatan lingkungan kerja yang efektif, sehingga dapat diketahui berbagai faktor yang

berhubungan dengan kesehatan karyawan, bak itu faktor agen, penyakit, lingkungan, dan faktor waktu.

 Sebuah perusahaan yang sukses biasanya memiliki prinsip manajemen kesehatan dan keselamatan yang baik. Prinsip tersebut dapat memberikan dasar yang kuat bagi peningkatan derajat kesehatan dan keselamatan karyawan, sehingga dapat meningkatkan produktitas kinerja karyawan di tempat kerja (Beaumont, 1982). Agar PT. XYZ dapat selalu mengembangkan bisnisnya, maka perlu suatu adanya *monitoring* dan membuat manajemen kesehatan dan keselamatan yang efektif bagi seluruh karyawanya, karena menurut HSE (*Health Safety Executive*); adalah badan pengawas nasional yang memantau kesehatan, keselamatan dan penyakit di lingkungan kerja; pentingnya penerapan manajemen kesehatan dan keselamatan yang efektif karena (Hughes & Ferrett, 2007):

- Sangat penting bagi kesejahteraan karyawan.
- Memiliki peran yang penting untuk meningkatkan reputasi bisnis dan membantu mencapai kinerja tim yang berperforma tinggi.

*Health Monitoring* adalah sebuah upaya untuk mengevaluasi kesehatan karyawan sebelum dilakukan pengobatan. Menurut OSHA (*Occupational Safety and Health Administration)*, pemeriksaan kesehatan (*medical screening*) dan pengawasan kesehatan (*medical surveillance*) merupakan dua strategi mendasar yang berguna untuk meningkatkan kesehatan karyawan. Konsep dari keduanya sangat berbeda, meskipun sering digunakan secara bergantian. Pemeriksaan kesehatan merupakan suatu komponen dari program pemantauan kesehatan yang komprehensif(lengkap dan

menyeluruh).Tujuan mendasar dari pemeriksaan kesehatan adalah untuk mendiagnosa lebih awal dan berguna sebagai pengobatan untuk masing-masing individu yang bersifat klinis. Sedangkan tujuan mendasar dari pengawasan kesehatan adalah untuk mendeteksi dan menghilangkan penyebab yang mendasari seperti tren bencana/resiko yang ditemukan pada perusahaan sehingga dapat dilakukan fokus pencegahan. Pemantauan kesehatan ini dapat diperoleh dari riwayat kerja dan kesehatan karyawan, penilaian fisik, dan pengecekan biologis, dimana informasi tersebut didapatkan dari proses *monitoring* dan analisis elemen dari pengawasan medis karyawan. Keduanya dapat memberikan kontribusi yang signifikan untuk keberhasilan program kesehatan karyawan (OSHA, 2013). Pada PT. XYZ telah dilaksanakan suatu upaya untuk pemeriksaan kesehatan dan pengawasan kesehatan yang berguna untuk meningkatkan kesehatan karyawan. Ada banyak kegiatan pemeriksaan kesehatan yang ada pada PT. XYZ, salah satunya penyediaan fasilitas Rumah Sakit PT. XYZ agar setiap karyawan dapat berobat jika memiliki gangguan kesehatan. Dari kegiatan pemeriksaan tersebut, perlu suatu adanya pemantauan kesehatan agar perusahaan dapat memantau kondisi kesehatan seluruh karyawanya yang nantinya berdampak pada kemajuan performa kerja dan peningkatan nilai bisnis perusahaan.

# **2.2 Key Performance Indicator (KPI)**

Untuk memantau kesehatan karyawan, perlu adanya sebuah pengukuran untuk menilai keberhasilan proses. Pengukuran tersebut dapat berupa metrik dan *Key Performance Indicators (KPIs)*. KPI adalah bagian dari metrik tapi metrik bukanlah KPI. Sebuah perusahaan memiliki banyak metrik, tapi hanya beberapa yang merupakan KPI. *Key performance indicators* (KPIs) adalah sebuah alat pengukuran yang penting yang digunakan oleh manajer untuk memantau keberhasilan bisnis mereka. Dengan KPI, seorang manajer dapat mengukur dan mengolah bisnis mereka (Marr, 2011). KPI dapat membantu PT. XYZ untuk memahami kondisi performa organisasinya dalam kaitanya dengan tujuan strategis dan tujuan organisasi. KPI dilambangkan dalam bentuk rasio (prosentase) dari gambaran aktual dari target yang dituju. Biasanya berbentuk simbol grafis seperti *gauge* atau *traffic* light, sehingga pengguna dapat dengan mudah melihat bagaimana kondisi pemenuhan target organisasinya sesuai tampilan dalam grafis KPI(Rasmussen, Chen, & Bansal, 2009).

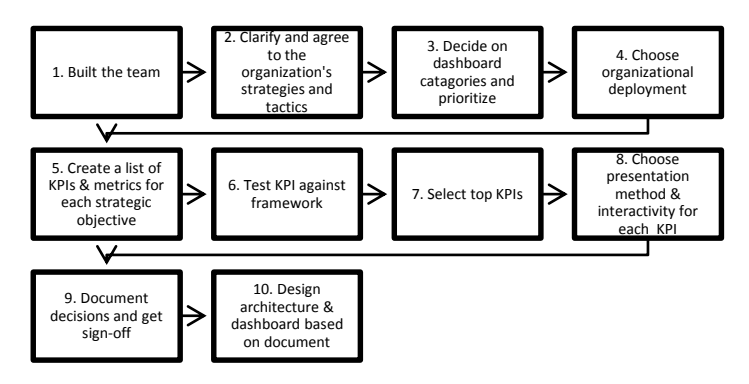

**Bagan 2.1 Langkah-langkah untuk membuat KPI dan Metrik yang baik (Rasmussen, Chen, & Bansal, 2009)** 

Langkah-langkah untuk membuat KPI dan Metrik (Rasmussen, Chen, & Bansal, 2009)adalah sebagai berikut:

*1. Built the team* 

Dalam mengelola sebuah proyek dashboard pastikan tim manajemen terlibat dalam pendefinisian KPI. Pada tahap ini, didefinisikan tim yang terlibat dalam pendefinisian KPI yaitu perwakilan dari departemen (*mid-level manager)* yang memahami proses bisnis dan memantau kegiatan pemeriksaan kesehatan karyawan dan dibantu oleh penulis.

*2. Clarify and Agree to the Organization' s Strategies and Tactics* 

Memperjelas dan menyetujui strategis dan taktik perusahaan. Semua anggota tim harus tau strategi dan taktik perusahaan dan setuju sebelum KPI dan metrik dirancang, untuk memastikan keselarasan dan produktifitas yang maksimal. Telah diketahui bahwa strategi dan taktik perusahaan adalah agar kesejahteraan karyawan terjamin sehingga dapat meningkatkan produktifitas kinerja.

*3. Decide on Dashboard Categories and Prioritize* 

Dari langkah sebelumnya, untuk mendukung tujuan bisnis perusahaan maka diperlukan pemantauan terhadap kesehatan karyawan. Oleh karena itu dibuatlah dashboard. Tentukan ketegori dashboard dan tentukan prioritas. Terdapat tiga kategori: strategis, taktikal, dan operasional. Penentuan kategori dashboard ini adalah yang paling penting dan tentukan urutan rancangan dari desain dasboard. Untuk telah ditentukan bahwa dashboard yang dibuat adalah tipe operasional karena dashboard tersebut mendukung salah satu dari proses bisnis departemen.

*4. Choose Organizational Deployment* 

Pilih langkah yang tepat saat melakukan pembangunan dashboard dalam perusahaan. Pada departemen mana dashborad digunakan ataukah digunakan pada tingkat eksekutif. Departemen yang akan menggunakan dashboard tersebut adalah departemen bagian K3 (Lingkungan, Keselamatan dan Kesehatan Kerja).

*5. Create a List of KPI s and Metrics for Each Strategic Objective* 

 Pengukuran kinerja (metric/KPI dapat diatur menjadi lima kategori:

- 1. *Inputs* : Menunjukan sumber daya yang digunakan.
- 2. *Outputs* : Menentukan pekerjaan yang dilakukan.
- 3. *Efficiency* : Memonitor output dari suatu kegiatan yang berhubungan dengan sumber daya gunakan untuk menghasilkan suatu *outputs.*
- 4. *Effectiveness :* Selalu memantau kualitas kerja yang dilakukan.
- 5. *Outcomes :* Menggambarkan hasil dari tujuan utama yang didukung dari langkah-langkah sebelumnya.

Untuk membuat KPI atau metrik kriteriakrietria yang perlu diperhatikan adalah:

- 1. Aktivitas bisnis yang membutuhkan pengukuran.
- 2. Pengguna yang akan mengambil tindakan berdasarkan metrik.
- 3. *Data source* yang membutuhkan perhitungan.
- 4. Perhitungan metrik.
- 5. Target metrik yang diukur.
- *6. Test KPIs against framework*

Langkah selanjutnya adalah memilih KPI sebelum dilakukan *testing* untuk memastikan KPI optimal saat dipilih maka, lakukan pengetesan dengan menggunakan konsep SMART dashboard (*Specific, Measurable, Achievable, Result- Oriented,* dan *Timebound)* dan memberikan *score* level pada KPI tersebut (0 yang terrendah dan 10 yang tertinggi). Pengetesan ini dilakukan oleh penulis dengan mengevaluasi proses bisnis perusahaan berdasarkan wawancara dengan perwakilan dari Departemen Bagian K3.

7. *Select Top KPIs*

Dari proses perhitungan *score level* pada KPI berdasarkan konsep SMARTmaka lakukan penjumlahan *score* dan beri ranking pada KPI tersebut mana yang mendukung tujuan dan dapat digunakan oleh dashboard departemen bagian K3 dan mana KPI yang dapat mendukung manajer dalam mengambil keputusan. Dari hasil penilaian sebelumnya maka departemen bagian K3 beserta dengan penulis memilih KPI yang memiliki hasil tertinggi.

8. *Choose Presentation Method and Interactivity for each KPI*

Setelah menentukan KPI terbaik yang akan digunakan dalam dashboard maka penulis menentukan bentuk grafis yang merepresentasikan masing-masing KPI agar lebih interaktif, yaitu dapat menggunakan perbedaan warna, *chart, gauge, traffic light, alert, dll.* 

9. *Document Decisions and Get Sign-Off*

Setelah KPI selesai direncanakan tampilan grafisnya, langkah selanjutnya adalah membuat dokumen pengambil keputusan untuk KPI tersebut, dan pastikan semua anggota tim menyetujui dokumen tersebut.

10. *Design Architecture and Dashboard Based on Document*

Setelah selesai disetujui, maka selanjutnya adalah membuat desain arsitektur dan dashboard berdasarkan dokumen yang dibuat.

#### **2.3 Dashboard**

Konsep yang diangkat pada Tugas Akhir ini adalah *Health Monitoring Dashboard*dengan transformasi data menjadi informasi yang dapat ditindak lanjuti (*actionable).* Telah diketahui maksud *Health monitoring* pada penjelasan sebelumnya. Maka perlu diketahui konsep dari *actionable* itu sendiri. *Actionable,* yang berasal dari *actionable information*adalah sebuah transformasi data organisasi secara *timely* meningkatkan kualitas organisasi dan mengurangi resiko. *Actionable information* dapat juga digunakan untuk mengidentifikasi perubahan *cost* secara efektif. Secara singkat, *actionable information* menerapkan konsep *accessible, timely,* dan *meaningful*(Anderson, Milner, & Foley, 2008). Maksudnya adalah data harus dikelola menjadi sebuah informasi yang dapat diakses, tepat waktu, dan bermakna. Pendekatan yang dapat dilakukan adalah dengan menggunakan teknik pengolahan dan penampilan data menjadi dashboard.Dengan menggunakan metode *actionable*  PT. XYZ dapat mengurangi resiko dari penggunaan metode analisis tradisional yang telah digunakan sebelumnya, karena jumlah data yang banyak tidak diikuti dengan perubahan lingkungan (Effken, et al., 2003). Sedangkan *dashboard*

adalah bagian dari *Business Inteligence (BI)* yang menampilkan informasi kepada user dan menyediakan fitur analisis yang digunakan untuk mengukur performa dan menampilkan hasil untuk pembuat keputusan. Terdapat tiga tipe dari dashboard (Rasmussen, Chen, & Bansal, 2009):

- *Strategic dashboard*: mendukung organisasi yang sejajar untuk mencapai tujuan strategis. Digunakan oleh *Executive* dan Manajer departemen perusahaan.
- *Tactical dashboard*: mendukung organisasi untuk mengukur kemajuan dari proyek kunci. Executive dan *Mid-Level Manager* perusahaan.
- *Operational dashboard*: mendukung pemonitoran aktivitas bisnis tertentu. Digunakan oleh Manajer departemen dan *Mid-Level Manager*Perusahaan.

Sehingga tipe dashboard yang cocok diimplementasikan oleh perusahaan adalah **Dashboard Operasional**, karena dashboard tersebut mendukung salah satu aktivitas bisnis dari departemen bagian K3 yaitu mengenai pemantauan pemeriksaan kesehatan. Serta menggunakan teknik pengolahan data secara *actionable information,* yang mana dengan menggunakan pendekatan ini diharapkan dapat mengatasi permasalahan penyederhanaan dari peloran yang rumit sehingga lebih berguna untuk perusahaan dan dashboard adalah tools penampilan data yang tepat.

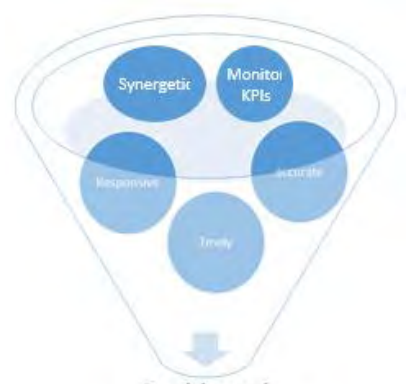

# Dashboard

### **Gambar 2.2 SMART Dashboard**

Sehingga *actionable dashboard* merupakan sebuah dashboard yang dalam implementasinya menggunakan teknik pengukuran yang *actionable* – menyediakan sebuah ukuran dasar untuk membuat keputusan, perubahan tingkah laku, atau pengambilan tindakan pada perusahaan (Dept. of Navy Chief Information Officer, 2001)secara *timely* sehingga dapat meningkatkan kualitas organisasi dan mengurangi resiko. Pada Gambar 2.3 adalah contoh dashboard yang digunakan di sektor kesehatan dan merupakan dashboard dengan tipe kategori taktikal.

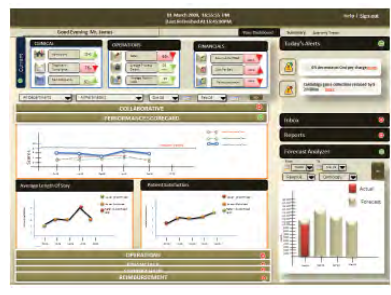

**Gambar 2.3 Contoh Dashboard pada Rumah Sakit (Infosys, 2009)** 

#### **2.4 Regresi**

Regresi dapat dianalisis untuk mengidentifikasi pola dari perubahaan frekuensi data yang bergerak bersama terhadap perubahan variabel lain (seperti waktu). Pola-pola ini dapat meramalkan pengalaman masa depan. (Tiller, Blinn, Kelly, & Head, 1989). Konsep tren masa lalu dan peramalan telah banyak digunakan untuk pengukuran performa kesehatan. Mendeteksi pola masa lalu dan mendeteksi kejadian dimasa depan, dapat menjadi salah satu model evaluasi dimasa sekarang agar kejadian kedepanya semakin baik, contoh yang penting untuk dideteksi adalah pola frekuensi kejadian insiden penyakit. Dari pola peramalan tersebut dapat diprediksi pola frekuensi kejadian insiden penyakit, salah satu cara analisis terbaik adalah dengan menggunakan regresi. (Tiller, Blinn, Kelly, & Head, 1989). Dengan menggunakan regresi, kita dapat menghasilkan *equation* yang digunakan untuk memprediksi nilai pengaruh variabel *dependent* terhadap variabel *independent.*(Janicak, 2003)*.* 

Sebelum *equation* regresi dibuat, maka koefisien korelasi dicari terlebih dahulu. Kemudian persamaan untuk membuat garis yang paling sesuai dengan titik data dihitung. Rumus untuk garis yang menggambarkan regresi adalah (Janicak, 2003):

**Y= a+bx**………………………………………… (01)

Keterangan:

b: slope dari garis

a: intercept y untuk garis

Korelasi koeffisien dari equation garis adalah sebagai berikut (Janicak, 2003):

 = ∗ ……………………………………………… (02) = − …………………………………………… (03) Keterangan :

r: Pearson Correlation Coefficient

Sdx: Standart Deviation dari x

Sdy: Standart Deviation dari y

X : mean dari x

Y: mean dari y

#### **2.5 RazorFlow**

Setelah diketahui tipe dashboard yang digunakan dalam Tugas Akhir ini. Maka perlu adanya suatu kerangka kerja yang dapat mendukung pembangunan *health monitoring dashboard*. Kerangka kerja yang digunakan adalah RazorFlow. RazorFlow adalah kerangka kerja untuk membangun dashboard yang menggunakan *library* dalam bahasa pemrograman PHP dan HTML5(RazorFlow, 2013).

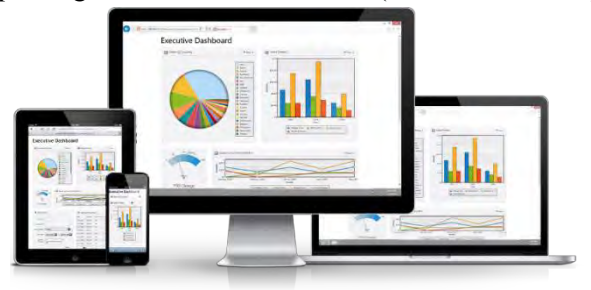

**Gambar 2.4 Contoh Tampilan Dashboard RazorFlow (RazorFlow, 2013)** 

Keuntungan menggunakan RazorFlow adalah:

- RazorFlow merupakan dashboard yang responsive dalam HTML5 sehingga dapat bekerja *across device*  yang mengaktifkan HTML5 seperti *smartphone, tablet, browser, PC, Mac, Android devices, iPad, iPhone,*
- RazorFlow merupakan dashboard yang bersifat *Real Time* karena langsung terhubung dengan database dan bekerja secara *up to date*.
- Terdiri dari berbagai tipe *chart* (*pie, scarter, bar,* dll) dan grafis KPI untuk menampilkan data menjadi sebuah dashboard yang interaktif.
- RazorFlow bekerja secara cepat meskipun bekerja dalam *across platform.*

# **2.6 JpGraph**

Untuk mendukung pembuatan grafik KPI dan metrik dashboard maka digunakan JpGraph. JpGraph merupakan grafik *object-oriented* untuk menciptakan *library*  untuk PHP  $>= 5.1$  (JpGraph, 2014).

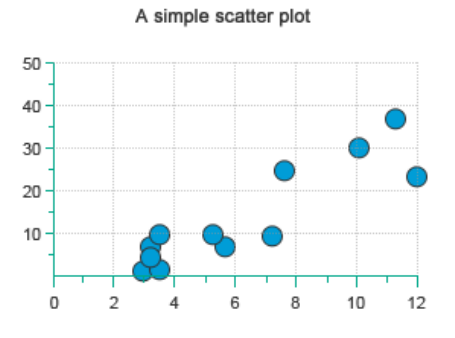

**Gambar 2.5 Contoh Tampilan Scatter Plot dalam JpGraph (JpGraph, 2014)**

Beberapa kentungan menggunakan JpGraph adalah sebagai berikut:

- Mendukung beberapa jenis plot: *spider-plot, chart, scatter-plots, line-plots, filled line-plots, bar plots, grouped bar plots, error plots, line error plots, box plots, stock plots*, dll
- Terdapat *library* untuk membuat linear regresi.
- Web-friendly, cepat dalam menampilkan data.

*Halaman ini sengaja dikosongkan* 

# **3. BAB III METODE PENGERJAAN TUGAS AKHIR**

Metodologi diperlukan sebagai panduan dalam proses pengerjaan tugas akhir "Pengembangan *Health Monitoring Dashboard* Untuk Memantau Kesehatan Karyawan (Studi Kasus: PT. XYZ)"*.*Berikut tahapan yang dilakukan dalam kegiatan Tugas Akhirini yang dikembangkan dengan langkah berikut ini yaitu(HIMSS, 2009)(Turban, Aronson, & Liang, 2007)*.*

## **3.1 Identifikasi Kebutuhan**

Pada tahap ini dilakukan studi berbagai macam literatur dengan memahami teori dan metode yang berkaitan dengan tugas akhir "Pengembangan Health Monitoring Dashboard untuk Memantau Kesehatan Karyawan PT. XYZ" seperti *Dashboard, Key Performance Indikator (KPI*), Sistem Manajemen Keselamatan dan Kesehatan Karyawan (SMK3). Selain itu pada tahapan ini dilakukan identifikasi skenario penting dalam perusahaan yang berhubungan dengan manajemen kesehatan karyawan seperti mengidentifikasi kebutuhan bisnis departemen bagian K3 (Keselamatan, dan Kesehatan Kerja). Identifikasi tersebut diperoleh dengan metode wawancara dengan slah satu perwakilan departemen bagian K3(Keselamatandan Kesehatan Kerja) PT. XYZ yang khusus menangani bagian K3 (Keselamatan dan Kesehatan Kerja) pada karyawan.Dari tahap identifikasi kebutuhan ini dihasilkan rangkuman wawancara yang berisi kebutuhan bisnis dari departemen.

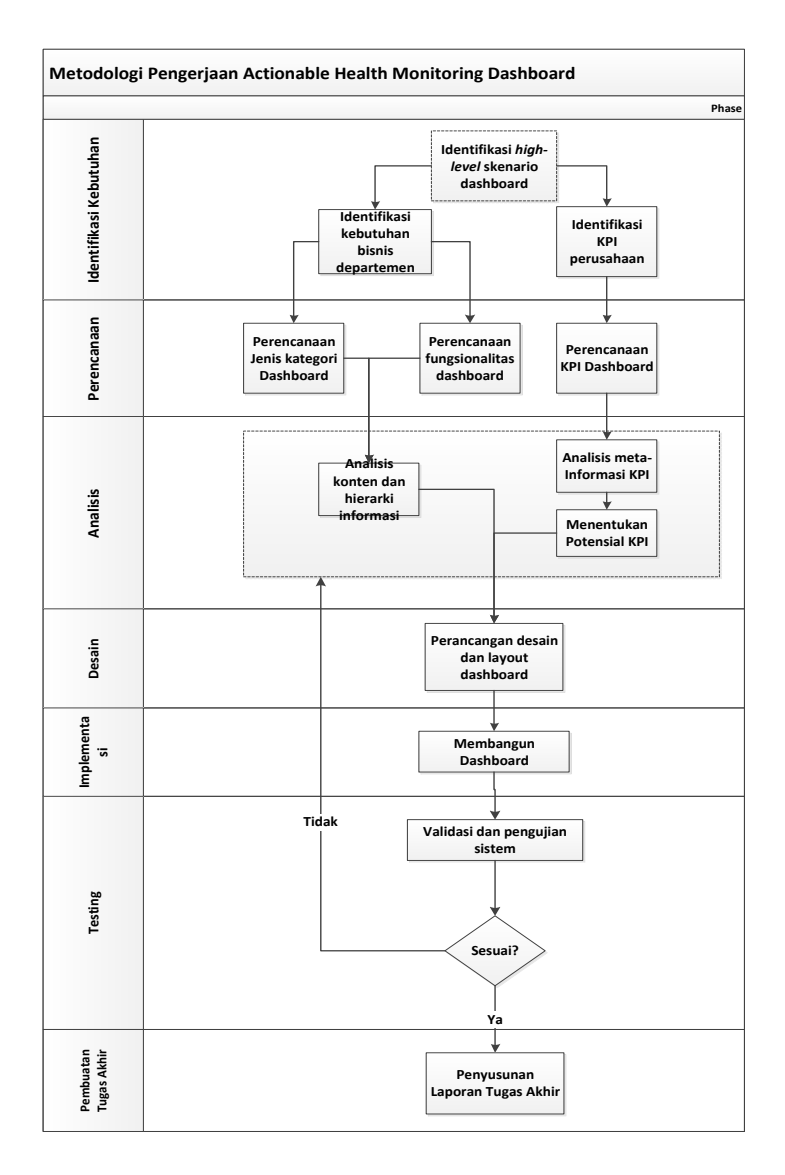

**Bagan 3.1 Metodologi Pengerjaan Tugas Akhir** 

#### **3.2 Perencanaan**

Tahap perencanaan bertujuan untuk mempersiapkan data dan informasi yang diperoleh dari tahapan identifikasi kebutuhan. Pada tahap ini dilakukan perencanaan terhadap tipe kategori dashboard sesuai dengan departemen bagian K3PT. XYZ. Berdasarkan data dan informasi yang diperoleh juga dilakukan perencanaan fungsionalitas pengguna dashboard yang digunakan di departemen bagian K3PT. XYZ. Dari tahap perencanaan ini dihasilkan perencanaan mengenai dashboard yang dibuat.

## **3.3 Analisis**

KPI untuk dashboard dianalisis untuk mengidentifikasi meta-informasi setiap KPI yang ada. Dari hasil analis tersebut akan ditentukan potensial metrik dan KPI yang digunakan dalam dashboard yang akan dibuat dengan menggunakan metode SMART. Dari hasil analisis tersebut digunakan untuk untuk menyusun konten dan hierarki informasi pada dashboard yang akan dibuat yang sesuai dengan kategori, fungsionalitas dashboard, dan analisis potensial KPI. Dari tahap analisis ini dihasilkan hasil metrik dan KPI dari dashboard.

#### **3.4 Desain**

Pembuatan desain dan layout dashboard merupakan suatu hal yang penting dalam pembangunan sistem. Desain dan layout dashboard ini digunakan sebagai media untuk melihat kesesuaian antara kebutuhan sistem dan sistem yang telah direncanakan dan dianalisis sebelum diimplementasikan kepada perusahaan. Dalam perancangan dashboard ini beberapa hal yang penting diperhatikan yaitu tampilan grafik, bentuk *chart*, dan penempatan

konten informasi untuk dashboard yang akan dibuat. Dari tahap desain ini dihasilkan desain dan layout dari dashboard.

## **3.5 Implementasi**

Tahapan ini dilakukan penerapan dari perencanaan, analisis, dan desain yang telah dilakukan yaitu dengan membuat database dan dashboard. Pada tahapan ini dilakukan validasi dan pengujian sistem dari dashboard yang telah dibuat dengan pengguna yang disesuaikan dengan tujuan, manfaat, dan kebutuhan dashboard organisasi.

## **3.6 Testing**

Tahap validasi dan pengujian sistem dilakukan dengan uji coba dan evaluasi terhadap dashboard yang sudah dibuat dan analisis data untuk pengambilan keputusan yang dilakukan pada departemen bagian K3 (Lingkungan, Keselamatan dan Kesehatan Kerja) PT. XYZ dengan memberikan formulir survey hasil uji coba kesesuaian dashboard baik di uji sendiri oleh developer namun juga oleh pengguna.

*Testing* dilakukan untuk menyesuaikan dengan kebutuhan Departemen bagian K3PT. XYZ dengan dashboard yang dibuat. Pengujian dilakukan dengan menilai kevalidasian perhitungan KPI dengan data aktual dan komponen-komponen dashboard dengan kebutuhan perusahaan. Pengujian dilakukan dengan metode *black-box testing. Black-box testing* atau yang sering disebut dengan pengujian perilaku, merupakan metode pengujian yang dinilai lebih efektif karena hanya menguji fungsional dari sistem yang ada, tanpa melihat lebih dalam desain internal dari sistem yang dibuat (Software Testing Fundamentals, 2012).

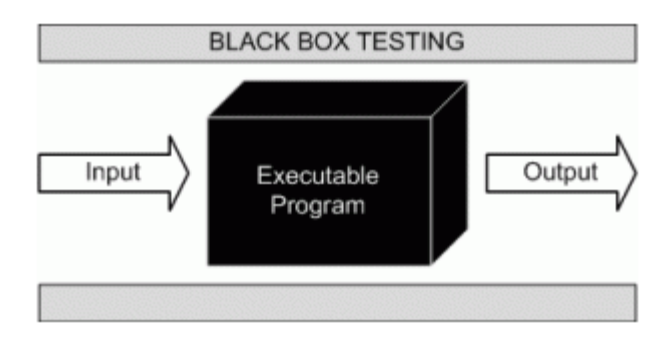

**Gambar 3.1 Metode Pengujian Black-box (Software Testing Fundamentals, 2012)** 

# **3.7 Penyusunan Laporan Tugas Akhir**

Penyusunan buku tugas akhir dilakukan dengan mengumpulkan berbagai data masukan, proses, dan hasil berupa dokumen buku tugas akhir dan lampiran dokumentasi sistem.

*Halaman ini sengaja dikosongkan* 

### **4. BAB IV ANALISIS DAN DESAIN**

Pada bab ini akan dijelaskan tentang analisis dan desain sistem.

## **4.1 Analisis Kebutuhan Bisnis PT. XYZ**

PT. XYZ merupakan sebuah perusahaan perusahaan BUMN (Badan Usaha Milik Negara) yang menjadi produsen pupuk dan produk kimia terlengkap di Indonesia. Untuk mendukung proses bisnis utamanya yaitu membuat pupuk dan produk kimia, PT. XYZ sangat memperhatikan kualitas karyawannya terutama kondisi kesehatan semua karyawaanya. Dalam hal ini PT. XYZ menyediakan berbagai fasilitas kesehatan bagi seluruh karyawaanya. Salah satu dari fasilitas kesehatan yang disediakan adalah tersediaanya fasilitas pemeriksaan kesehatan. Dalam penyelenggaraan pemeriksaan kesehatan ini PT. XYZ bekerjasama dengan Rumah Sakit yang sudah terbukti kualitasnya karena telah bekerjasama selama puluhan tahun. Kegiatan pemeriksaan kesehatan tersebut merupakan salah satu tanggung jawab dari Departemen Bagian K3 (Keselamatan dan Kesehatan Kerja) yang ada di PT. XYZ. Departemen Bagian K3 memiliki tanggung jawab untuk menciptakan lingkungan kerja yang aman, sehat, dan berbudaya K3. Departemen Bagian K3 melakukan monitoring dari hasil pemeriksaan kesehatan karyawan, sehingga dari hasil tersebut dianalisis untuk diambil langkah kedepan agar kesehatan karyawan semakin baik sehingga dapat meningkatkan kualitas kerja mereka.

Pada pelaksanaan keselamatan dan kesehatan kerja yang ada pada PT. XYZ, bukan hanya departemen bagian K3 yang berperan aktif namun terdapat beberapa organisasi struktural dan non-struktural yang ikut berperan. Pada bagan 4.1 dijelaskan mengenai alur pelaksanaan dan tanggung jawab K3 yang ada di PT. XYZ. Alur ini merupakan alur pertanggung jawaban pelaksanaan K3 pada perusahaan mulai dari badan K3 yang melakukan penerapan dan pemantauan K3 ke setiap unit kerja, hingga sampai pada tahap direksi yang melakukan kebijakan K3 diperusahaan.

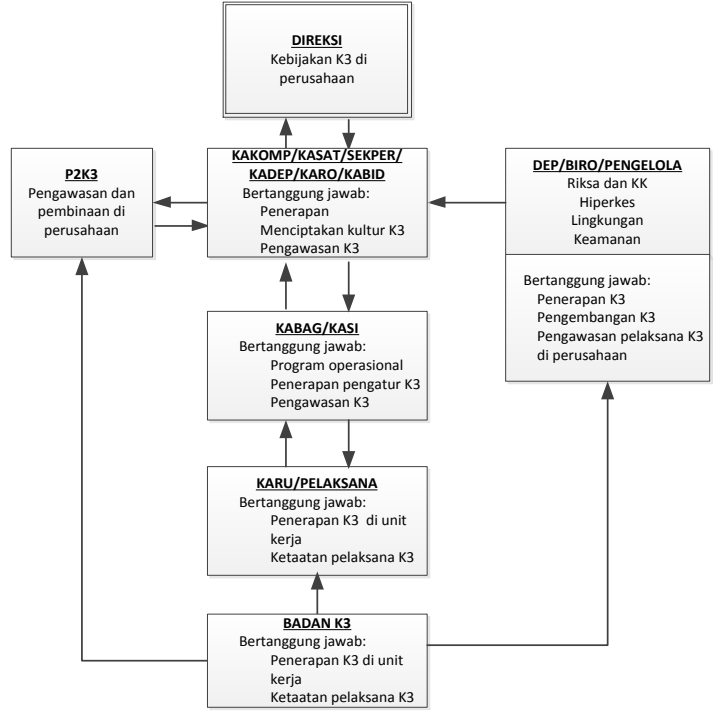

**Bagan 4.1Alur Pelaksanaan dan Tanggung Jawab K3** 

Badan K3 memiliki tanggung jawab untuk penerapan K3 (Keselamatan dan Kesehatan Kerja) di setiap unit kerja pada setiap departemen yang ada pada PT. XYZ dan taat pada pelaksanaan K3. Kegiatan tersebut dilaksanakan oleh KARU (Kepala Regu) dan Pelaksana. KARU memiliki tanggung jawab kepada KABAG(Kepala Bagian) dan KASI(Kepala Seksi). KABAG dan KASI memiliki tanggung jawab terhadap terlaksananya program operasional K3, penerapan dan pengatur K3, dan pengawasan K3 ke setiap unit kerja. KABAG dan KASI memiliki tanggung jawab terhadap KADEP/KASAT/SEKPER/KADEP/KARO/KABID. KADEP yang mana memiliki tanggung jawab yaitu terhadap penerapan K3 pada perusahaan, menciptakan kultur K3 disetiap unit kerja, dan pengawasan K3 ke setiap unit kerja. KAKOMP/KASAT/SEKPER/KADEP/KARO/KABID bertanggung jawab langung kepada direksi. Direksi bertanggung jawab terhadap kebijakan K3 pada perusahaan. DEP/BIRO/PENGELOLA Riksa dan KK, Hiperkes, LIngkungan, dan Keamanan bertanggung jawab terhadap penerapan K3, pengembangan K3, pengawasan pelaksanaan K3 di perusahaan. P2K3 (Panitia Pembina Keselamatan dan Kesehatan Kerja) merupakan organisasi pengarah kegiatan K3. P2K3 merupakan organisasi non struktural pada PT. XYZ.

Tugas pokok P2K3 adalah sebagai berikut:

- Mengembangkan kerjasama, saling pengertian dan partisipasi efektif bidang K3 antar pimpinan perusahaan dan karyawan.
- Menyelenggarakan pembinaan karyawan untuk upaya pencegahan, dan penanggulangan kecelakaan, kebakaran, penyakit akibat kerja, dan lain-lain.
- Melakukan pemeriksaan K3 diseluruh kawasan perusahaan yang dibagi menjadi 12 zona pengawasan.
- Melaksanakan rapat bulanan P2K3 untuk pembahasan K3 perusahaan. (Permenaker, 1987).

P2K3 (Panitia Pembina Keselamatan dan Kesehatan Kerja) merupakan organisasi pengarah kegiatan K3. P2K3 merupakan organisasi non struktural pada PT. XYZ. Tugas pokok P2K3 adalah sebagai berikut:

- Mengembangkan kerjasama, saling pengertian dan partisipasi efektif bidang K3 antar pimpinan perusahaan dan karyawan.
- Menyelenggarakan pembinaan karyawan untuk upaya pencegahan, dan penanggulangan kecelakaan, kebakaran, penyakit akibat kerja, dan lain-lain.
- Melakukan pemeriksaan K3 diseluruh kawasan perusahaan yang dibagi menjadi 12 zona pengawasan.
- Melaksanakan rapat bulanan P2K3 untuk pembahasan K3 perusahaan. (Permenaker, 1987).

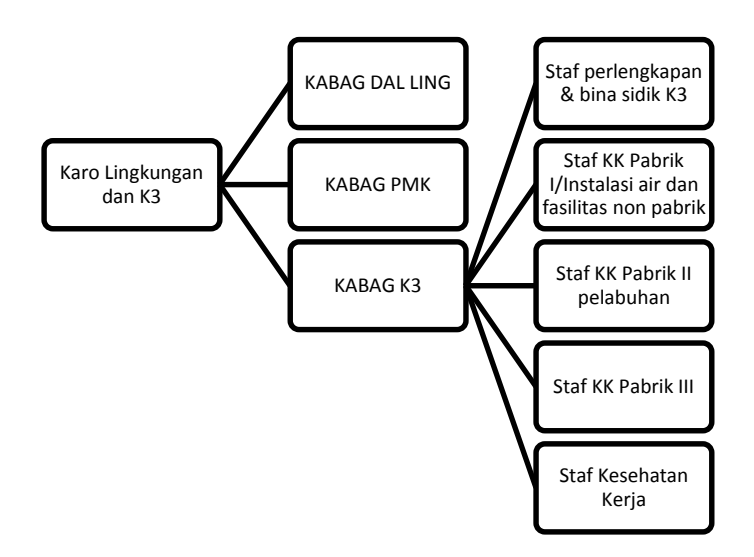

**Bagan 4.2 Struktur Organisasi Badan K3 (Nur, 2010)**

Departemen bagian K3 (Lingkungan, Keselamatan dan Kesehatan Kerja) membawai bagian Dal Ling, PMK, dan K3. Bagian K3 (Keselamatan dan Kesehatan Kerja) membawai beberapa staf yang bergerak dibagian keselamatan

dan kesehatan kerja diantaranya yaitu perlengkapan dan bina sidik K3, KK Pabrik I/Instalasi air dan fasilitas non pabrik, KK Pabrik II pelabuhan, KK Pabrik III, dan Kesehatan Kerja.

 Untuk menjaga dan meningkatkan derajat kesehatan karyawan, PT. XYZ menyediakan berbagai fasilitas kesehatan. Fasilitas tersebut berguna untuk memberikan pelayanan kesehatan bagi karyawan bila mengalami gangguan kesehatan saat bekerja atau setelah bekerja. Penyediaan fasilitas kesehatan tersebut PT. XYZ bekerja sama dengan Rumah Sakit XYZ. Pada rumah sakit tersebut dilakukan beberapa pemeriksaan kesehatan pada karyawan, baik saat sebelum masuk kerja kegiatan pemeriksaan ini dilakukan bagi tenaga kerja baru, pemeriksaan kesehatan kerja berkala, pemeriksaan kesehatan menjelang pensiun, dan pemeriksaan kerja karena kebutuhan khusus lingkungan kerja. Dari kegiatan pemeriksaan kesehatan tersebut perusahaan ingin mengetahui kondisi kesehatan karyawan sehingga dapat dilakukan perbaikan sesuai sasaran baik yang didasarkan oleh pengaruh lingkungan kerja, golongan usia, dan jenis kelamin. Karena faktor-faktor tersebut dapat mempengaruhi nilai derajat kesehatan karyawan sehingga dapat mempengaruhi kinerja dan produktifitas perusahaan. Selain untuk mengetahui kondisi kesehatan karyawan, anggaran kesehatan juga diperhatikan oleh perusahaan agar perusahaan dapat mengatur anggaran pengeluaran untuk kesehatan karyawan setiap tahunnya. Agar dapat mengontrol kondisi kesehatan karyawan, dilakukan rapat bulanan. Dalam rapat bulanan tersebut membahas kondisi terkinian perusahaan mengenai K3 (Kesehatan dan Keselamantan kerja karyawan). Dari hasil pemantauan tersebut dievaluasi untuk perbaikan Kesehatan dan Keselamatan karyawan berikutnya.

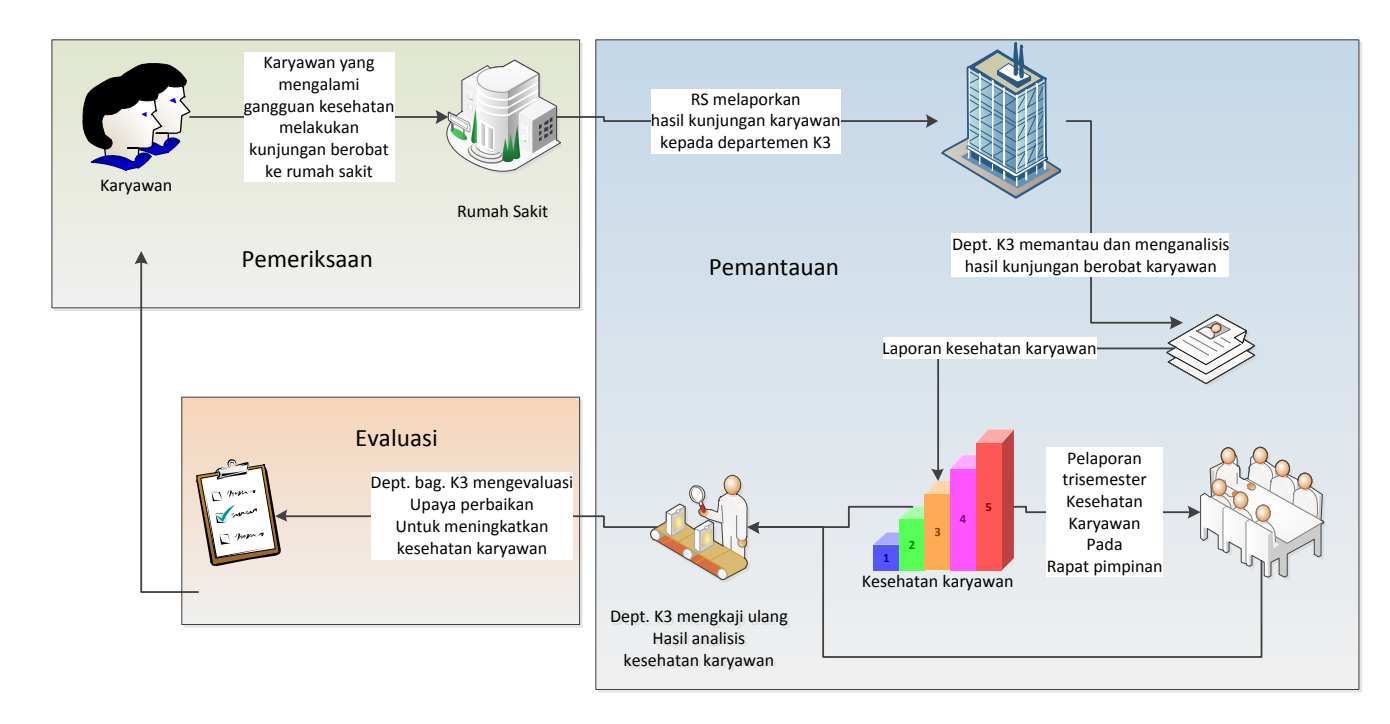

**Bagan 4.3 Proses Bisnis Pemantauan Kesehatan Karyawan**

Pada bagan 4.3 Proses Bisnis Pemantauan Keselamatan Karyawan. Secara garis besar proses bisnis mengenai kesehatan karyawan tersebut mencakup proses pemeriksaan kesehatan, pemantauan kesehatan, dan evaluasi kesehatan. Karyawan melakukan pemeriksaan kesehatan yang mencakup aktivitas kunjungan berobat ke rumah sakit melalui tiga langkah perlakuan medis yaitu rawat jalan, rawat inap, dan UGD. Selanjutnya data yang terdokumentasi oleh rumah sakit diberikan kepada perusahaan untuk dilakukan langkah selanjutnya yaitu pemantauan kesehatan. Kegiatan ini merupakan salah satu proses bisnis dari Departemen Bagian K3. Departemen Bagian K3 melakukan pemantauan dan analisis hasil kunjungan berobat karyawan, dari hasil tersebut dibuat laporan kondisi kesehatan karyawan untuk dilaporkan dalam rapat pimpinan setiap trisemester. Setelah itu dari hasil analisis kesehatan karyawan yang ada dan hasil dari rapat pimpinan, menghasilkan sebuah kesimpulan untuk dilakukan pengkajian lebih dalam terhadap penyakit yang ada untuk ditentukan perencanaan upaya perbaikan untuk meningkatkan kesehatan karyawan.

# **4.1.1 Kebutuhan Bisnis PT. XYZ**

Kebutuhan bisnis PT. XYZ diperoleh dari hasil wawancara dengan salah satu wakil dari departemen. Dari hasil wawancara tersebut diperoleh beberapa kebutuhan bisnis yang dikelompokan ke dalam topik analisis seperti pada tabel 4.1 Kebutuhan Bisnis PT. XYZ.

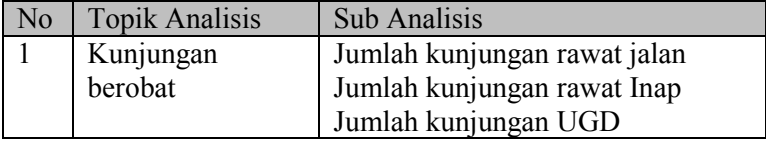

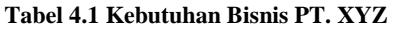

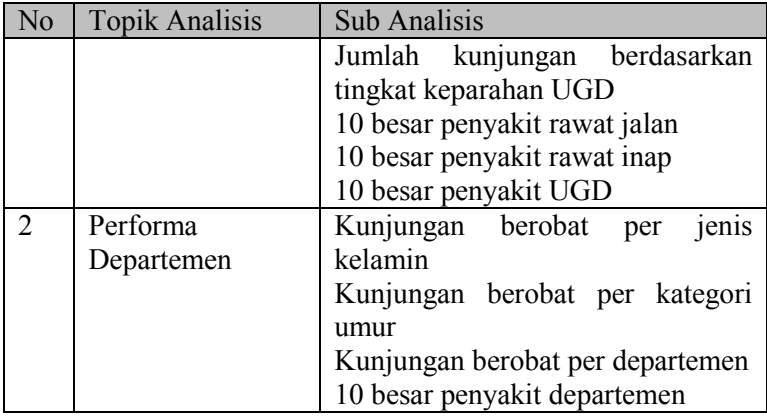

# **4.2 Desain KPI dan Metrik**

Konsep dari KPI dan metric yang dibuat diharapkan dapat berguna dan sesuai dengan tujuan bisnis departemen. Maka untuk memperolehnya, dilakukan analisis dengan metode SMART (Infosys, 2009). Dengan menggunakan metode SMART ini, topic analisis kebutuhan bisnis departemen diidentifikasi kembali untuk diperoleh KPI dan metric yang sesuai dengan tujuan bisnis departemen.

#### **4.2.1 Pendefinisian Tujuan Departemen**

Departemen bagian K3 ( Keselamatan dan kesehatan kerja) merupakan departemen yang bergerak untuk memantau kondisi K3 pada perusahaan. Tujuan bisnis dari departemen bagian K3 yaitu menciptakan sistem K3 ditempat kerja dengan melibatkan unsur manajemen, tenaga kerja, kondisi dan lingkungan kerja yang terintegrasi dalam rangka mencegah terjadinya kecelakaan dan penyakit akibat kerja serta terciptanya tempat kerja yang aman, nyaman, efisien dan produktif. Komitmen ini terlihat dari urutan pertama budaya perusahaan yaitu "mengutamakan keselamatan dan kesehatan kerja serta pelestarian lingkungan hidup dalam setiap kegiatan opetingkatnal". Dari budaya perusahaan tersebut merupakan aspek utama dalam setiap pertimbangan pelaksanaan pekerjaan di PT. XYZ. K3 tidak dapat dipisahkan dari upaya pencapaian "*Operation Excellence*" yang menjadi cita-cita setiap perusahaan. *Operation Excellence* merupakan upaya perusahaan untuk bekerja dengan unggul. Berbagai program kerja peningkatan diciptakan demi tercapainya "*Health, Safety, Environmental (HSE) Excellence*" sebagai faktor pendukung penerapan "*Operation Excellence*" di PT. XYZ(PT. XYZ, 2014). Sehingga dapat disimpulkan bahwa tujuan bisnis dari departemen bagian K3 yang bersifat *long term* dan *short term*.

- Tujuan bersifat *long term:* memantau kesehatan karyawan sehingga dapat meningkatkan kinerja perusahaan kedepanya.
- Tujuan bersifat *short term:* meningkatkan kesehatan karyawan.

# **4.2.2 Identifikasi KPI dan Metrik**

Berdasarkan pendefinisian tujuan bisnis departemen tersebut, maka diselanjutnya mengidentifikasi KPI dan topik yang sesuai dengan kebutuhan bisnis departemen kedalam pendekatan secara holistik yaitu melakukan pendekatan suatu masalah dengan memandang masalah secara menyeluruh.

| Tujuan      | <b>Ukuran</b><br><b>Monitoring</b> | <b>Ukuran Opeasionaal</b> |                     |
|-------------|------------------------------------|---------------------------|---------------------|
|             |                                    | <b>Proses</b>             | <b>Identifikasi</b> |
|             |                                    | <b>Bisnis</b>             | <b>KPI</b>          |
| Meningkatka | Peningkata                         | Pementauan                |                     |
| n Kesehatan | angka<br>n                         | $\rightarrow$ Evaluasi    |                     |
| Karyawan    | kesehatan                          | Memantau                  | •Tingkat Insiden    |
|             | karyawan                           | angka                     | Penyakit            |

**Tabel 4.2 Identifikasi KPI dan Metrik secara Holistik** 

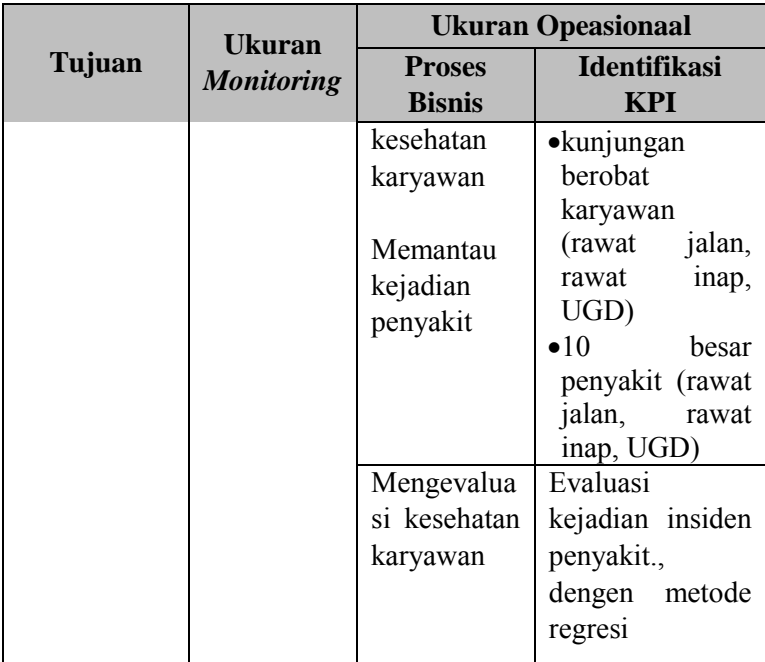

 Berdasarkan tabel 4.2 Identifikasi KPI dan Metrik secara holisik, maka berikut adalah penjelasan dan alasan penggunaan KPI tersebut.

# **4.2.2.1 Tingkat Insiden Penyakit**

Menurut OSHA (*Occupational Safety and Health Administration*), metode pengukuran performa kesehatan yang umum digunakan oleh perushaan adalah tingkat insiden (*incidence rates).* Tingkat insiden ini digunakan untuk mengetahui frekuensi pertumbuhan penyakit yang dibandingkan dengan jumlah jam kerja seluruh karyawan. OSHA memiliki sebuah standar pengukuran untuk tingkat insiden penyakit *(Illness incidence rate)*. Untuk setiap 1000 karyawan *full-times* menggunakan 2000.000 jam kerja per tahun. 2000.000 jam kerja tersebut didasarkan pada sebuah perusahaan dengan 1000 karyawan, masing-masing bekerja selama 2000 jam dalam setahun. Hal ini sesuai dengan perkiraan rata-rata karyawan *full-times* bekerja selama 40 jam per minggu selama 52 minggu per tahun (diasumsikan dikurangi dua minggu untuk libur dan cuti karyawan). Sehingga dengan ini nilai 2000.000 jam memungkinkan perbandingan yang sama dengan 1000 karyawan *full-times*. Berikut merupakan rumus perhitungan tingkat insiden penyakit menurut OSHA (Janicak, 2003)rumus (04).

Tingkat Insiden penyakit= $\frac{(Number\ of\ Recordable\ llness)\times 2000.000}{Number\ of\ hours\ worked}$ ..(04)

 Setelah diketahui tingkat insiden penyakit, maka selanjutnya perlu dianalisis frekuensi kejadian penyakit tersebut, sehingga dapat diketahui perkembangan jumlah frekuensi kejadian penyakit dari waktu ke waktu. Analisis tersebut menggunakan *Safe-H-Score (SHS)*. Dengan menggunakan SHS, kejadian perkembangan jumlah frekuensi kejadian penyakit pada perusahaan dapat dianalisis dari waktu ke waktu. Berikut adalah rumus SHS(Joseph, 1998) pada rumus (05).

#### SHS kesehatan= *Ilness Rate* (kini) – *Ilness Rate* (Lampau) ……(05) *Ilness Rate* (Lampau)

 Sehingga untuk mengetahui tingkat kesehatan karyawan menggunakan standar rumus *OSHA Recordable Illness Incidence Rate*dan dianalisa menggunakan SHS (Safe-H-Score). Dengan standar nilai SHS jika diatas +2.00 maka kondisi perusahaan dalam keadaan buruk. Sebaliknya jika berada dibawah +2.00 artinya kondisi perusahaan dalam keadaan baik.

## **4.2.2.2 Kunjungan Berobat Karyawan**

Kunjungan berobat karyawan diperoleh berdasarkan analis kebutuhan bisnis departemen. Dari analisis tersebut diperoleh analisis kunjungan berobat karyawan berdarkan kategori kunjungan rawat jalan, kunjungan rawat inap, dan rawat UGD. Khusus untuk rawat UGD, selain kunjungan perbulan juga dilakukan analisis berdasarkan kategori keparahan kunjungan. Untuk mengetahui *trend* kunjungan berobat karyawan maka dilakukan penjumlahan kunjungan setiap harinya yang dikelompokan berdasarkan bulan.

## **4.2.2.3 Sepuluh Besar Penyakit**

Sepuluh besar penyakit juga diperoleh berdasarkan analis kebutuhan bisnis departemen. Dari analisis sepuluh besar penyakit ini dapat diketahui penyakit tertinggi 10 besar yang diderita oleh seluruh karyawan pada waktu tertentu.

# **4.2.2.4 Evaluasi Kesehatan Karyawan**

Setelah diketahui hasil pemeriksaan kesehatan karyawan yang diperoleh dari hasil pemantauan kesehatan, maka langkah selanjutnya adalah mengevaluasi kejadian perkembangan penyakit karyawan. Kegiatan evaluasi dilakukan untuk perbaikan kedepanya, dapat berupa perbaikan kualitas program, peningkatan pendapatan, atau untuk pengurangan penyakit. Kegiatan evaluasi ini dilakukan untuk menjawab dari berbagai pertanyaan spesifik yang berhubungan dengan perancangan progam kesehatan, pelaksanaan progam kesehatan, dan hasil kesehatan karyawan. Baik tidaknya hasil sangat dipengaruhi oleh perencanaan dan pelaksanaan dar program kesehatan tersebut. Konsep tren masa lalu dan peramalan telah banyak digunakan untuk pengukuran performa kesehatan. Mendeteksi pola masa lalu dan mendeteksi kejadian dimasa depan, dapat menjadi salah satu model evaluasi dimasa sekarang agar kejadian kedepanya semakin baik, contoh yang penting untuk dideteksi
adalah pola frekuensi kejadian insiden penyakit. Dari pola peramalan tersebut dapat diprediksi pola frekuensi kejadian insiden penyakit, salah satu cara analisis terbaik adalah dengan menggunakan regresi. (Tiller, Blinn, Kelly, & Head, 1989). Dengan menggunakan regresi, kita dapat menghasilkan *equation* yang digunakan untuk memprediksi nilai pengaruh variabel *dependent* terhadap variabel *independent.*(Janicak, 2003)*.* 

Pada analisis regresi untuk menentukan kejadian insiden penyakit terhadap waktu, maka kejadian insiden penyakit yang telah diperoleh dari KPI sebelumnya yaitu pada *equation* 4.1 Tingkat Insiden Penyakit OSHAdigunakan sebagai variabel *dependent,* sedangkan waktu merupakan variabel *independent.* 

Setelah dilakukan identifikasi tehadap masing-masing KPI dan metric, maka untuk informasi lebih jelas mengenai setial detail KPI dan metric dapat dilihat pada tabel 4.3 Detail KPI dan Metrik.

| <b>KPI</b>       | Variance      | Dimensi    | Perhitungan          | Treshold         |
|------------------|---------------|------------|----------------------|------------------|
| Safe-H-          | <b>Basis:</b> | <b>KPI</b> | (Ilness              | Baik $<+2$ .     |
| Score            | Bulan         |            | Rate(kini)-          | 00               |
|                  | Januari-      |            | <i>Ilness</i>        | <b>Buruk&gt;</b> |
|                  | Mei 2011      |            | Rate(lampau))        | $=+2.00$         |
|                  |               |            | <i><u>Ilness</u></i> |                  |
|                  |               |            | Rate(lampau)         |                  |
| <i>Ilness</i>    | <b>Basis:</b> | <b>KPI</b> | (Jumlah              | Target           |
| <i>Incidence</i> | Bulan         |            | kunjungan*2.0        | $\Omega$         |
| Rate             | Januari-      |            | 00.000)/(Jumla       |                  |
|                  | Mei 2011      |            | kerja<br>h<br>jam    |                  |
|                  |               |            | seluruh              |                  |
|                  |               |            | karyawan)            |                  |
|                  |               |            |                      |                  |

**Tabel 4.3 Detail KPI dan Metrik** 

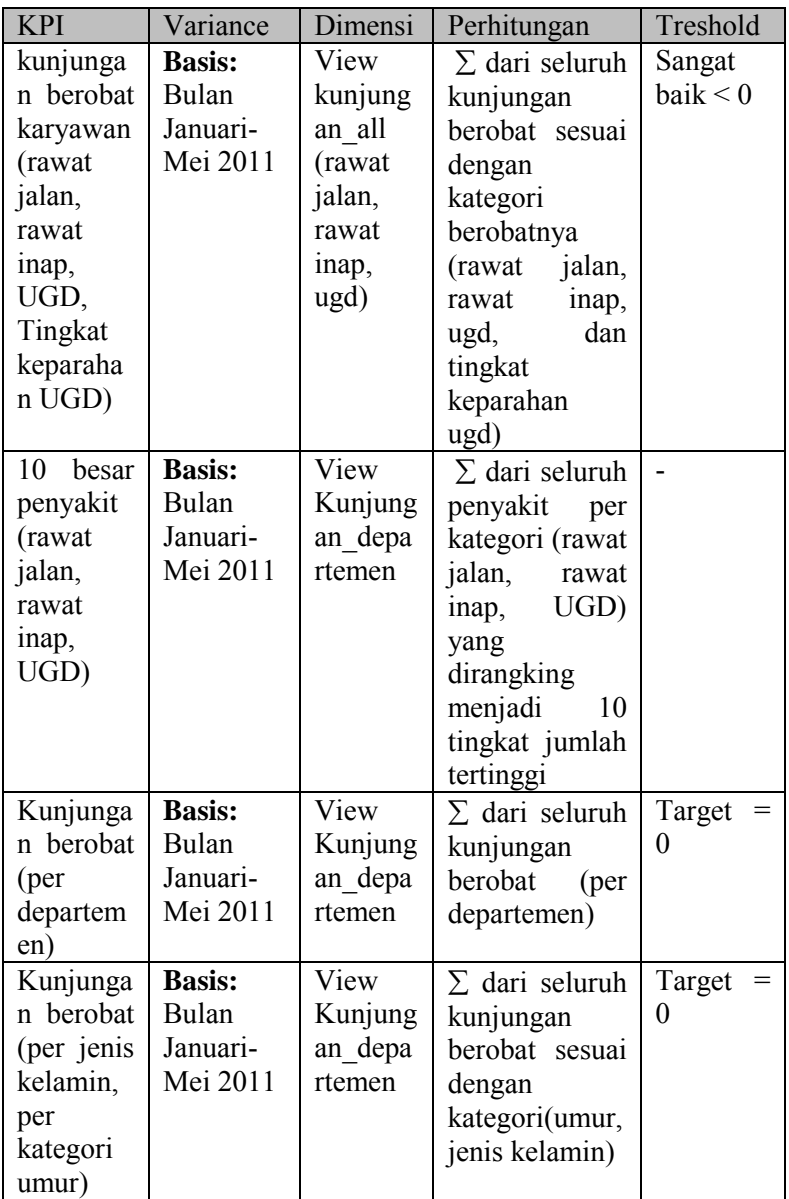

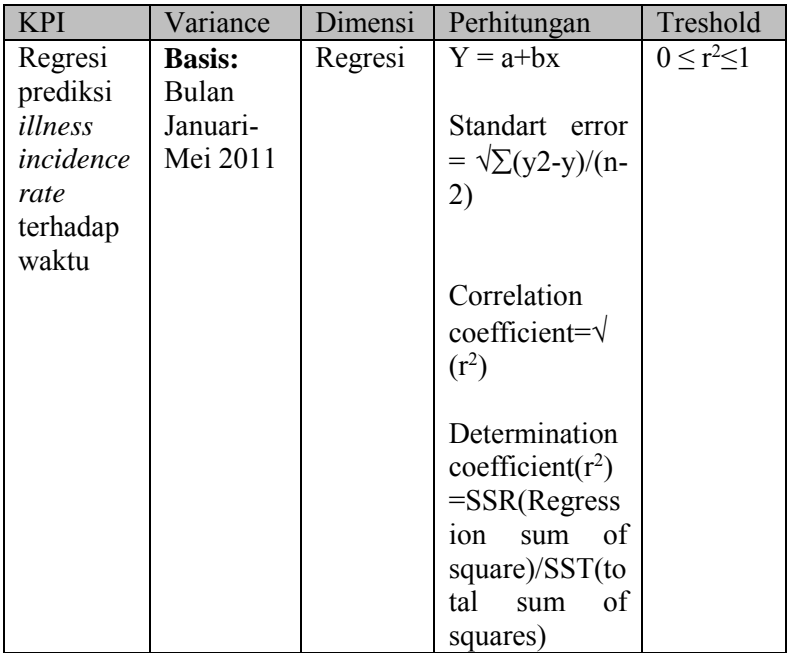

# **4.2.3 Identifikasi KPI dan Metrik dengan SMART**

Untuk memastikan KPI dan metrik yang akan ditampilkan kedalam dashboard dapat mendukung kemampuan manajer dalam memonitor dan menganalisa, maka dilakukan pendekatan terorganisir untuk menentukan masing-masing KPI berada dalam satu set dashboard. Penentuan tersebut berdasarkan metode SMART(Rasmussen, Chen, & Bansal, 2009) dengan memberikan skor dan pemberian peringkat pada masing-masing KPI. Pengukuran KPI dan metrik tersebut terdapat pada tabel 4.4 (Identifikasi KPI dan metric dengan metode SMART).

| <b>KPI</b><br>dan<br><b>METRIK</b>    | <b>KM</b><br>1 | $\mathbf{2}$ | <b>KM KM</b><br>3 | <b>KM</b><br>4 | KM<br>5 | <b>KM</b><br>6 | <b>KM</b><br>7 | <b>KM</b><br>8 | <b>KM</b><br>9 | KM<br>10      | <b>KM</b><br><b>11</b> | <b>KM</b><br>12 | <b>KM</b><br>13 | <b>KM</b><br>14 | <b>KM</b><br>15 |
|---------------------------------------|----------------|--------------|-------------------|----------------|---------|----------------|----------------|----------------|----------------|---------------|------------------------|-----------------|-----------------|-----------------|-----------------|
| Spesific                              | 10             | 10           | 9                 | 9              | 9       | 8              | 8              | $\overline{7}$ | $\overline{7}$ | 7             | 8                      | 6               | 7               | 7               | 9               |
| Measurable                            | 10             | 10           | 9                 | 9              | 9       | 9              | 9              | $\overline{7}$ | $\overline{7}$ | $\mathcal{I}$ | 9                      | $\overline{7}$  | 8               | 8               | 10              |
| Achievable                            | 10             | 10           | 9                 | 9              | 9       | 9              | 8              | 6              | 6              | 6             | 7                      | 5               | $\tau$          | 7               | $\overline{3}$  |
| Result-<br>oriented<br>or<br>relevant | 7              | 7            | $\overline{7}$    | 7              | 7       | 10             | 9              | 8              | 8              | 8             | 8                      | 6               | 8               | 8               | $\overline{7}$  |
| Time-bond                             | 10             | 10           | 8                 | 8              | 8       | $\overline{7}$ | 6              | 5              | 5              | 5             | 6                      | 5               | 5               | 5               | 8               |
| Total                                 | 47             | 47           | 42                | 42             | 42      | 43             | 40             | 33             | 33             | 33            | 38                     | 29              | 35              | 35              | 37              |

**Tabel 4.4 Identifikasi KPI dan Metrik dengan Metode SMART** 

### **Keterangan tabel:**

- KM1 = *Safe-H-Score*
- KM2 = *Illness Incidence Rate* (Keseluruhan)
- KM3 = *Illness Incidence Rate* (Rawat Jalan)
- KM4 = *Illness Incidence Rate*(Rawat Inap)
- KM5 = *Illness Incidence Rate*(UGD)
- KM6 = kunjungan berobat (Rawat jalan, rawat inap, dan ugd)
- KM7 = kunjungan berobat berdasarkan tingkat keparahan)
- KM8 = 10 besar penyakit rawat Jalan
- KM9 = 10 besar penyakit rawat Inap
- $KM10 = 10$  besar penyakit ugd
- KM11 = Kunjungan berobat (per departemen)
- KM12 = 10 besar penyakit departemen
- KM13 = Kunjungan berobat per umur
- $KM14 =$ kunjungan berobat per jenis kelamin
- KM15 = Regresi prediksi *illness incidence rate* terhadap waktu

Setelah dilakukan proses pengukuran terhadap masing-masing KPI dan metrik maka selanjutnya dilakukan pengelompokan KPI dan metrik sesuai tujuan dan fungsi dashboard. PengelompokanKPI dan metric ada pada tabel 4.5 (Pengelompokan KPI dan Metrik dashboard).

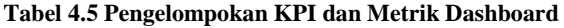

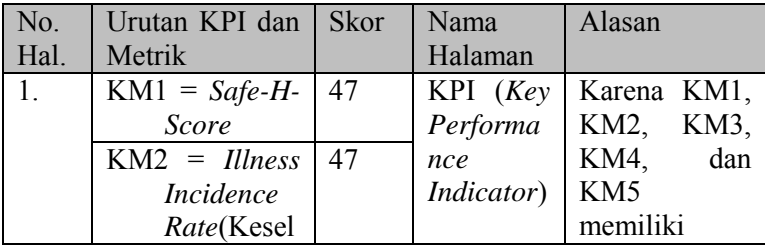

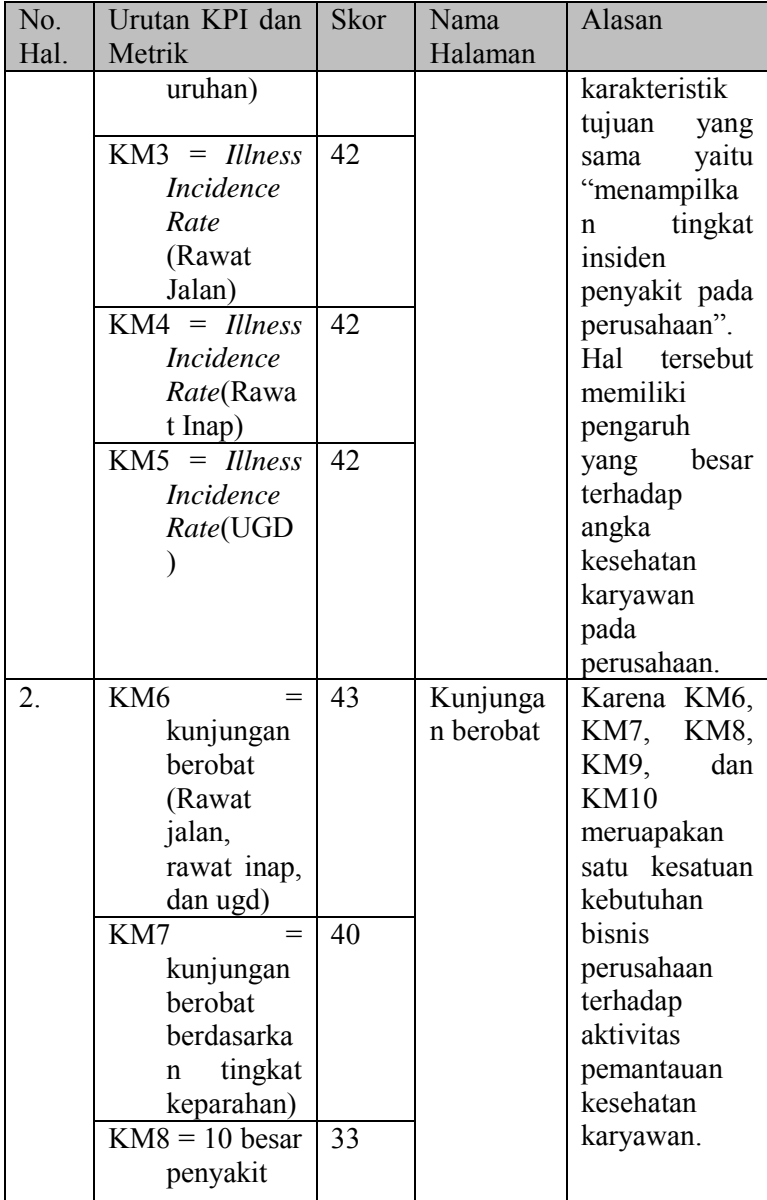

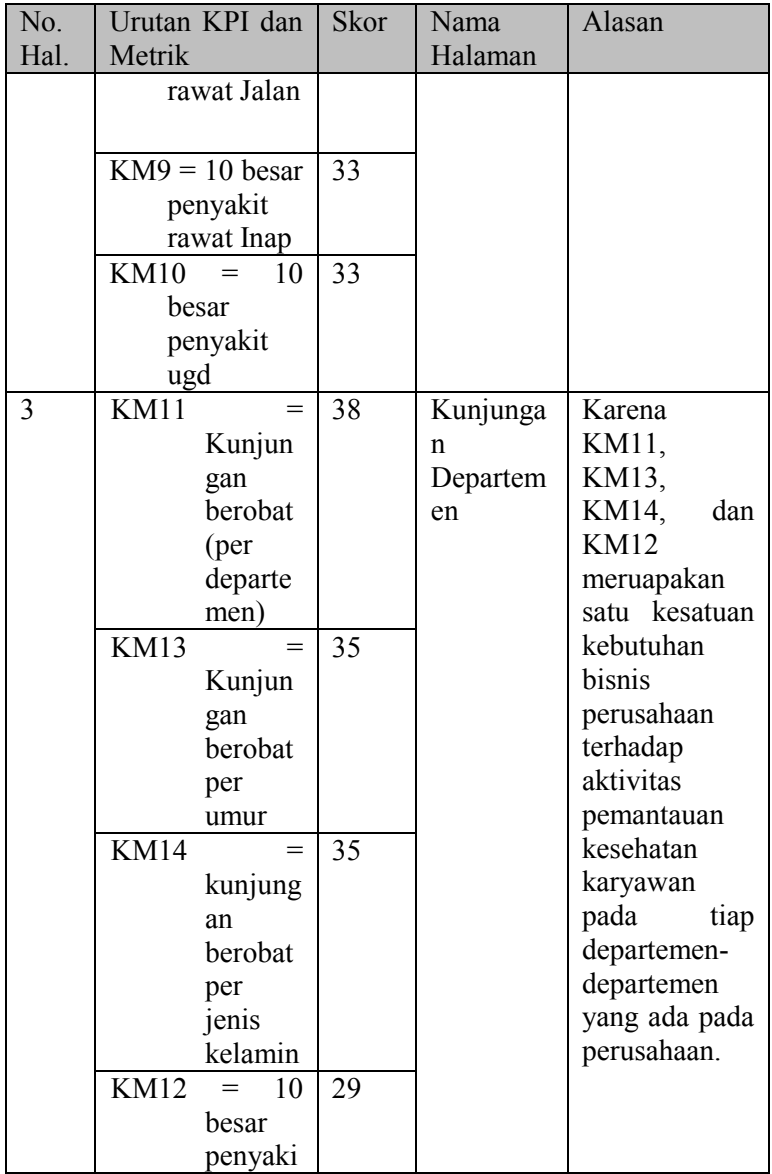

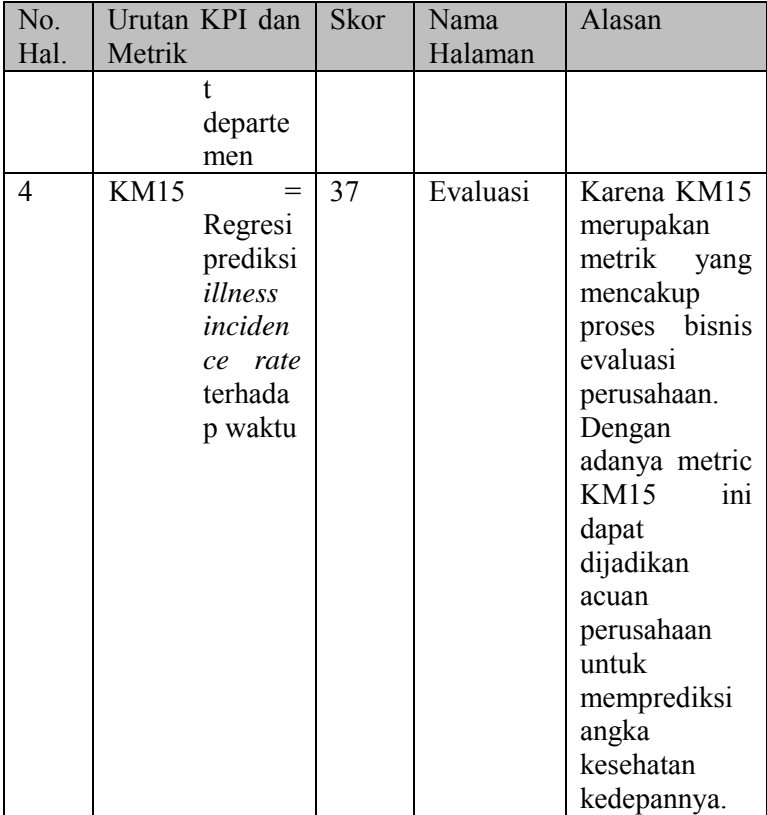

# **4.2.4 Model Presentasi KPI dan Metrik pada Dashboard**

Setiap KPI dan metric memiliki tujuan masing-masing. Untuk lebih mendukung tujuan dari masing-masing KPI dan metrik maka harus ditentukan desain model presentasi hingga interaktif setiap KPI dan metrik. Penentuan model presentasi untuk masing-masing KPI dan metrik terdapat pada tabel 4.4 model presentasi KPI dan metrik

| N              | <b>KPI</b><br>dan                         | Model Presentasi                                                                                           | Interaktif               |
|----------------|-------------------------------------------|----------------------------------------------------------------------------------------------------|--------------------------|
| $\Omega$       | Metrik                                    |                                                                                                    |                          |
| $\mathbf{1}$   | Safe-H-<br><b>Score</b>                   | Less than +2<br>$-5$<br>$-10$<br>10<br>$-0.01$<br>Safe T-Score (STS)<br>Komponen presentasi: Gauge         | Sorot<br>untuk<br>detail |
| $\overline{2}$ | <b>Ilness</b><br><b>Incidence</b><br>Rate | dengan Target<br>illness incidence rate (IIR)<br>Komponen presentasi: KPI<br>dengan<br>TimestampExpression | Sorot<br>untuk<br>detail |

**Tabel 4.6 Model Presentasi KPI dan Metrik** 

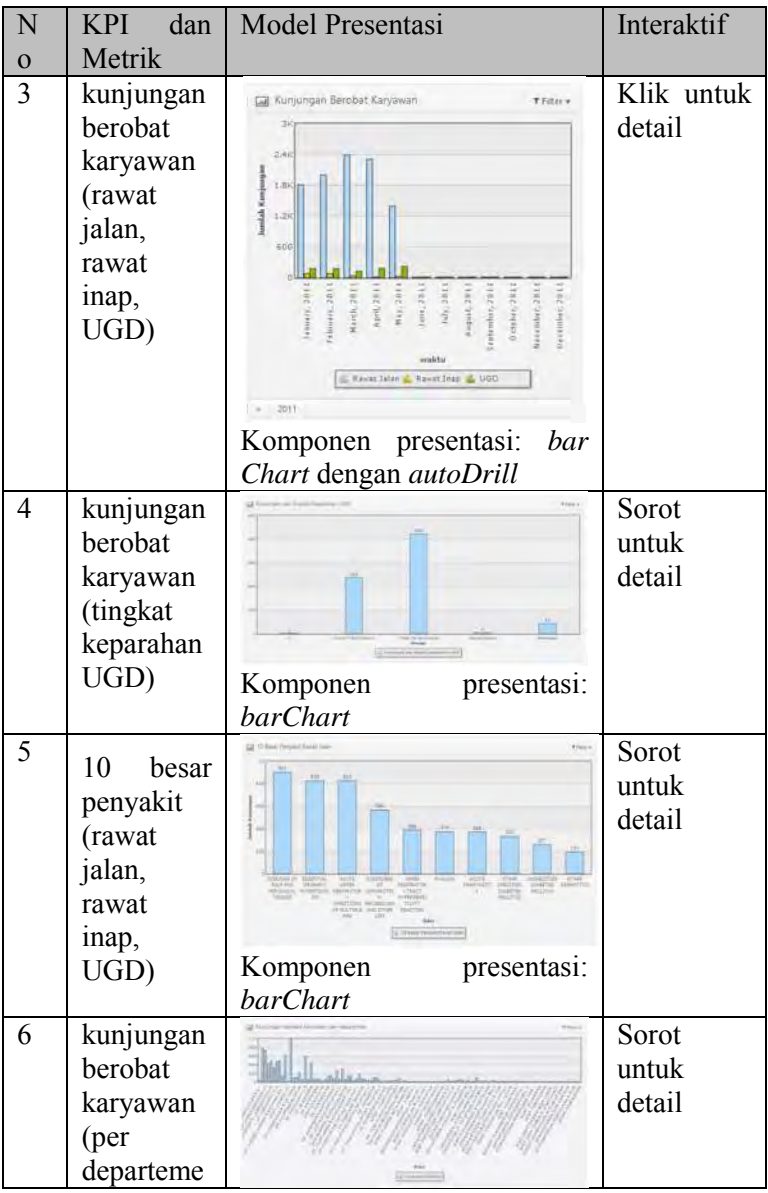

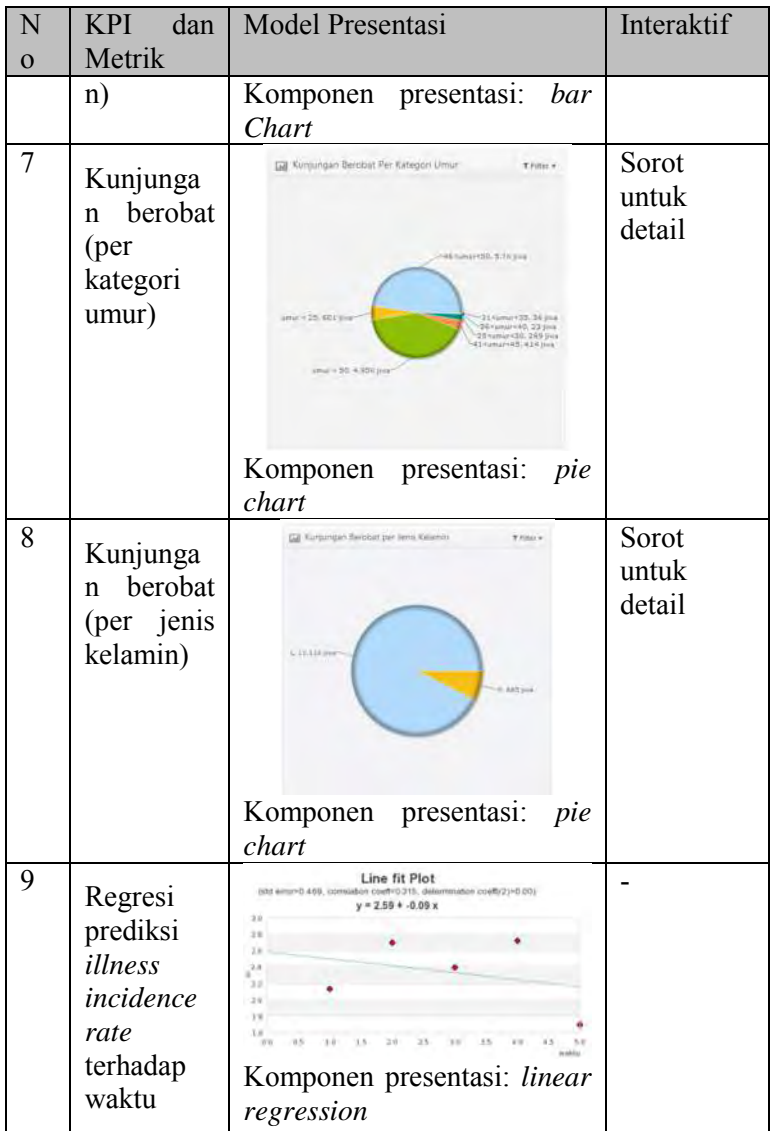

## **4.2.5 Tata Letak Komponen dan Desain Halaman Dashboard**

Model presentasi untuk masing-masing KPI dan metrik yang telah ditentukan pada tahap sebelumnya, maka selanjutnya adalah pentuan tata letak komponen dan desain halaman dashboard. Dashboard terdiri dari empat halaman. Halaman pertama menampilkan KPI tingkat insiden penyakit karyawan, yang berisi nilai *Safe-H-Score*, *Ilness Incidence Rate* keseluruhan kunjungan berobat dan setiap kategori kunjungannya (rawat jalan, rawat inap, dan ugd). Halaman kedua menampilkan kunjungan berobat karyawan yang berisi tren kunjungan berobat seluruh kategori (rawat jalan, rawat inap, dan ugd), kunjungan berobat berdasarkan tingkat keparahan ugd, 10 besar penyakit rawat jalan, 10 besar penyakit rawat inap, dan 10 besar penyakit ugd. Halaman ketiga menampilkan performa departemen yang berisi kunjungan berobat karyawan per bulan, kunjungan berobat per jenis kelamin, kunjungan per kategori umur, dan 10 besar penyakit departemen. Halaman keempat menampilkan prediksi tingkat insiden penyakit karyawan terhadap waktu dengan linear regresi.

# **4.2.5.1 Desain Dashboard Halaman Pertama (KPI)**

Pada halaman pertama dashboard menampilkan KPI tingkat insiden penyakit karyawan, yang berisi nilai *Safe-H-Score*, *Ilness Incidence Rate* keseluruhan kunjungan berobat dan setiap kategori kunjungannya (rawat jalan, rawat inap, dan ugd). Desain tata letak dashboard halaman (KPI) dapat dilihat pada gambar 4.1.

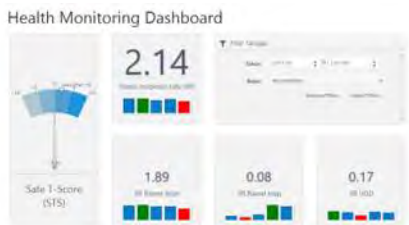

**Gambar 4.1 Desain Tata Letak Dashboard Halaman Pertama (KPI)** 

# **4.2.5.2 Desain Dashboard Halaman Kedua (Kunjungan Berobat)**

Pada halaman kedua menampilkan kunjungan berobat karyawan yang berisi tren kunjungan berobat seluruh kategori (rawat jalan, rawat inap, dan ugd), kunjungan berobat berdasarkan tingkat keparahan ugd, 10 besar penyakit rawat jalan, 10 besar penyakit rawat inap, dan 10 besar penyakit ugd.Desain tata letak dashboard halaman kedua (Kunjungan Berobat) dapat dilihat pada gambar 4.2.

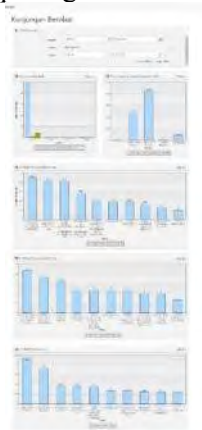

**Gambar 4.2 Desain Tata Letak Dashboard Halaman Kedua (Kunjungan Berobat)** 

# **4.2.5.3 Desain Dashboard Halaman Ketiga (Performa Departemen)**

Pada halaman ketiga menampilkan performa departemen yang berisi kunjungan berobat karyawan per bulan, kunjungan berobat per jenis kelamin, kunjungan per kategori umur, dan 10 besar penyakit departemen.Desain tata letak dashboard halaman ketiga (performa departemen) dapat dilihat pada gambar 4.3.

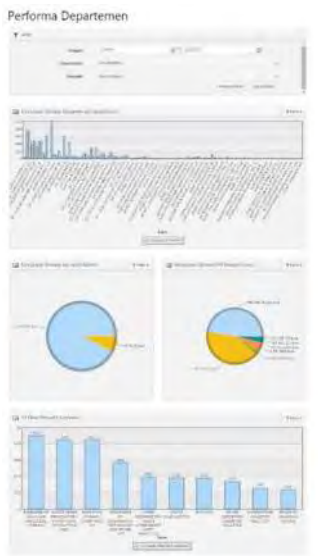

**Gambar 4.3 Desain Tata Letak Dashboard Halaman Ketiga (Performa Departemen)** 

# **4.2.5.4 Desain Dashboard Halaman Keempat (Evaluasi)**

Pada halaman keempat menampilkan prediksi tingkat insiden penyakit karyawan terhadap waktu dengan linear

regresi.Desain tata letak dashboard halaman keempat (Evaluasi) dapat dilihat pada gambar 4.4.

|                             |    | Line fit Plot       |  |        |  |               |  | Normal Probability Plot |   |  |  |
|-----------------------------|----|---------------------|--|--------|--|---------------|--|-------------------------|---|--|--|
|                             |    | $y = 2.50 + .0.00x$ |  |        |  |               |  | $y = 2.68 + .0.09 x$    |   |  |  |
| $19 -$                      |    |                     |  |        |  |               |  |                         |   |  |  |
| $19 -$                      |    |                     |  |        |  | $\mathbb{R}$  |  |                         |   |  |  |
| 20                          |    |                     |  |        |  | u             |  |                         | ٠ |  |  |
| $\mu$ $\mu'$                |    |                     |  |        |  |               |  |                         |   |  |  |
| $\mathbb{R}$                |    |                     |  |        |  | $\rightarrow$ |  |                         |   |  |  |
| <b>VIII</b>                 |    |                     |  |        |  |               |  |                         |   |  |  |
| $\Omega_{\rm{eff}}$<br>$-1$ | 14 | 14                  |  | $-1.1$ |  | k.            |  |                         |   |  |  |

**Gambar 4.4 Desain Tata Letak Dashboard Halaman Keempat (Evaluasi)** 

# **4.3 Perancangan Desain ETL**

Perancangan desain ETL dilakukan sebelum membuat dashboard, sebelum data diolah kedalam database. ETL (*Extract, Transform, and Load)* merupakan proses mengekstrak, mengubah, dan memuat data yang ada pada database. Proses ETL pada pembuatan dashboard ini menggunakan dua aplikasi pengolah data yaitu Microsoft Excel dan Database MySQL. Penjelasan lebih dalam mengenai proses pengembangan ETL dijelaskan pada lampiran kebutuhan bisnis, desain, dan pengembangan dashboard sub bab Desain ETL.

## **4.4 Perancangan Desain Database**

Database yang akan dibuat untuk membuat dashboard, perlu dipersiapkan dan dianalisis penggunaanya. Sehingga dari perancangan database ini dapat dihasilkan desain database yang sesuai dengan permasalahan dashboard.

## **4.4.1 Bus matriks dimensi dashboard**

Proses bisnis merupakan unit kerja untuk membangun lapisan informasi dari sistem BI (*Business Intelligence*). Sedangkan Bus Matriks menunjukan hubungan proses bisnis

dan dimensi yang dibutuhkan untuk mendukung mereka(Kimbal Group, 2014). Pada tabel 4.7 Bus Matriks Dimensi Dashboard digambarkan hubungan dari proses bisnis perusahaan dengan dimensi yang terkait.

|                         |              |          |              |            |                      | Dimensi               |               |                 |                  |              |          |
|-------------------------|--------------|----------|--------------|------------|----------------------|-----------------------|---------------|-----------------|------------------|--------------|----------|
| Proses<br><b>Bisnis</b> | Waktu        | Karyawan | Penyakit     | Departemen | Kunjungan rawat inap | Kunjungan rawat jalan | Kunjungan UGD | Poli rawat inap | Poli rawat jalan | Poli UGD     | Evaluasi |
| Pemeriks                | V            | V        | V            | V          | $\mathbf{V}$         | V                     | V             | V               | v                | $\mathbf{V}$ |          |
| aan                     |              |          |              |            |                      |                       |               |                 |                  |              |          |
| Pemantau                | $\mathbf{V}$ | V        | $\mathbf{V}$ | v          | v                    | v                     | $\mathbf{V}$  | V               | v                | V            |          |
| an                      |              |          |              |            |                      |                       |               |                 |                  |              |          |
| Evaluasi                | V            |          |              |            | V                    | V                     | V             |                 |                  |              | V        |

**Tabel 4.7 Bus Matriks Dimensi Dashboard** 

Sehingga dari penggambaran bus matriks pada tabel 4.7 dapat diketahui kebutuhan dashboard berdasarkan proses bisnis yang ada membutuhkan 12 tabel dimensi yaitu waktu, karyawan, penyakit, kunjungan rawat inap, kunjungan rawat jalan, kunjungan UGD, poli rawat inap, poli rawat jalan, poli UGD, dan evaluasi. Dengan adanya pendefinisian dimensi tabel dengan menggunakan bus matriks dapat mempermudah dalam pembuatan desain database.

## **5. BAB V IMPLEMENTASI DAN UJI COBA**

 Pada bab lima ini dijelaskan mengenai pembuatan aplikasi berdasrkan rancangan yang telah dibuat pada bab empat. Penjelasan pada bab ini akan dirumuskan mulai dari pembuatan database, ETL, dashboard, hingga verifikasi dan validasi.

# **5.1 Pengembangan Dashboard**

Proses pengembangan dashboard meliputi pembuatan ETL dari Microsoft Excel ke dalam database MySQL, lalu pengolahan basis data di dalam database MySQL, lalu pembuatan dashboard yang dibuat dalam kerangka *library*  RazorFlow dan JpGraph.

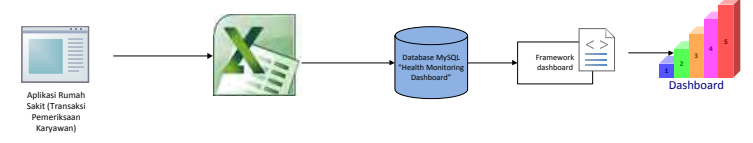

### **Bagan 5.1 Proses Pembuatan Health Monitoring Dashboard**

Sebelum membuat dashboard, maka data transaksi pemeriksaan kesehatan karyawan yang ada pada database rumah sakit diekstrak kedalam format Microsoft excel. Hasil ekstrak data Microsoft Excel tersebut dimasukan kedalam database untuk kemudian dioleh menjadi dashboard.

### **5.2 Pembuatan ETL (Extract, Transform, Load)**

### **5.2.1 Ekstrak Data**

Proses ekstraksi data pada tahap ini yaitu ekstraksi data dari database rumah sakit menjadi format Microsoft excel. Proses ekstraksi data dilakukan oleh pihak rumah sakit dan tanpa campur tangan dari perusahaan. Pihak perusahaan, tepatnya pada departemen bagian K3 hanya menerima file ekstraksi berformat Microsoft excel. Data ekstraksi tersebut yang nantinya diolah oleh perusahaan, saat melakukan monitoring kesehatan karyawan.

## **5.2.2 Transform Data**

Proses transformasi data dilakukan dimana data mentah (*raw data*) hasil ekstraksi disaring dan diubah sesuai dengan kaidah bisnis yang berlaku di departemen. Pembuatan database untuk *health monitoring dashboard* menggunakan aplikasi XAMPP *control panel MySQL Database.* Data yang digunakan dalam aplikasi ini berasal dari ekstraksi aplikasi sistem Rumah sakit yang diberikan kepada departemen bagian K3 PT. XYZ. Ekstrasi data tersebut berupa file excel yang terdiri dari 3 file utama yaitu rawat jalan, rawat inap, dan ugd. Untuk memudahkan proses pengembangan data maka ditambahkan beberapa tabel yaitu tabel departemen, jam\_kerja, karyawan, penyakit, poli rawat inap, poli rawat jalan, poli ugd, dan waktu.

Dari sebelas data pada tabel yang ada (tabel rawat jalan, rawat inap, dan ugd, departemen, jam\_kerja, karyawan, penyakit, poli rawat inap, poli rawat jalan, poli ugd, dan waktu) dilakukan beberapa langkah yaitu:

# **5.2.1.1 Konfersi Tipe Data Sesuai Format Data**

Konfersi tipe data sesuai format data dilakukan disemua tabel yang berisi tanggal. Dengan mengubah format tanggal DD/MM/YYYY menjadi format YYYY-MM-DD sesuai dengan format tipe data *date* pada database MySQL sebelum dilakukan load data. Perngubahan format tanggal dapat dilihat pada gambar 5.1 Transformasi tipe data tanggal di Ms. Excel.

| <b>Brown in 1</b><br><b>KIND ENGLISH</b>                      | <b>CREATER</b>                                  | <b>TRIVER</b><br><b>WAAR</b> | <b>HOLMA</b><br><b>HEART LIGHT</b>        | <b><i>BESAR DV MAY</i></b>       |                           |                                    |                       |                                              |                                                                                                    |                                               |               | SAAKTIVET AL 'Act          |
|---------------------------------------------------------------|-------------------------------------------------|------------------------------|-------------------------------------------|----------------------------------|---------------------------|------------------------------------|-----------------------|----------------------------------------------|----------------------------------------------------------------------------------------------------|-----------------------------------------------|---------------|----------------------------|
| $\sim$<br><b>Art East In F</b><br>Tayper #<br>Paint<br>B 7 11 | の戸田屋<br>$5.1$ (The $-$ 20 $(-2.4)$ ) for an off | <b>WE ARE</b>                | <b>The Associated</b><br>El Mene & La ser | <b>Green</b><br>$22 - 16$<br>M 8 | <b>Garrell Lines</b>      | m                                  | <b>HART</b><br>$-125$ |                                              | <b><i>ETIMET</i></b><br>- THE GAYLET<br><b>WINDOWS</b><br><b>SATA</b><br>E<br>TH.<br>$\sim$<br><b>SILENT</b>             | <b>VOW</b><br><b>STICK</b><br>$A = 10$ May 24 | <b>Taxant</b> | FRANCHIS POARTHING         |
| W. Kismall Parkel                                             |                                                 |                              |                                           |                                  | EasterLatille.na.r        | Take 1 Bd                          | <b>Since</b>          | $\overline{\phantom{a}}$<br>Lincoln Virginia | 49.11.35<br>÷<br>×                                                                                                    | $c = 10$ How is Cone                          |               | DT: N: = 150 W             |
| Linderwich<br><b>Feldo</b>                                    |                                                 | <b>REGISTER</b>              |                                           | <b>Hill document</b>             |                           | signs                              |                       |                                              |                                                                                                    |                                               |               |                            |
| $E_1$   x<br>within the                                       |                                                 |                              |                                           |                                  |                           |                                    |                       | T14mm                                        | Fireb                                                                                                    | <b>Listanese</b>                              |               | <b>Scotting</b>            |
|                                                               |                                                 |                              |                                           |                                  |                           |                                    |                       |                                              | <b>TAKTA</b><br>$\sim$<br>$\frac{1}{2} \left( \frac{1}{2} \right) \left( \frac{1}{2} \right) \left( \frac{1}{2} \right)$ |                                               |               |                            |
| or worker<br>Formula.                                         | 18.91                                           | TO ASSESSMENT                | <b>DECAYS TEACHER TELLAGE</b>             |                                  |                           | THEFT FOR YOUR TRANSPAR            |                       |                                              |                                                                                                    |                                               |               |                            |
| <b>FIC ANK 2A AGET IN FAIRWALLS</b>                           | 72.61                                           | 15/01/201                    | 12161                                     |                                  | 93<br>BG.                 | <b>IT-TRAFAN</b>                   | おおめ                   |                                              | 1084430                                                                                                    | TO, HUNA NOAM<br><b>BILLIA</b>                |               | TANKS.<br><b>NELLMAN</b> B |
| <b>Childright</b>                                             | THEM                                            | 10/01/201                    | $-1988$                                   |                                  | 折<br>$-70.84$             | CEEDITLING                         |                       |                                              | PERSONAL MANAGEMENT ACTIVE MUSTRIALS.                                                                                    | 7323.71.01<br>1.44                            |               | $2324$ is                  |
| <b>BECLIPHONAL</b>                                            | TVIEW                                           | 32/03/209                    | <b>ICO M</b>                              |                                  | SF.<br>1546               | DRUGS IT BUT                       |                       | ESSIEME                                      | <b>CISEMBIAL</b>                                                                                                    | With-Hall Advert                              |               | WAS in                     |
| NETHER STRIKER                                                | 125,248                                         | 3391-593                     | <b>Bight</b>                              |                                  | 2015/06/22                | Hading in                          |                       |                                              | 3 FIRONE CHASSISLE                                                                                                    | <b>JATI GLOZ ARABE</b>                        |               | 2003 (1)                   |
| GALLIED AT PERMITTEN                                          | 10:04                                           | (2010)111                    | CTA 3                                     |                                  | $-11$<br>÷                | Criticilli, Lite                   |                       |                                              | <b>L'EVIMER SITUANI SONNAI</b>                                                                                           | <b>2011/01/2011 Labour</b>                    |               | 26016                      |
| MANUFACTURE PARK START                                        | 125,787                                         | <b>CURRICHE</b>              | 3142                                      |                                  | es.<br>sides.             | THEFTHE VEH                        |                       |                                              | a Contras Autoritate president                                                                                           | <b>DELIGITATE AND LESS</b>                    |               |                            |
| FRENCH KIROLENEISER                                           | T281.33                                         | 140703                       | 8729 KF                                   |                                  | 8.81<br>35                | <b>CHEMICARTER</b>                 |                       |                                              |                                                                                                    |                                               |               | cent is                    |
| <b>COLORADO CASTELLANDO ANCHE ANNI COLOR</b>                  | T24206                                          | 141/201                      | 1019                                      |                                  | <b>io</b><br>a.           | <b>VALIDEAMADO</b>                 |                       |                                              | STOSSES WOMARAGE REAL PARKINGLES                                                                                         | <b>SWEET FOR THE ANNUARY</b>                  |               | 3504 <sub>6</sub>          |
| <b>BE MAYAVELLE CYPLES AT CILLARY</b>                         | 125.287                                         | 3491291                      | 3,783                                     |                                  | ь<br>$-2172$              |                                    |                       |                                              | <b>TENIST VEHATIONS GAINABEDS</b>                                                                                        | <b>DELL-TAUGH AND ARE</b>                     |               | 3083.02                    |
| <b>2514 AT ASSESSED HERE</b>                                  | <b>LOCAN</b>                                    | 1993/283                     | 174 M                                     |                                  | <b>Jan Miggi</b>          |                                    |                       | <b>Milled Steam</b>                          | THE PAIDS (601418) Property Bulletin                                                                                     | <b>With-Ideal Advert-</b>                     |               | <b>MOLD</b>                |
| 12-FATAMINC JUNEAU                                            | TOLOR                                           | Lates Units                  | 101.93<br><b>Note and</b>                 |                                  | <b>NESSER</b>             |                                    |                       |                                              | FISHER ARMAMENT CARRIER COMMISSION                                                                                       | 2011/21/04 14: used                           |               | 3561 kg                    |
| DE IT ILL STRAND<br><b>IN MANUAL CONTRACTOR LAND</b>          | 122711<br>TIESAS                                | 29/93/201<br><b>VENSIONE</b> | $35.08$ M                                 |                                  | ora higau<br>8.044        |                                    |                       |                                              | In Floatery, MATIALAT, P. Scholtz's                                                                                      | 3815-25-04, 64 used                           |               | alou in                    |
|                                                               | 4.90                                            |                              | 4001                                      |                                  | m                         |                                    |                       |                                              | 11. FUSANTA - LATINGA ELITZEAREK                                                                                         | <b>JATE-TEAM AREA</b>                         |               | arti Lui                   |
| TEXIODE US FIDENHART A VIC<br>IS PECHASATIVE DUCK             | YEASTE                                          | 6/05/201<br>3696/201         | 1.211                                     |                                  | 33 - 3-140<br>VVS1<br>m   | 0.0000 REOK<br><b>FEVERICE UNK</b> |                       | 12 9725087                                   | TITICS/SERVICES                                                                                                    | MILLER MS 24 Law                              |               | 35512                      |
| BE IT INSUED ROOM TO                                          | TELETH                                          | 26/83/297                    | 3748                                      |                                  | <b>DUTTERN</b>            | <b>UNIVERSITY</b>                  |                       |                                              | LT-FINALTH - BAHAMANAMAN FRAMES A BAPTICARLAR                                                                            | <b>With-Okies Advents</b>                     |               | 250.6                      |
| 83 DEVA Britain Intellige                                     | 125-541                                         | 34931249                     | <b>COLD</b>                               |                                  | $257 - 0.002 + 1$         | CARGO JOY: Tel                     |                       |                                              | 15 PERCENT INSTANTIN PARAMENTE IN                                                                                        | <b>HOS-15-PD Person</b>                       |               | <b>PUCES</b>               |
| <b>TRANSICRES</b>                                             | <b>CAST</b>                                     | THAT CAR                     | 868.8                                     |                                  | $\sigma$<br>.e.           | <b>Find In their visue</b>         |                       |                                              | 17-THEFTER FRESHUTLAFRIAN DANEY                                                                                          | 2011/13/06 3:5 car                            |               | 2001                       |
| THE CHARTELE FAILER DV STALE EVER FOR                         | Finales                                         | 049-209                      | A 27 M WH                                 |                                  | 73118-798                 | <b>CURRENTAL</b>                   |                       |                                              | 14 Elizabeth Treas portraining to                                                                                        | <b>DESCRIPTION AND LODGE</b>                  |               | <b>JOAN</b>                |
| <b>AT CHARACTA HATGAINSTAN</b>                                | TIM AP                                          | 12011-002                    | <b>T'N N</b>                              |                                  | <b>NE LIGHT</b>           | Calub annually                     |                       |                                              | 11 Embrary - Moret MacGue Mobilia.                                                                                       | WIS-CHARLES COM                               |               | <b>BREE</b>                |
| <b>22 LASTING</b>                                             | T130GV                                          | 35/81/201                    | 40314                                     |                                  | 3Y<br>167                 | <b>CERTRON 14</b>                  |                       | 19 RISERIE WALKING                           |                                                                                                    | THIS IS NOT COLLECT                           |               | $350.1$ k.                 |
| <b>BS SELVAY</b>                                              | TIST:                                           | 36/91/201                    | <b>ASCR W1</b>                            |                                  | 33<br><b>Add</b>          | EMPORT SAM                         |                       |                                              |                                                                                                    |                                               |               |                            |
| <b>SE LIGHTING</b>                                            | <b>FEDAN</b>                                    | 33/01/2019                   | 4,59 L                                    |                                  | 22"1.16A                  | L. PCERPLYA                        |                       |                                              | IN EXAMIN AUDIO ATACHER CALINERAL                                                                                        | 1815-24-07-AM                                 |               | lent is                    |
| <b>PE SERVITEEMELTATE</b>                                     | TITERI                                          | THRESTONE                    | 3.38.99                                   |                                  | $-71 - 744$               | <b>KID CARTINO</b>                 |                       |                                              | 12 EXTER ANNO ANNO ANTIFANCIERS                                                                                          | DELIGINED IN LAND                             |               | $2223$ is                  |
| BE ASSAULTED FOR THE REAL                                     | 1273.8%                                         | NAMES/NO                     | 3.00 %                                    |                                  | <b>SETTLE</b>             | EGALIANCELLIGHT                    |                       | 1: FLIDDEL HASSAN                            |                                                                                                    | THIS IS ME A LOOP                             |               | 350.LV                     |
| PT ARRIVANCE PATTA                                            | TINAR                                           | UNA/THE                      | 34.97                                     |                                  | デレール 新加                   | FIFTWAY OF ALL                     |                       | are a recordera.                             | <b>Schedule Pt</b>                                                                                                    | <b>PERMIT HOLL AND LONG</b>                   |               | <b>DELLE</b>               |
| <b>CALLASS LEAL FOR BARBARTS</b>                              | TALING                                          |                              | and and                                   |                                  | <b><i>SAIL B. TAX</i></b> | <b>BELFIELE (GL)</b>               |                       | <b>SERVICES</b>                              | ------                                                                                                    | <b>HERCHELS</b>                               |               |                            |
| <b>Finance could be as 2003.</b>                              | <b>BAAP 2411</b><br><b>BASINE</b>               | :theer:<br><b>COMAGE</b>     |                                           |                                  |                           |                                    |                       | <b>Timer</b>                                 |                                                                                                    |                                               |               |                            |

**Gambar 5.1 Transformasi Tipe Data Tanggal di Ms. Excel** 

# **5.2.1.2 Pembersihan dan Pembuangan Duplikasi Data dan Kesalahan Data.**

Pembersihan data dilakukan saat data telah di *load* ke dalam database, seperti pada segmen query 5.1 duplikasi data. Pada tahap pembersihan duplikasi data ini dimaksudkan agar setiap transaksi tiap karyawan setiap bulannya yang melakukan transaksi pemeriksaan perawatan ke rumah sakit dengan beberapa penyakit yang sama setiap bulanya dihitung satu penyakit. Hal ini dimaksudkan untuk memudahkan penghitungan jumlah penyakit karyawan, dengan asumsi setiap karyawan memiliki satu penyakit setiap bulanya, agar tidak ada pembengkakan jumlah data.

```
ALTER IGNORE TABLE `rawat_inap`ADD 
UNIQUE INDEX (`NIK`, `BULAN_RI`, 
`KODEICD`);
```
**Segmen Query 5.1 Duplikasi Data** 

### **5.2.3 Load Data**

Proses load data disini yaitu melakukan pengolahan data dengan memasukan data tersebut kedalam database MySQL. Dari sebelas data pada tabel yang ada (tabel rawat jalan, rawat inap, dan ugd, departemen, jam\_kerja, karyawan, penyakit, poli rawat inap, poli rawat jalan, poli ugd, dan waktu) dilakukan persipan terlebih dahulu di Microsoft Excel sebelum dilakukan *load* data pada database MySQL. *Raw* data pada Ms. Excel seperti pada gambar 5.2 Raw Data pada Ms. Excel.

| 作りに<br><b>FAX</b><br><b>COM</b>                                                                           | <b>COLEMAN A</b><br><b>AAGE LEADS</b><br><b>HAKK1</b> | <b>DATA</b><br><b>FOMMERS</b>  | <b>BEFIEVE</b><br><b>Vitrus</b>                              | months and after Tarott<br><b>DEATLONEK</b><br><b>ROMERVIOL</b> |                                                                                                    |                                                       |               |                            |
|----------------------------------------------------------------------------------------------------|-------------------------------------------------------|--------------------------------|--------------------------------------------------------------|-----------------------------------------------------------------|----------------------------------------------------------------------------------------------------|-------------------------------------------------------|---------------|----------------------------|
| <b>X</b> Cu<br><b>XIII</b> Show<br>Easta<br><sup>M.</sup> Eigenett Funkny<br><b><i><u>Element</u></i></b> | $-111$<br>Cam<br>м<br>E could                         | ×                              | <b>The Writing Faste</b><br>17 Marge St Centur<br>Engineerid | <b>General</b><br>$DC = AL$<br>4.5.3.8<br><b>Mandale</b>        | Ъ.<br>St. Links<br>Combineed Europa at<br><b>Dealer Forman</b><br>Call 1<br><b>Branch</b><br><b>Tullida</b><br><b>Tommerling</b><br><b>Working</b><br><b>Sephin</b><br>Caldo | 2. KAWAIT<br>$T = 44 -$<br>IF Flass<br><b>Contact</b> | <b>Figure</b> | French di<br><b>Senior</b> |
| CHOIC                                                                                                    | x                                                     | <b><i>FUELITE RAHARTAC</i></b> |                                                              |                                                                 |                                                                                                    |                                                       |               |                            |
| ×                                                                                                    | ٠                                                     | в                              | ×                                                            | $^{12}$                                                         | ٠                                                                                                    |                                                       | w             | $\sim$                     |
| 7618                                                                                                    | NAMA                                                  | TELANASUM BUILAN               | <b>Talenship</b>                                             | KE AMIN KOOLDER NAMADE KOULLED                                  | KETERANGAN                                                                                                    | <b>NAMALINE UMARE</b>                                 |               |                            |
| 1.7348181                                                                                                 | AGLIS WAAHIMA                                         | 2012/01-02 (arcust)            | 2011.1                                                       | 4341 DR PROSEELS                                                | CHAIR SPECIATO DABITIO MOLITUS                                                                                                    | SPELLAIN                                              | SE            |                            |
| 21242832                                                                                                  | AGLIS SUPERVANTO                                      | 2012/01/02 Januari             | 2012.1                                                       | 1215-08-90ME 023                                                | NAME ROOM                                                                                                    | <b>IRGU UNAX</b>                                      | 48            |                            |
| 5 TADYOC                                                                                                  | AGAIN SURRIVANTO                                      | 2015-03-03 1974-00             | 2012.1                                                       | 1718 DR PEMILIOS                                                | ATUTE UNLIVER:                                                                                                    | SHENALDS                                              | w             |                            |
| 4 TENATI                                                                                                  | AGUS UNARRI                                           | 2013-01-02 sample              | 2012 L                                                       | 1310 DP. PEMEINTE                                               | <b>EGATITIS</b>                                                                                                    | <b>INSEX LINES</b>                                    | 仙             |                            |
| 5-125,5472                                                                                                | <b><i>BOUS UMARDS</i></b>                             | 2013-01-02 (artist)            | 2012-1                                                       | TIME DR. MARINESE                                               | <b>WERATION</b>                                                                                                    | SHEGALIS                                              | 58            |                            |
| 6 T253917                                                                                                 | AHAAD NETRICE UN                                      | 2011-01-02 Januari             | 20171                                                        | 1710 DA POMILEIS                                                | TehnichTckxConzy permittemicabisati                                                                                                    | <b>DOLL FAIR</b>                                      | m             |                            |
| F.T242748                                                                                                 | ALL MUSTINA                                           | 3513-01-02 (anwal)             | 2012.0                                                       | EDG OR DRIVEN COA                                               | DISEASES OF FELR AND PERMINSAL TISSUES.                                                                                                    | <b>POLLOVO</b>                                        | in            |                            |
| 4 T215766                                                                                                 | <b>AMPLIODIN</b>                                      | 2013-01-452 January            | 2011:1                                                       | 1710 DR PEMELJOS                                                | ACUTE UPPER RESPRATORY INFECTIONS OF AN IPCLY PARE                                                                                                    |                                                       | ú.            |                            |
| 9777788                                                                                                   | ANTILLINE MI                                          | 2012-01-02 (allinoi)           | 2012 L                                                       | TITIO DP. PEMIII COA                                            | THIS AND CALIFORNIA AND DEMARK AL THUGHN                                                                                                    | POLI DIGI                                             | ü             |                            |
| 10 1222206                                                                                                | <b>ANDISONDAR</b>                                     | 2017-01-02 AProved             | 20221                                                        | 1710 DR PEMELMINES                                              | LOW BACK PAIN                                                                                                    | sternings.                                            | b's           |                            |
| 11-1222104                                                                                                | ANDI SUHELMI                                          | 2013-01-02 Januari             | 2012/1                                                       | 1210 DR. POMILMOA 5                                             | LOW BACK PAIN                                                                                                    | SPESAUS                                               | M             |                            |
| 32.12221b6                                                                                                | ANDI SURIT MI                                         | 2013-01-02 Januari             | 2022.4                                                       | 1110-DP, PEMIL KDE                                              | DISPANES OF BUILD AND RESIAURCAL THISOFS.                                                                                                    | 30% CHS                                               | 55.           |                            |
| 13 1222106                                                                                                | ANDI SURELMI                                          | 2013-01-02 (Artiser)           | 2012 L                                                       | 1210 DP PEMILIANA S                                             | <b>LOW BACK PAIN</b>                                                                                                    | SPELLAUS                                              | 38            |                            |
| 34 1222308                                                                                                | AAZDI GLIHELBE                                        | 2013-01-02 (annual)            | 2012'17                                                      | 1710 DR 29580 MSA 5                                             | LOW RATK PAIN.                                                                                                    | specialist.                                           | 53            |                            |
| 15-73130N                                                                                                 | ABI SETYO PURNOMO, 5 2012-01-02 Dimiant               |                                | 2012-2                                                       | 1405 DR. PROSENSE                                               | FEVER OF UNKNISWN ORIGIN                                                                                                    | <b><i>FICILI LINKI</i></b>                            | 20            |                            |
| 36-T213E17                                                                                                | BAMBANS DIUNAWWAN 2012-01-02 January                  |                                | <b>ZEEZ 6</b>                                                | 1310 DP PEMIL HR                                                | ALLITE UPPER RESPIRATORS INFECTIONS OF AN POLLOMER                                                                                                    |                                                       | à11           |                            |
| <b>17 T242708</b>                                                                                         | BAMBANG SUUSTIDNO 2012-01-02 Jahuan                   |                                | 3512 L                                                       | FINS DR PRANJEIA                                                | ATSTEVERATIVE                                                                                                    | <b>SPESAIR</b>                                        | ŵ             |                            |
| 38 1221908                                                                                                | <b>BASIBARO SUBJANTO</b>                              | 3012-03-212 Saturday           | 2227                                                         | 1230 DR. DRESSINE                                               | ESSENTIAL (TROUGHY) HYDRATENSION                                                                                                    | TICKS LINKS                                           | tż.           |                            |
| 39 T221817                                                                                                | WINDS SANTONEY                                        | 2011-01-07 (attual)            | 30021                                                        | HM-DP PRASTINE                                                  | <b>ASSISTIA: (PRIMARY) KYPISTEROVON</b>                                                                                                    | <b>POLITANY</b>                                       | ss            |                            |
| 28-T3429MD                                                                                                | <b>CHOMIN ANNUAR</b>                                  | 2012-01-02 January             | 2012.4                                                       | TI10 DR PEMELETA                                                | <b>CONTR SPOCIFIED ESAILTER MELLITUS</b>                                                                                                    | SHINAUS                                               | ü             |                            |
| 21 T2545AV                                                                                                | CIRISREA FUAD                                         | 3013-01-02 lanuari             | 2012-1                                                       | <b>E210 DF PEMETING</b>                                         | <b>ESSENTIA: (PRINADIY) UNDERTENSION</b>                                                                                                    | <b>POLI UNIU</b>                                      | 58            |                            |
| 32.T23370R                                                                                                | CITABLE LIBER                                         | 2013 01-07 James               | 2012/6                                                       | 1310 DR PEMERING                                                | THEFASTS OF THE P AND PUBLIPICAL TRAUZS                                                                                                    | <b><i>BOTLA CUEST</i></b>                             | 50            |                            |
| <b>Business Controllers</b>                                                                               | <b>Jacob Hillman 94181</b><br>raumulas.<br>Sheet1     | <b>MOLD AV. PRIJANIH</b>       | <b>MAGE</b>                                                  | advert that developed allege                                    | MATTEA DISTURBANCE DE ALANA DISTALLE DAN AL DIMENSION                                                                                                    | <b>RAMA A. Home</b>                                   | net.          |                            |

**Gambar 5.2 Raw Data pada Ms. Excel** 

 Setelah data mentah (raw data) siap, maka langkah selanjutnya melakukan *import* data ke dalam database MySQL dengan memilih menu tab *import* yang ada pada MySQL. Selanjutnya memilih tombol *choose File* pada data yang ingin dimasukan ke dalam database dan memilih tombol *Go* jika data sudah siap di-*Import.*

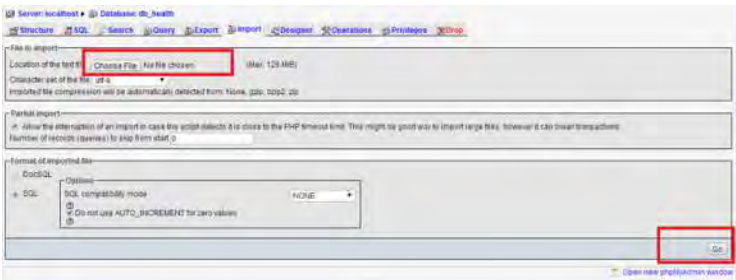

**Gambar 5.3 Langkah Import Data ke dalam Databse MySQL** 

# **5.2.3.1 Pembuatan Database**

Proses pembuatan database pada *health monitoring dashboard* adalah seperti pada Gambar 5.4 proses pembuatan Database

## **5.2.3.1.1 Pembuatan Tabel Rawat Jalan**

Tabel rawat jalan adalah tabel transaksi dari rawat jalan karyawan PT. XYZ. Data rawat jalan berisi ID Rawat Jalan (ID\_RJ), NIK (Nomor Induk Karyawan), Nama Karyawan, Tanggal pemeriksaan rawat jalan, bulan pemeriksaan rawat jalan, tahun pemeriksaan rawat jalan, jenis kelamin karyawan, kode departemen, departemen, kode ICD, penyakit yang diderita, id poli rawat jalan, dan umur karyawan. Data yang digunakan untuk membuat tabel rawat jalan berasal dari ekstraksi aplikasi sistem RS XYZ yang diberikan kepada departemen bagian K3 PT. XYZ yang berupa file excel. Isi data rawat jalan seperti pada gambar 5.4 (Data excel ekstraksi transaksirawat jalan). Data excel ekstraksi transaksi rawat jalan tersebut kemudian di*-import* ke dalam database *MySQL*XAMPP. Data yang ada pada tabel rawat jalan ini digunakan untuk pengolahan nilai tingkat kejadian insiden penyakit (IIR) rawat jalan, tren kunjungan rawat jalan, rangking penyakit rawat jalan, dan penentuan prediksi IIR terhadap waktu.

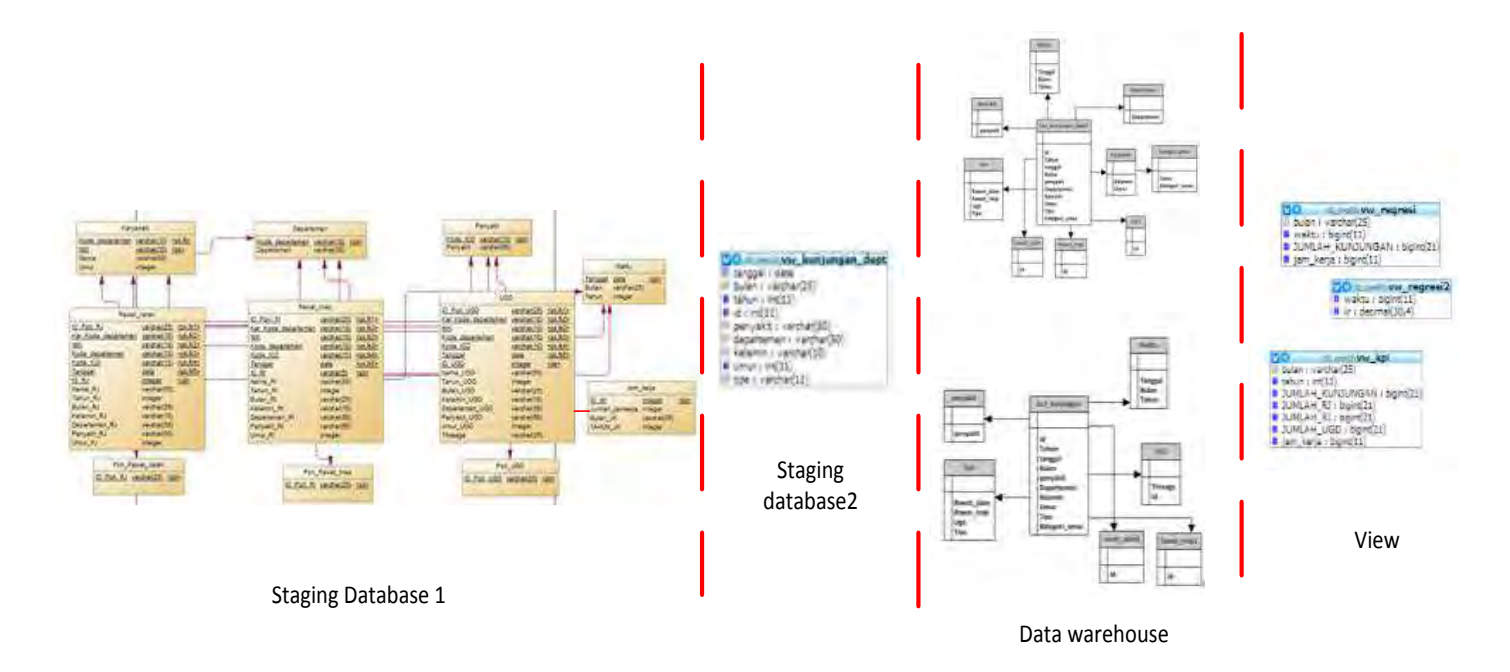

**Gambar 5.4 proses pembuatan Database** 

| <b>Buldels, WI</b>                  | SANGGAL BIBLEAM NYTAHAN BIHR |                   |              | LANIN 6 ECOE DEPARTEMENTMANTEMEN BE  |                       | <b>EDDE KIT MAIVANT BY</b>                                           | G. PRILATE                       | <b>AAA, 51</b> |
|-------------------------------------|------------------------------|-------------------|--------------|--------------------------------------|-----------------------|----------------------------------------------------------------------|----------------------------------|----------------|
| TEATER? ABUS ISSUED:                | 2011/01/22 January           | 273 L.V.          |              | EF: PACKELOAN-PUWAMIX.AAH.ENERGY     | ELS.                  | DIMA MERIC<br>COLABSTON BUSINESS PLAT                                | <b>DEIMA RIVENIA</b>             | $^{12}$        |
| TEATREZ INDUSTRIVANTE               | PRESIDE ED ED EST            | 2973.1            | <b>ATA</b>   | OF FINELINGEARS II                   |                       | <b>NATAL PECTIFI</b>                                                 | <b><i>ADLITABLES</i></b>         |                |
| Telepend alcoholy emission          | 3013-03-02 (MALMA)           | mak o             | <b>TANE</b>  | THE PHONES INVESTIGATION             |                       | ACTT UNKERTS                                                         | 1200 Kids Fell                   | 48             |
| <b>A TORGETS LASCINGUISTS</b>       | INSTALL DATA SERVICE         | JEVV 3.           | 1,812        | TW: WISHER HARRISON (III)            | <b>VIA</b>            | <b><i>LESANTING</i></b>                                              | <b>Beach Landscale</b>           |                |
| TOSTECT AMANCHAZING LIST            | THE LEE OF LABLE!            | $1522$ k          | 1310         | THE PUMP INVENTION IS                | <b>KS</b>             | <b><i>MARKETSHIP PURSES BATTERY REPAIRING</i></b>                    | <b>River &amp; Modernie</b>      |                |
| I TECHNIC AUMORITING                | 2011/27/22 (artistal)        | <b>JPLA 1</b>     |              | Dr. Del'Indijili erzuskan i          | <b>ALCUM</b>          | DISHIELD FILL FAID FESAFOUL TRIVES. FOLLDTR                          |                                  |                |
| THE FREE HARRYSTEIN                 | 1013-01-01 Incorpor          | 3255.0            |              | TIP FRATE NORMAN III                 |                       | AT LCD CONSULTATION CONTINUES IN A CONTINUES OF A REPORT OF A REPORT |                                  |                |
| TELEVIS ASTRONOMY                   | 2011/01/22 18sum:            | $358k +$          | <b>TELES</b> | <b>CIP INSURE INVARIANTS</b>         | w2n                   | THE R. P. LEWIS CO., WAS PERSONAL FOR MAIN FOR LINE                  |                                  |                |
| <b>A TELEVIS ARCHIVAGES</b>         | STI (23-22 Januar)           | 3013.1            |              | CA: PENNSYMAGANITY                   | <b>BALL</b>           | LENU EACH, FINIS                                                     | SPESSALIS PRIX 114LABA           |                |
| LI TALIMA ANTEFICIONING FOR         | HASSAS COURSES               | abas c            | <b>VAMI</b>  | THE PHOTOGRAM LANGUAGETTERS CAN      |                       | FRAIDS LIFE LINES INCOME IL SERVICES.                                | <b>AGUI UREURE</b>               |                |
| 21 T252817 - BeldElred Crubbonholds | 503 5-01-01 (genuine)        | 3224.4            | 1300         | TR PENDLINGSHAN IS                   | cu.                   | ACUTE UNITED RESERVATION FOR EXTRACTANT AN INCLUDED                  |                                  |                |
| LE TOLETON - SAMANNE SULATIONS      | 2011/01/03 (average)         | West <sup>1</sup> |              | In Michaelough Library & Library and | <b>N</b> <sub>1</sub> | ADJ1F-MN3774 B.                                                      | <b><i>DESIGNATION CALLED</i></b> |                |
| 14 TZI 1964 BAMANNG GUILANTI:       | 1613-04.02 (answer)          | 3856.1            |              | DF FADOSIGN H.R.                     |                       | <b>CERTAIN PLAIL / IPARASSIST FA FURNIST TERMINTER</b>               | <b>POLLIMAIRE</b>                | 11             |

**Gambar 5.5 Data Excel Ekstraksi Transaksi Rawat Jalan** 

 Sebelum data di load ke dalam database maka dibuat tabel rawat\_jalan terlebih dahulu seperti yang pada segmen query 5.2 Create table rawat jalan.

| create table RAWAT JALAN    |                                                    |                                                               |
|-----------------------------|----------------------------------------------------|---------------------------------------------------------------|
| ID RJ                       | integer                                            | not null,                                                     |
| NTK                         | varchar (10)                                       | not null,                                                     |
| NAMA RJ                     | varchar (50)                                       | not null,                                                     |
| TANGGAL                     | date                                               | not null,                                                     |
| BULAN RJ                    | varchar (25)                                       | not null,                                                     |
| TAHUN RJ                    | integer                                            | not null,                                                     |
| KELAMIN RJ                  | varchar (10)                                       | not null,                                                     |
| KODE DEPARTEMEN varchar(10) |                                                    | not null,                                                     |
| DEPARTEMEN RJ               | varchar (50)                                       | not null,                                                     |
| KODE ICD                    | varchar (10)                                       | not null,                                                     |
| PENYAKIT RJ                 | varchar (50)                                       | not null,                                                     |
| ID POLI RJ varchar (25)     |                                                    | not null,                                                     |
| UMUR RJ                     | integer                                            | not null,                                                     |
|                             | constraint PK RAWAT JALAN primary key (ID POLI RJ, |                                                               |
|                             |                                                    | KAR KODE DEPARTEMEN, NIK, KODE DEPARTEMEN, KODE ICD, TANGGAL, |
| ID RJ)                      |                                                    |                                                               |
| );                          |                                                    |                                                               |
|                             |                                                    |                                                               |

**Segmen Query 5.2 Create Tabel Rawat Jalan** 

 Hasil load data kedalam MySQL seperti pada gambar 5.6 Tabel rawat jalan yang telah di load ke dalam MySQL.

| $\infty$     | 原料 | T543182 AGLIS   | <b>BAMA RJ</b><br><b>STRAIGHT</b> | 2011-01-00 | <b>Januar</b>    | 2011 L      | TANGGAL R.A. BULAN RJ TAHUN NJ KLLANNI SJ WIEG DEPARTEDEN DEPARTENEN NJ NOOC KO.<br>4141 | DR PRODES DAN E13<br>PENGELOCANI<br><b>EIGRO</b> |        | <b>FERNANCE RJ</b><br>OTHER SPECIFIED.<br>DIAGETES MELLITUS | <b>ID FOLL R.S.</b><br><b>SPESSARE</b><br><b>PEN ZIALAB</b> |
|--------------|----|-----------------|-----------------------------------|------------|------------------|-------------|------------------------------------------------------------------------------------------|--------------------------------------------------|--------|-------------------------------------------------------------|-------------------------------------------------------------|
| - X          |    | T3420R2 AC2 (5) | <b>AURITORITY</b>                 | 2511-01-02 | <b>JAYLEAN</b>   | SBYE.       | <b>YITD</b>                                                                              | <b>DR</b><br><b>CARLONADOR</b>                   | 333    | <b>HASAL POLIP</b>                                          | <b>POOLSKAN</b>                                             |
| - 2          |    | T342993 AGL/S   |                                   | 2011/01/02 | JANUARY          | 2911.       | 7210                                                                                     | $\overline{D}$<br><b>PESTLINARAJIE</b>           | $J$ 31 | ACSITE RINGHATES                                            | SPESIAL IS<br>THE                                           |
| 27.31<br>. . |    | TERRAYS         | ADOB<br>LIGAGETS                  | 2011/01/22 | <b>Zároza</b> ni | <b>DS11</b> | <b>ESSI</b>                                                                              | <b>DR</b><br><b>PEREL BURGAN</b><br>٠            | 3458   | <b>KERATITIE</b>                                            | <b>IROEVUMUM</b>                                            |

**Gambar 5.6 Tabel Rawat Jalan yang telah di Load ke dalam MySQL** 

## **5.2.3.1.2 Pembuatan tabel rawat inap**

Tabel rawat inap adalah tabel transaksi dari rawat inap karyawan PT. XYZ. Data rawat inap berisi ID Rawat inap (ID\_RI), NIK (Nomor Induk Karyawan), Nama Karayawan, Tanggal pemeriksaan rawat inap, bulan pemeriksaan rawat inap, tahun pemeriksaan rawat inap, jenis kelamin karyawan, kode departemen, departemen, kode ICD, penyakit yang diderita, id poli rawat inap, dan umur karyawan. Data yang digunakan untuk membuat tabel rawat inap berasal dari ekstraksi aplikasi sistem RS XYZ yang diberikan kepada departemen bagian K3 PT. XYZ yang berupa file excel. Isi data rawat inap seperti pada gambar 5.2 (Data excel ekstraksi transaksi rawat inap). Data excel ekstraksi transaksi rawat inap tersebut kemudian di*-import* ke dalam database *MySQL*XAMPP. Data yang ada pada tabel rawat inap ini digunakan untuk pengolahan nilai tingkat kejadian insiden penyakit (IIR) rawat inap, tren kunjungan rawat inap, rangking penyakit rawat inap, dan penentuan prediksi IIR terhadap waktu.

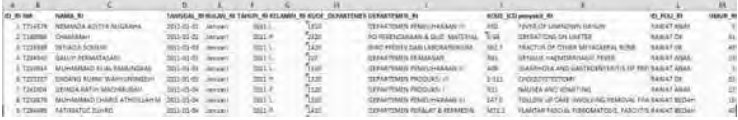

### **Gambar 5.7 Data Excel Ekstraksi Transaksi Rawat Inap**

 Sebelum data di load ke dalam database maka dibuat tabel rawat\_inap terlebih dahulu seperti yang pada segmen query 5.3 Create Tabel Rawat Inap.

```
create table RAWAT_INAP
(
ID_RI integer not null,
NIK varchar(10) not null,<br>
NAMA_RI varchar(50) not null,<br>
TANGGAL date not null,
BULAN_RI varchar(25) not null,
TAHUN_RI integer not null,
 KELAMIN_RI varchar(10) not null,
KODE_DEPARTEMEN varchar(10) not null,
 DEPARTEMEN_RI varchar(50) not null,
KODE_ICD varchar(10) not null,
 PENYAKIT_RI varchar(50) not null,
  DE_ICD T varchar(10) not null,<br>
PENYAKIT_RIvarchar(25) not null,<br>
ID_POLI_RIvarchar(25) not null,
  UMURRI integer not null,
  constraint PK RAWAT INAP primary key (ID POLI RI,
KAR_KODE_DEPARTEMEN, NIK, KODE_DEPARTEMEN, KODE_ICD, TANGGAL,
ID\overline{R}I));
```
#### **Segmen Query 5.3 Create Tabel Rawat Inap**

 Hasil load data kedalam MySQL seperti pada gambar 5.8 Tabel rawat inap yang telah di load ke dalam MySQL.

|  |                |                |                              |                                   |              | TANGGAL IN RULAN IN TAHUN IN RELATING RE ROCE DEPARTEMENT DEPARTEMENT IN ROOF ICD. |                                                  |      | parryakd Nt                          | <b>D POLI RE</b>               |
|--|----------------|----------------|------------------------------|-----------------------------------|--------------|------------------------------------------------------------------------------------|--------------------------------------------------|------|--------------------------------------|--------------------------------|
|  | 2x             | TILLETS        | NEMARCA<br>AFSTVA<br>NUSRAHA | 2011-01-31 Januari                | <b>OHILL</b> | 1215                                                                               | <b>DEPARTEMENT</b><br><b>PEMELINGRAIS</b>        | R55  | FEVER OF<br><b>JEDITALIAN CHECHI</b> | <b>PLAVILLY</b><br><b>ANAK</b> |
|  | <b>AN</b>      | <b>T150996</b> | CHIANGUH                     | <b>POSSIBLES</b> <i>Institute</i> | 2011 P       | FO <sub>2</sub>                                                                    | WO<br>PERSYZIALARI<br>& GLID.<br><b>AMTERINE</b> | 5.53 | <b>OPERATIONS ON</b><br>URSTER:      | <b>HAVAI ON</b>                |
|  | $\mu$ $\infty$ |                | SETMDA                       |                                   |              | 4.270                                                                              | 自殺性を解かすの                                         |      | FRACTUR OF OTHER RINNAT ON           |                                |

**Gambar 5.8 Tabel Rawat Inap yang telah di Load ke dalam MySQL** 

### **5.2.3.1.3 Pembuatan Tabel UGD**

Tabel UGD (Unit Gawat Darurat) adalah tabel transaksi dari perawatan ugd karyawan PT. XYZ. Data UGD berisi ID UGD (ID\_RI), NIK (Nomor Induk Karyawan), Nama Karayawan, Tanggal pemeriksaan UGD, bulan pemeriksaan UGD, tahun pemeriksaan UGD, jenis kelamin karyawan, kode departemen, departemen, kode ICD, penyakit yang diderita, id poli UGD, dan umur karyawan. Data yang digunakan untuk membuat tabel UGD berasal dari ekstraksi aplikasi sistem RS XYZ yang diberikan kepada departemen bagian K3 PT. XYZ yang berupa file excel. Isi data UGD seperti pada gambar 5.9 (Data excel ekstraksi transaksi UGD). Data excel ekstraksi transaksi UGD tersebut kemudian di*import* ke dalam database *MySQL*XAMPP. Data yang ada pada tabel UGD ini digunakan untuk pengolahan nilai tingkat kejadian insiden penyakit (IIR) UGD, tren kunjungan UGD, rangking penyakit UGD, dan penentuan prediksi IIR terhadap waktu.

| <b>ALC: NO</b>     |                                       |                    |                 |              |     | <b>CARLASSING CARS</b>                 | stand any ways and such                          | 45-Television Advised 1 | LASTER BANKRANE                |
|--------------------|---------------------------------------|--------------------|-----------------|--------------|-----|----------------------------------------|--------------------------------------------------|-------------------------|--------------------------------|
| TAXABLE?           | <b>LIDRAD FROM</b>                    | <b>Building</b>    | <b>Johnson</b>  |              |     | <b>BUSINESS CHARLES CAR AT</b>         | SURFACES MARKET AVAILANCE POPT                   | <b>GUT RECURS</b>       | 42 Garret Total Security       |
| <b>TRIANGE</b>     | <b>JACK &amp; UNANGELIA</b>           | <b>DOCUMENT</b>    | <b>Africa</b>   | $-111$       | ងង  | SENIE SUBLIMIZING.                     | <b>ROOT OF LARACEN'S TRICKS</b>                  | <b>DES ARTIS</b>        | 12 Grain County and the        |
| <b>CERTIFICATE</b> | <b>Customer</b>                       | <b>GOLD HOUSE</b>  | <b>LAPPLANT</b> | <b>COLL</b>  |     | <b>TENAPTINES PRODUCES</b>             | anyly united interval the contribution and with- |                         | 12 Have Time Sector            |
| <b>J. 7100946</b>  | <b>GMZ Ruttl</b>                      | <b>DISPONS</b>     | <b>Service</b>  |              |     | Brett Hillsbridges LabOre/PREcor-      | <b>CONTACTOR</b>                                 | act network             | <b>BL Tital Genet General</b>  |
| A TAARLE           |                                       | <b>Limina</b><br>_ | <b>MAGES</b>    |              |     | <b>FRIME STATES A LANCE SCALE</b>      | HATCHERE AND ALLENED HAND                        | <b>ATT MED</b>          | 41 Town Super Extent           |
| <b>CTEERIE</b>     | <b>STATISTICS</b>                     | <b>DURCHEL</b>     | <b>General</b>  |              |     | LEFARTENING A BALLINGARY               | <b><i>PERSONAL BANK PROGRAM</i></b>              | <b>ABAR</b>             | 12 Time Lange Decem            |
| <b>FROME</b>       | <b>Carl is associated</b>             | an Islander        | <b>MARK</b>     | $-111 -$     |     | DEFARTMENTS PRODUCES:                  | AIL/S FAIRFFAMING/S (ISSNIFFA) E.                | 42,4456                 | 48 Treas Kinner Secured        |
| B. TEAMER          | DAILY Fred U.S.S. No.                 | PAINTING           | <b>Mark</b>     |              | 'nш | <b><i>REFLEXIONMENT</i></b>            | PERSONAL LEGANIARY ANTONIOMATOR                  | <b>USE GIFTIN</b>       | <b>All Time Server Twinner</b> |
| ATTENADES.         | SUNAMARY PRESS                        | <b>SILEADAIRE</b>  | <b>Lettual</b>  | <b>UHLL</b>  | 548 | play initial gare additionated         | <b>PEACH THE LAN MATERIAL EDGE</b>               | <b>ALL ANSW</b>         | 45 Great Tree Denised          |
| OR TENNETAL        | <b>AND ATTITUD</b>                    | <b>UPLEAU ALL</b>  | <b>Service</b>  | DIA .        |     | With Lincoln metal regioniz            | PERMIX NOTH RIVER                                | - continued             | <b>AT GALAXYING Dall not</b>   |
| 11 722 016         | mark are a simplest                   | ancientar          | <b>HATCHER</b>  | TOM .        |     | aid international and a city for their | <b>RIGHTER ASSAULT AND RESIDENCE</b>             | and Attrice             | To Game Tripo Service          |
| <b>CC TITLATE</b>  | <b>WAR LOT</b>                        | <b>DOLLARS</b>     | <b>About</b>    | <b>STAX </b> | œ   | \$500 perceptuality men ex-            | <b>COLOR</b>                                     | <b>GIT VITEN</b>        | <b>AA Tour Group County</b>    |
| U. TAXIETE         | If fourth to Advance Constitution and | <b>DISPOSITI</b>   | <b>Detail</b>   |              |     | <b>MANTENHIA PROGLISE ST</b>           | and the fundamental and                          | and futby               | 22 Total American Company      |

**Gambar 5.9 Data Excel Ekstraksi Transaksi UGD** 

Sebelum data di load ke dalam database maka dibuat tabel ugd terlebih dahulu seperti yang pada segmen query 5.4 Create table ugd.

```
create table UGD
ID_UGD<br>NIK<br>NAMA_UGD<br>TANGGAL<br>BULAN_UGD<br>TAHUN_UGD<br>TAHUN_UGD
 ID_UGD integer not null,<br>
NIK varchar(10) not null,<br>
NAMA_UGD varchar(50) not null,
 TANGGAL date not null,
BULAN_UGD varchar(25) not null,
 \begin{tabular}{lllllllll} \texttt{TAHUN_UGD} & \texttt{integer} & \texttt{not null}, \\ & \texttt{KELAMIN_UGD} & \texttt{varchar(10)} & \texttt{not null}, \\ & \texttt{RODE DEPARTEMEN} & \texttt{varchar(10)} & \texttt{not null}, \\ \end{tabular}DEPARTEMEN_UGD varchar(50) not null,<br>
KODE ICD varchar(10) not null,
 PENYAKIT UGD varchar(50) not null,
  ID_POLI_UGDvarchar(25) not null,
 UMUR_UGD integer not null,
 THREAGE varchar(25) not null,
   constraint PK_UGD primary key (ID_POLI_UGD,
KAR KODE DEPARTEMEN, NIK, KODE DEPARTEMEN, KODE ICD, TANGGAL,
ID UGD)
);
```
**Segmen Query 5.4 Create Tabel UGD** 

 Hasil load data kedalam MySQL seperti pada gambar 5.9 Tabel ugd yang telah di load ke dalam MySQL.

| 2. 20 | <b>ET 1975</b> | <b>TOCYNE</b> | <b>LITHAAN</b><br>EATONE | 2011-01-01 | Atecurat        | 2011.1   | WARA UGB TANGGAL UGD UULAN UGD TAHUN UGD KELARIN UGD KOOF DEPARTEREN DEPARTEREN UGD KOOF ICD<br>1010 | RIRO<br>E INCA'L MAGAN CANL           |     | PENYAKIT UGS<br>SUPERFICIAL<br><b>IN EXPIRITY COR ANONE BY</b><br><b>MAD FOOT</b> | <b>ID POLL</b><br><b>UGO BE</b> |
|-------|----------------|---------------|--------------------------|------------|-----------------|----------|----------------------------------------------------------------------------------------------------|---------------------------------------|-----|-----------------------------------------------------------------------------------|---------------------------------|
|       |                | TERCOR BHO    | <b>SISBAAAGA</b>         | 2011-01-01 | <b>Alexandr</b> | $7019$ A | 1220                                                                                                 | <b>DEPARTEMENT</b><br><b>PRODUCER</b> | RIO | 技法算作<br><b>LEASED INVOLVED.</b>                                                   | <b>JOZD UST</b>                 |

**Gambar 5.10 Tabel UGD yang telah di Load ke dalam MySQL** 

## **5.2.3.1.4 Pembuatan Tabel Departemen**

Tabel departemen adalah tabel yang berisi data mengenai departemen yang ada pada perusahaan. Data departemen berisi kode departemen dan departemen. Data departemen digunakan sebagai database yang berisi departemen-departemen yang ada pada PT. XYZ. Isi data departemen seperti pada gambar 5.11 (Data excel ekstraksi file departemen). Data excel file departemen tersebut kemudian di*-import* ke dalam database *MySQL*XAMPP.

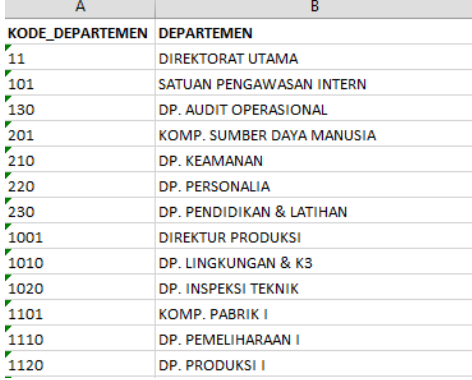

#### **Gambar 5.11 Data Excel Ekstraksi File Departemen**

Sebelum data di load ke dalam database maka dibuat tabel ugd terlebih dahulu seperti yang pada segmen query 5.5 Create table departemen.

```
create table DEPARTEMEN 
(
KODE DEPARTEMEN varchar(10) not null,
DEPARTEMEN varchar(50) not null,
  constraint PK_DEPARTEMEN primary key (KODE_DEPARTEMEN)
);
```
#### **Segmen Query 5.5 Create Tabel Departemen**

 Hasil load data kedalam MySQL seperti pada gambar 5.9 Tabel departemen yang telah di load ke dalam MySQL.

|   |   | <b>KODE DEPARTEMEN</b> | <b>DEPARTEMEN</b>         |
|---|---|------------------------|---------------------------|
|   |   | 11                     | DIREKTORAT UTAMA          |
|   |   | 101                    | SATUAN PENGAWASAN INTERN  |
| ō | × | 130                    | DP. AUDIT OPERASIONAL     |
|   |   | 201                    | KOMP. SUMBER DAYA MANUSIA |
| ▣ |   | 210                    | DP. KEAMANAN              |
|   |   | 220                    | DP. PERSONALIA            |
|   |   | 230                    | DP. PENDIDIKAN & LATIHAN  |
|   |   | 1001                   | <b>DIREKTUR PRODUKSI</b>  |
|   |   | 1010                   | DP. LINGKUNGAN & K3       |
|   |   | 1020                   | DP. INSPEKSI TEKNIK       |
|   |   |                        |                           |

**Gambar 5.12 Tabel Departemen yang telah di Load ke dalam MySQL** 

### **5.2.3.1.5 Pembuatan Tabel Penyakit**

Tabel penyakit adalah tabel yang berisi data mengenai macam-macam penyakit yang ada pada transaksi pemeriksaan. Data penyakit berisi kode ICD dan nama penyakit. Data penyakit digunakan sebagai database yang berisi macam-macam penyakit yang diderita karyawan. Isi data penyakit seperti pada gambar 5.13 (Data excel ekstraksi file penyakit). Data excel file penyakit tersebut kemudian di*import* ke dalam database *MySQL*XAMPP.

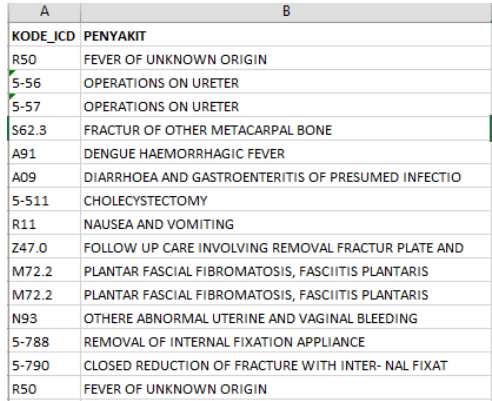

### **Gambar 5.13 Data Excel Ekstraksi File Penyakit**

Sebelum data di load ke dalam database maka dibuat tabel ugd terlebih dahulu seperti yang pada segmen query 5.6 Create table penyakit.

```
create table PENYAKIT 
\left( KODE_ICD varchar(10) not null,
 PENYAKIT varchar(50) not null,
   constraint PK_PENYAKIT primary key (KODE_ICD)
);
```
# **Segmen Query 5.6 Create Tabel Penyakit**

 Hasil load data kedalam MySQL seperti pada gambar 5.13 Tabel penyakit yang telah di load ke dalam MySQL.

|  |   | <b>KODE ICD</b> | <b>РЕНУАКІТ</b>                                    |
|--|---|-----------------|----------------------------------------------------|
|  |   | 17654           | OPERATIONS ON RECTUM                               |
|  |   | 20576           | OPERATIONS ON URETER                               |
|  | × | 28976           | REDUCTION OF FRACTURE AND DISLOCATION.             |
|  | × | 31533           | <b>EXCISION OF THE BREAST</b>                      |
|  |   | 33359           | <b>CAUTERIZATION</b>                               |
|  |   | 41703           | OPERATIONS ON SPINAL CORD AND SPINAL CANAL STRUCTU |
|  |   | 44682           | OPERATIONS ON NASAL SINUSES                        |
|  | × | 5-046           | OTHER NEUROPLASTY                                  |
|  |   | $5 - 061$       | UNILATERAL THYROID LOBECTOMY                       |
|  |   | 5-065           | EXCISION OF LINGUAL THYROID                        |
|  |   |                 |                                                    |

**Gambar 5.14 Tabel Penyakit yang telah di Load ke dalam MySQL** 

### **5.2.3.1.6 Pembuatan Tabel Poli Rawat Jalan**

Tabel poli rawat jalan adalah tabel yang berisi data mengenai jenis-jenis poli rawat jalan. Data poli rawat jalan berisi ID poli rawat jalan. Data poli rawat jalan digunakan sebagai database yang berisi jenis-jenis poli rawat jalan. Isi data poli rawat jalan seperti pada gambar 5.15 (Data excel ekstraksi file poli rawat jalan). Data excel file poli rawat jalan tersebut kemudian di*-import* ke dalam database *MySQL*XAMPP.

|                 | Δ                           |
|-----------------|-----------------------------|
| 1               | ID POLI RJ                  |
| 2               | <b>POLI FISIOTHERAPI</b>    |
| 3               | POLI GIGI                   |
| 4               | POLLGIGLDRIYO               |
| 5               | <b>POLI GIGI KALIMANTAN</b> |
| 6               | <b>POLL GIZI</b>            |
| 7               | <b>POLL KKW</b>             |
| 8               | <b>POLI PABRIK</b>          |
| q               | POLI UMUM                   |
| 10              | <b>POLLUMUM DRIYO</b>       |
| 11              | <b>POLI UMUM GRAHU</b>      |
| 12 <sup>2</sup> | POLI UMUM KALIMANTAN        |
| 13              | SPESIALIS KOSMETIK MEDIK    |

**Gambar 5.15 Data Excel Ekstraksi File Poli Rawat Jalan** 

Sebelum data di load ke dalam database maka dibuat tabel ugd terlebih dahulu seperti yang pada segmen query 5.7 Create table poli rawat jalan.

```
create table POLI_RAWAT_JALAN 
\left(ID_POLI_RJ varchar(25) not null,<br>
constraint PK_POLI_RAWAT_JALAN_primary_key (ID_POLI_RJ)
);
```
### **Segmen Query 5.7 Create Tabel Poli Rawat Jalan**

 Hasil load data kedalam MySQL seperti pada gambar 5.15 Tabel poli rawat jalan yang telah di load ke dalam MySQL.

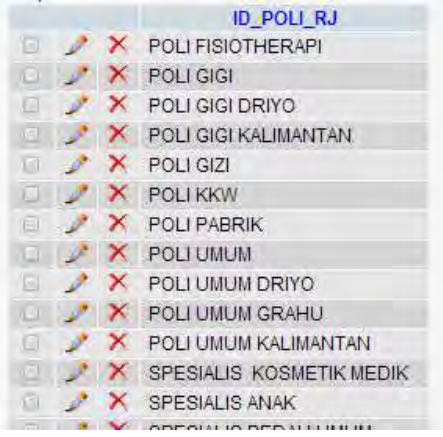

**Gambar 5.16 Tabel Poli Rawat Jalan yang telah di Load ke dalam MySQL** 

## **5.2.3.1.7 Pembuatan Tabel Poli Rawat Inap**

Tabel poli rawat inap adalah tabel yang berisi data mengenai jenis-jenis poli rawat inap. Data poli rawat inap berisi ID poli rawat inap. Data poli rawat inap digunakan sebagai database yang berisi jenis-jenis poli rawat inap. Isi data poli rawat inap seperti pada gambar 5.17 (Data excel ekstraksi file poli rawat inap). Data excel file poli rawat inap tersebut kemudian di*-import* ke dalam database *MySQL*XAMPP.

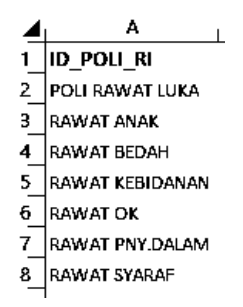

### **Gambar 5.17 Data Excel Ekstraksi File Poli Rawat Inap**

Sebelum data di load ke dalam database maka dibuat tabel ugd terlebih dahulu seperti yang pada segmen query 5.8 Create table poli rawat inap.

```
create table POLI_RAWAT_INAP 
(
  ID_POLI_RI varchar(25) not null,
  constraint PK_POLI_RAWAT_INAP primary key (ID_POLI_RI)
);
```
### **Segmen Query 5.8 Create Tabel Poli Rawat Inap**

 Hasil load data kedalam MySQL seperti pada gambar 5.18 Tabel poli rawat inap yang telah di load ke dalam MySQL.

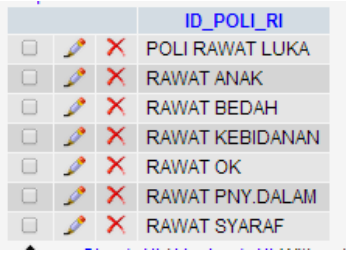

**Gambar 5.18 Tabel Poli Rawat Inap yang telah di Load ke dalam MySQL** 

## **5.2.3.1.8 Pembuatan Tabel Poli UGD**

Tabel poli UGD adalah tabel yang berisi data mengenai jenis-jenis poli UGD. Data poli rawat inap berisi ID poli UGD. Dataz poli UGD digunakan sebagai database yang berisi jenis-jenis poli UGD. Isi data poli UGD seperti pada gambar 5.19 (Data excel ekstraksi file poli UGD). Data excel file poli UGD tersebut kemudian di*-import* ke dalam database *MySQL*XAMPP.

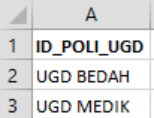

### **Gambar 5.19 Data Excel Ekstraksi File Poli UGD**

Sebelum data di load ke dalam database maka dibuat tabel ugd terlebih dahulu seperti yang pada segmen query 5.9 Create table poli ugd.

```
create table POLI_UGD 
(
  ID_POLI_UGD varchar(25) varchar(25) not null,
  constraint PK_POLI_UGD primary key (ID_POLI_UGD)
);
```
### **Segmen Query 5.9 Create Tabel Poli UGD**

 Hasil load data kedalam MySQL seperti pada gambar 5.17 Tabel poli ugd yang telah di load ke dalam MySQL.

|  | <b>ID POLI UGD</b> |
|--|--------------------|
|  | <b>UGD BEDAH</b>   |
|  | UGD MEDIK          |

**Gambar 5.20 Tabel Poli UGD yang telah di Load ke dalam MySQL** 

## **5.2.3.1.9 Pembuatan tabel jam kerja**

Tabel jam kerja adalah tabel yang berisi data mengenai jam kerja karyawan. Data jam kerja berisi ID jam kerja (ID\_JK), bulan, tahun, dan jumlah jam kerja seluruh karyawan. Data jam kerja digunakan sebagai database yang berisi total jam kerja seluruh karyawan PT. XYZ. Isi data jam kerja seperti pada gambar 5.21 (Data excel ekstraksi file jam kerja). Data excel file jam kerja tersebut kemudian di*-import* ke dalam database *MySQL*XAMPP.

| R                  | c            | D                       |  |  |
|--------------------|--------------|-------------------------|--|--|
| <b>ID JK BULAN</b> | <b>TAHUN</b> | <b>JUMLAH JAM KERJA</b> |  |  |
| Januari            | 2011         | 561044                  |  |  |
| Februari           | 2011         | 506308                  |  |  |
| Maret              | 2011         | 615780                  |  |  |
| April              | 2011         | 533676                  |  |  |
| Mei                | 2011         | 561044                  |  |  |
|                    |              |                         |  |  |

**Gambar 5.21 Data Excel Ekstraksi File Jam Kerja** 

Sebelum data di load ke dalam database maka dibuat tabel ugd terlebih dahulu seperti yang pada segmen query 5.10 Create table jam\_kerja

```
create table JAM_KERJA 
\left( ID_JK integer not null,
 JUMLAH_JAMKERJA integer not null,
  BULAN varchar(25) and not null,
  TAHUN integer not null,
  constraint PK JAM KERJA primary key (ID JK)
);
```
#### **Segmen Query 5.10 Create Table Jam Kerja**

 Hasil load data kedalam MySQL seperti pada gambar 5.22 Tabel jam kerja yang telah di load ke dalam MySQL.

|   | ------- |   |       |              |              |                 |
|---|---------|---|-------|--------------|--------------|-----------------|
|   |         |   | ID JK | <b>BULAN</b> | <b>TAHUN</b> | JUMLAH JAMKERJA |
| o |         |   |       | Januari      | 2011         | 561044          |
| ш |         | × |       | 2 Februari   | 2011         | 506308          |
|   |         |   |       | Maret        | 2011         | 615780          |
|   |         |   |       | April        | 2011         | 533676          |
|   |         |   |       | Mei          | 2011         | 561044          |
|   |         |   |       |              |              |                 |

**Gambar 5.22 Tabel Jam Kerja yang telah di Load ke dalam MySQL** 

### **5.2.3.1.10 Pembuatan Tabel Waktu**

Tabel waktu adalah tabel yang berisi data mengenai dimensi waktu database. Data waktu berisi tanggal, bulan, dan tahun. Data jam kerja digunakan sebagai database yang berisi dimensi waktu. Isi data jam kerja seperti pada gambar 5.23(Data excel ekstraksi file waktu). Data excel file waktu tersebut kemudian di*-import* ke dalam database *MySQL*XAMPP.

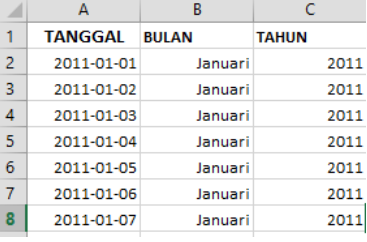

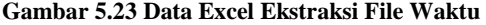

Sebelum data di load ke dalam database maka dibuat tabel ugd terlebih dahulu seperti yang pada segmen query 5.11 Create table waktu.

```
create table WAKTU 
\left(TANGGAL date date not null,<br>
RIJLAN varchar(25) not null.
                 varchar(25) not null,
 TAHUN integer not null,
  constraint PK WAKTU primary key (TANGGAL)
);
```
### **Segmen Query 5.11 Create Table Waktu**

 Hasil load data kedalam MySQL seperti pada gambar 5.21 Tabel jam waktu yang telah di load ke dalam MySQL.

|        |    | <b>TANGGAL</b>         | <b>BULAN</b> | <b>TAHUN</b> |
|--------|----|------------------------|--------------|--------------|
| $\Box$ | x  | 2011-01-01 Januari     |              | 2011         |
| П      | X. | 2011-01-02 Januari     |              | 2011         |
| □      |    | X 2011-01-03 Januari   |              | 2011         |
| П      |    | 2011-01-04 Januari     |              | 2011         |
| $\Box$ | x  | 2011-01-05 Januari     |              | 2011         |
| $\Box$ |    | 2011-01-06 Januari     |              | 2011         |
| $\Box$ |    | $X$ 2011-01-07 Januari |              | 2011         |

**Gambar 5.24 Tabel Waktu yang telah di Load ke dalam MySQL** 

## **5.2.3.2 Pembuatan View**

Data yang ada pada database tidak semua digunakan, karena proses analisis terhadap dashboard hanya menggunakan data yang telah di ekstrak. Terdapat 4 tabel view dan 2 tabel fakta. Tabel view yang ada pada database yaitu view kunjungan departemen (vw\_kunjungan\_dept), view KPI (vw\_kpi), dan view regresi (vw\_regresi dan vw regresi2). Tabel fakta yang ada pada database yaitu tabel fakta kunjungan (fact\_kunjungan) dan tabel fakta kunjungan departemen (fact\_kunjungan\_dept).
### **5.2.3.2.1 View kunjungan departemen (vw\_kunjungan\_dept)**

View kunjungan departemen (vw\_kunjungan\_dept) adalah tabel yang berisi kunjungan berobat karyawan yang meliputi rawat jalan, rawat inap, dan ugd yang dikumpulkan berdasarkan kategori departemen. Tabel vw\_kunjungan\_dept digunakan untuk membantu tabel fact\_kunjungan\_dept2 yang telat dikategorikan berdasarkan umur. Untuk mendapatkan tabel vw\_kunjungan\_dept diperoleh dari ekstraksi tabel rawat jalan, rawat inap, dan ugd. Query untuk vw\_kunjungan\_dept seperti pada Segmen Query 5.12.

```
create viewvw_kunjungan_dept as
(selecttanggal_rj as tanggal, bulan_rj 
asbulan, tahun_rj astahun, id_rj 
asid,penyakit_rj as penyakit,departemen_rj 
asdepartemen, kelamin_rj askelamin, umur_rj 
asumur, "rawat_jalan" astipe 
fromrawat jalan)
union
(selecttanggal_ri as tanggal, bulan_ri 
asbulan, tahun_ri astahun, id_ri 
asid, penyakit ri as penyakit, departemen ri
asdepartemen, kelamin_ri askelamin, umur_ri 
asumur, "rawat_inap" astipe fromrawat_inap)
union
(selecttanggal_ugd astanggal, bulan_ugd 
asbulan, tahun_ugd astahun, id_UGD 
asid,penyakit_UGD aspenyakit,departemen_ugd 
asdepartemen, kelamin_ugd askelamin, 
umur_ugd asumur, "rawat_ugd" astipe from
ugd)
```
**Segmen Query 5.12 Pembuatan View Kunjungan Departemen** 

### **5.2.3.2.2 View KPI (vw\_kpi)**

View KPI (vw\_kpi) adalah tabel yang berisi pengolahan perhitungan nilai kpi dari kunjungan rawat jalan, rawat inap, dan ugd. Untuk mendapatkan tabel vw\_kpi diperoleh dari ekstraksi tabel rawat jalan, rawat inap, ugd, dan jam kerja. Query untuk vw\_kpi seperti pada Segmen Query 5.13.

```
CREATE VIEW vw_kpi as
SELECT DISTINCT(kf.bulan), kf.tahun,
(SELECT COUNT( tipe ) 
FROMfact_kunjungan wherebulan=kf.bulan) 
ASJUMLAH_KUNJUNGAN,
(SELECT COUNT( tipe ) 
FROMfact_kunjungan WHEREtipe 
like'rawat_jalan' andbulan=kf.bulan) 
ASJUMLAH_RJ,
(SELECT COUNT( tipe ) 
FROMfact_kunjungan WHEREtipe 
like'rawat_inap' andbulan=kf.bulan) 
ASJUMLAH_RI,
(SELECT COUNT( tipe ) 
FROMfact_kunjungan WHEREtipe 
like'rawat_ugd' andbulan=kf.bulan) 
ASJUMLAH_UGD,
(SELECT JUMLAH_JAMKERJA FROM jam_kerja 
where bulan=kf.bulan) AS jam_kerja
FROMfact_kunjungan ASkf
JOINjam_kerja ONjam_kerja.bulan = 
kf.bulan
```
**Segmen Query 5.13 pembuatan View KPI** 

### **5.2.3.2.3 View Regresi (vw\_regresi2)**

View regresi (vw\_regresi) adalah tabel yang berisi pengolahan perhitungan nilai regresi. Untuk mendapatkan tabel vw\_regresi diperoleh dari ekstraksi tabel rawat jalan, rawat inap, ugd, dan jam kerja. Query untuk vw\_regresi seperti pada Segmen Query 5.14 dan Segmen Query 5.15.

```
CREATE VIEW vw_regresi as
SELECT DISTINCT (kf.bulan),
(SELECTID_JK FROMJAM_KERJA 
wherebulan=kf.bulan) as waktu,
(SELECTCOUNT( tipe ) FROMfact_kunjungan 
wherebulan=kf.bulan) 
ASJUMLAH_KUNJUNGAN,
(SELECTJUMLAH_JAMKERJA FROMjam_kerja 
wherebulan=kf.bulan) ASjam_kerja
FROMfact_kunjungan ASkf
JOINjam_kerja ONjam_kerja.bulan = 
kf.bulan
```
#### **Segmen Query 5.14 Pembuatan View Regresi**

```
CREATE VIEW vw_regresi2 as
SELECT waktu, 
((jumlah_kunjungan)*2000000)/ 
((jam_kerja)*3421) as iir 
fromvw_regresi
```
#### **Segmen Query 5.15 Pembuatan View Regresi 2**

## **5.2.3.2.4 Tabel Fact Kunjungan (fact\_kunjungan)**

fact kunjungan (fact\_kunjungan) adalah tabel yang berisi kunjungan berobat karyawan yang meliputi rawat jalan, rawat inap, dan ugd. Tabel fact\_kunjungan digunakan untuk menghimpun transaksi kunjungan berobat seluruh karyawan sesuai dengan tipe kunjungan (rawat jalan, rawat inap, atau ugd). Untuk mendapatkan tabel fact\_kunjungan diperoleh dari ekstraksi tabel rawat jalan, rawat inap, dan ugd. Query untuk fact\_kunjungan seperti pada Segmen Query 5.16.

```
create view fact_kunjungan as
(selecttanggal_rj astanggal, bulan_rj 
asbulan, tahun_rj astahun, id_rj 
asid,penyakit_rj 
aspenyakit,"rawat_jalan" astipe,"0" 
asthreage fromrawat_jalan)
union
(selecttanggal_ri astanggal, bulan_ri 
asbulan, tahun_ri astahun, id_ri 
asid,penyakit_ri 
aspenyakit,"rawat_inap" astipe, "0" 
asthreage fromrawat_inap)
union
(selecttanggal_ugd astanggal, 
bulan_ugd asbulan, tahun_ugd astahun, 
id_UGD asid,penyakit_UGD 
aspenyakit,"rawat_ugd" astipe, threage 
fromugd)
```
**Segmen Query 5.16 Pembuatan Tabel Fakta Kunjngan** 

## **5.2.3.2.5 Tabel Fact Kunjungan Departemen (fact\_kunjungan\_dept2)**

fact kunjungan departemen (fact\_kunjungan\_dept2) adalah tabel yang berisi kunjungan berobat karyawan yang meliputi rawat jalan, rawat inap, dan ugd yang dikhususkan untuk transaksi kunjungan per departemen. Tabel fact kunjungan dept diperoleh dari view kunjungan dept yang dikategorikan kembali berdasarkan kategori umur. Untuk mendapatkan tabel fact\_kunjungan\_dept2 diperoleh dari ekstraksi tabel vw\_kunjungan\_dept. Query untuk fact kunjungan seperti pada Segmen Query 5.17.

```
CREATE VIEW fact_kunjungan_dept2 
ASSELECT *, case
when(umur \langle 25 \rangle then'\langle 25 \ranglewhen(umur >= 25 and umur <= 30) then<sup>1</sup>25-
30'
when (umur >= 31 and umur <= 35) then '31-35'
when(umur >= 36 andumur <= 40) then'36-
40'when (umur >= 41 andumur <= 45) then'41-
45'
when(umur >= 46 andumur <= 50) then'46-
50'
when (umur > 50) then '> 50'endaskategori_umur 
FROM`vw_kunjungan_dept`
```
**Segmen Query 5.17 Pembuatan Tabel Fakta Kunjungan Departemen** 

### **5.3 Pembuatan Dashboard**

Untuk membuat dashboard digunakan framework dan *library* dari bahasa permorgaman PHP yaitu *RazorFLow* dan Jpgraph. Dengan *library*tersebut dapat menampilkan *chart* pada browser sesuai dengan data yang ada. RazorFlow dan Jpgraph terkoneksi dengan *MySQL* database XAMPP. Health Monitoring Dashboard ini terdiri dari empat halaman yaitu halaman KPI, halaman kunjungan berobat, halaman performa departemen, dan halaman evaluasi.

## **5.3.1 Halaman KPI**

Pada halaman KPI menampilkan informasi nilai tingkat insiden kejadian penyakit pada PT. XYZ berdasarkan KPI per bulan. Pada gambar 5.11 (Halaman KPI) merupakan *printscreen* dari halaman KPI.Untuk membuat tampilan halaman KPI maka langkah pertama adalah mengkonfigurasikan RazorFlow ke dalam database seperti pada segmen code 5.1 (Konfigurasi database halaman KPI pada framework RazorFlow). Tabel vw\_kpi merupakan tampilan view dari gabungan tabel rawat jalan, rawat inap, ugd, dan jam kerja.

```
$datasource = new MySQLDataSource ("db_health", "root","");
$datasource->setSQLSource ("vw_KPI");
```
**Segmen Code 5.1 Konfigurasi Database Halaman KPI pada Framework RazorFlow** 

| Health Monitoring Dashboard                                                             |                             |                                                |                                                                                        |                       |  |
|-----------------------------------------------------------------------------------------|-----------------------------|------------------------------------------------|----------------------------------------------------------------------------------------|-----------------------|--|
|                                                                                         | Health Monitoring Dashboard |                                                |                                                                                        |                       |  |
| <b>BY A confusioners &amp; Australian</b><br><b>RYTHUS DESIGNER</b><br><b>Millenand</b> | <b>Company</b><br>44        | 2.14<br><b>Ingiliance rate con-</b><br>M THE R | T film Linggal<br>g-96 annum<br>$2.011$ km<br>-By Saamee<br>Elementa Fillers<br>a savo |                       |  |
|                                                                                         | Safe T-Score<br>(S15)       | 1.89<br>1976 Rakolan Ashare                    | 0.08<br>talk Rawan State                                                               | 0.17<br><b>98.950</b> |  |

**Gambar 5.25 Halaman KPI** 

 Pada halaman KPI terdapat beberapa komponen dashboard yaitu: SHS (*Safe-H-Scored)* dan *IIR (Illness Incidence Rate).* 

# **5.3.1.1** *Safe-H-Scored* **(SHS)**

Komponen gauge yang ada pada gambar 5.12 (Safe-H-Scored (SHS)) berisi informasi mengenai *Safe-H-Scored. Safe-H-Scored* berisi informasi mengenai perkembangan jumlah frekuensi kejadian penyakit pada perusahaan dapat dianalisis dari waktu ke waktu.

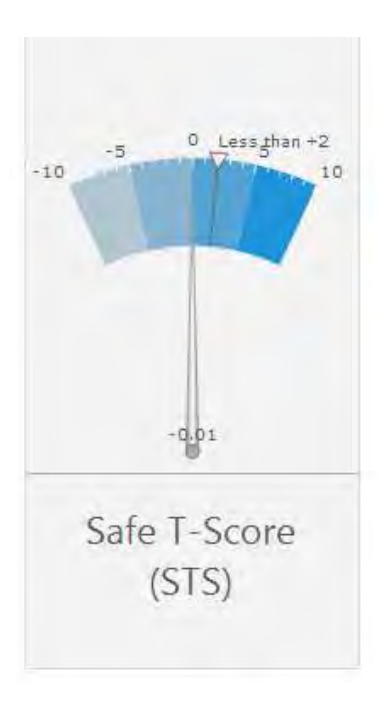

**Gambar 5.26 Safe-H-Scored (SHS)** 

 SHS memiliki batas target kurang dari + 2.00. Jika lebih dari + 2.00 berarti kondisi kesehatan disbanding tahun lalu sedang tidak baik. Pada Segmen Code 5.2 (Perhitungan komponen KPI (SHS)) terdapat fungsi untuk menghitung SHS yaitu getillnessrate(), selanjutnya fungsi tersebut dipanggil kedalam komponen KPI.

```
#function to get SHS
function getillnessRate() {
$datasource1 = new PDO 
('mysql:host=localhost;dbname=db_health;charset=utf8', 
'root', '');
     $result = $datasource1->query("select 
((KPI.jumlah_kunjungan * 
2000000)/(KPI.jam kerja*3421)) as iir from KPI where
KPI.ID KPI = 5; ");
     foreach ($result as $row) {
        $IRRkini = $row['iir'];
     }
     $result = $datasource1->query("select 
((KPI.jumlah_kunjungan * 
2000000)/(KPI.jam kerja*3421)) as iir from KPI where
KPI.ID KPI = 4; ");
     foreach ($result as $row) {
         $IRRlampau = $row['iir'];
     }
       $result = $datasource1->query("select (3421-
(KPI.jam_kerja)) as jam_kerja from KPI where 
KPI.ID KPI = 1; ");
     foreach ($result as $row) {
         $jam_kerja = $row['jam_kerja'];
     }
    //SSHS = ((SIRRkini -$IRRlampau)/(sqrt($IRRlampau/$jam_kerja)));
       $SHS = (($IRRkini - $IRRlampau)/$IRRlampau);
     return $SHS;
}
#KPI Component
$SHS = new GaugeComponent();
$SHS->setCaption("Safe T-Score (SHS)");
$SHS->setDimensions(1,2);
$SHS->setStaticCurrentValue(getillnessRate());
$SHS->setKeyPoints(array( -10, -5, 0, 5, 10));
$SHS->addTarget(2, "Less than +2");
Dashboard::addComponent($SHS);
```
**Segmen Code 5.2 Perhitungan Komponen KPI (SHS)** 

### **5.3.1.2 Illness Incidence Rate (IIR)**

Terdapat empat komponen KPI yang ada pada dashboard. Komponen KPI tersebut adalah IIR keseluruhan (gambar 5.27), IIR rawat jalan, IIR rawat inap, dan IIR ugd (gambar 5.28). Fungsi komponen KPI IIR yaitu mengetahui frekuensi pertumbuhan penyakit yang dibandingkan dengan jumlah jam kerja seluruh karyawan

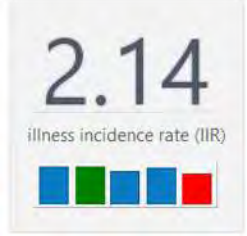

**Gambar 5.27 Illness Incidence Rate (IIR) Keseluruhan** 

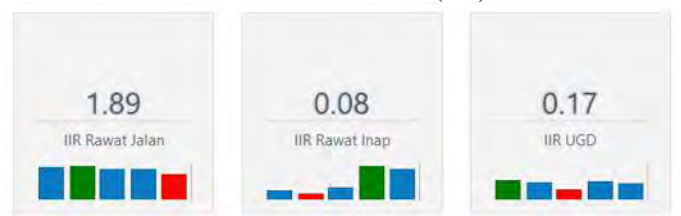

**Gambar 5.28 Illness Incidence Rate (Rawat jalan, rawat inap, ugd)** 

```
$KPIall = new KPIComponent();
$KPIall->setCaption("illness incidence rate (IIR)");
$KPIall->setDataSource($datasource);
$KPIall->setDimensions(1, 1);
$KPIall->setTimestampExpression("KPI.ID_KPI");
$KPIall->setValueExpression("(KPI.jumlah_kunjungan * 
2000000)/(KPI.jam_kerja*3421)", array(
     'valueFontSize' => 90
));
Dashboard::addComponent($KPIall);
```
**Segmen Code 5.3 Perhitungan Komponen KPI (IIR keseluruhan)** 

```
$KPIRJ = new KPIComponent();
$KPIRJ->setCaption("IIR Rawat Jalan");
$KPIRJ->setDataSource($datasource);
$KPIRJ->setDimensions(1, 1);
$KPIRJ->setTimestampExpression("KPI.ID_KPI");
$KPIRJ->setValueExpression("(KPI.jumlah_RJ * 
2000000)/(KPI.jam_kerja*3421)", array(
     'valueFontSize' => 35
));
Dashboard::addComponent($KPIRJ);
$KPIRI = new KPIComponent();
$KPIRI->setCaption("IIR Rawat Inap");
$KPIRI->setDataSource($datasource);
$KPIRI->setDimensions(1, 1);
$KPIRI->setTimestampExpression("KPI.ID_KPI");
$KPIRI->setValueExpression("(KPI.jumlah RI *
2000000)/(KPI.jam_kerja*3421)", array(
     'valueFontSize' => 35
));
Dashboard::addComponent($KPIRI);
$KPIUGD = new KPIComponent();
$KPIUGD->setCaption("IIR UGD");
$KPIUGD->setDataSource($datasource);
$KPIUGD->setDimensions(1, 1);
$KPIUGD->setTimestampExpression("KPI.ID_KPI");
$KPIUGD->setValueExpression("(KPI.jumlah UGD *
2000000)/(KPI.jam_kerja*3421)", array(
     'valueFontSize' => 35
));
Dashboard::addComponent($KPIUGD);
```
**Segmen Code 5.4 Perhitungan Komponen KPI (IIR Rawat Jalan, Rawat Inap, dan UGD)** 

# **5.3.2 Halaman Kunjungan Berobat**

Pada halaman kunjungan berobat menampilkan informasi mengenai kunjungan pemeriksaan seluruh karyawan berdasarkan kunjungan rawat jalan, rawat inap, dan ugd. Gambar 5.29 (Halaman kunjungan berobat) merupakan *printscreen*dari halaman kunjungan berobat.

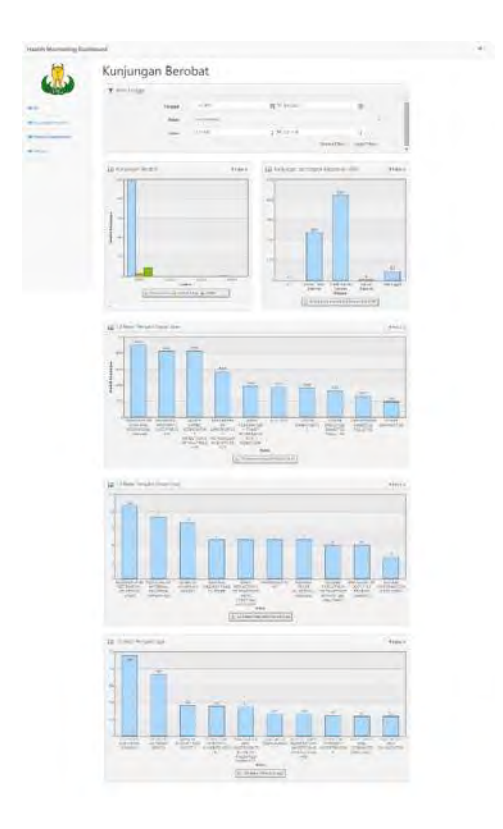

**Gambar 5.29 Halaman kunjungan berobat** 

Komponen yang ditampilkan pada halaman kunjungan berupa tren kunjungan berobat, Kunjungan berdasarkan tingkat keparahan UGD, Sepuluh besar penyakit rawat jalan, Sepuluh besar penyakit rawat inap, dan Sepuluh besar penyakit ugd.

# **5.3.2.1 Tren Kunjungan Berobat**

Komponen chart tren kunjungan berobat (gambar 5.30) berisi kunjungan rawat jalan, rawat inap, dan ugd yang dikategorikan per tahun dan menggunakan fungsi autodrill sehingga dapat diganti berdasarkan pilihan bulan.

```
#Chart Component
$chartA = new ChartComponent();
$chartA->setCaption( "Kunjungan Berobat", 
"Kunjungan Berobat Karyawan");
$chartA->setDataSource($datasource);
$chartA-
>setLabelExpression("waktu", "fact kunjungan.tanggal
", array(
        'timestampRange' => 'time',
       'timeUnit' => 'year',
        'customTimeUnitPath' => array('year', 
'month'),
        'autoDrill' => true
));
$chartA->addSeries("Rawat Jalan", 
"fact kunjungan.tipe", array(
        'aggregateFunction' => "count",
        'condition' => "fact kunjungan.tipe like
'rawat_jalan'",
));
$chartA->addSeries("Rawat Inap", 
"fact_kunjungan.tipe", array(
        'aggregateFunction' => "count",
        'condition' => "fact kunjungan.tipe like
'rawat_Inap'"
));
$chartA->addSeries("UGD", "fact_kunjungan.tipe", 
array(
        'aggregateFunction' => "count",
        'condition' => "fact kunjungan.tipe like
'rawat_UGD'"
));
$chartA->setOption('limit', 10);
$chartA->setOption('showValues', false);
$chartA->setYAxis("Jumlah Kunjungan");
Dashboard::addComponent($chartA);Dashboard::addComp
onent($KPIUGD);
```
**Segmen Code 5.5 Perhitungan Komponen Bar Chart Kunjungan Berobat** 

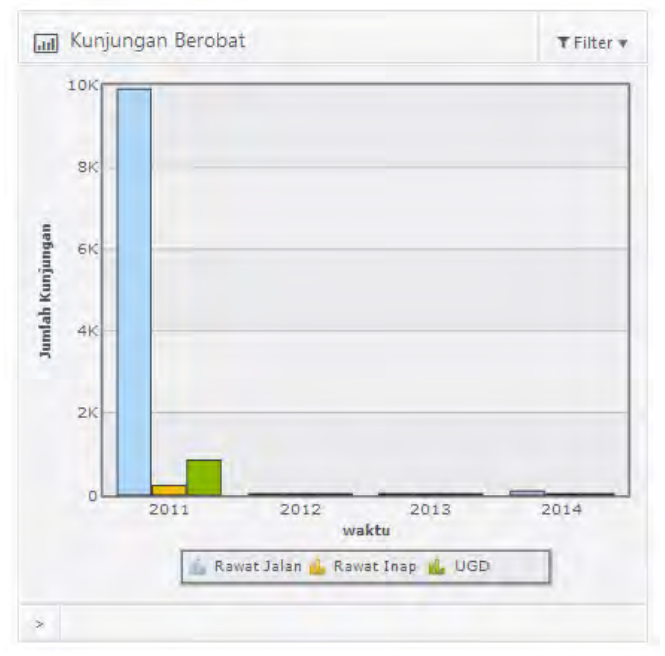

**Gambar 5.30 Trend Kunjungan Berobat** 

# **5.3.2.2 Kunjungan Berdasarkan Tingkat Keparahan UGD**

Komponen chart kunjungan berdasarkan tingkat keparahan UGD berobat (gambar 5.31) berisi tren kunjungan untuk pemeriksaan di UGD. Terdapat empat macam kategori penggolongan pemeriksaan meninggal, gawat darurat, tidak gawat darurat, dan gawat tidak darurat.

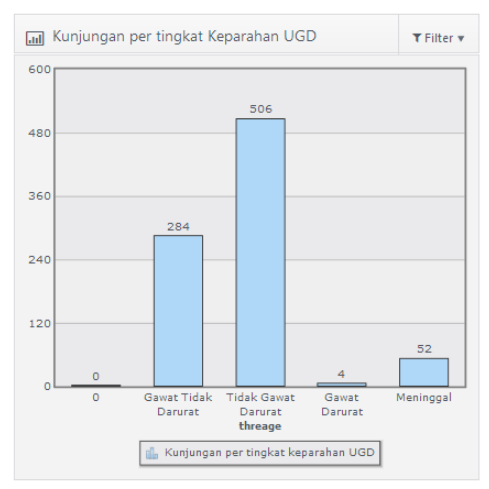

**Gambar 5.31 Kunjungan Berdasarkan Tingkat Keparahan UGD** 

# **5.3.2.3 Sepuluh Besar Penyakit Rawat Jalan**

Komponen chart sepuluh besar penyakit rawat jalan (gambar 5.32) berisi rangking sepuluh besar dari penyakit rawat jalan.

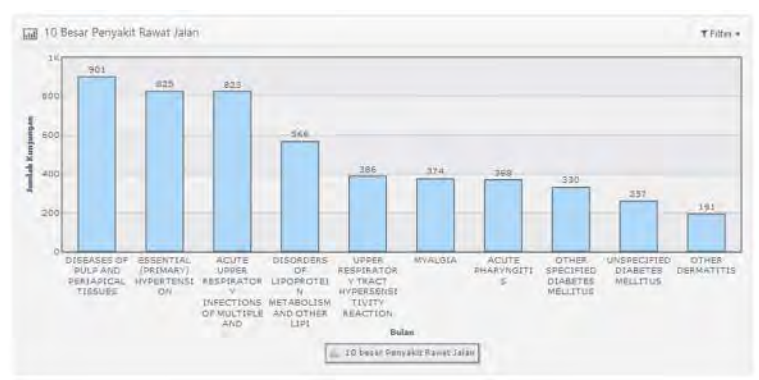

**Gambar 5.32 Sepuluh Besar Penyakit Rawat Jalan** 

# **5.3.2.4 Sepuluh Besar penyakit rawat inap**

Komponen chart sepuluh besar penyakit rawat inap (gambar 5.33) berisi rangking sepuluh besar dari penyakit rawat inap.

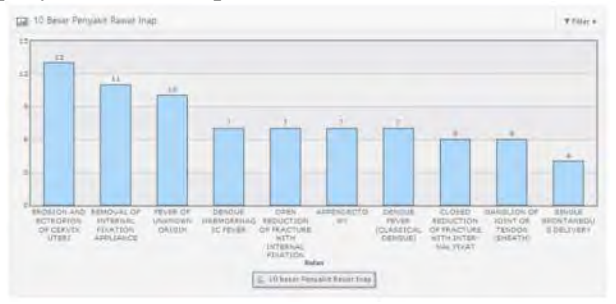

**Gambar 5.33 Sepuluh Besar Penyakit Rawat Inap** 

## **5.3.2.5 Sepuluh Besar Penyakit UGD**

Komponen chart sepuluh besar penyakit ugd (gambar 5.34) berisi rangking sepuluh besar dari penyakit ugd.

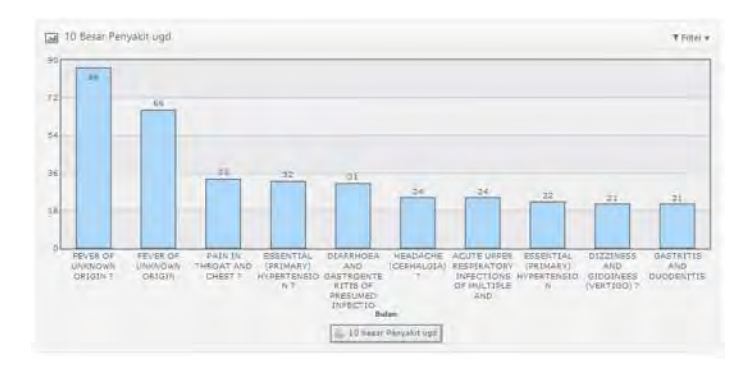

**Gambar 5.34 Sepuluh Besar Penyakit UGD** 

# **5.3.3 Halaman Performa Departemen**

Pada halaman performa departemen menampilkan informasi kunjungan dan penyakit untuk memantau performa departemen. Pada gambar 5.35 (Halaman performa departemen) merupakan *printscreen* dari halaman Halaman performa departemen.

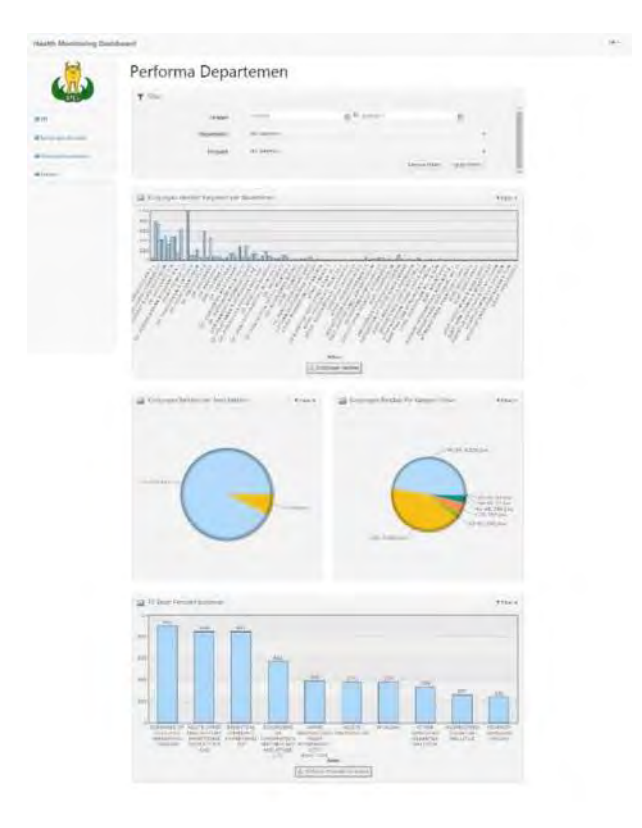

**Gambar 5.35 Halaman performa departemen** 

### **5.3.3.1 Kunjungan berobat karyawan per bulan**

Komponen chart *line*(gambar 5.36) kunjungan berobat karyawan menampilkan keseluruhan kunjungan pemeriksaan karyawan. Hal ini berguna untuk mengetahui bagaimana kondisi kesehatan di suatu departemen.

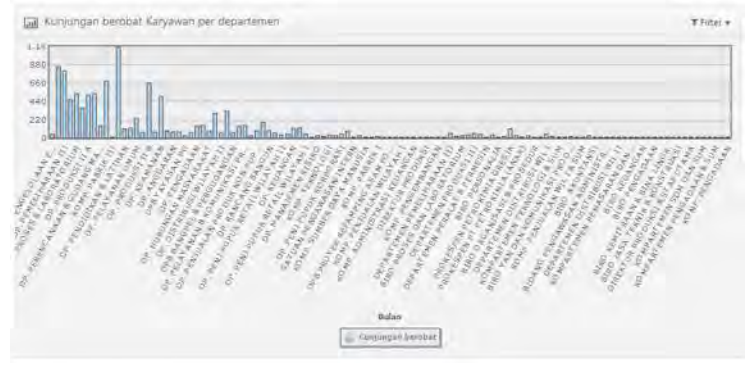

**Gambar 5.36 Kunjungan Berobat Karyawan Per Departemen** 

# **5.3.3.2 Kunjungan Berobat Per Jenis Kelamin**

Komponen *piechart* kunjungan berobat jenis kelamin (gambar 5.37) berfungsi untuk menampilkan jumlah kunjungan berobat yang dikhususkan untuk mengetahui berpa jumlah perbandingan kunjungan berobat per jenis kelamin. Kunjungan berobat per jenis kelamin ini dapat di-*filter*  berdasarkan derpartemen atau penyakit yang ingin diketahui kondisinya.

```
//pie Jenis kelamin
$pieJK = new ChartComponent();
$pieJK->setCaption("Kunjungan Berobat per Jenis 
Kelamin");
$pieJK->setYAxis("Jumlah", array('numberSuffix' => " 
jiwa"));
$pieJK->setDataSource($datasource);
$pieJK->setLabelExpression("kelamin", 
"fact kunjungan dept2.kelamin");
$pieJK->addSeries("kelamin", 
"fact_kunjungan_dept2.kelamin", array(
       'displayType' => "Pie",
       'aggregateFunction' => "count"
));
Dashboard::addComponent($pieJK);
```
**Segmen Code 5.6 Perhitungan Komponen Pie Chart (Jenis Kelamin)** 

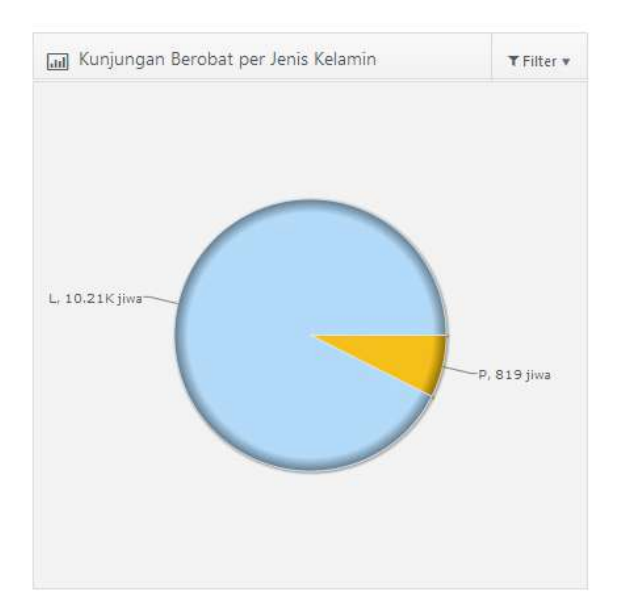

**Gambar 5.37 Kunjungan Berobat Per Jenis Kelamin** 

## **5.3.3.3 Kunjungan Berobat Per Kategori Umur**

Komponen *pie chart* kunjungan berobat per kategori umur (gambar 5.38) berfungsi untuk menampilkan kunjungan berobat karyawan berdasarkan kategori umur. Terdapat tujuh kategori umur yang akan ditampilkan yaitu umur kurang dari 25 tahun (< 25), antara umur 25 hingga 30 tahun (25-30), antara umur 31 hingga 40 tahun (31-40), antara umur 41 hingga umur 45 tahun (41-45), antara umur 46 hingga 50 tahun (46-50),lebih dari 50 tahun ( >50). Dari komponen ini dapat dilihat kondisi kunjungan berobat per jenis kelamin berdasarkan *filter* penyakit dan/atau departemen.

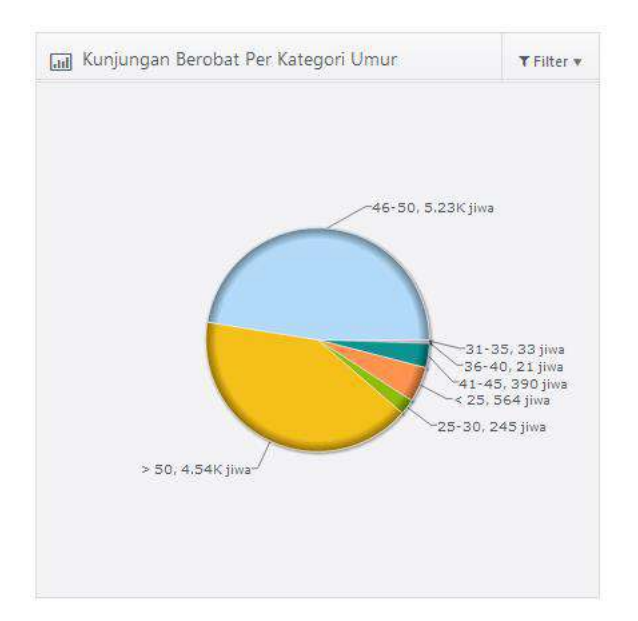

**Gambar 5.38 Kunjungan berobat per kategori umur** 

## **5.3.3.4 Sepuluh Besar Penyakit Karyawan Pada Departemen**

Komponen chart sepuluh besar penyakit karyawan departemen (gambar 5.39) berfungsi untuk menampilkan rangking sepuluh besar penyakit yang ada pada departemen yang ingin dipilih.

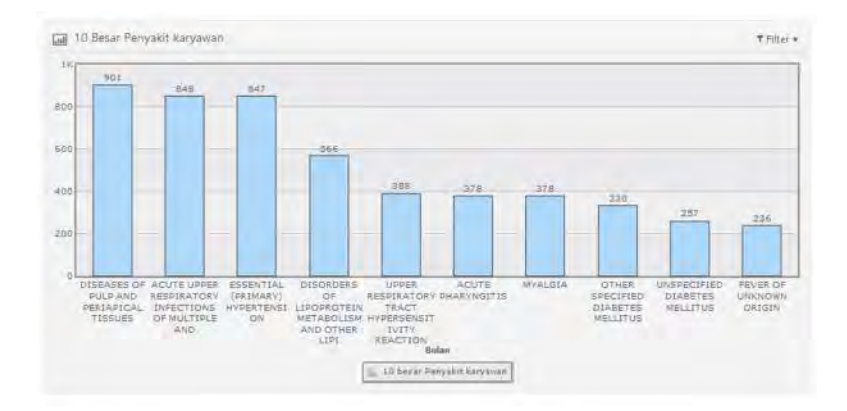

**Gambar 5.39 Sepuluh Besar Penyakit Karyawan Departemen** 

### **5.3.4 Halaman Evaluasi**

Halaman evaluasi (gambar 5.40) pada dashboard diharapkan dapat menjadi salah satu metode pendukung evaluasi kesehatan karyawan bagi perusahaan. Dengan memprediksi nilai IIR terhadap waktu, maka perusahaan dapat mempersiapkan langkah-langkah pencegahan jika nilai prediksi IIR menurun. Metode yang digunakan untuk evaluasi kesehatan karyawan ini adalah metode linear regresi. Karena metode ini merupakan metode yang cukup umum digunakan

oleh perusahaan untuk mengetahui tren dan *forecasting* dari nilai kesehatan perusahaan yang ingin diketahui (Janicak, 2003).

| ٠   | ٠ | ٠ |                                      |  |                                                     |                     |  |                      |                                |  |
|-----|---|---|--------------------------------------|--|-----------------------------------------------------|---------------------|--|----------------------|--------------------------------|--|
| Mai |   |   |                                      |  |                                                     |                     |  |                      |                                |  |
|     |   |   | Line fit Plot<br>$y = 2.59 + .0.09x$ |  | Prediksi Illness Incidence Rate(IIR) terhadap waktu | $\sim 10^{11}$ yrs. |  | $y = 2.50 + .0.09$ a | <b>Normal Probability Plot</b> |  |

**Gambar 5.40 Halaman Evaluasi** 

 Pada segmen code 5.7 merupakan pemanggil fungsi dari linear regresi.

```
//waktu VS iir
$lr = new LinearRegression($datax, $datay);
list( $sterr, $corr) = $lr->GetStat();list( $xd, $yd) = $lr->GetY(0, 80);list(\sin \theta, \sin \theta) = \sin \theta = \cos \theta//list($ResidualX, $PredictedYY) = $lr-
>GetPredictedResidual(0,20);
```
## **Segmen Code 5.7 Pemanggilan Fungsi Linear Regresi**

 Pada segmen code 5.8 merupakan fungsi dari linear regresi yang dilanggil oleh segmen code 5.7.

```
 public function GetAB() {
                 if( $this->icalculated == false 
)
                          $this->Calc();
                 return array($this->ia, $this-
>ib);
 }
         public function GetStat() {
                 if( $this->icalculated == false 
)
                          $this->Calc();
                 return array($this->iStdErr, 
$this->iCorr, $this->iDet);
 }
         public function GetY($aMinX, $aMaxX, 
$aStep=1) {
                 if( $this->icalculated == false 
)
                          $this->Calc();
                S_{VV} = array();
                Si = 0: for( $x=$aMinX; $x <= $aMaxX; $x 
+= $aStep ) {
                         $xx[$i] = $x;$vv[Si++] = $this->ia +\text{Sthis-}>\text{ib} * \text{Sx}; }
                 return array($xx,$yy);
 }
```
#### **Segmen Code 5.8 Fungsi Linear Regresi**

 Untuk memastikan hasil data normal, maka dibuat kode untuk menormalkan data tersebut, maka segmen code 5.9 merupakan kode untuk membuat normal probability plot yang dimulai dengan menentukan nilai predicted, lalu Residual, mencari standart deviasi dari residual, standart residual, dan nilai percentile, sehingga dari kode tersebut dapat dibuat normal probability plot dari data yang tidak normal.

```
//scatterplot dengan normal probability plot
$n = count(Sdata);for(\xi x=0; \xi x < \xi n; ++\xi x) {
        $PredictedY[$x] = $a + $b * $datax[$x];$Residual[$x] = (§datav[$x] - $PredictedY [$x]);
}
//var_dump($Residual);
//standart deviasi dari $Residual
       $standard deviation =
standard deviation($Residual);
for(\xi x=0; \xi x < \xi n; ++\xi x) {
        $stdResidual[$x]= 
($Residual[$x]/$standard_deviation);
        //$percentile0[0] = (100/(2*(count(\text{Sdata}))));
        if (<math>\$x == 0</math>){
                $percentile1[$x] = 
(100/(2*(count($datay))));
        }
        else{
                $percentile1[$x]= ($percentile1[$x-1] + 
(100/(count($datay))));
        }
}
        $yy=sort($datay);
```
**Segmen Code 5.9 Membuat Normal Probability Plot** 

# **5.4 Uji Coba, Verifikasi Dan Validasi**

Untuk memahami informasi yang ada pada dashboard maka perlu diperhatikan alur dari pembacaan dashboard pada setiap chart. Sedangkan untuk membuktikan kebenaran dari hasil yang ada pada dashboard maka dilakukan uji verifikasi dan validasi. Uji verifikasi dilakukan dengan verifikasi fungsional dashboard untuk menunjukan kebenaran dashboard dan

komponen dalam dashboard telah berjalan sesuai dengan kebutuhan departemen. Uji verifikasi dilakukan dengan pembuatan beberapa skenario uji coba evaluasi dashboard.

# **5.4.1 Skenario Uji Coba Evaluasi Kondisi Perkembangan Frekuensi Kejadian Penyakit Pada Perusahaan**

Skenario untuk mengevaluasi halaman dashboard KPI dijelaskan pada alur uji cobaBagan 5.1 Flow Chart Evaluasi Kondisi Perkembangan Frekuensi Kejadian Penyakit Pada Perusahaan. Skenario ujicoba tersebut digunakan saat melakukan melakukan evaluasi kondisi perkembangan frekuensi kejadian penyakit pada perusahaan.

Alur uji coba dimulai dengan membuka halaman KPI. Pada halaman KPI pertama yang dilakukan adalah memilih bulan pada komponen filter. Kemudian mengevaluasi nilai SHS (*Safe H-Score*) pada komponen gauge *Safe H-Score*. Pada gauge SHS nilai Safe-H-Score dievaluasi apakah kurang dari +2.00 atau lebih. Jika kurang dari +2.00 maka dapat disimpulkan bahwa kondisi kesehatan perusahaan secara garis besar dalam keadaan baik, meskipun dalam keadaan baik perusahaan tetap perlu memantau kondisi kunjungan berobat karayawan, peforma departemen, dan prediksi angka IIR terhadap waktu agar dapat meningkatkan angka kesehatan karyawan kedepanya. Jika nilai pada *Safe-H-Score* menunjukan angka kurang dari +2.00 maka selanjutnya dilihat komponen KPI *Illness Incidence Rates (IIR).* KPI IIR yang perlu dilihat ada empat komponen yaitu KPI keseluruhan, KPI rawat jalan, KPI rawat inap, dan KPI UGD. KPI keseluruhan digunakan untuk melihat keseluruhan dari nilai IIR kunjungan berobat karyawan. KPI rawat jalan digunakan untuk melihat nilai IIR kunjungan rawat jalan. KPI rawat inap digunakan untuk melihat nilai IIR kunjungan rawat inap. KPI ugd digunakan

untuk melihat nilai IIR kunjungan ugd. Apakah KPI kunjungan berobat keseluruhan terbaru memiliki nilai lebih tinggi bulan dari sebelumnya atau tidak dan apakah KPI kunjungan berobat (rawat jalan, rawat inap, atau ugd) terbaru memiliki nilai IIR lebih tinggi dari nilai sebelumnya atau tidak. Jika diketahui terdapat nilai IIR terbaru lebih tinggi dari nilai sebelumnya maka perlu dilakukan tindakan pemantauan lebih lanjut untuk mengetahui penyebab nilai SHS, KPI IIR buruk.

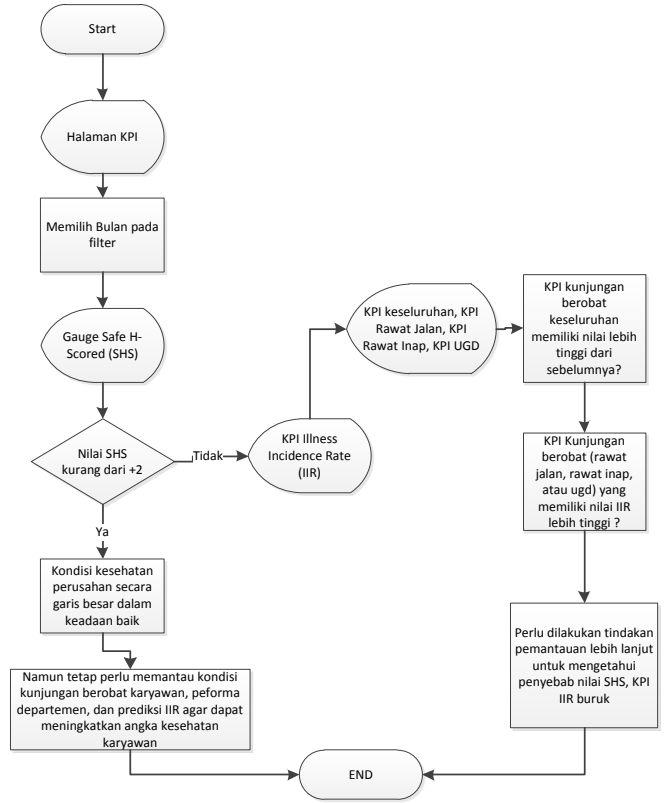

**Bagan 5.1 Flow Chart Evaluasi Kondisi Perkembangan Frekuensi Kejadian Penyakit Pada Perusahaan** 

# **5.4.2 Skenario Uji Coba Evaluasi Kunjungan Berobat Karyawan**

Skenario untuk mengevaluasi halaman dashboard kunjungan berobat dijelaskan pada alur uji cobaBagan 5.2 Flow Chart Evaluasi Kunjungan Berobat Karyawan. Skenario ujicoba tersebut digunakan saat melakukan evaluasi kunjungan berobat karyawan.

Alur uji coba dimulai dengan membuka halaman kunjungan berobat. Pada halaman kunjungan berobat pertama yang dilakukan adalah memilih tanggal/bulan/tahun pada komponen filter. Selanjutnyamelihat bar chart kunjungan berobat karyawan yang menampilkan tren kunjungan rawat jalan, rawat inap, dan ugd, serta melihat kunjungan pertingkat keparahan UGD. Dari hasil bar chart kunjungan berobat dan kunjungan pertingkat keparahan UGD dilihat manakah tren kunjungan yang menunjukan angka kunjungan yang lebih tinggi. Selanjutnya dilihat metrik yang menampilkan 10 besarpenyakit rawat jalan, 10 besar penyakit rawat inap, dan 10 besar penyakit UGD. Dari semua tampilan metrik yang ada pada halaman kunjungan berobat karyawan adalah perlu dilakukan pemantauan yang fokus terhadap hasil yang memeiliki nilai lebih tinggi.

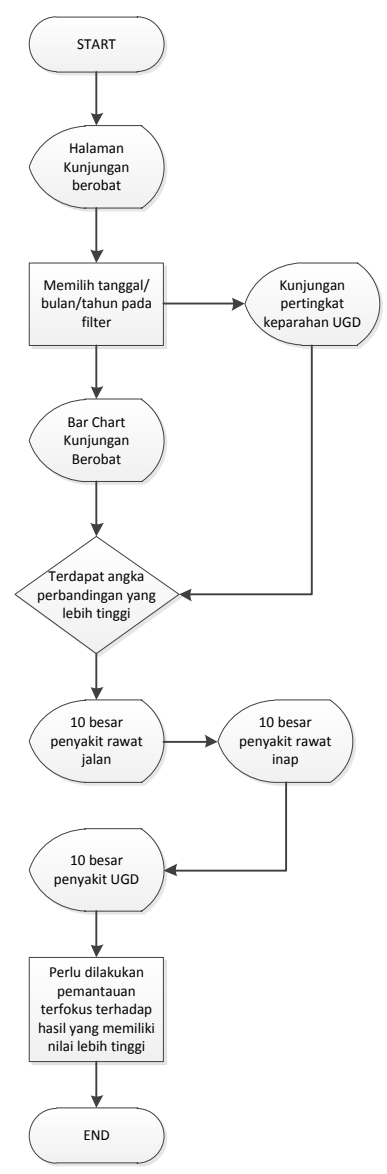

**Bagan 5.2 Flow Chart Evaluasi Kunjungan Berobat Karyawan** 

## **5.4.3 Skenario Uji Coba Evaluasi Performa Departemen**

Skenario untuk mengevaluasi halaman dashboard perfoma departemen dijelaskan pada alur uji cobaBagan 5.3 Flow Chart Evaluasi Performa Departemen. Skenario ujicoba tersebut digunakan saat melakukan evaluasi performa departemen, yang melihat bagaimana peforma kesehatan dan persebaran penyakit pada departemen.

Alur uji coba dimulai dengan membuka halaman peforma departemen. Lalu pada komponen filter pilih tanggal/bulan/tahun. Selanjutnya dipilih bar chart kunjungan berobat per departemen, dilihat mana departemen yang memiliki jumlah kunjungan tertinggi. Untuk dapat dianalisis mengapa kunjungan dapat menjadi tinggi maka pada komponen filter dipilih departemen yang ingin dilihat perkembangan kondisi kunjunganya. Selanjutnya dilihat komponen 10 besar penyakit tertinggi. Dari komponen tersebut dapat diketahui 10 besar penyakit pada departemen. Untuk dapat dianalisis lebih lanjut mengenai mengenai perkembangan penyakit disuatu departemen, maka pada menu filter dipilih departemen dan penyakit yang bersangkutan dan dilihat kompoenen kunjungan perjenis kelamin dan per umur. Dari hasil yang ada dapat dilihat departemen mana yang perlu penanganan khusus dimana kondisi kesehatan pada departemen tersebut dalam keadaan buruk.

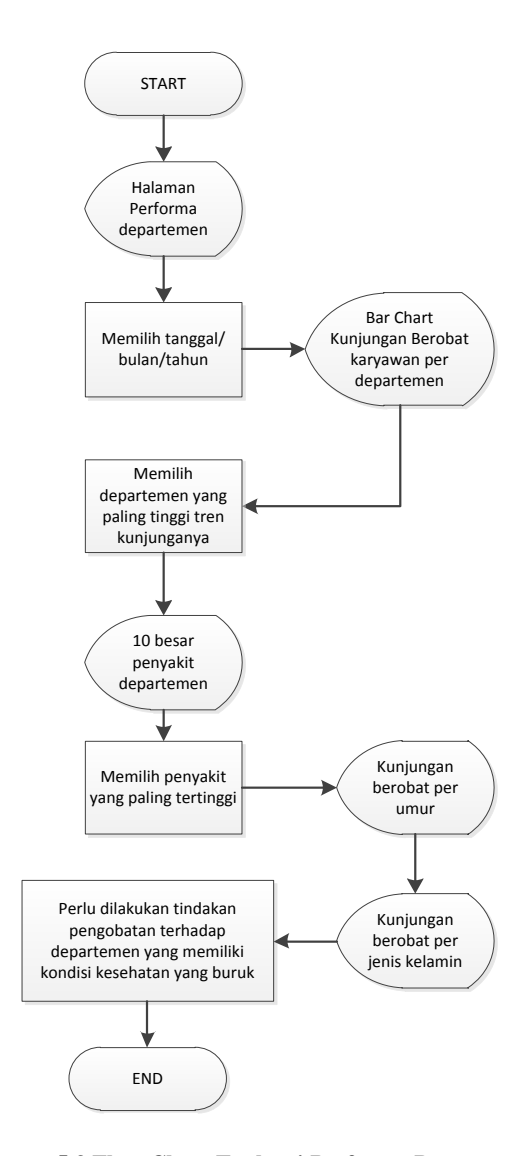

**Bagan 5.3 Flow Chart Evaluasi Performa Departemen** 

# **5.4.4 Skenario Uji Coba Evaluasi Prediksi IIR Terhadap Waktu**

Untuk mengetahui prediksi nilai IIR terhadap waktu maka dapat dilihat padaBagan 5.4 Flow Chart Prediksi Nilai IIR Terhadap Waktu. Skenario ujicoba tersebut digunakan saat dilakukan proses bisnis evaluasi. Untuk mendukung tahap proses bisnis evaluasi, maka digunakan fungsi prediksi nilai IIR terhadap waktu. Prediksi yang ada menggunakan fungsi regresi, karena metode ini umum digunakan oleh perusahaan untuk meramalkan suatu kejadian yang berhubungan dengan K3, dan metode ini dinilai efektif untuk digunakan (Janicak, 2003).

Pada halaman evaluasi terdapat dua plot, yang pertama line fit plot dan normal probability plot. Untuk mengetahui kondisi regresi yang ada dapat diterima, maka dilihat *standart error, correlation coefficient,* dan *determination coefficient*. Selanjutnya melihat *equation* nilai prediksi IIR terhadap waktu dan melakukan peramalan nilai IIR terhadap waktu. Dari hasil equation dapat dilihat apakah nilai IIR kedepan menurun atau naik, jika nilai IIR naik maka perlu dilakukan tindakan perbaikan terhadap kesehatan karyawan.

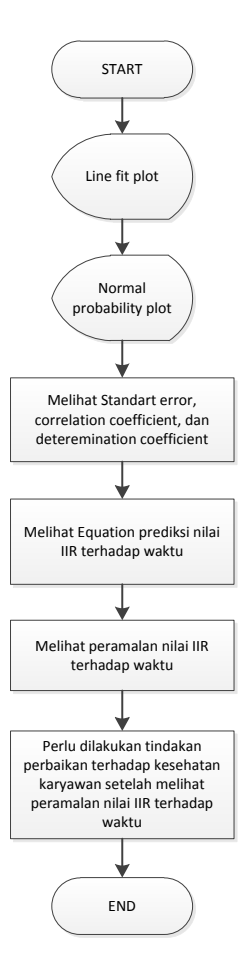

**Bagan 5.4 Flow Chart Prediksi Nilai IIR Terhadap Waktu** 

## **5.4.5 Analisis regresi pada halaman evaluasi**

Analisis regresi pada halaman evaluasi ini digunakan untuk memprediksi nilai IIR terhadap waktu. Nilai IIR (*illness incidence rate)* merupakan pengukuran nilai tingkat kejadian penyakit pada perusahaan. Pengukuran IIR merupakan suatu pengukuran yang penting dalam kesehatan karyawan, karena dengan mengetahui nilai IIR, perusahaan dapat mengetahui kondisi tingkat kejadian penyakit pada suatu perusahaan. Jika nilai IIR saat ini lebih tinggi dari nilai IIR sebelumnya maka dapat disimpulkan kondisi kejadian penyakit semakin memburuk. Sehingga dengan melakukan prediksi nilai IIR terhadap waktu ini, perusahaan dapat memprediksi nilai IIR kedepan dan melakukan perbaikan kesehatan karyawan dimasa sekarang sebagai tindakan perbaikan dan pencegahan agar kondisi kesehatan kedepan semakin baik.

Data yang digunakan untuk menghitung regresi prediksi IIR terhadap waktu adalah seperti pada **Error! Reference source not found.**. Pada perhitungan IIR tersebut diperoleh dari perhitungan dengan standart OSHA yang telah dijelaskan pada BAB IV Analisis dan Desain. Rumus untuk mencari IIR tiap bulan adalah adalah jumlah jam kunjungan dikali dengan dua juta dibagi jumlah jam kerja seluruh karyawan.

|                |              |       | Jumlah    | Jam    |            |
|----------------|--------------|-------|-----------|--------|------------|
| N <sub>o</sub> | <b>Bulan</b> | Tahun | Kunjungan | kerja  | <b>IIR</b> |
|                | Januari      | 2011  | 2050      | 561044 | 2,136      |
| 2              | Februari     | 2011  | 2253      | 506308 | 2,601      |
| 3              | Maret        | 2011  | 2526      | 615780 | 2,398      |
| 4              | April        | 2011  | 2486      | 533676 | 2,723      |
|                | Mei          | 2011  | 1628      | 561044 | 1,696      |

**Tabel 5.1 Data Perhitungan Ilness Incidence Rates (IIR)** 

Dari perhitungan IIR tersebut dibuat grafik *scater plot* untuk dilihat bentuk persebaran data yang dapat dilihat pada Gambar 5.41 Scater Plot Illness Incidence Rates. Pada grafik tersebut dapat dilihat bahwa persebaran data berbentuk garis lurus yang bersifat negatif.

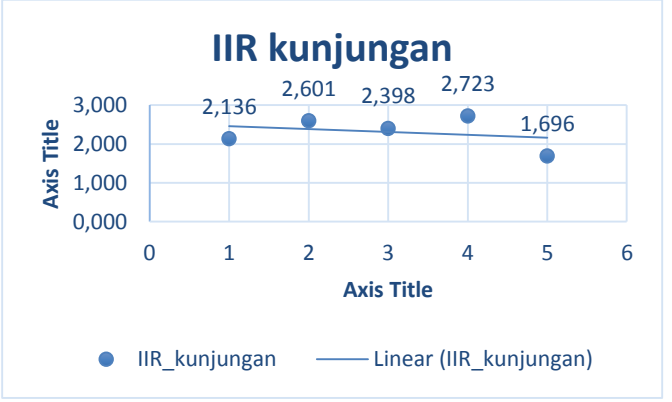

**Gambar 5.41 Scater Plot Illness Incidence Rates** 

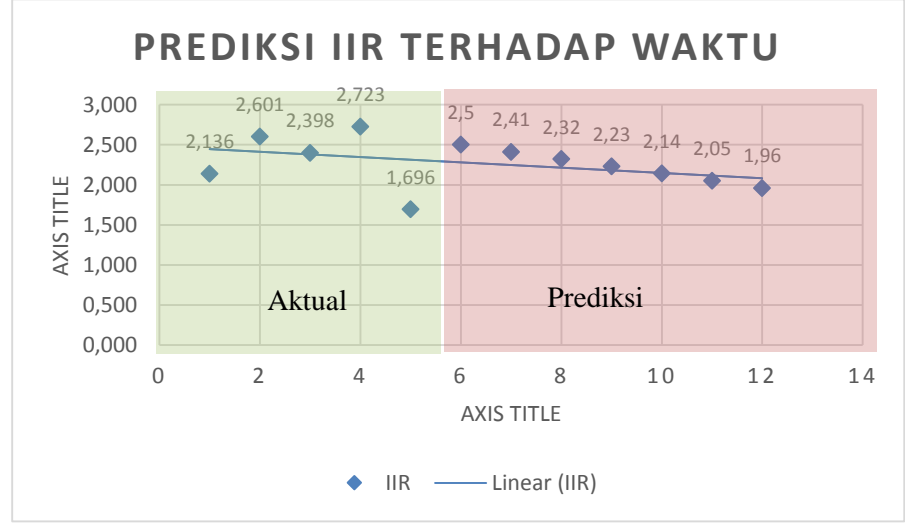

**Gambar 5.42 Scater Plot Prediksi IIR Terhadap Waktu** 

Pada Gambar 5.42 Scater Plot Prediksi IIR Terhadap Waktu merupakan gabungan data aktual selama lima bulan dan data prediksi yang diakumulasikan selama 1 tahun (12 bulan). Data prediksi diperoleh dari memasukan bulan ke depan yang diinginkan ke dalam *equation* hasil perhitungan *linear regresi*. Hasil prediksi dapat dilihat pada Tabel 5.2 Hasil Prediksi Nilai IIR Terhadap Waktu. Dari Gambar 5.42 dan Tabel 5.2 dapat dilihat bahwa semakin bertambah bulan nilai prediksi IIR semakin memiliki angka yang lebih kecil dari angka sebelumnya, ini dikarenakan nilai slope dari *equation* garis bernilai negatif yaitu (-0.09).

| <i>Equation:</i> $Y = 2.59 + (-0.09x)$ |              |       |              |  |  |  |  |  |
|----------------------------------------|--------------|-------|--------------|--|--|--|--|--|
| <b>Bulan</b> ke                        | <b>Bulan</b> | Tahun | Prediksi IIR |  |  |  |  |  |
|                                        | Juni         | 2011  | 2.5          |  |  |  |  |  |
| 2                                      | Juli         | 2011  | 2.41         |  |  |  |  |  |
| 3                                      | Agustus      | 2011  | 2.32         |  |  |  |  |  |
| 4                                      | September    | 2011  | 2.23         |  |  |  |  |  |
| 5                                      | Oktober      | 2011  | 2.14         |  |  |  |  |  |
| 6                                      | November     | 2011  | 2.05         |  |  |  |  |  |
| 7                                      | Desember     | 2011  | 1.96         |  |  |  |  |  |

**Tabel 5.2 Hasil Prediksi Nilai IIR Terhadap Waktu** 

Setelah diketahui hasilnya melalui perhitungan dengan menggunakan excel maka langkah selanjutnya membuat kode php dan menggunakan library linear regresi pada JpGraph. Line fit plot merupakan grafik yang menampilkan data aktual yang menghubungkan data IIR (variabel *dependent*) dan waktu (variabel *independent*) seperti pada Gambar 5.43 Line Fit Plot Regresi IIR Terhadap Waktu. Sedangkan normal *probability* plot merupakan grafik yang menampilkan data percentile dan variabel *dependent*seperti padaGambar 5.44 Normal Probability Plot Regresi IIR Terhadap Waktu*.*

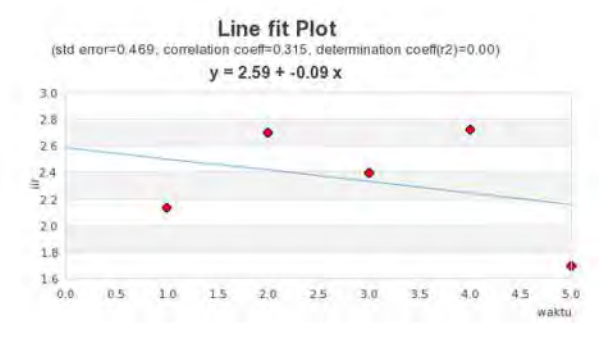

**Gambar 5.43 Line Fit Plot Regresi IIR Terhadap Waktu** 

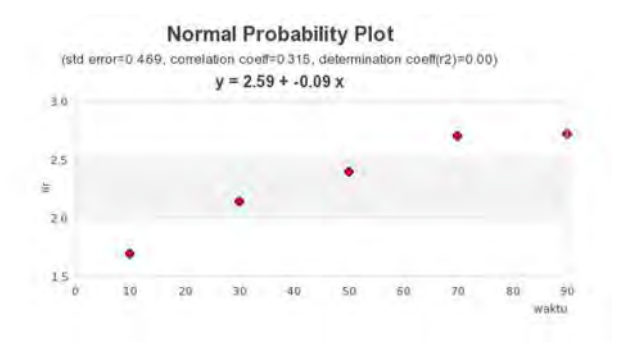

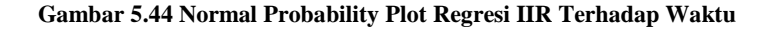

## **5.4.6 Uji Validasi**

Uji validasi berfungsi untuk menunjukan kebenaran komponen dashboard yang telah dikembangkan. Uji validasi
dilakukan dengan membandungkan hasil dashboard dengan perhitungan menggunakan ms.excel dan/atau spss

| N              | <b>KPI</b>                                    | Hasil dashboard                                                                                                    | Validasi dengan ms.                                                                                                    | Ket.   |
|----------------|-----------------------------------------------|----------------------------------------------------------------------------------------------------|----------------------------------------------------------------------------------------------------|--------|
| $\Omega$       | dan                                           |                                                                                                    | Excel dan/atau spss                                                                                                    |        |
|                | Metrik                                        |                                                                                                    |                                                                                                    |        |
| 1              | Safe-<br>$H -$<br>Score                       | $0$ Less than $+2$<br>$-10$<br>10<br>Safe T-Score (STS)<br>Safe-H-Scored<br>informasi<br>herisi<br>mengenai<br>perkembangan<br>jumlah frekuensi<br>kejadian penyakit<br>pada<br>perusahaan<br>dianalisis<br>dapat<br>dari<br>waktu<br>ke<br>waktu. | Dengan<br>menggunakan<br>ms.<br>Excel<br><b>STS</b><br>0,00<br>0,22<br>$-0.08$<br>0,14<br>$-0,01$<br>Rumus:<br>$=$ (IIR kini<br><b>IIR</b><br>lampau)/IIR lampau                                                                                                    | Sesuai |
| $\overline{2}$ | <b>Ilness</b><br><i>Incide</i><br>nce<br>Rate | 2.14<br>illness incidence rate (IIR)<br>Incidence<br><b>Illness</b><br>Rate<br>berisi                                                                                                    | Dengan<br>menggunakan<br>ms.<br>Excel<br><b>DR. AU</b><br>IIR RI<br>IIR UGD<br>III. bunjungan<br>2.136<br>1.39<br>0.08<br>0.17<br>2.601<br>2.31<br>0.09<br>0.20<br>2.26<br>0.11<br>2.398<br>0.03<br>0.19<br>2.723<br>2.52<br>0.01<br>0.02<br>0.22<br>1.696<br>2.46<br>Rumus: | sesuai |

**Tabel 5.3 Uji Validasi Perhitungan Dashboard** 

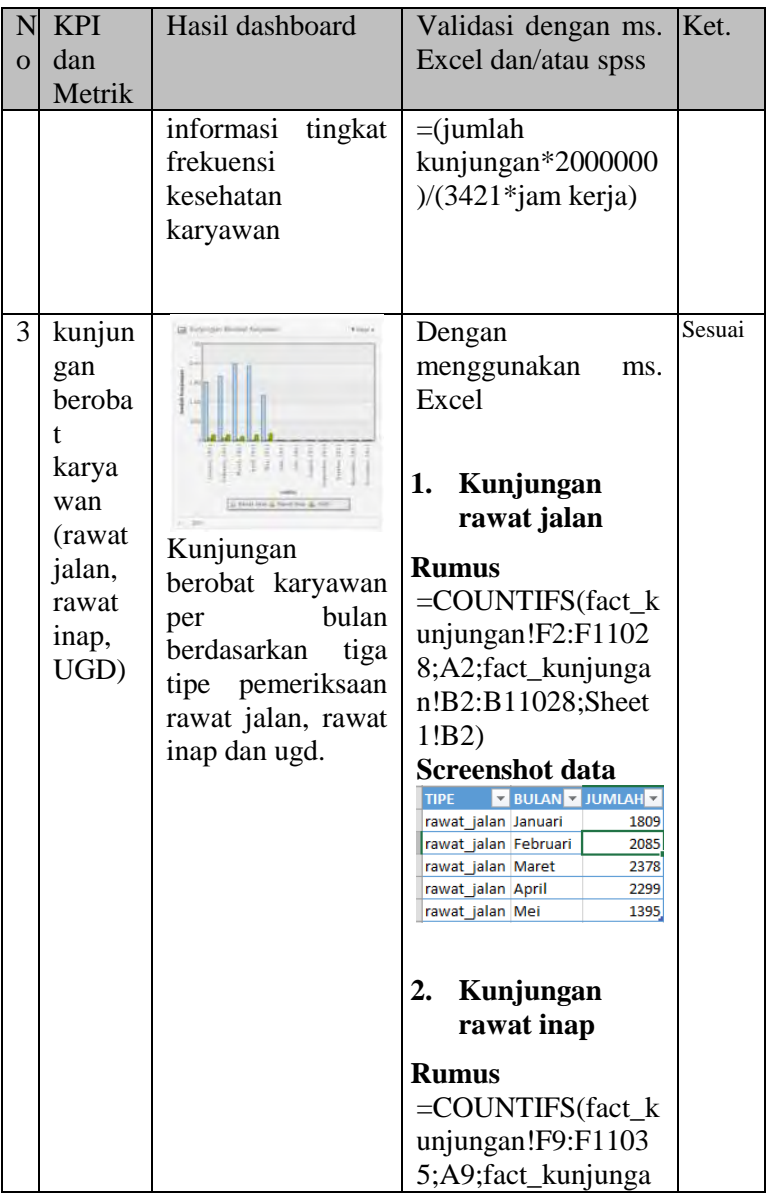

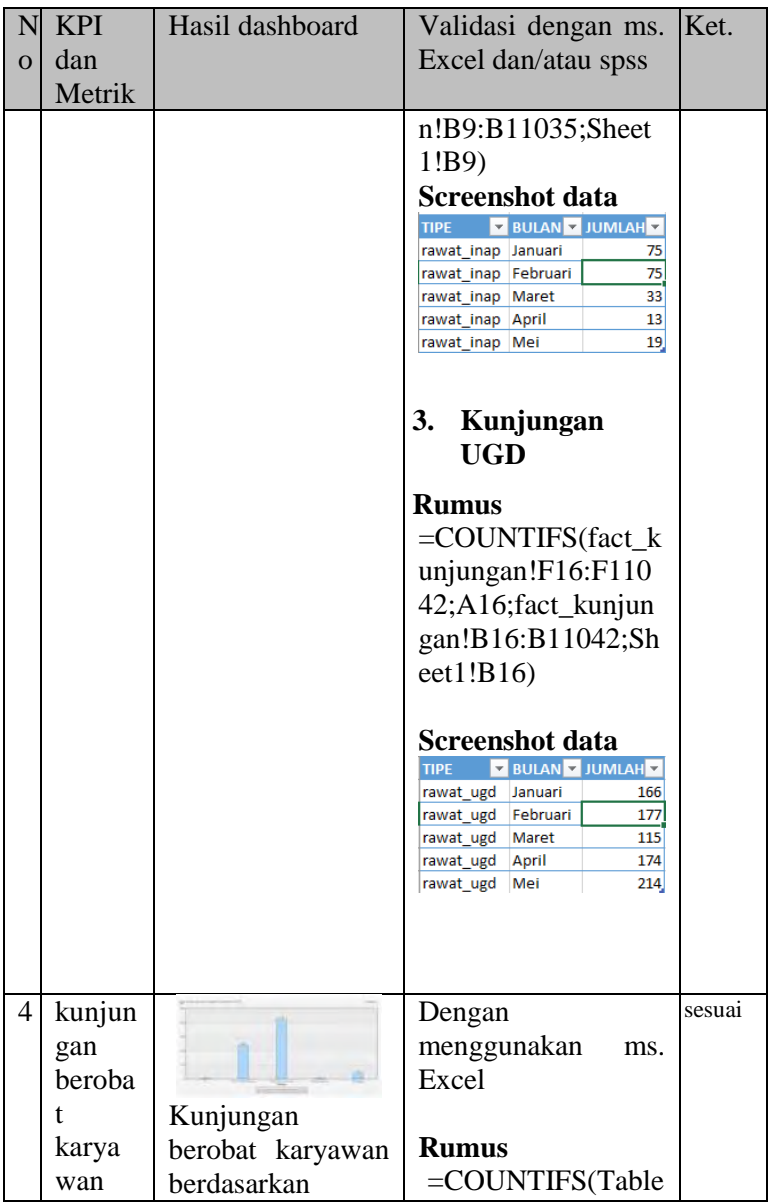

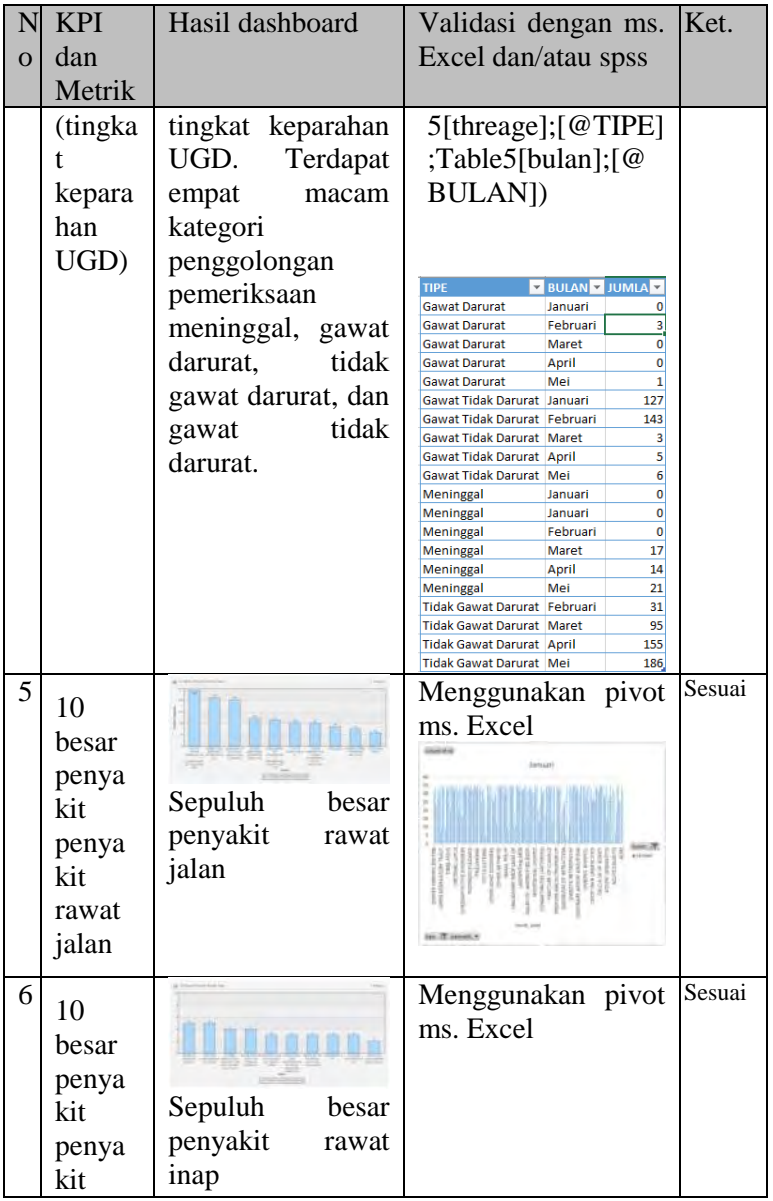

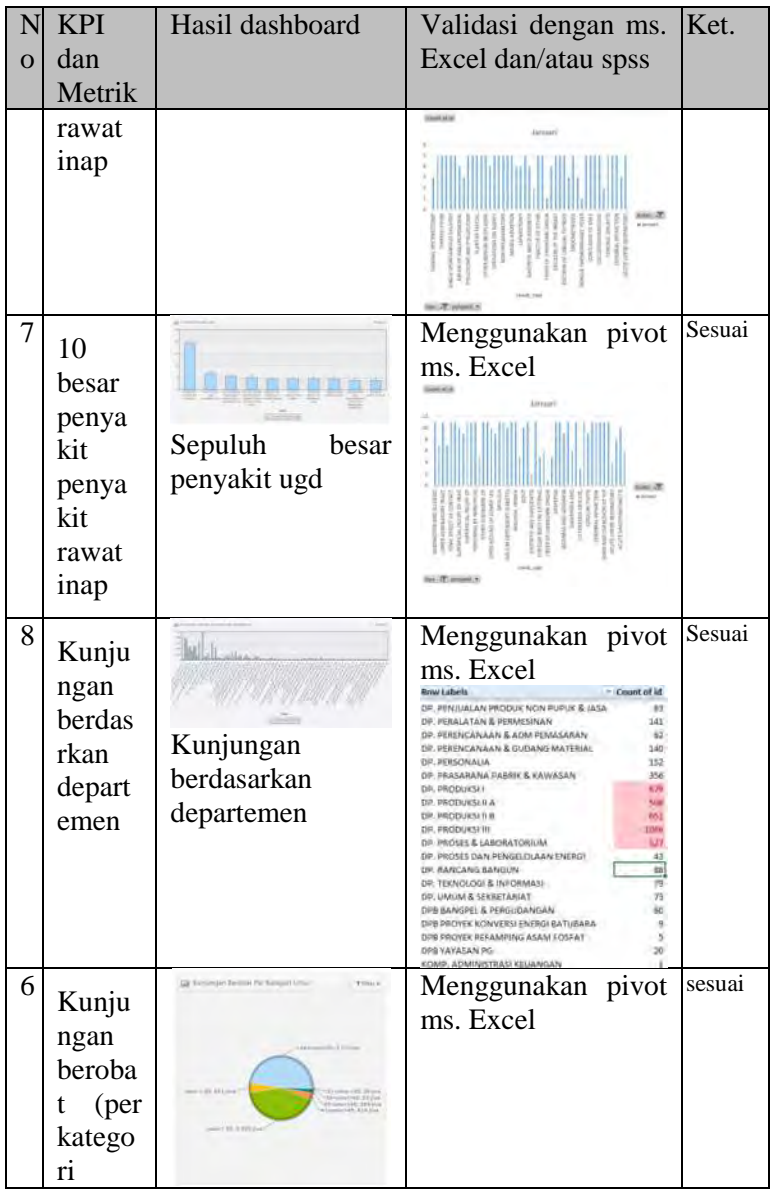

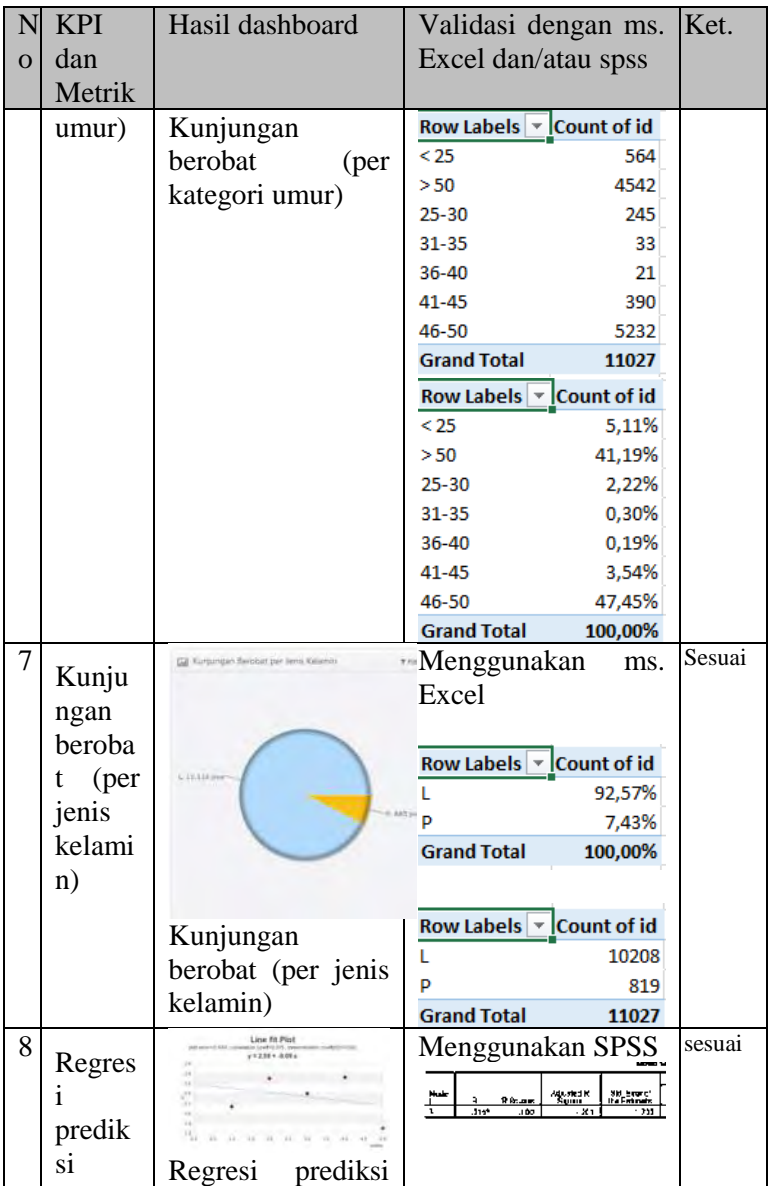

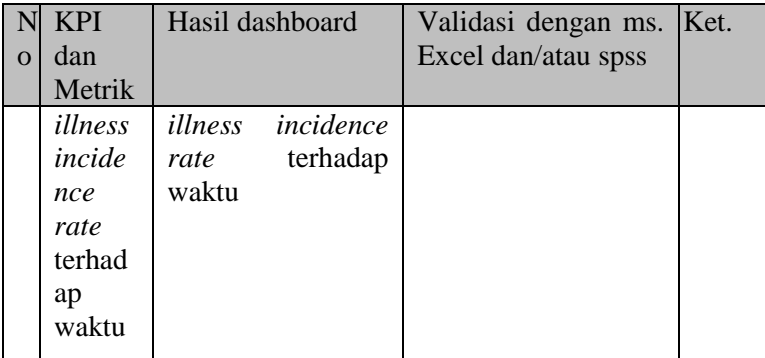

# **6. BAB VI KESIMPULAN DAN SARAN**

## **6.1.Kesimpulan**

Bab ini berisi kesimpulan *health monitoring dashboard* untuk departemen bagian k3 PT.XYZ dan saran bagi pengembangan sistem atau terkait penelitian dashboard kedepanya. kesimpulan yang didapat dari tugas akhir ini antara lain:

- 1. Dashboard yang digunakan sesuai dengan kebutuhan bisnis departemen bagian K3. Hal ini ditunjukan melalui hasil verifikasi dan validasi halaman dashboard. hasil verifikasi dan validasi halaman dashboard menunjukan bahwa dashboard telah berfungsi benar dan sesuai kebutuhan departemen dan perhitungan yang ada, hal ini dapat dibuktikan dengan hasil testing dari *developer* dan *klien* (Perwakilan Departemen Bagian K3).
- 2. Desain KPI dan metric dashboard diperoleh dengan analisis menggunakan metode SMART. Analisis tersebut menggabungkan hasil kebutuhan bisnis departemen yang diperoleh melalui tahap wawancara dengan hasil analisis yang berasal dari pendefinisisan tujuan departemen, identifikasi KPI dan metrik secara holistik, dan skoring KPI dan metrik untuk penentuan letak dan kelompok tampilan dashboard.
- 3. *Health Monitoring Dashboard* menunjungan fungsi aplikasi yang berjalan dengan baik dan sesuai dengan desain dan kebutuhan departemen:
	- a. Dashboard terdiri dari empat *screen* yaitu KPI, kunjungan berobat, performa departemen, dan evaluasi.
- b. Halaman KPI berfungsi untuk menampilkan informasi nilai tingkat insiden kejadian penyakit yang ada pada PT. XYZ. Halaman KPI ini berisi komponen SHS (*Safe-H-Score*), dan IIR (*Illness Incidence Rate).* IIR terdiri dari empat tampilan yaitu IIR keseluruhan pemeriksaan dan sub pemeriksaan (rawa tjalan, rawat inap, dan ugd).
- c. Halaman kunjungan berobat berfungsi untuk menampilkan informasi mengenai data kunjungan pemeriksaan seluruh karyawan. Halaman kunjungan berobat berisi komponen kunjungan rawat jalan, rawat inap dan ugd; Kunjungan berdasarkan tingkat keparahan ugd; rangking 10 besar penyakit rawat jalan; rangking 10 besar penyakit rawat inap; dan rangking 10 besar penyakit rawat ugd.
- d. Halaman performa departemen berfungsi untuk menampilkan peforma departemen yang dipantau berdasarkan kunjungan pemeriksaan dan persabaran penyakit. Halaman peforma departemen berisi kunjungan berobat per departemen, kunjungan berobat per jenis kelamin, kunjungan berobat per kategori umur, dan sepuluh besar penyakit departemen.
- e. Halaman evaluasi berfungsi untuk menampilkan grafik yang digunakan sebagai bahan pendukung evaluasi kesehatan karyawan yaitu dengan memprediksi angka kejadian penyakit karyawan di masa depan berdasarkan data histori bulan sebelumnya. Dengan memprediksi angka kejadian penyakit karyawan di masa depan, maka perusahaan dapat melakukan tindakan pencegahan untuk menekan kejadian penyakit karyawan. Metode yang digunakan adalah linear

regresi, yaitu memprediksi nilai IIR (*Illness Incidence Rate)* terhadap waktu.

#### **6.1.Saran**

Untuk penelitian selanjutnya dengan topik dashboard yang sama, dapat menambahkan penelitian keselamatan karyawan dan menambah beberapa indikator pengukuran penting yang berdasarkan standar K3 (keselamatan dan kesehatan kerja) internasional. Untuk pengembangan dashboard yang lebih baik dapat menggunakan SQL Server dikarenakan data akan lebih cepat diproses sehingga mengurangi waktu tunggu dalam pengambilan keputusan, mengingat jumlah transaksi untuk kunjungan berobat yang jumlahnya sangat banyak.

## **DAFTAR PUSTAKA**

- Anderson, D. k., Milner, B. J., & Foley, C. J. (2008). From Complex Data to Actionable Information: Institutional Research Supporting Enrollment Management. *Wiley InterScience*, 71.
- Australian Dragon Boat Federation Ltd. (2012). *Sample Risk Register and Treatment Register.* Australian: Australian Dragon Boat Federation Ltd.
- Beaumont, P. (1982). Employee-Management Cooperation and Workplace Health and Safety in Europe. *European Management JOurnal Volume 1 Issue !*, 57-58.
- Dept. of Navy Chief Information Officer. (2001). *Metrics Guide for Knowledge Management Initiatives.* Washington: Official U.S. Government.
- Effken, J. A., Brewer, B. B., Patil, A., Lamb, G., Verran, J., & Carley, K. (2003). Using computational modeling to transform nursing data into actionable information. *elsevier*, 1.
- HIMSS. (2009). *Executive Dashboard Development Guide.* Healthcare Information and Management System Society (HIMS).
- Hughes, P., & Ferrett, E. (2007). *Introduction to Health and Safety at Work.* Burlington: Elsevier.
- Infosys. (2009). Hospital Performance Management: from strategy to operations. *Infosys*, 2-4.
- Infosys. (2009). KPIs for Effective. *Infosys*, 6.
- Janicak, C. A. (2003). *Safety Metrics.* Lanham: Government Institutes.
- Joseph, A. (1998). *Health, Safety, and Environmental Data Analysis: A Business Approach.* Boca Raton, Florida: CRC Press LLC.
- JpGraph. (2014, Juni 10). *JpGraph*. Diambil kembali dari JpGraph: http://jpgraph.net
- Kimbal Group. (2014, Februari 2). *The Microsoft Data Warehouse Toolkit.* Diambil kembali dari kimballgroup: http://www.kimballgroup.com/data-warehousebusiness-intelligence-resources/books/microsoftdata-warehouse-dw-toolkit/
- Malik, S. (2005). *Enterprise Dashboards-Design and Best practice for IT.* Canada: Wiley.
- Marr, B. (2011). *Key Performance Indicators: The 75+ Measures Every Manager Needs to Know.* PEARSON.
- Merrill, R. M. (2010). *Introduction to Epidemiology, fifth Edition.* London: Jones and Bartllet.
- OSHA. (2013). *Medical Screening and Surveillance*. Diambil kembali dari OSHA: https://www.osha.gov/SLTC/medicalsurveillance /
- Permenaker. (1996). Peraturan Menteri Tenaga Kerja. Peraturan Menteri Tenaga Kerja.
- PT. XYZ. (2013, September). *Jumlah Karyawan*. Diambil kembali dari PT Petrokimia Gresik: http://www.petrokimiagresik.com/Pupuk/Jumlah.Karyawan
- PT. XYZ. (2013). *Safety, Health, and Environment*. Diambil kembali dari Petrokimia Gresik: http://www.petrokimia-

gresik.com/Pupuk/Safety.Health.and.Environmen t

- PT. XYZ. (2014, Mei 27). *K3, Budaya Perusahaan, dan Kebijakan Sistem Manajemen PT. Petrokimia Gresik*. Diambil kembali dari PT Petrokimia Gresik: www.petrokimia-gresik.com/Pupuk/K3
- Rasmussen, N., Chen, C., & Bansal, M. (2009). *Business Dashboard - A visual Catalog for Design and Deployment.* Canada: WIley.
- Rasmussen, N., Chen, C., & Bansal, M. (2009). *Business Dashboards-a visual catalog for design and deployment.* Canada: Wiley.
- RazorFlow. (2013, Oktober). *RazorFlow PHP*. Diambil kembali dari RazorFlow PHP: http://razorflow.com/
- Software Testing Fundamentals. (2012). *Black Box Testing*. Dipetik December 11, 2013, dari Software Testing Fundamentals: http://softwaretestingfundamentals.com/blackbox-testing/
- Tiller, Blinn, Kelly, & Head. (1989). *Essential of risk financing, volume #1.* Amlvern: PA: Insurance Institute of America.
- Turban, E., Aronson, E. J., & Liang, T.-P. (2007). *Decision Support Systems and Inteligent Systems Seventh Edition.* New Delhi: Pearson Education.

# **Biodata Penulis**

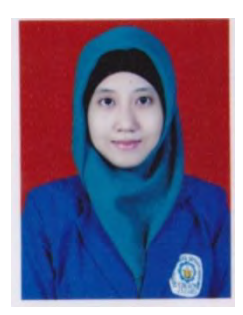

Gresicha Titalyanda Ramadhani, Biasa dipanggil gresicha atau icha. Lahir di kota Gresik, 16 Maret 1992. Gresicha mengawali pendidikan di TK Islam bakti 6 Gresik, lalu dilanjutkan di SD NU 1 Trate Gresik, SMP Negrei 1 Gresik, SMA Negrei 1 Gresik, dan Jurusan Sistem Informasi Institut Teknologi Sepuluh Nopember.

 Anak pertama dari tiga bersaudara ini, dikenal pribadi yang ceria, penuh semangat, dan kreatif. Pertama kali mengenal organisasi saat masih duduk di bangku SMA dengan mengikuti aktivitas remaja masjid divisi kreasi dan seni (kresi). Saat dibangku kuliah, penulis aktif sebagai staff Kesejahteraan Mahasiswa ditahun kedua dan ditahun ketiga penulis aktif sebagai staff Hubungan Luar BEM FTIF. Selain aktif di himpunan dan BEM FTIF, penulis aktif mengikuti berbagai kegiatan kepanitiaan sejak masih mahasiswa baru. Ditahun pertama penulis diamanahi sebagai Penanggung Jawab Bazar pada acara Interval 2011 dan koordinator dana pada acara ISE 2011, ditahun kedua penulis diamanahi sebagai wakil koordinator Festival Pasar BudayaITS EXPO 2012, dan ditahun ketiga penulis diamanahi kembali di acara ITS EXPO 2013 sebagai konseptor wahana. Penulis juga pernah menjadi asisten kelas mata kuliah manajemen *sains*.

Penulis memiliki sifat ketertarikan terhadap bidang minat di Sistem Pendukung Keputusan-Intelijensia Bisnis (SPK-IB), yang merupakan laboratorium yang dipilih sebagai Tugas Akhir. Banyak mimpi yang ingin dicapai oleh penulis beberapa diantaranya yaitu membahagiakan kedua orang tua, menjadi contoh kakak yang baik untuk adik-adiknya, dan berguna bagi lingkungan.

*Contact active*[:greysichatitaly@gmail.com](mailto:greysichatitaly@gmail.com) , +6285645685405

## **A. LAMPIRAN A RANGKUMAN WAWANCARADAN KEBUTUHAN BISNIS**

#### **Pendefinisian Kebutuhan Bisnis Departemen**

Pendefinisian kebutuhan bisnis departemen bagian K3 diperoleh berdasarkan hasil wawancara yang dilakukan manajer proyek kepada salah satu staf bagian K3 yang memegang bisnis proses pemantauan kesehatan karyawan.

## **Peran dan Tanggung Jawab**

Bapak Arifin adalah karyawan departemen K3 di PT. XYZ yang khusus menangani pemantauan kesehatan karyawan. Beliau melakukan analisis ribuan data perbulanya untuk dilaporkan pada rapat departemen setiap 3 bulan sekali. Data yang dianalisis adalah data kunjungan rawat jalan, rawat inap, dan UGD. Keseluruhan data tersebut dilihat dan diukur tren kejadianya dan dianalisis untuk diambil sebuah keputusan mengenai tindakan yang akan diambil kedepan. Analisis data hingga menjadi sebuah laporan memakan waktu yang lama.

## **Kebutuhan Informasi**

 Bapak Arifin cukup mengalami kesulitan untuk memperoleh informasi mengenai tren kesehatan dari seluruh karyawan PT. XYZ. Ketika diminta oleh atasan untuk membuat laporan, hal ini dapat mencapai beberapa hari atau minggu untuk memperoleh informasi. Area analisis utama dari pemantauan kesehatan karyawan adalah:

## **1. Kunjungan Berobat Karyawan**

## **a. Analisis Kunjungan Berobat**

Kunjungan berobat diperoleh dari beberapa kegiatan pemeriksaan kesehatan. Kegiatan pemeriksaan kesehatan yang dilaksanakan terbagi menjadi menjadi tiga bagian yaitu pemeriksaan kesehatan melalui fasilitas rawat jalan, Pemeriksaan kesehatan melalui fasilitas rawat inap, dan Pemeriksaan kesehatan melalui fasilitas UGD. Dari kunjungan berobat ter

## *Pemeriksaan Kesehatan Rawat Jalan*

Pemeriksaan kesehatan melalui fasilitas rawat jalan adalah pelayanan medis yang diberikan kepada karyawaan PT. XYZ selaku pasien dengan tujuan pengamatan, diagnosis, dan pengobatan yang dilakukan tanpa mengharuskan pasien dirawat inap. Fasilitas rawat jalan terdiri dari beberapa unit yang terbagi menjadi beberapa poli dan spesialis khusus yang menangani penyakit karyawan yang dilakukan melalui pelayanan medis rawat jalan. Poli dan spesialis tersebut seperti pada **Error! Reference source not found.**.

#### **Tabel A- 1 Unit Rawat Jalan**

#### **NO POLI DAN SPESIALIS RAWAT JALAN**

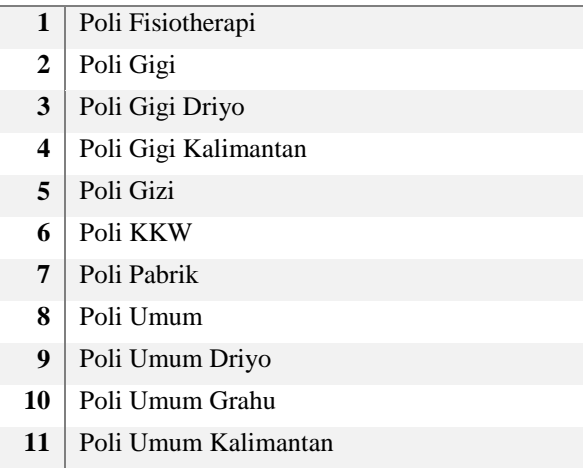

#### **NO POLI DAN SPESIALIS RAWAT JALAN**

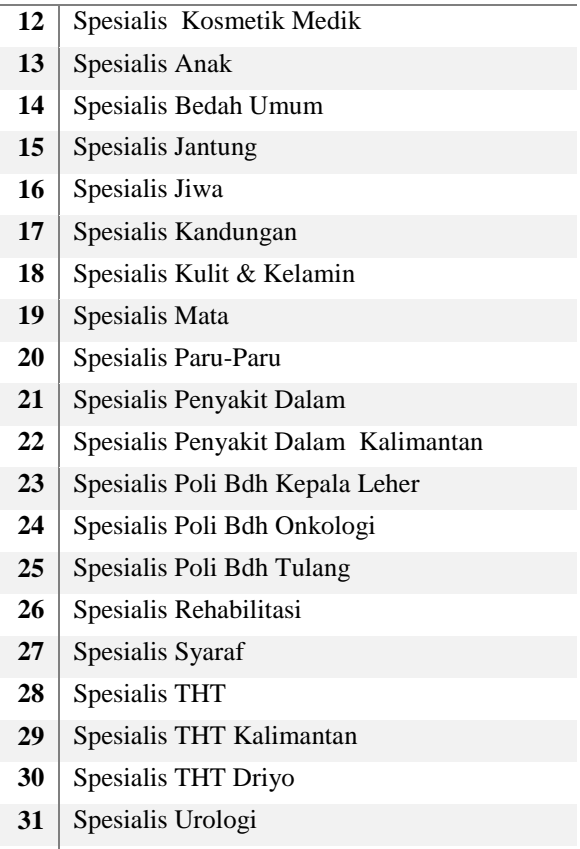

Spesialis Urologi Grahu

 Dari kunjungan rawat jalan ini, Departemen K3 perlu menganalisis banyak kunjungan per bulanya dan 10 penyakit terbanyak yang sering diidap karyawan saat melakukan kunjungan rawat jalan.

# *Pemeriksaan Kesehatan Rawat Inap*

Pemeriksaan kesehatan melalui fasilitas rawat inap adalah pemeliharaan kesehatan karyawaan yang

selaku pasien rumah sakit yangmana pasien tersebut tinggal sedikitnya satu hari berdasarkan rujukan dari dokter yang menangani. Rawat inap meliputi observasi, diagnose, pengobatan, keperawatan, rhabilitasi medis, dengan menginap di sarana kesehatan rumah sakit. Unit yang ada pada rawat inap dibedakan berdasarkan fungsionalitasnya seperti pada [Tabel A- 2 Unit Rawat Inap.](#page-165-0)

#### **Tabel A- 2 Unit Rawat Inap**

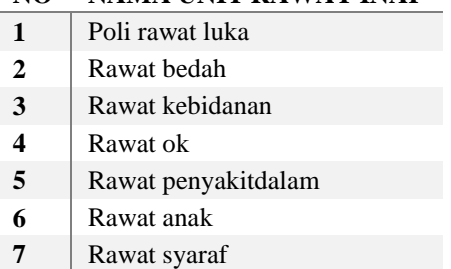

#### <span id="page-165-0"></span>**NO NAMA UNIT RAWAT INAP**

Sama seperti kunjungan rawat jalan. Pada kunjungan rawat inap ini, Departemen K3 perlu menganalisis banyak kunjungan per bulannya dan 10 penyakit terbanyak yang sering diidap karyawan sehingga mengakibatkan karyawan harus diberi tindakan medis berupa rawat inap.

## *Pemeriksaan Kesehatan UGD*

Pemeriksaan kesehatan melalui fasilitas UGD (Unit Gawat Darurat) adalah perawatan medis yang menyediakan penanganan awal bagi pasien yang menderita sakit dan cidera yang dapat mengancam hidupnya. Dalam penangananya pasien akan dipilah terlebih dahulu berdasarkan sifat dan tingkat keparahan penyakitnya. Unit yang ada pada UGD

<span id="page-166-0"></span>terbagi menjadi dua seperti pada [Tabel A- 3 Unit](#page-166-0)  [Gawat Darurat.](#page-166-0)

#### **Tabel A- 3 Unit Gawat Darurat**

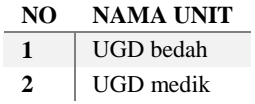

<span id="page-166-1"></span>Dalam tingkatan keparahanya UGD membagi menjadi empat tingkat seperti pada [Tabel A- 4](#page-166-1)  [Tingkat keparahan UGD.](#page-166-1)

#### **Tabel A- 4 Tingkat keparahan UGD**

**NO TINGKAT KEPARAHAN**

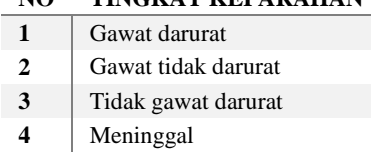

Pada kunjungan UGD ini, lebih difokuskan pada pemberian tindakan medis yang bersifat cepat dan gawat. Sehingga pada kunjungan UGD ini selain perlu dipantau kunjungan karyawan ke UGD setiap bulannya dan 10 penyakit yang paling sering ditangani, juga perlu dipantau tingkat keparahan penyakit karyawan yang melakukan kunjungan berobat ke UGD yang mana terbaik menjadi empat tingkat yaitu Gawat Darurat, Gawat Tidak Darurat, Tidak Gawat Darurat, dan Meninggal.

#### **b. Analisis Departemen**

Dari hasil analisis departemen ini, Departemen K3 dapat mengetahui departemen mana yang melakukan kunjungan berobat terbanyak setiap

bulanya. Sehingga dari hasil analisis ini dapat dilakukan pengkajian masalah lebih lanjut pada departemen yang dimaksud.

#### **2. Performa Departemen**

Setelah diketahui departemen yang melakukan kunjungan berobat terbanyak. Maka perlu diketahui performa dari departemen tersebut. Performa departemen dilakukan untuk melihat kondisi kesehatan yang ada pada tiap departemen, berdasarkan peringkat penyakit, umur, waktu, dan jenis kelamin. Dari kondisi tersebut perusahaan dapat melihat kesehatan yang ada pada departemen, sehingga perusahaan dapat fokus pada pembenahan kesehatan pada departemen yang perlu perhatian khusus.

#### **3. Perencanaan Kesehatan Kerja**

Perencanaan kesehatan kerja dilakukan dengan menganalisis riwayat kesehatan karyawan. Dari hasil analisis tersebut dikaji ulang untuk dibuat sebuah keputusan untuk kesejahteraan kesehatan karyawan yang berpengaruh pada keberhasilan perusahaan kedepanya. Keputusan tersebut nantinya dapat berupa program kesehatan seperti PHS (Pola Hidup Sehat), senam kardio, tersedianya fasilitas fitness, adanya poster kesehatan, edukasi mengenai penyakit, sosialisasi, dll yang disesuaikan dengan kondisi yang ada. Untuk dapat merencanakan program kesehatan yang tepat agar kesehatan karyawan semakin baik kedepanya, maka perlu dilakukan analisis kunjungan berobat karyawan yang mencakup kunjungan rawat inap, rawat jalan, dan UGD. Selain dilihat kunjungan berobat karyawan, juga dilihat penyakit tertinggi dan departemen yang paling sering berkunjung untuk berobat.

Tahapan perencanaan kesehatan karyawan ini merupakan tahapan evaluasi dari kegiatan program kesehatan yang dilakukan sebelumnya. Dari hasil pelaporan kesehatan sebelumnya, setelah dilakukan pengkajian maka ditetapkan program kesehatan yang tepat agar kesehatan karyawan semakin membaik. Hasil pelaksanaan program kesehatan tersebut yang tercatat dilakukan evaluasi sehingga kedepanya kesehatan karyawan semakin membaik.

## **4. Pelaporan Kesehatan Karyawan**

Kesejahteraan karyawaan merupakan salah satu sorotan perusahaan. Salah satu kesejahteraan yang diberikan oleh perusahaan kepada karyawan adalah tersedianya fasilitas kesehatan untuk karyawan berobat sehingga dapat bekerja dengan baik. Dengan karyawaan yang dapat bekerja dengan baik maka produktifitas akan semakin meningkat. Kesehatan karyawaan perlu dipantau karena karyawaan merupakan aset penting bagi perusahaan untuk menuju kemajuan. Pemantauan kesehatan ini dilakukan baik setiap tahun atau setiap trisemester. Oleh karena itu, perlu adanya pelaporan mengenai kondisi kesehatan karyawaan yang terjadi pada perusahaan. Selama ini pembuatan laporan kesehatan karyawan memerlukan waktu yang lama karena data yang berjumlah ribuaan. Dengan banyaknya data ini maka kesalahan dalam perhitungan kemungkinan akan semakin banyak.

## **B. LAMPIRAN B PERENCANAAN DASHBOARD**

## **Teknologi yang akan Digunakan**

Pada Tabel B-1 merupakan penjelasan singkat mengenai teknologi dashboard yang akan digunakan.

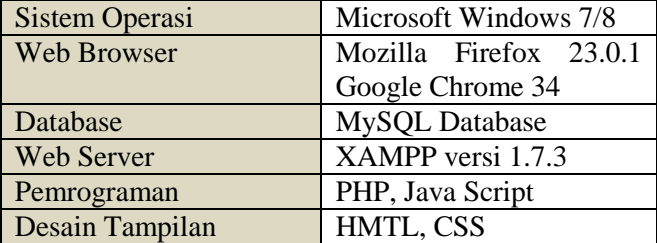

# **Tabel B- 1 Teknologi dashboard**

Untuk memastikan teknologi yang digunakan pada dashboard tepat, maka pada Tabel B-1 dijelaskan teknologi yang digunakan oleh dashboard berdasarkan manajemen metadata, basis, database support, bahasa pemrograman, tipe dashboard, dan deskripsi tambahan dari dashboard tersebut.

| Dashboard   | Manaje<br>men<br>Metadat<br>a | <b>Basis</b> | <i>Database</i><br>Support | <b>Bahasa</b>                                             | Tipe                                                                                                    | Deskripsi<br>tambahan                                                                                                    |
|-------------|-------------------------------|--------------|----------------------------|-----------------------------------------------------------|----------------------------------------------------------------------------------------------------|----------------------------------------------------------------------------------------------------|
| FusionChart |                               | Web          | <b>MySQL</b>               | HTML,<br>NET,<br>ASP, JSP,<br>PHP,<br>ColdFusio<br>n, dll | - Free Trial: 10<br>Hari sejak ter-<br>install<br>- Enterprise Plus<br>: \$9.999<br><i>(complete</i><br>suite), \$3.299<br><i>(individual)</i><br>product). 15<br>intranet servers,<br>15 web servers,<br>unlimited<br>developers, full<br>source code | - Basis: adobe<br>flash<br>(kegunaan:<br>merender data<br>dalam bentuk<br>animasi<br>grafik)<br>- Data<br>Interface:<br><b>XML</b><br>- Mampu<br>menampilkan<br>chart yang<br>compact, |

**Tabel B- 2 Perbandingan Teknologi Dashboard** 

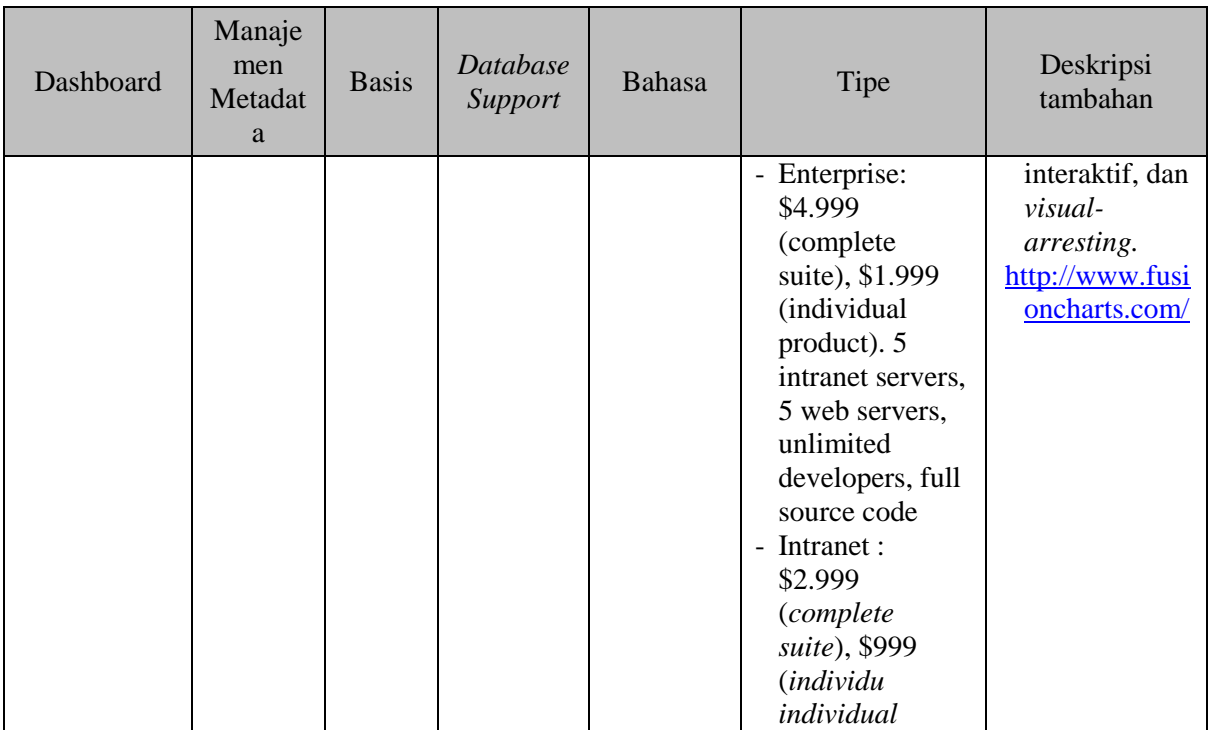

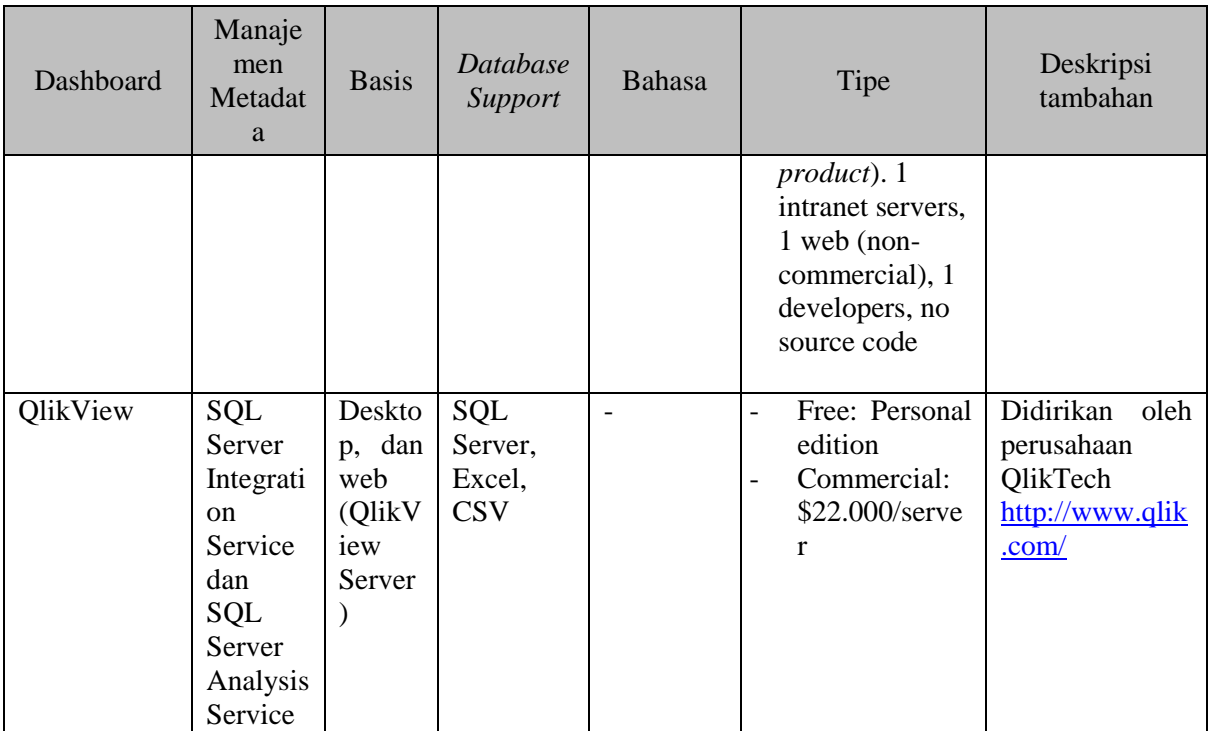

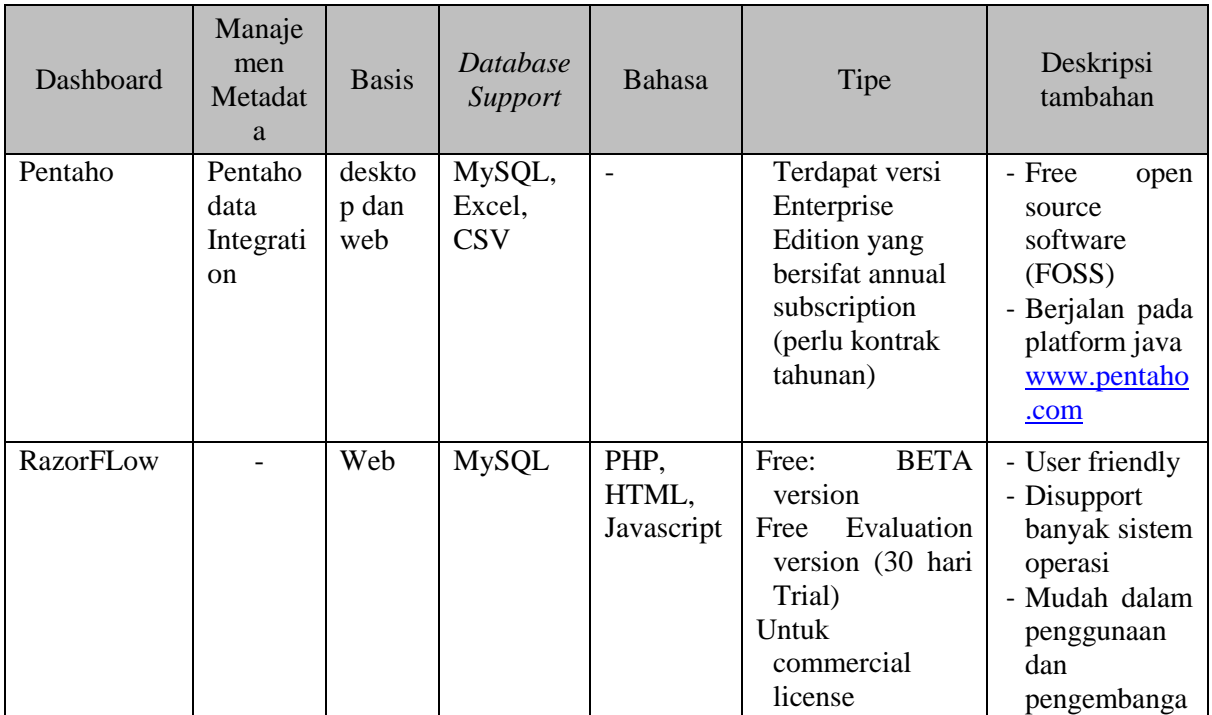

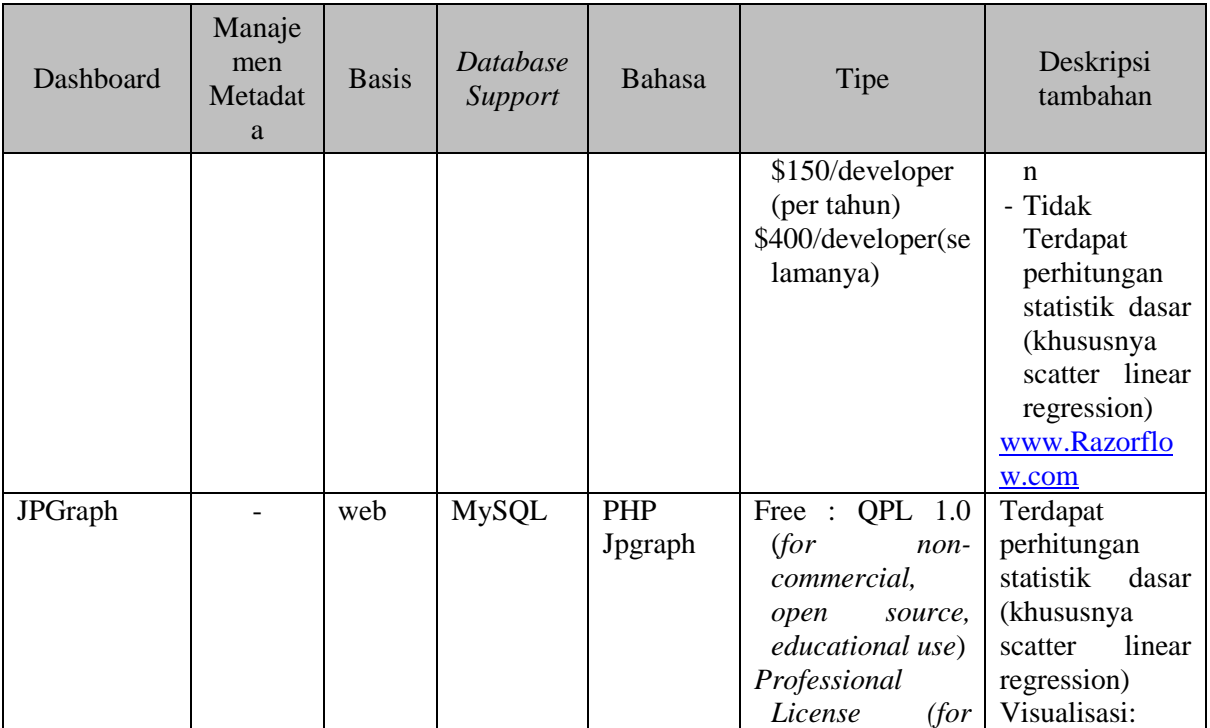

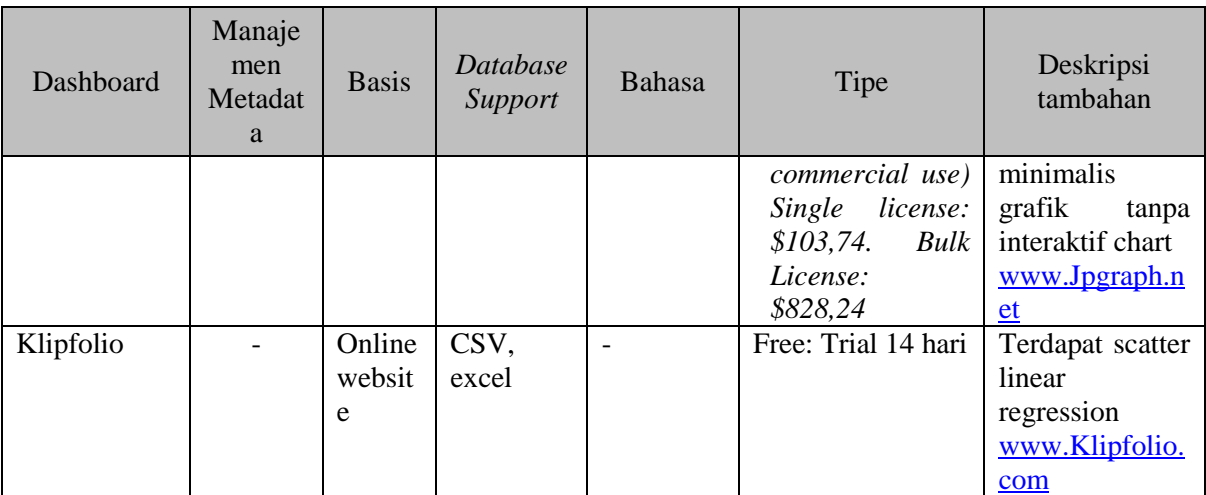

Dari penjelasan tabel 6.3 (Perbandingan dashboard) maka dapat disimpulkan bahwa rangking dashboard sebagai berikut:

- 1. RazorFLow
- 2. JPGraph
- 3. QlikView
- 4. FushionChart
- 5. pentaho
- 6. Klipfolio

Sehingga dari rangking tersebut teknologi yang digunakan pada dashboard ini adalah razorflow dan JpGraph. RazorFlow dipilih karena mudah digunakan dan dikembangkan, dan disupport banyak sistem operasi. Sedangkan JpGraph dipilih karena terdapat library perhitungan statistic untuk *linear* regresi dan grafik scater plot yang mendukung fungsionalitas dashboard prediksi IIR (*Illness Incidence Rate*) terhadap waktu.

# **Tipe Kategori Dashboard yang Digunakan**

Dari berbagai tipe dashboard yang ada tipe dashboard yang cocok diimplementasikan oleh PT. XYZ adalah **Dashboard Operasional**, karena dashboard tersebut mendukung salah satu aktivitas bisnis dari departemen bagian K3 yaitu mengenai pemantauan pemeriksaan kesehatan.

## **C. LAMPIRAN C DESAIN DAN PENGEMBANGAN DASHBOARD**

#### **Desain ETL**

Proses pengembangan dashboard meliputi pembuatan ETL dari Microsoft Excel ke dalam database MySQL, lalu pengolahan basis data di dalam database MySQL, lalu pembuatan dashboard yang dibuat dalam kerangka *library*  RazorFlow dan JpGraph.

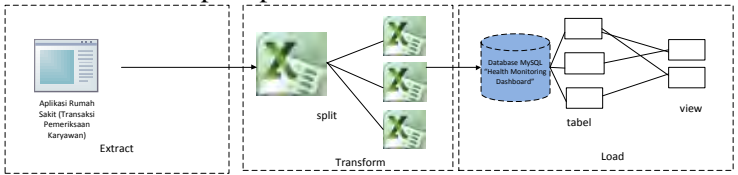

**Gambar C- 1 Desain ETL** 

 Pembuatan desain ETL bertujuan sebagai gambaran untuk pengembangan ETL selanjutnya. ETL (Extract, Transform, Load) merupakan serangkaian proses untuk mengambil data yang penting yang digunakan dari sumber data, selanjutnya dilakukan pengubahan data sesuai tipe data dan format, dan terakhir dilakukan penisisan data ke database.

## *Extract*

Proses ekstraksi data pada tahap ini yaitu ekstraksi data dari database rumah sakit menjadi format Microsoft excel. Proses ekstraksi data dilakukan oleh pihak rumah sakit dan tanpa campur tangan dari perusahaan. Pihak perusahaan, tepatnya pada departemen bagian K3 hanya menerima file ekstraksi berformat Microsoft excel. Data ekstraksi tersebut yang nantinya diolah oleh perusahaan, saat melakukan

<span id="page-179-0"></span>monitoring kesehatan karyawan. Berikut adalah tabel hasil ekstraksi yang ada pada [Tabel C- 1 Data hasil ekstraksi:](#page-179-0)

| Tabel             |
|-------------------|
| Tabel rawat jalan |
| Tabel rawat inap  |
| Tabel ugd         |

**Tabel C- 1 Data hasil ekstraksi** 

## *Transform*

Proses transformasi data dilakukan dimana data mentah (*raw data*) hasil ekstraksi disaring dan diubah sesuai dengan kaidah bisnis yang berlaku di departemen. Pembuatan database untuk *health monitoring dashboard* menggunakan aplikasi XAMPP *control panel MySQL Database.* Data yang digunakan dalam aplikasi ini berasal dari ekstraksi aplikasi sistem Rumah sakit yang diberikan kepada departemen bagian K3 PT. XYZ. Ekstrasi data tersebut berupa file excel yang terdiri dari 3 file utama yaitu rawat jalan, rawat inap, dan ugd. Untuk memudahkan proses pengembangan data maka ditambahkan beberapa tabel berikut adalah data hasil transform.

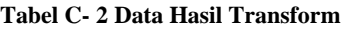

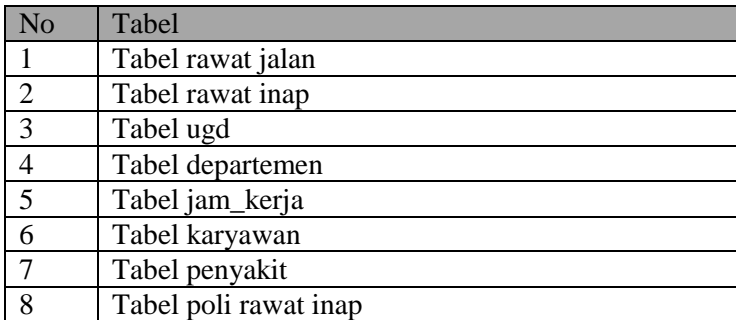
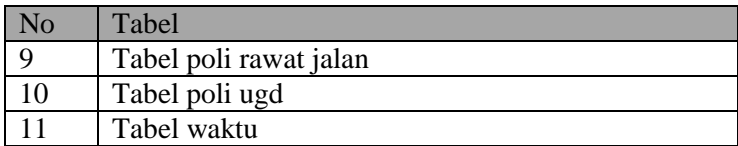

# *Load*

Proses load data disini yaitu melakukan pengolahan data dengan memasukan data tersebut kedalam database MySQL. Dari sebelas data pada tabel yang ada (tabel rawat jalan, rawat inap, dan ugd, departemen, jam\_kerja, karyawan, penyakit, poli rawat inap, poli rawat jalan, poli ugd, dan waktu) dilakukan persipan terlebih dahulu di Microsoft Excel sebelum dilakukan *load* data pada database MySQL. Setelah dilakukan load tabel, maka selanjutnya dilakukan pembuatan view untuk memudahkan analisis dan representative data.

| N <sub>o</sub> | Nama                   | Jenis |
|----------------|------------------------|-------|
| 1              | Tabel rawat jalan      | Tabel |
| $\overline{2}$ | Tabel rawat inap       | Tabel |
| 3              | Tabel ugd              | Tabel |
| $\overline{4}$ | Tabel departemen       | Tabel |
| 5              | Tabel jam_kerja        | Tabel |
| 6              | Tabel karyawan         | Tabel |
| $\overline{7}$ | Tabel penyakit         | Tabel |
| 8              | Tabel poli rawat inap  | Tabel |
| 9              | Tabel poli rawat jalan | Tabel |
| 10             | Tabel poli ugd         | Tabel |
| 11             | Tabel waktu            | Tabel |
| 12             | Vw_kpi                 | view  |
| 13             | V <sub>w_regresi</sub> | View  |
| 14             | Vw_regresi2            | View  |
| 15             | Fact_kunjungan         | View  |

**Tabel C- 3 Data Hasil Load** 

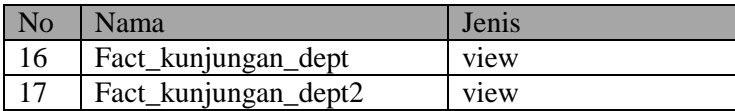

# **Desain Database**

Proses bisnis merupakan unit kerja untuk membangun lapisan informasi dari sistem BI (*Business Intelligence*). Sedangkan Bus Matriks menunjukan hubungan proses bisnis dan dimensi yang dibutuhkan untuk mendukung mereka (Kimbal Group, 2014). Pada [Tabel C- 4 Bus Matriks Dimensi](#page-181-0)  [Dashboardd](#page-181-0)igambarkan hubungan dari proses bisnis perusahaan dengan dimensi yang terkait.

<span id="page-181-0"></span>

|                         | Dimensi      |              |              |            |                      |                       |               |                 |                  |              |          |
|-------------------------|--------------|--------------|--------------|------------|----------------------|-----------------------|---------------|-----------------|------------------|--------------|----------|
| Proses<br><b>Bisnis</b> | Waktu        | Karyawan     | Penyakit     | Departemen | Kunjungan rawat inap | Kunjungan rawat jalan | Kunjungan UGD | Poli rawat inap | Poli rawat jalan | Poli UGD     | Evaluasi |
| Pemeriks<br>aan         | $\mathbf{V}$ | $\mathbf{V}$ | $\mathbf{V}$ | V          | $\mathbf{V}$         | V                     | $\mathbf{V}$  | V               | v                | $\mathbf{V}$ |          |
| Pemantau                | $\mathbf{V}$ | V            | $\mathbf{V}$ | V          | V                    | V                     | $\mathbf{V}$  | $\mathbf{V}$    | v                | V            |          |
| an<br>Evaluasi          | v            |              |              |            | V                    | v                     | V             |                 |                  |              | V        |

**Tabel C- 4 Bus Matriks Dimensi Dashboard** 

Sehingga dari penggambaran bus matriks pada [Tabel](#page-181-0)  [C- 4 Bus Matriks Dimensi Dashboardd](#page-181-0)apat diketahui kebutuhan dashboard berdasarkan proses bisnis yang ada membutuhkan 12 tabel dimensi yaitu waktu, karyawan, penyakit, kunjungan rawat inap, kunjungan rawat jalan, kunjungan UGD, poli rawat inap, poli rawat jalan, poli UGD, dan evaluasi. Dengan adanya pendefinisian dimensi tabel dengan menggunakan bus matriks dapat mempermudah dalam pembuatan desain database. Pada [Gambar C- 2 Proses](#page-182-0)  [Pembuatan Database](#page-182-0) adalah proses pembuatan database

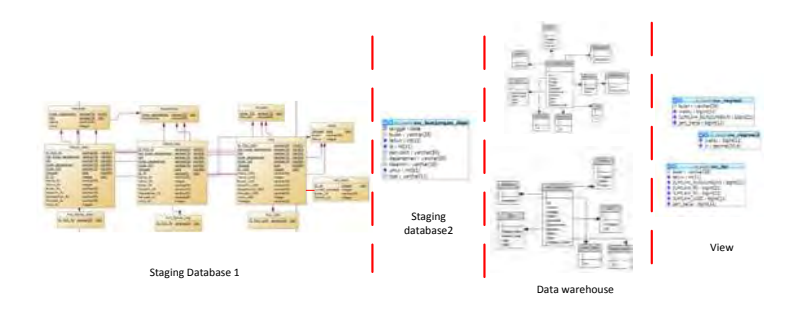

**Gambar C- 2 Proses Pembuatan Database** 

<span id="page-182-0"></span> Sebelum membuat data warehouse maka, senelumnya adalah membuat staging database. Terdapat dua langkah dalam pembuatanya langkah pertama seperti padaGambar C-3 Staging Database 1 dan langkah kedua seperti padaGambar C- 4 Staging database 2.

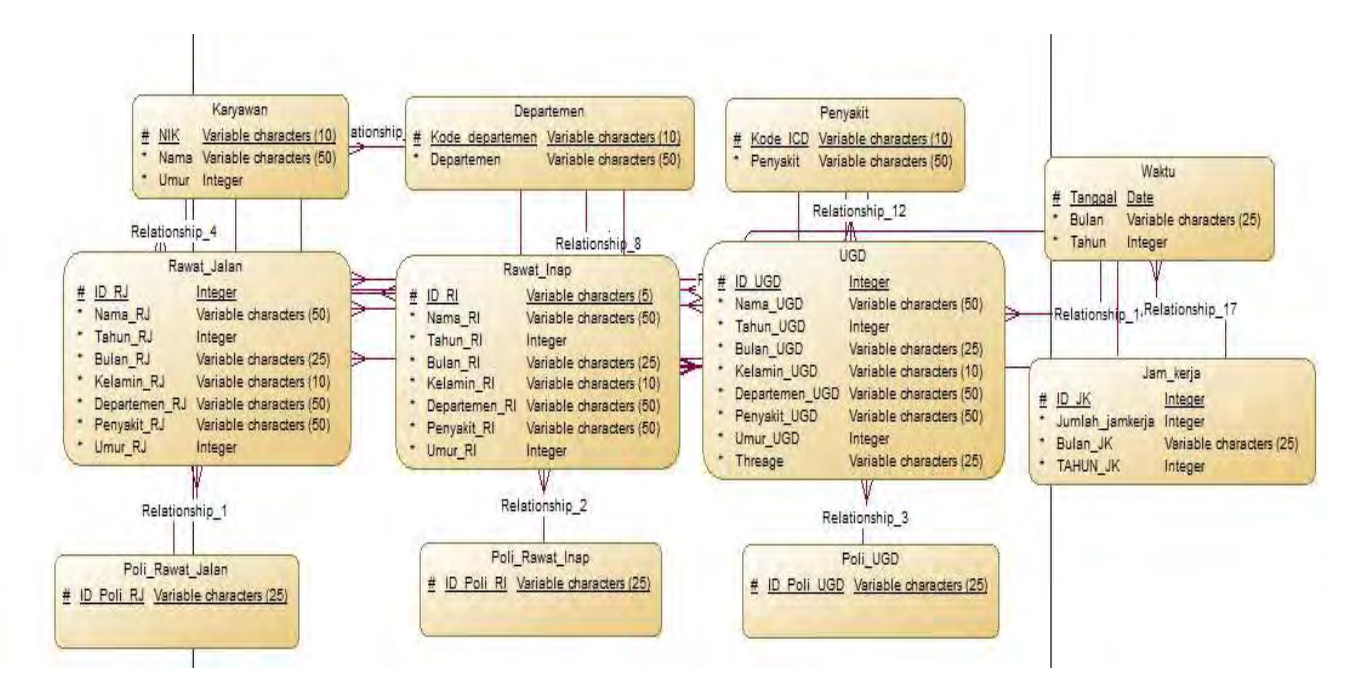

**Gambar C- 3 Staging Database 1** 

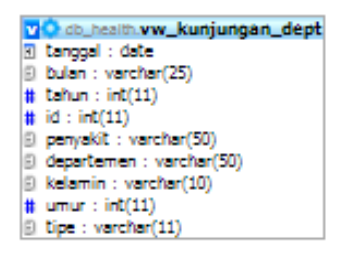

**Gambar C- 4 Staging database 2** 

Terdapat dua schema datawahouse, schema pertama seperti pada gambarGambar C- 5 Schema , sedangkan schema kedua seperti padaGambar C- 6 Schema .

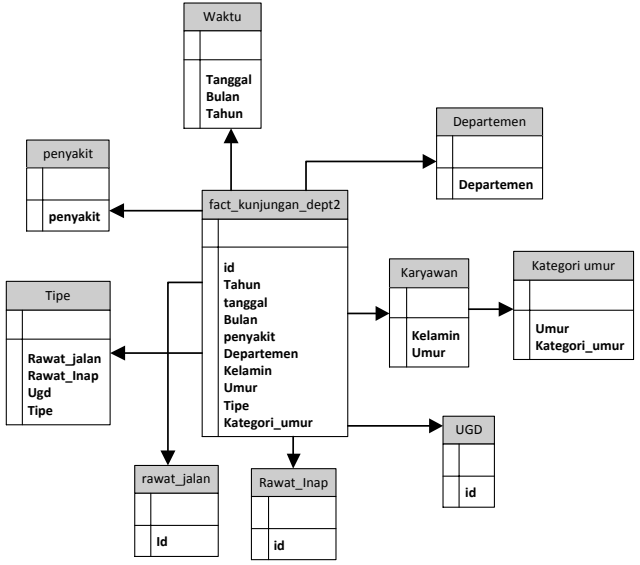

**Gambar C- 5 Schema Fakta Kunjungan Departemen** 

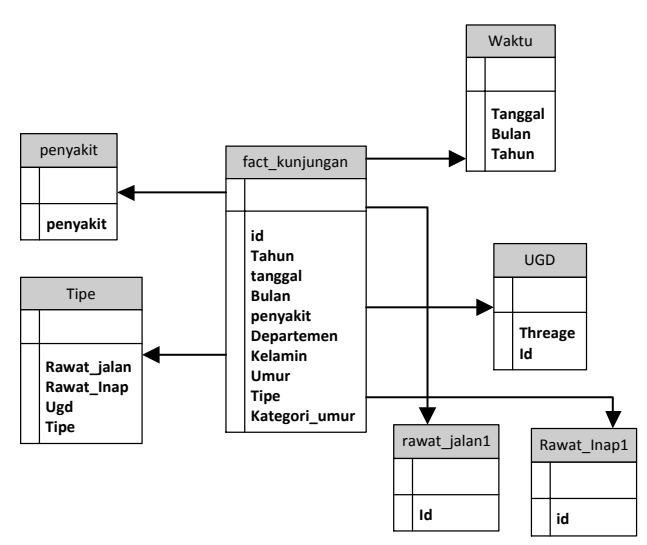

**Gambar C- 6 Schema Fakta Kunjungan** 

Untuk memudahkan penampilan pada dashboard maka dibuat tabel view seperti pada Gambar C- 7 Tabel View.

| v e db_health.vw_régrési2<br># waktu: bigint(11)<br>$#$ iir: $d$ ximal(30,4) |
|------------------------------------------------------------------------------|
| vio db_health.vw_regresi                                                     |
| 图 bulan : varchar(25)                                                        |
| # waktu: bigint(11)                                                          |
| # JUMLAH_KUNJUNGAN: bigint(21)                                               |
|                                                                              |
| # jam_kerja : bigint(11)                                                     |
|                                                                              |
| vO db health.vw_kpi                                                          |
| D bulan : varchar(25)                                                        |
| $#$ tahun : $int(11)$                                                        |
| # JUMLAH_KUNJUNGAN: bigint(21)                                               |
| # JUMLAH_RJ : bigint(21)                                                     |
| # JUMLAH_RI : bigint(21)                                                     |
| # JUMLAH_UGD : bigint(21)                                                    |

**Gambar C- 7 Tabel View** 

# **LAMPIRAN D UJI COBA APLIKASI**

#### **Tabel D- 1 Informasi uji coba aplikasi**

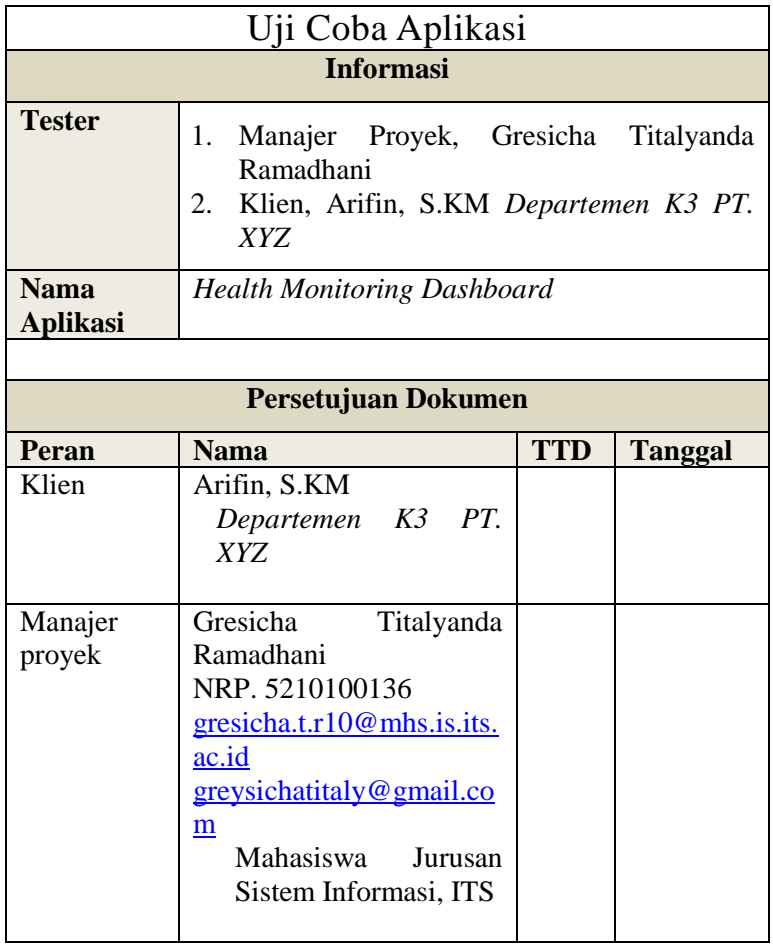

#### **Tabel D- 2 Informasi Dokumen Testing I**

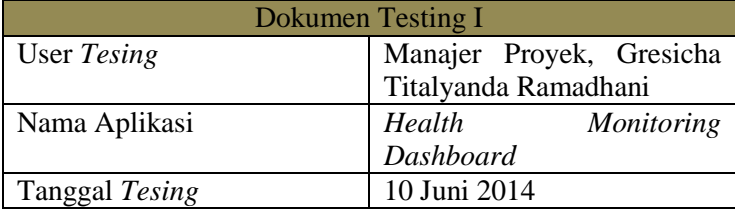

# **Dokumen Testing I**

# **E.1 Halaman KPI**

- 1. Fungsi*Safe-H-Score* 
	- a) Apakah fungsi tersebut dapat berjalan dengan baik?

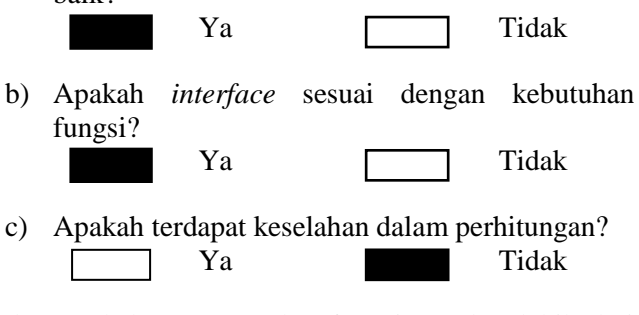

d) Apakah respon waktu fungsi tersebut lebih dari 60 detik?

Ya Tidak

- 2. Fungsi *Ilness Incidence Rate* Keseluruhan
	- a) Apakah fungsi tersebut dapat berjalan dengan baik?

Ya Tidak

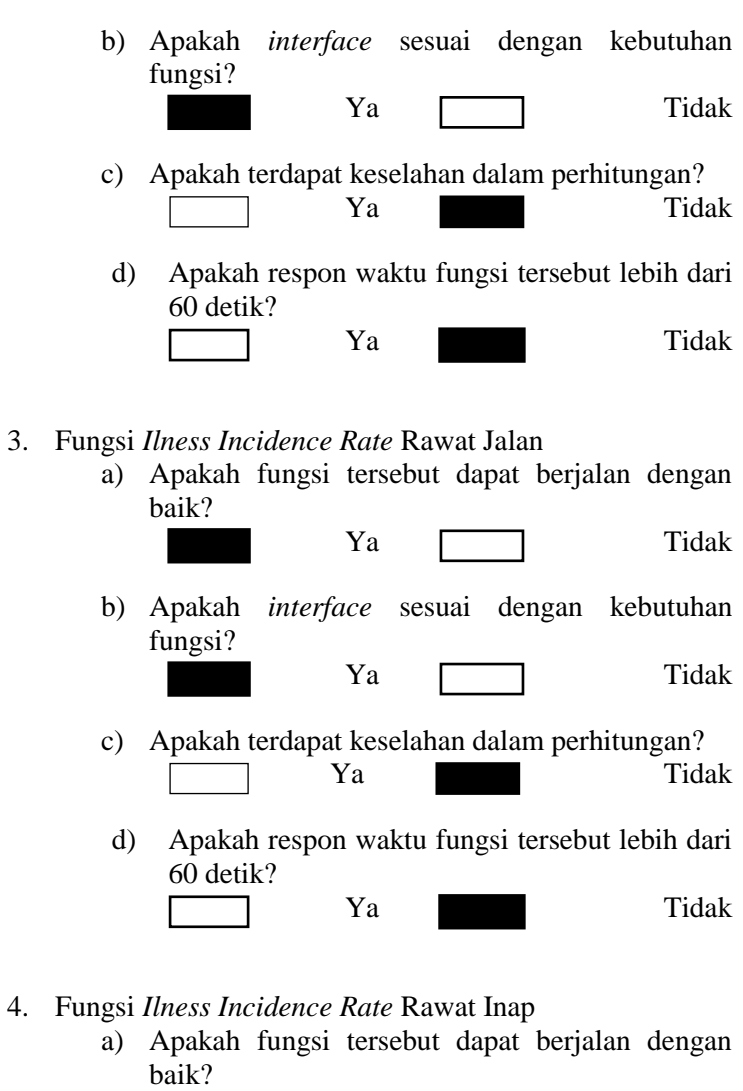

Ya Tidak **Contract Contract** 

b) Apakah *interface* sesuai dengan kebutuhan fungsi?

 $\overline{\phantom{a}}$ 

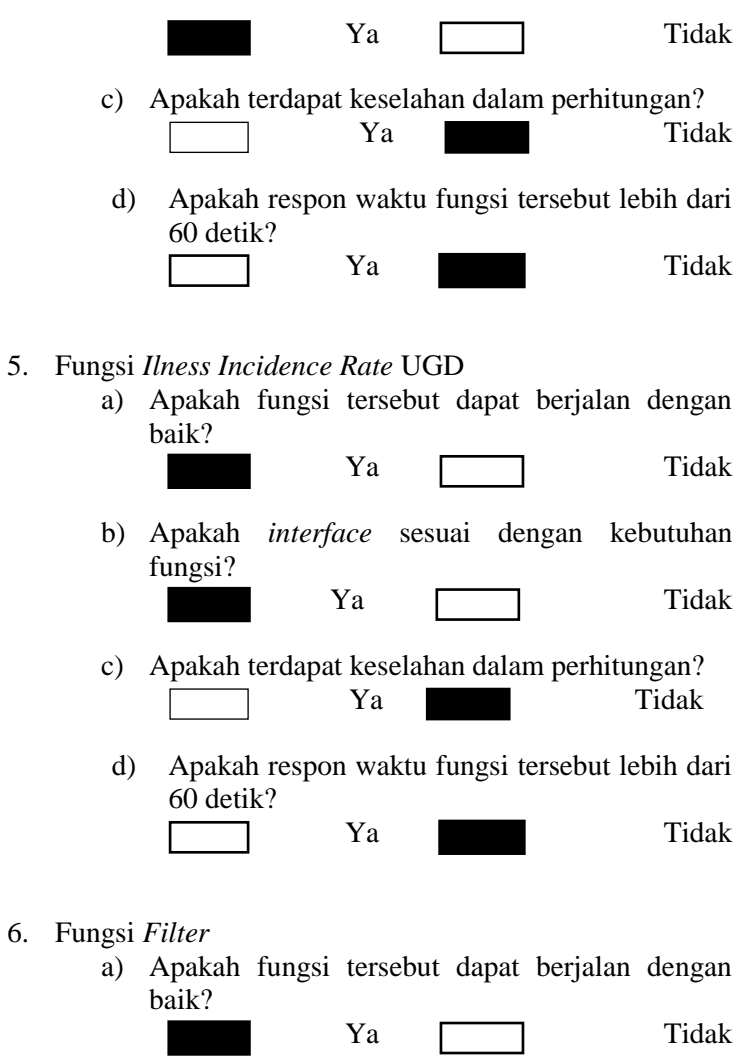

b) Apakah *interface* sesuai dengan kebutuhan fungsi?

Ya Tidak

 $D-5$ 

c) Apakah respon waktu fungsi tersebut lebih dari 60 detik?

Ya Tidak

# **E.2 Halaman Kunjungan Berobat**

- 1. Fungsi kunjungan berobat karyawan (rawat jalan, rawat inap, UGD)
	- a) Apakah fungsi tersebut dapat berjalan dengan baik?

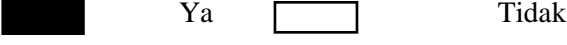

b) Apakah *interface* sesuai dengan kebutuhan fungsi?

Ya Tidak

- c) Apakah terdapat keselahan dalam perhitungan? Ya Tidak
- d) Apakah respon waktu fungsi tersebut lebih dari 60 detik?
	- Ya Tidak
- 2. Fungsi kunjungan berobat karyawan (tingkat keparahan UGD)
	- a) Apakah fungsi tersebut dapat berjalan dengan baik?

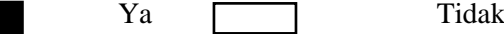

b) Apakah *interface* sesuai dengan kebutuhan fungsi?

Ya Tidak

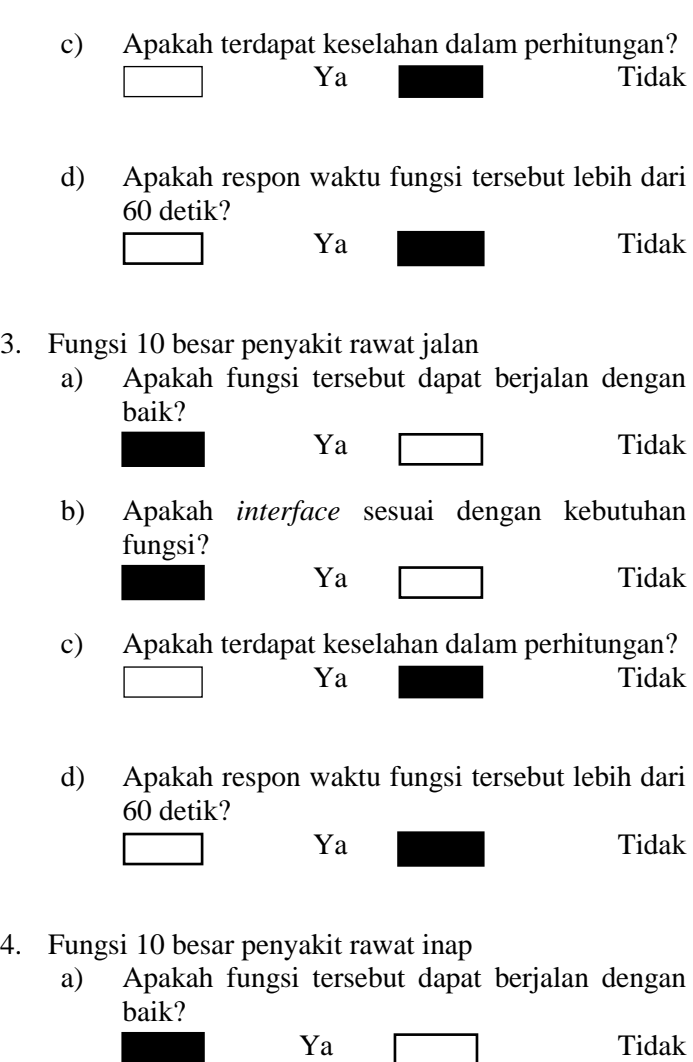

b) Apakah *interface* sesuai dengan kebutuhan fungsi? 

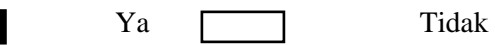

- c) Apakah terdapat keselahan dalam perhitungan? Ya Tidak d) Apakah respon waktu fungsi tersebut lebih dari 60 detik? Ya Tidak baik? Ya Tidak fungsi? Ya Tidak c) Apakah terdapat keselahan dalam perhitungan? Ya Tidak  $\sim 100$ 60 detik? Ya Tidak a) Apakah fungsi tersebut dapat berjalan dengan
- baik? Ya Tidak b) Apakah *interface* sesuai dengan kebutuhan fungsi? Ya Tidak

# 5. Fungsi 10 besar penyakit ugd

a) Apakah fungsi tersebut dapat berjalan dengan

$$
Ya \qquad \qquad \text{Tidak}
$$

b) Apakah *interface* sesuai dengan kebutuhan

$$
Ya \qquad \qquad \text{Tidak}
$$

d) Apakah respon waktu fungsi tersebut lebih dari

# 6. Fungsi Filter

D-7

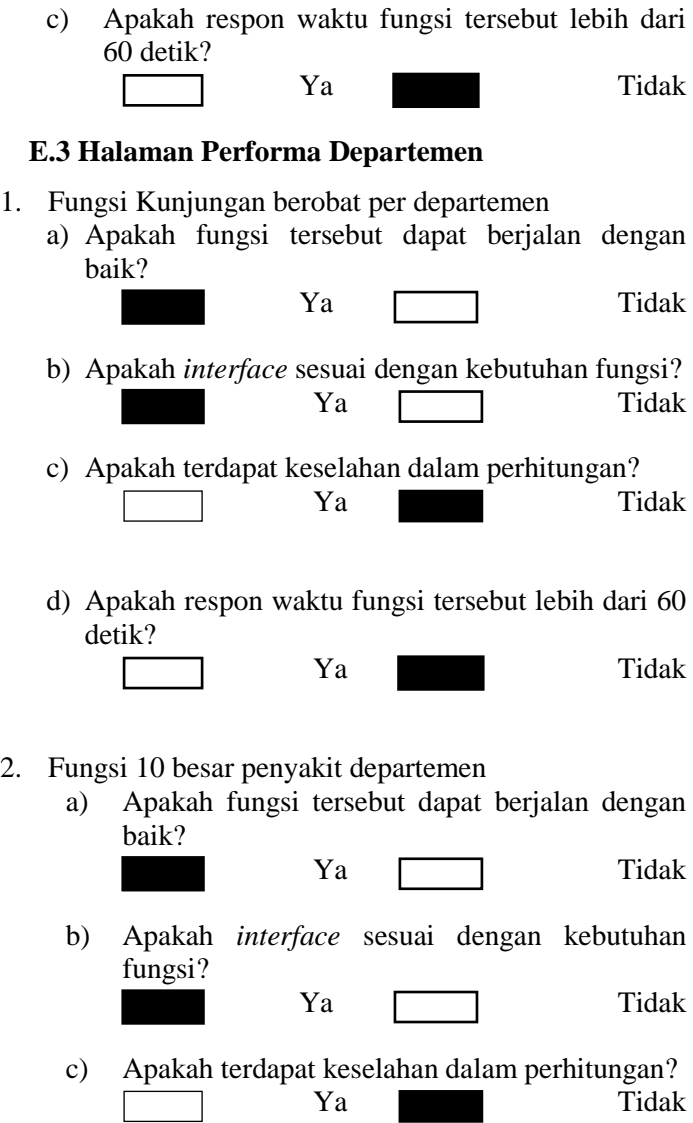

d) Apakah respon waktu fungsi tersebut lebih dari 60 detik?

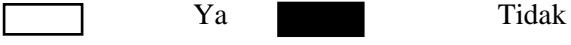

- 3. Fungsi Kunjungan berobat (per kategori jenis kelamin)
	- a) Apakah fungsi tersebut dapat berjalan dengan baik?

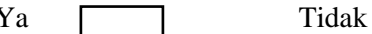

- b) Apakah *interface* sesuai dengan kebutuhan fungsi? Ya Tidak
- c) Apakah terdapat keselahan dalam perhitungan? Ya Tidak
- d) Apakah respon waktu fungsi tersebut lebih dari  $60$  detik?
	- Ya Tidak  $\mathcal{L}(\mathcal{L})$
- 4. Fungsi Kunjungan berobat (per kategori umur)
	- a) Apakah fungsi tersebut dapat berjalan dengan baik?

Ya Tidak

b) Apakah *interface* sesuai dengan kebutuhan fungsi?

Ya Tidak

c) Apakah terdapat keselahan dalam perhitungan? Ya Tidak

Ya Tidak

# 5. Fungsi Filter

a) Apakah fungsi tersebut dapat berjalan dengan baik?

Ya Tidak

- b) Apakah *interface* sesuai dengan kebutuhan fungsi? Ya **Tidak**
- c) Apakah respon waktu fungsi tersebut lebih dari 60 detik?

Ya Tidak

# **E.4 Halaman Evaluasi**

Fungsi Regresi prediksi *illness incidence rate* terhadap waktu

a) Apakah fungsi tersebut dapat berjalan dengan baik? Ya **Tidak** b) Apakah *interface* sesuai dengan kebutuhan fungsi? Ya **Tidak** c) Apakah terdapat keselahan dalam perhitungan? Ya Tidak d) Apakah respon waktu fungsi tersebut lebih dari 60 detik?

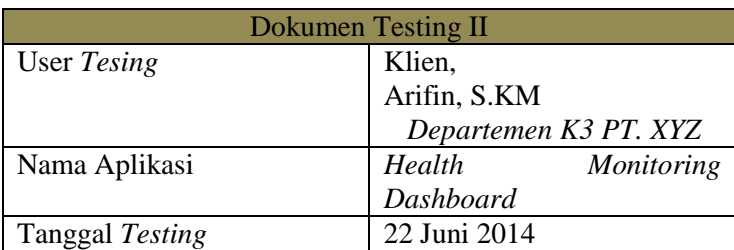

#### **Tabel D- 3 Informasi Dokumen Testing II**

#### **Dokumen Testing II**

# **E.1 Halaman KPI**

- 1. Fungsi *Safe-H-Score* 
	- a) Apakah fungsi tersebut dapat berjalan dengan baik? Ya **Tidak**
	- b) Apakah *interface* sesuai dengan kebutuhan fungsi? Ya  $\Box$  Tidak
	- c) Apakah terdapat keselahan dalam perhitungan? Ya Tidak
	- d) Apakah respon waktu fungsi tersebut lebih dari 60 detik?

Ya Tidak

- 2. Fungsi *Ilness Incidence Rate* Keseluruhan
	- a) Apakah fungsi tersebut dapat berjalan dengan baik?

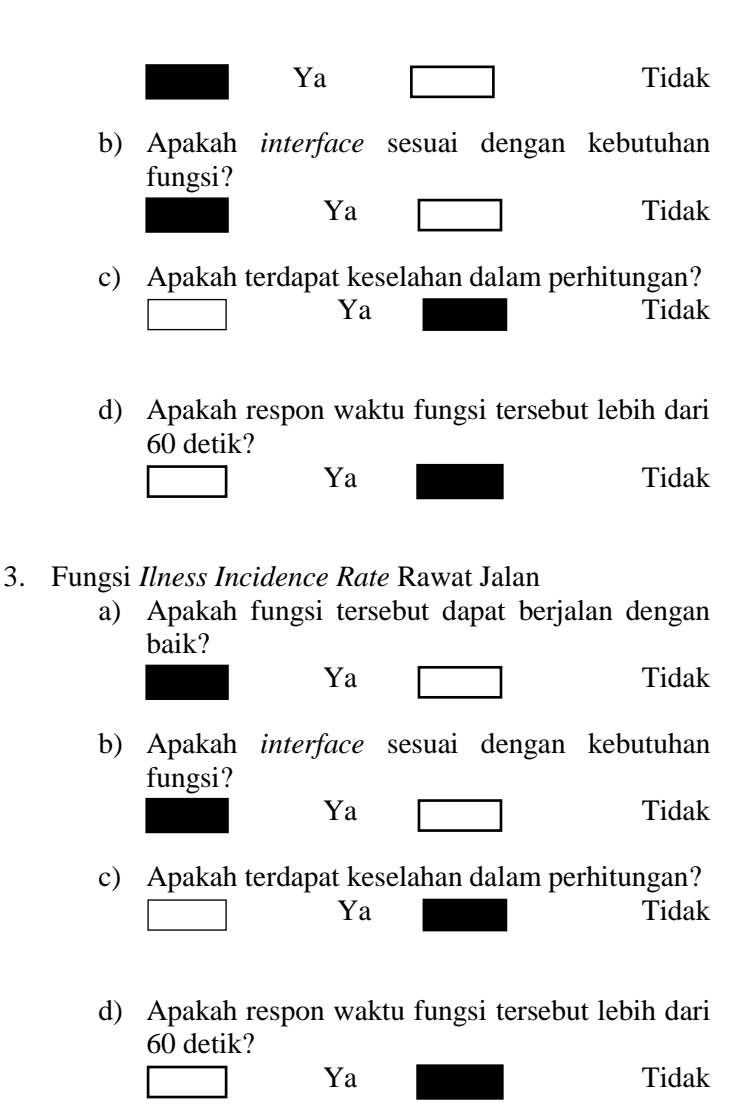

- 
- 4. Fungsi *Ilness Incidence Rate* Rawat Inap
	- a) Apakah fungsi tersebut dapat berjalan dengan baik?

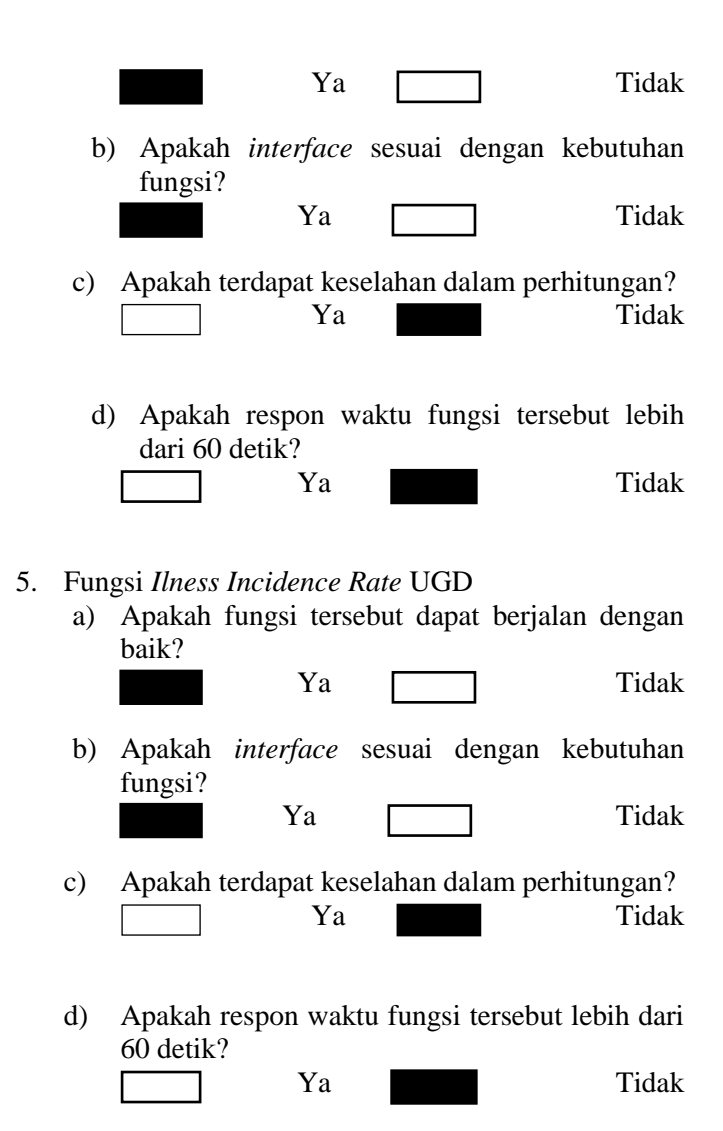

- 6. Fungsi *Filter*
	- a) Apakah fungsi tersebut dapat berjalan dengan baik?

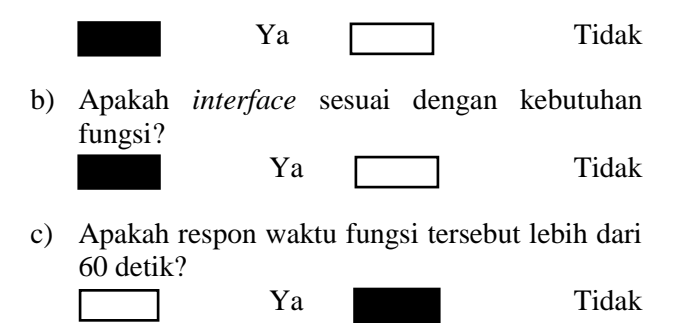

# **E.2 Halaman Kunjungan Berobat**

- 1. Fungsi kunjungan berobat karyawan (rawat jalan, rawat inap, UGD)
	- a) Apakah fungsi tersebut dapat berjalan dengan baik?

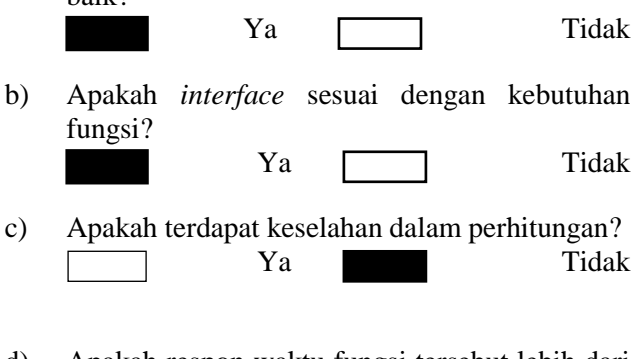

d) Apakah respon waktu fungsi tersebut lebih dari 60 detik?

Ya Tidak

- 2. Fungsi kunjungan berobat karyawan (tingkat keparahan UGD)
	- a) Apakah fungsi tersebut dapat berjalan dengan baik?

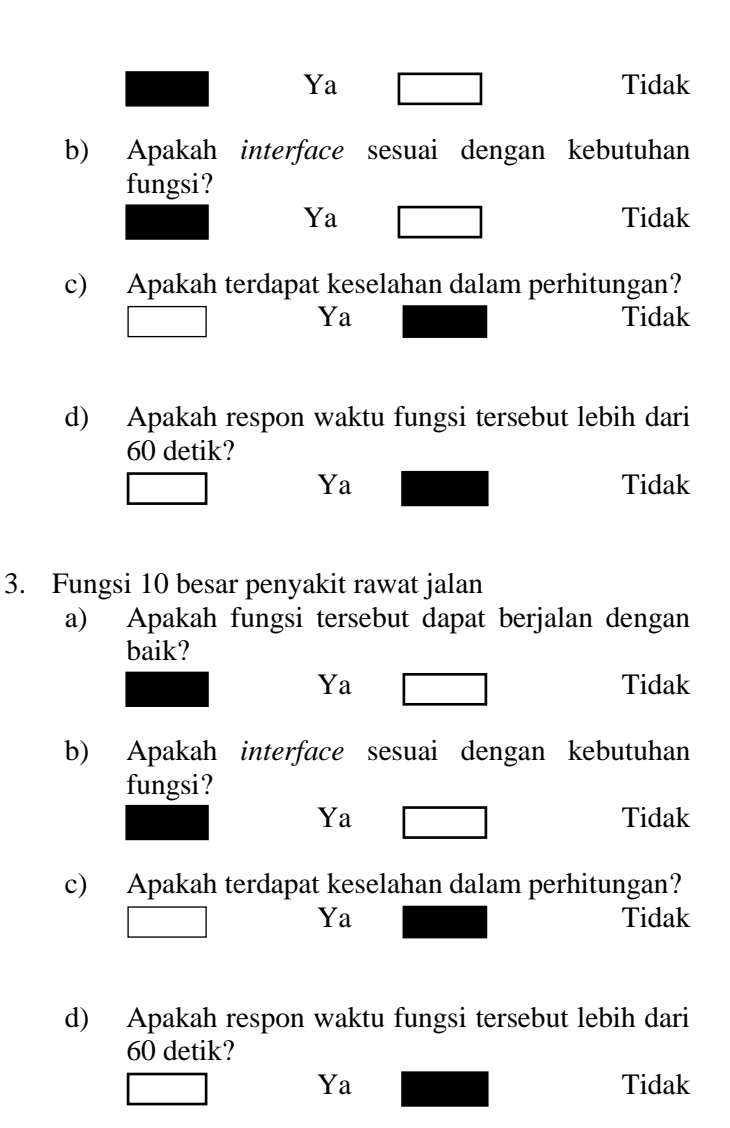

- 4. Fungsi 10 besar penyakit rawat inap
	- a) Apakah fungsi tersebut dapat berjalan dengan baik?

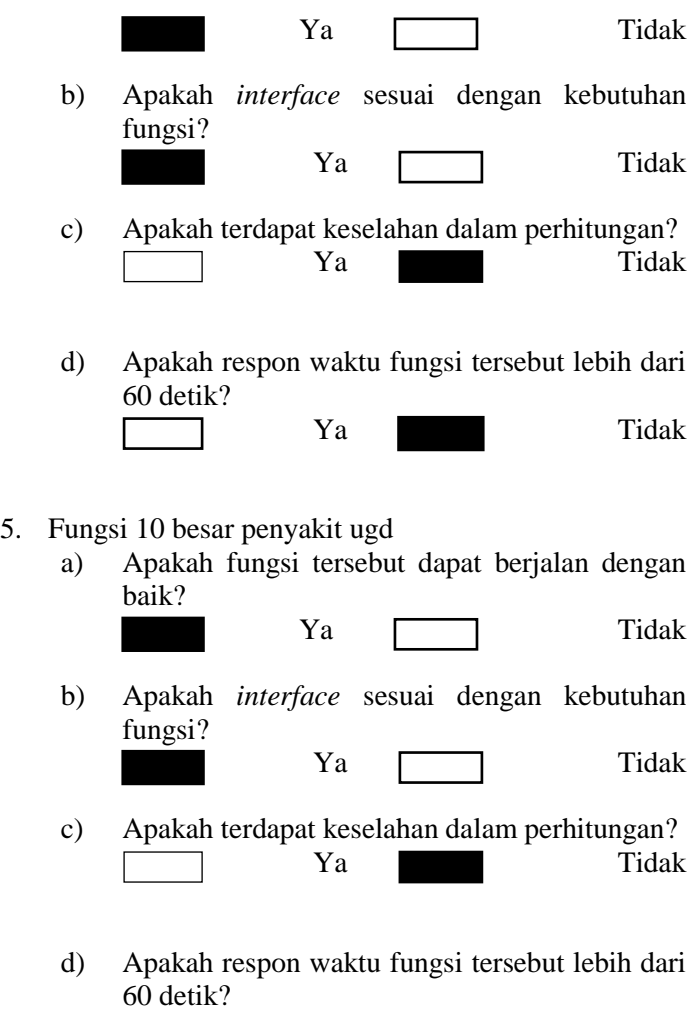

Ya Tidak

- 6. Fungsi Filter
	- a) Apakah fungsi tersebut dapat berjalan dengan baik?

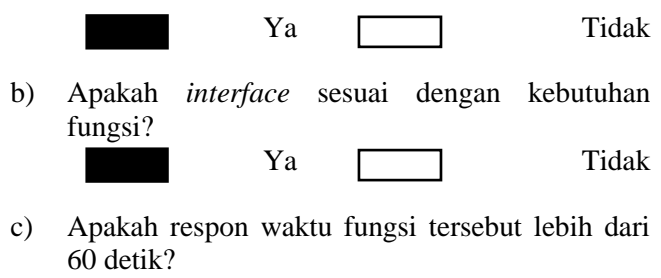

#### Ya Tidak

# **E.3 Halaman Performa Departemen**

- 1. Fungsi Kunjungan berobat per departemen
	- a) Apakah fungsi tersebut dapat berjalan dengan baik?

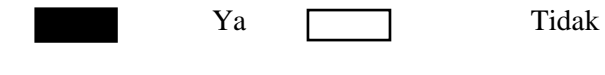

b) Apakah *interface* sesuai dengan kebutuhan fungsi? Ya **Tidak** 

c) Apakah terdapat keselahan dalam perhitungan? Ya Tidak

d) Apakah respon waktu fungsi tersebut lebih dari 60 detik? Γ

Ya Tidak

- 2. Fungsi 10 besar penyakit departemen
	- a) Apakah fungsi tersebut dapat berjalan dengan baik?

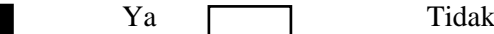

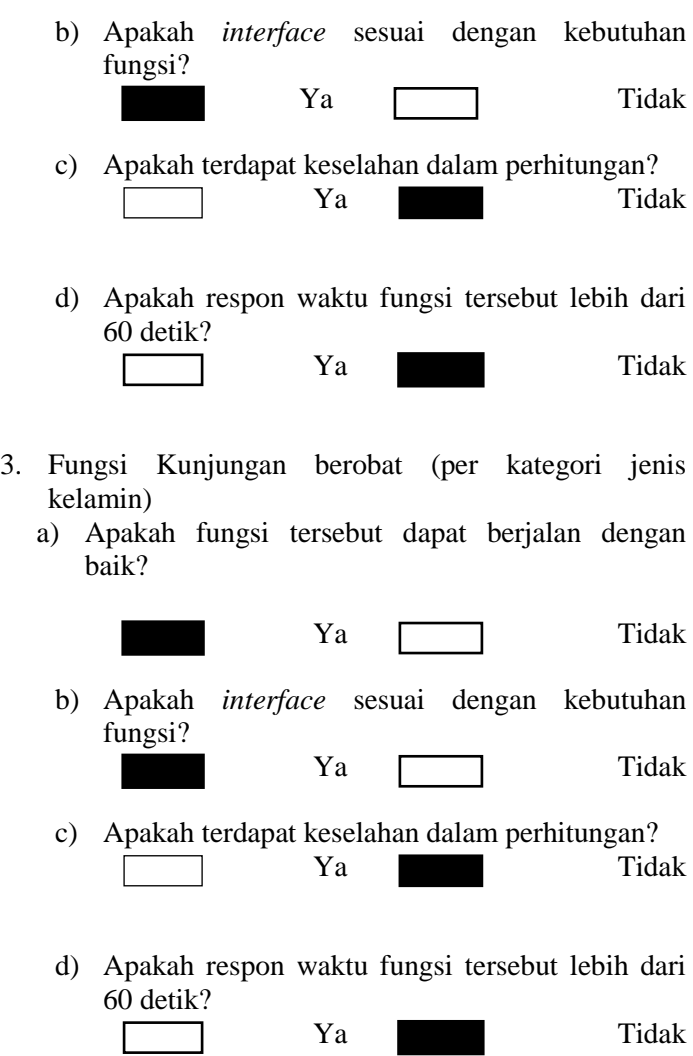

- 4. Fungsi Kunjungan berobat (per kategori umur)
	- a) Apakah fungsi tersebut dapat berjalan dengan baik?

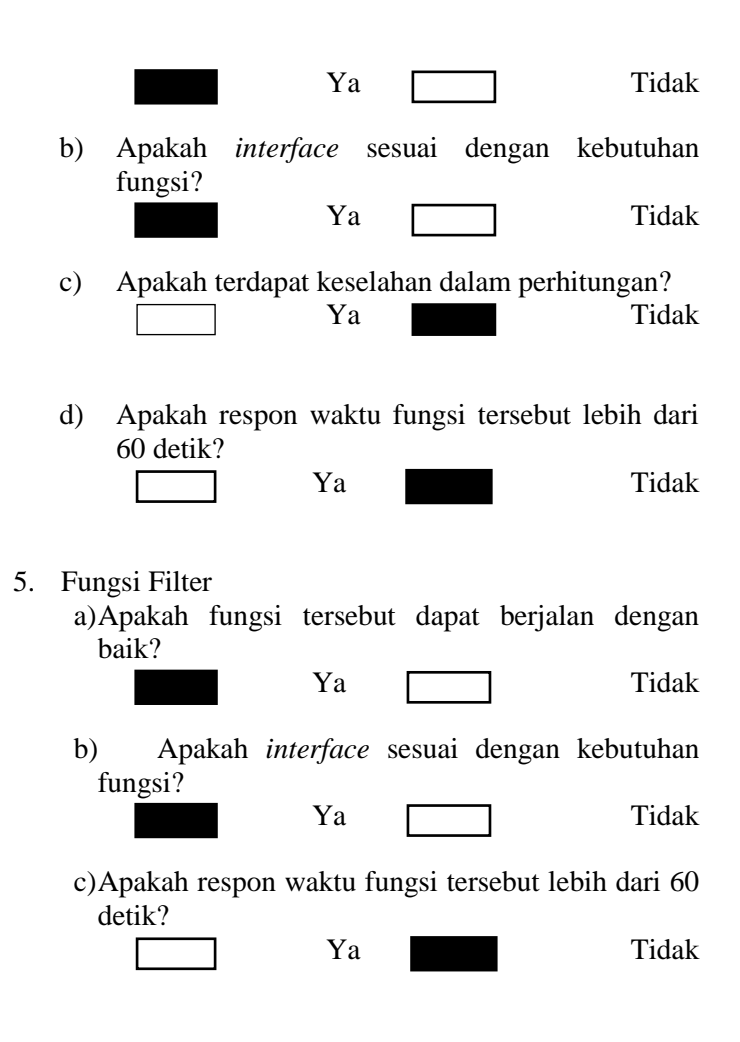

# **E.4 Halaman Evaluasi**

- a. Fungsi Regresi prediksi *illness incidence rate* terhadap waktu
	- a) Apakah fungsi tersebut dapat berjalan dengan baik?

```
Ya Tidak
```
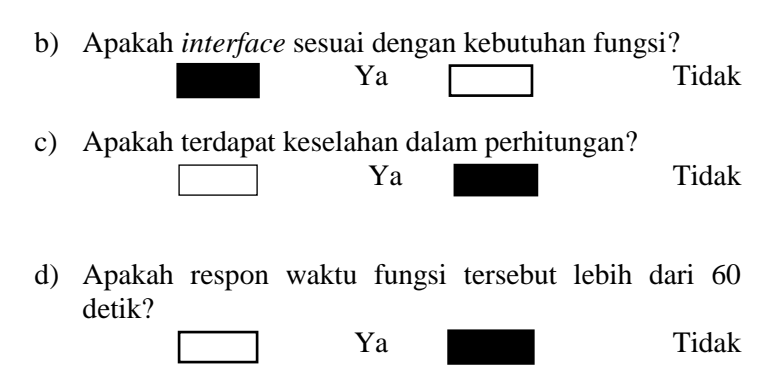

# **Kesimpulan**

 Berdasarkan hasil testing dengan dua pihak yaitu manajer proyek dan klien maka dapat disimpulkan bahwa KPI dan metric untuk *health monitoring dashboard* sesuai dengan kebutuhan bisnis departemen dengan rincian hasil uji validasi aplikasi dashboard.

**Tabel D- 4 Rincian Hasil Uji Validasi Aplikasi Dashboard** 

| No | KPI dan Metrik | Tingkat<br>Kesesuai<br>an uji<br>develope<br>r | Tingkat<br>Kesesua<br>ian uji<br>klien                                                   | Kesimpulan |
|----|----------------|------------------------------------------------|------------------------------------------------------------------------------------------|------------|
| 1  | Safe-H-Score   | 100%                                           | 99%,<br>Namun<br>penggun<br>aan kata<br>Safe-T-<br>Score<br>diubah<br>menjadi<br>Safe-H- | Sesuai     |

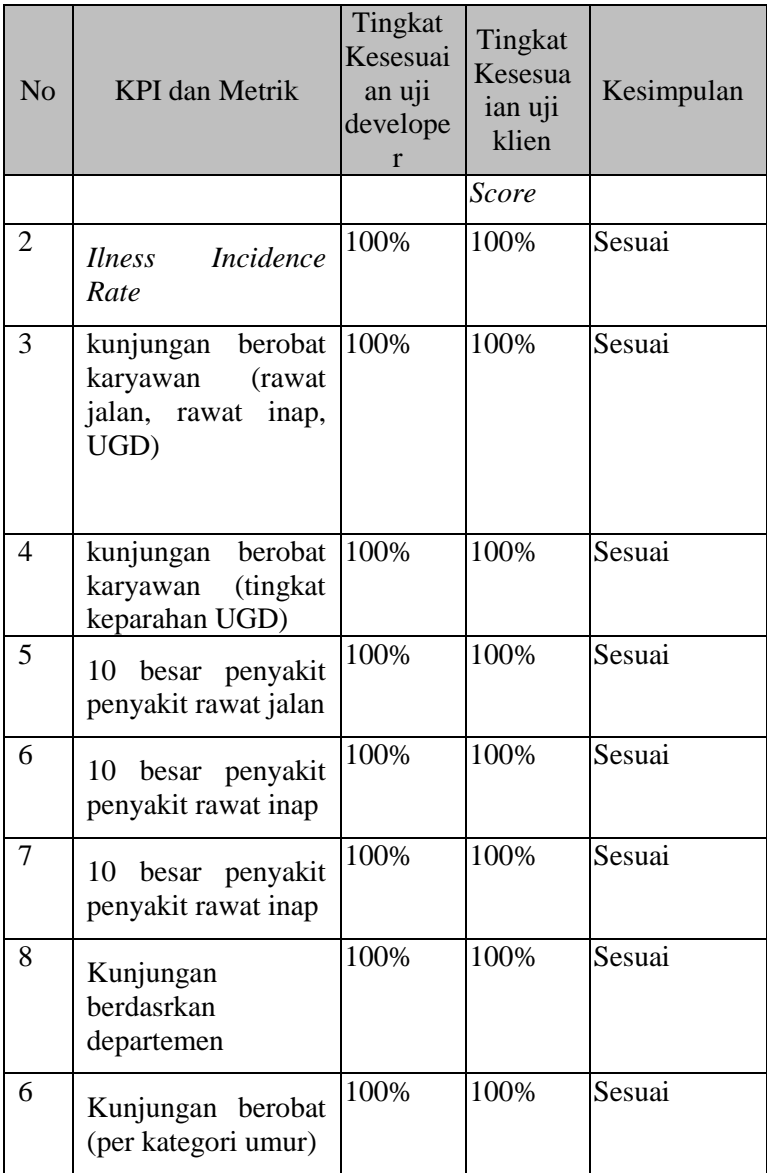

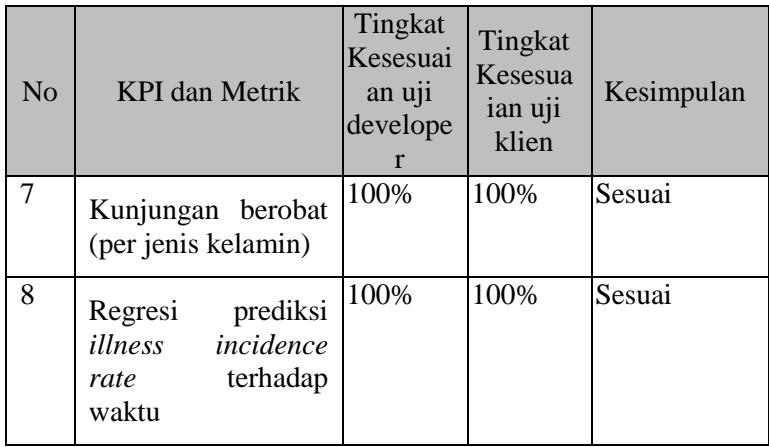

# **E. LAMPIRAN E METADATA**

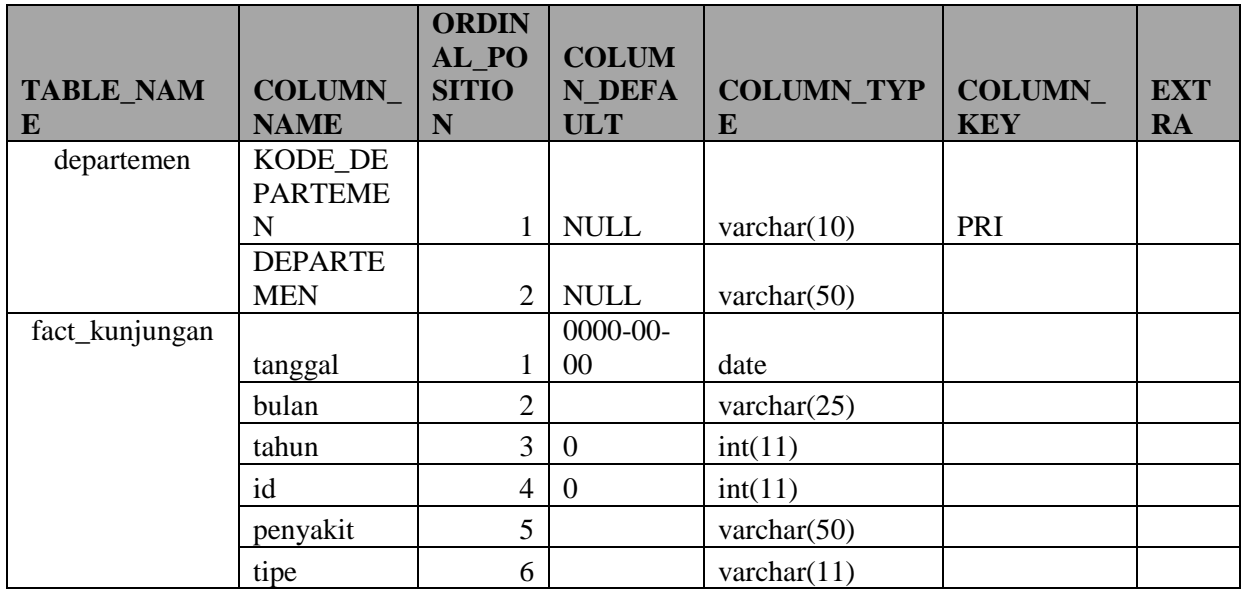

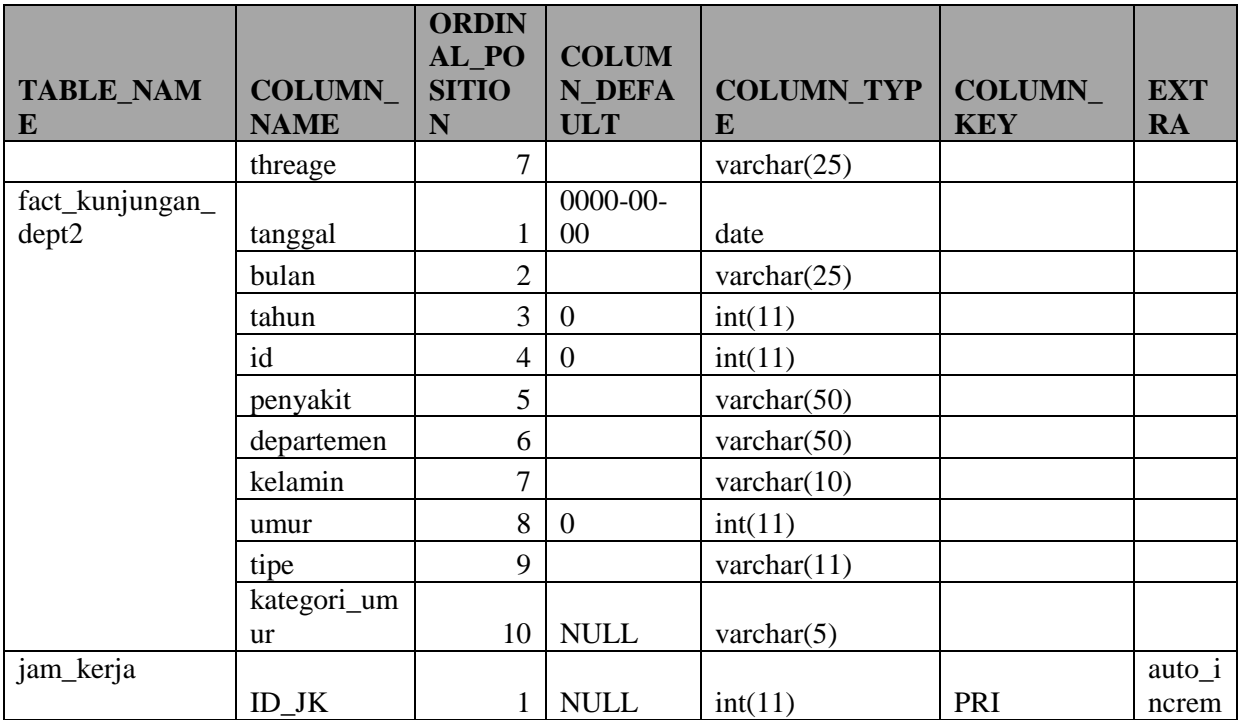

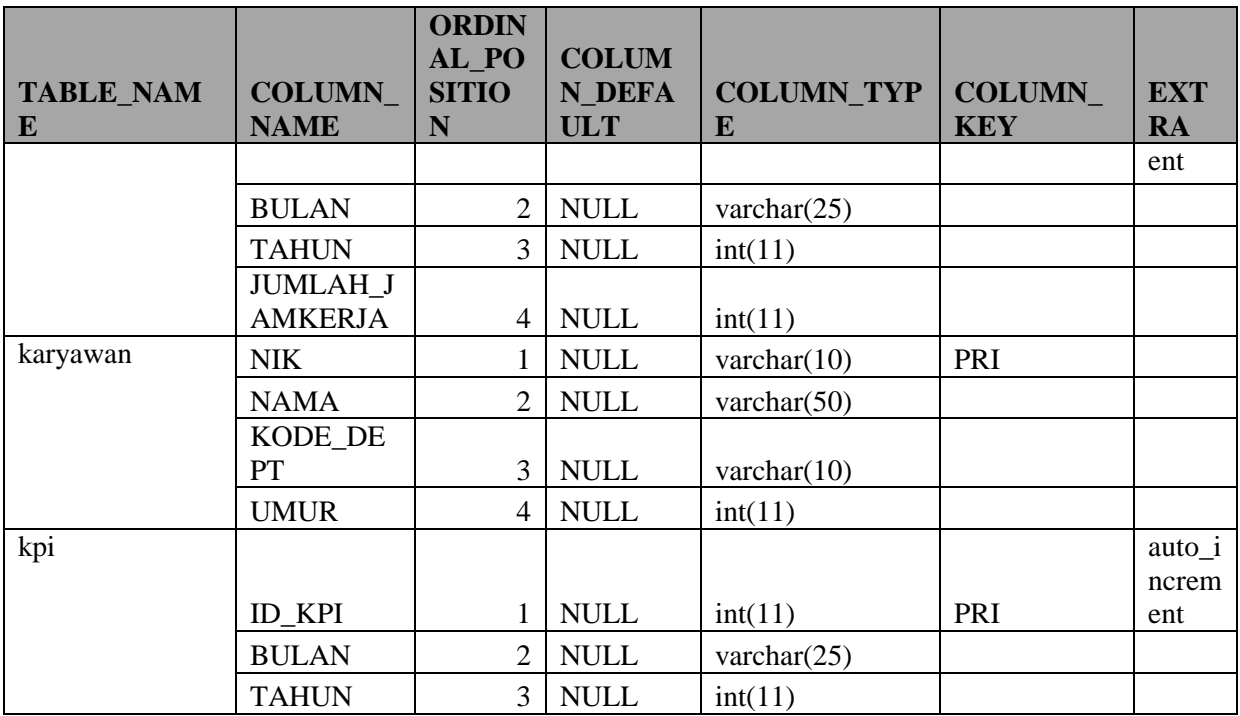

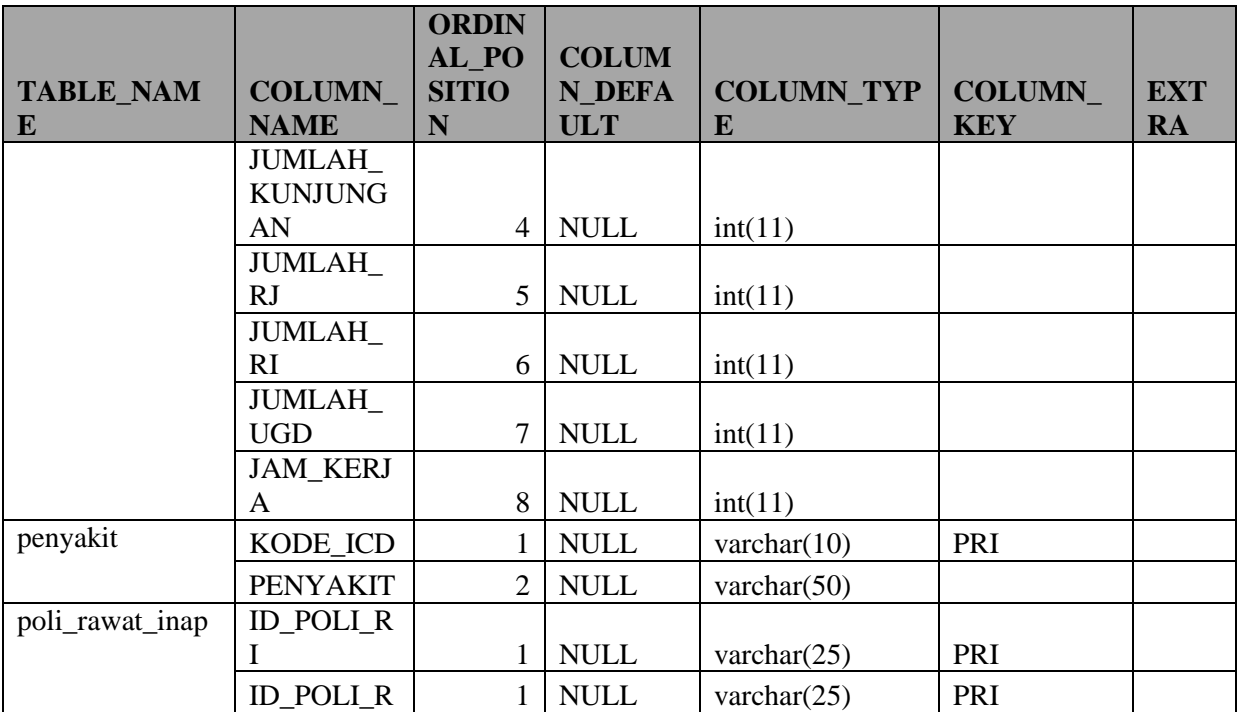

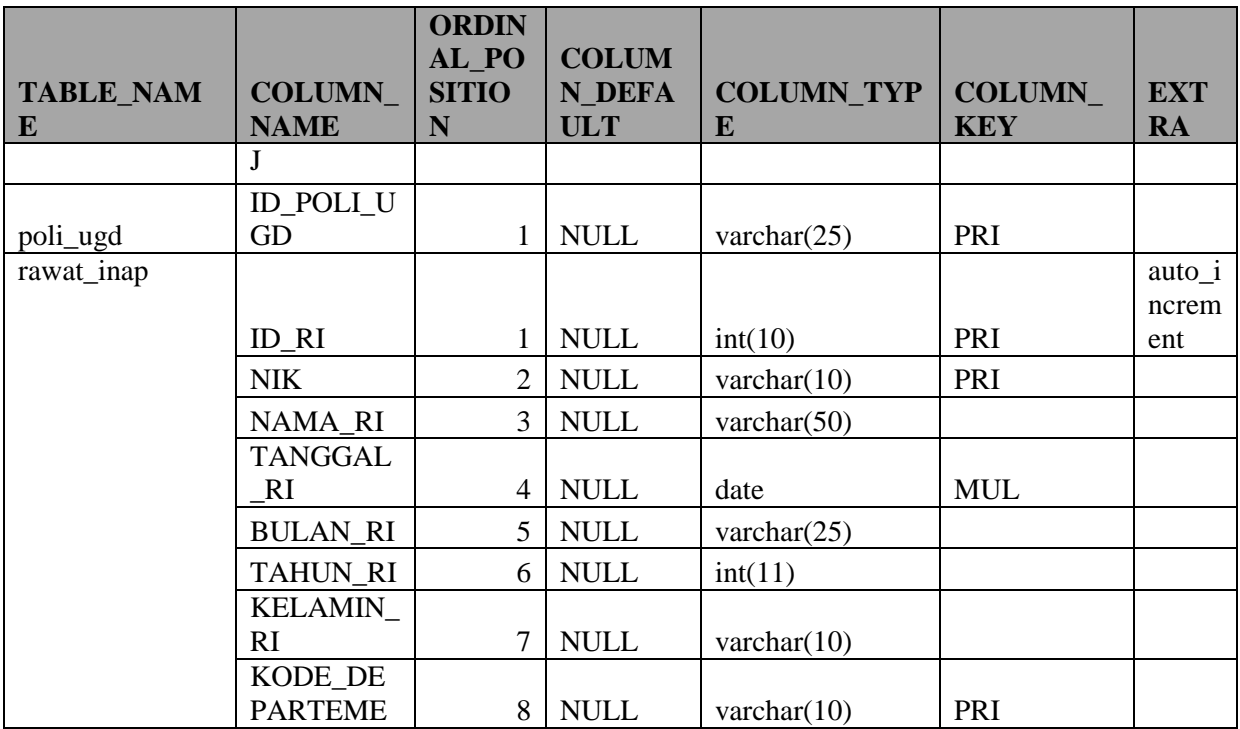

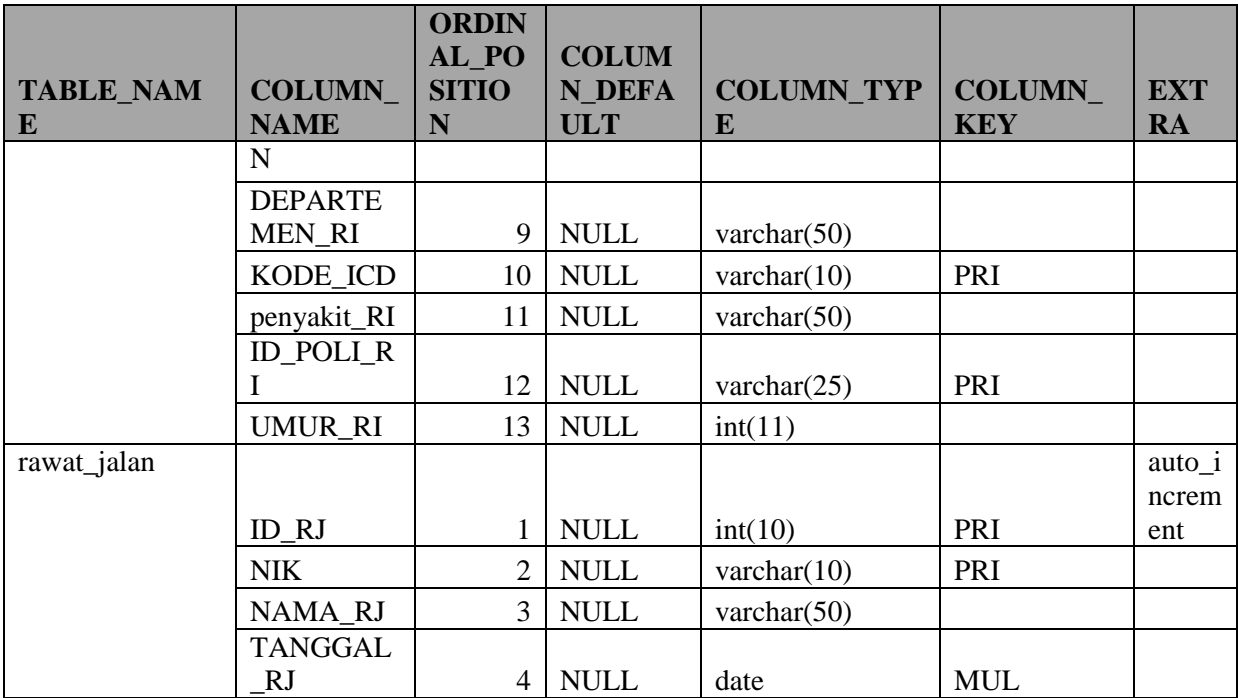

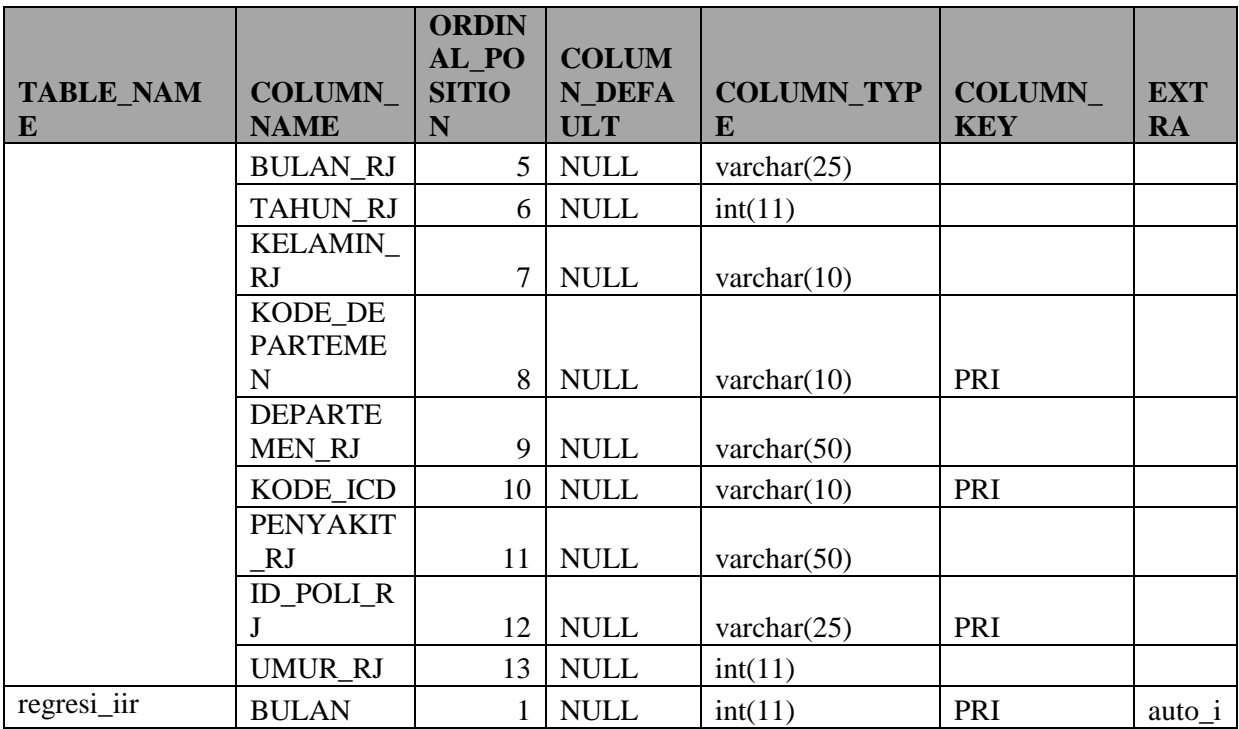

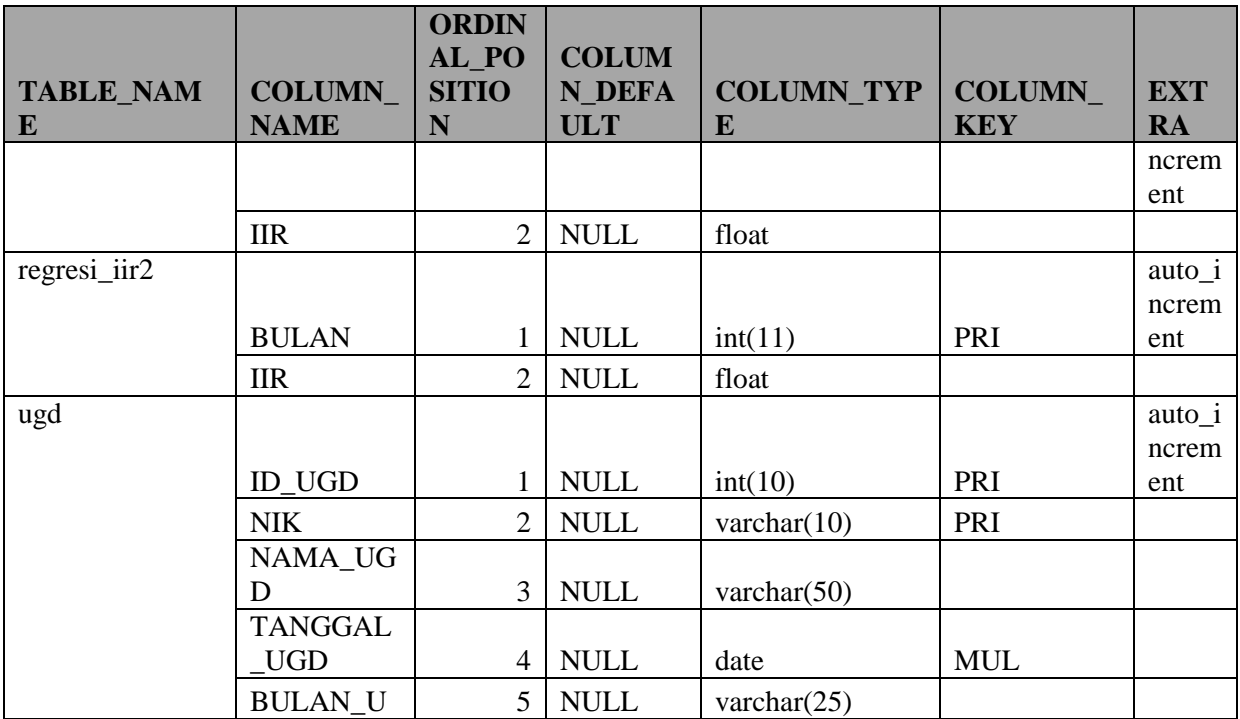
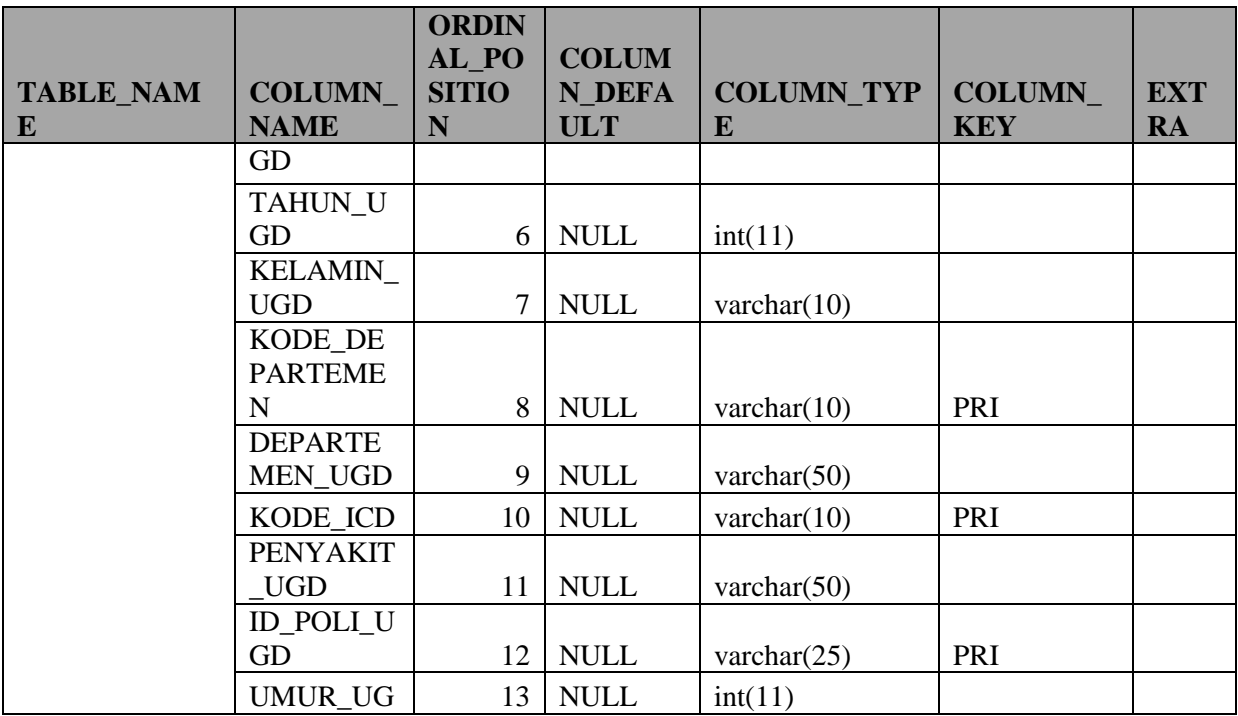

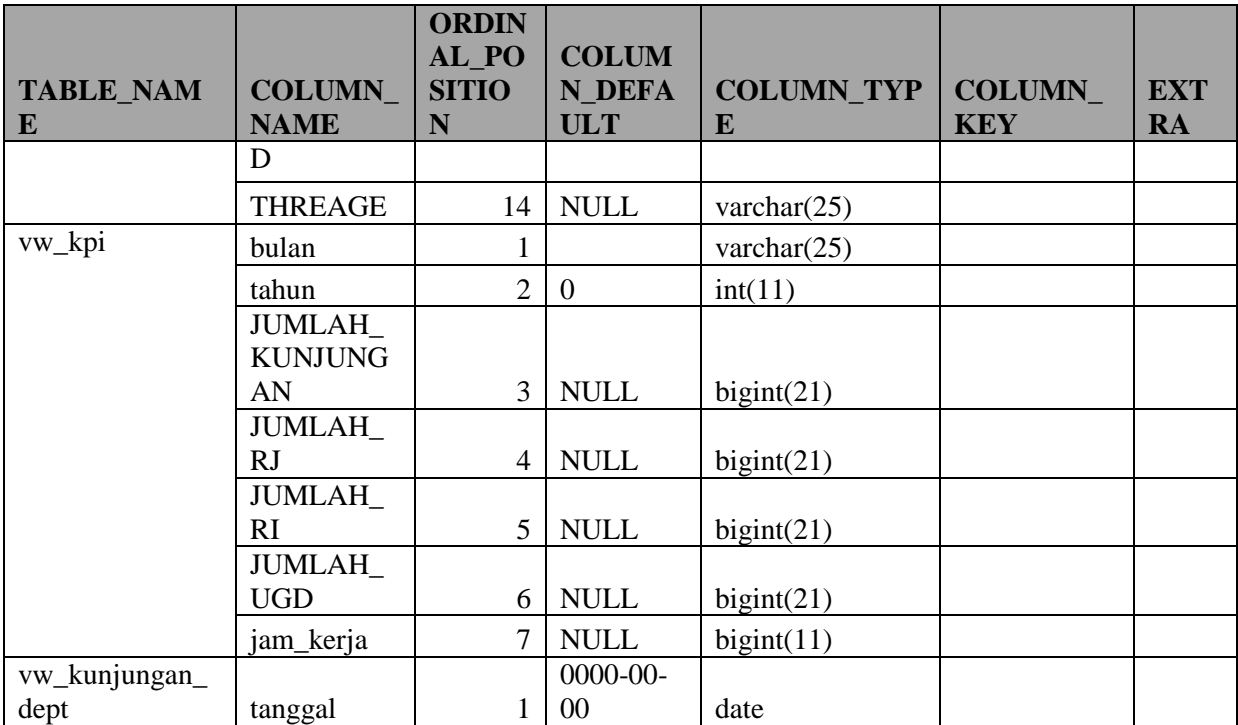

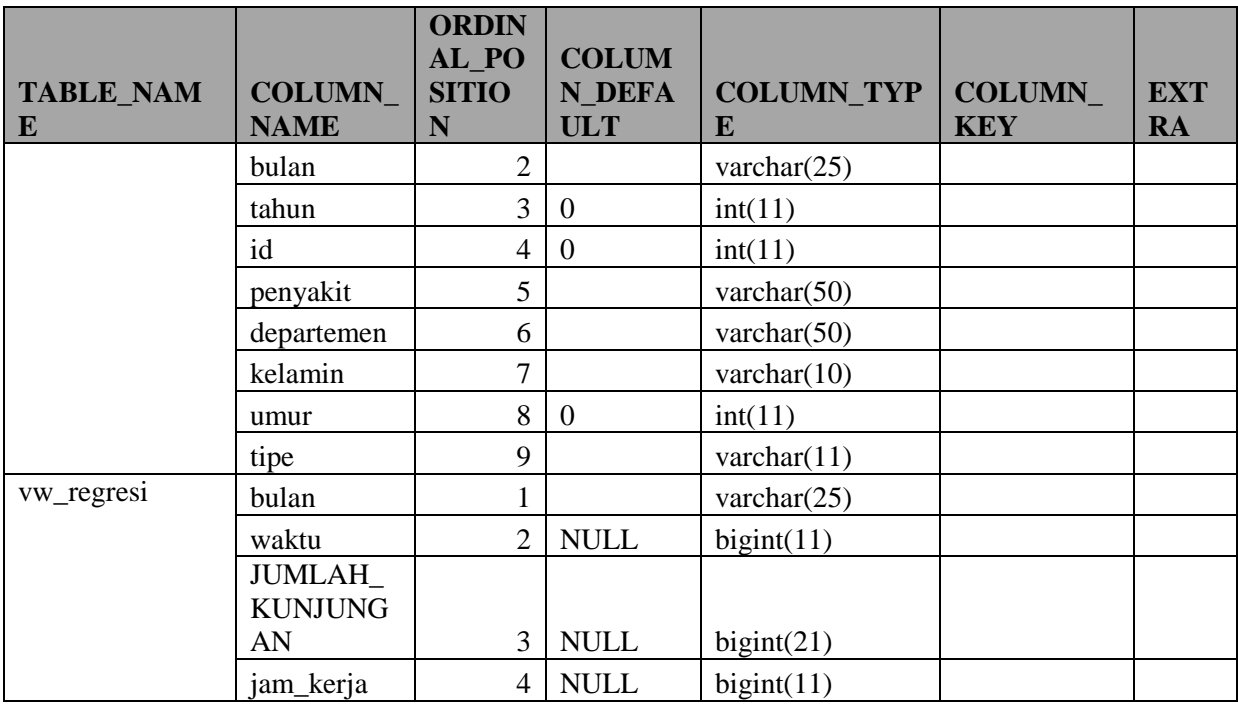

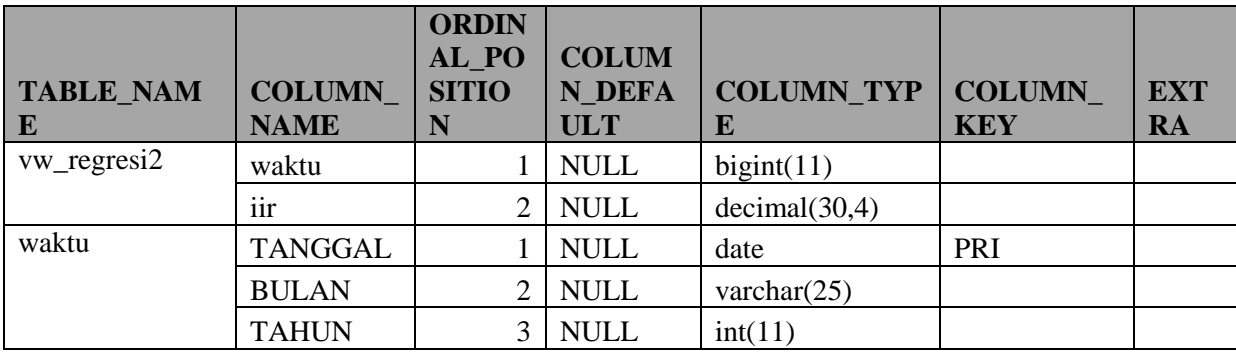

## **F. LAMPIRAN F DOKUMEN PENGGUNAAN APLIKASI**

Berikut adalah langkah-langkah penggunakan Aplikasi *Health Monitoring* Dashboard.

## **Halaman KPI**

1. Untuk melakukan proses pengambilan keputusan mengenai KPI yang ada pada perusahaan yaitu *Safe-H-Score(SHS)* dan *Illness Incidence Rate (IIR).* Langkah pertama yang dilakukan yaitu membuka halaman KPI (page1.php).

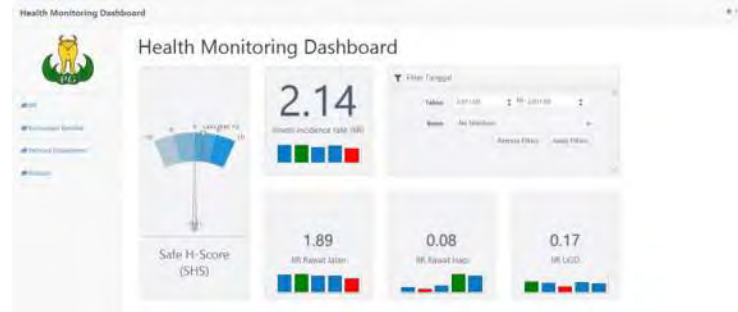

**Gambar F- 1 Halaman KPI (page1.php)** 

2. Setelah berada pada halaman KPI, maka langkah selanjutnya adalah menuju komponen filter dan memilih bulan dan tahun. Lalu tekan tombol *Apply Filters*

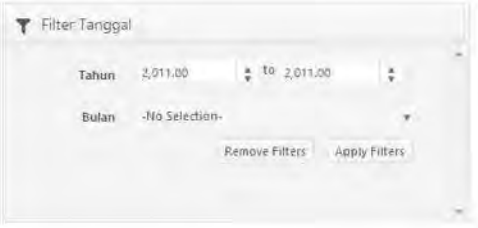

**Gambar F- 2 Komponen Filter Halaman KPI** 

3. Setelah memilih komponen filter, langkah selanjutnya yaitu melihat hasil pada komponen *gauge Safe-H-Score(SHS).* 

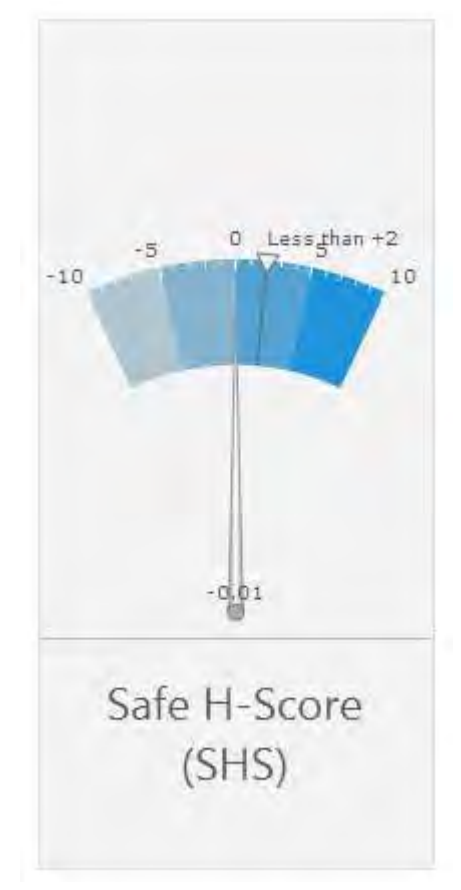

**Gambar F- 3 Komponen Safe-H-Score (SHS)** 

Pada komponen SHS terdapat batasan yaitu kurang dari +2 (*Less than +2).* Maksudanya adalah untuk hasil SHS baik adalah yang kurang dari +2. Jika nilai

SHS kurang dari +2, yang berarti kondisi kesehatan perusahaan secara garis besar dalam keadaan baik, namun tetap perlu memantau kondisi kunjungan berobat karyawan, performa departemen, dan evaluasi (prediksi IIR terhadap waktu) agar dapat meningkatkan angka kesehatan karyawan.

4. Jika nilai SHS lebih dari +2, maka lihat komponen KPI *Illness Incidence Rate (IIR)* secara keseluruhan.

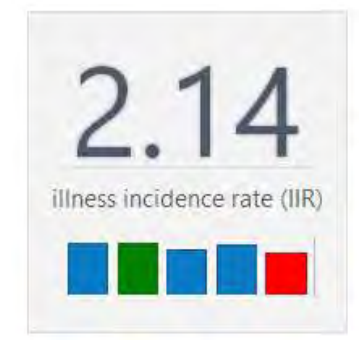

**Gambar F- 4 Komponen KPI Illness Incidence Rate (IIR)** 

5. Setelah melihat nilai IIR secara keseluruhan maka langkah selanjutnya adalah melihat komponen IIR rawat jalan, rawat inap, dan UGD.

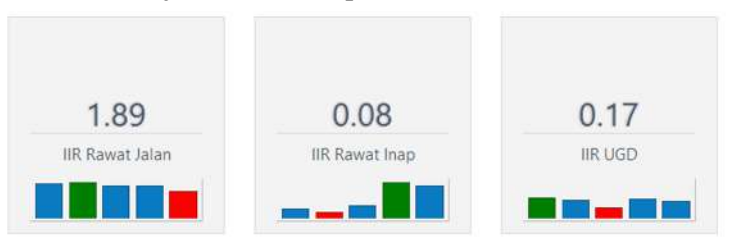

**Gambar F- 5 Komponen IIR Rawat Jalan, IIR Rawat Inap, dan IIR UGD.** 

Dari hasil komponen KPI IIR keseluruhan, apakah nilai sekarang lebih tinggi dari nilai sebelumnya. Serta pada komponen KPI IIR rawat jalan, rawat inap, dan UGD, apakah nilai sekarang lebih tinggi dari nilai apakah nilai sekarang lebih tinggi dari nilai sebelumnya. Jika iya, maka perlu dilakukan tindakan pemantauan lebih lanjut untuk mengetahui penyebab nilai SHS, dan KPI IIR buruk.

# **Halaman Kunjungan Berobat**

1. Untuk melakukan pengambilan keputusan mengenai kondisi kunjungan berobat pada perusahaan, langkah pertama yang dilakukan adalah membuka halaman kunjungan berobat (page2.php).

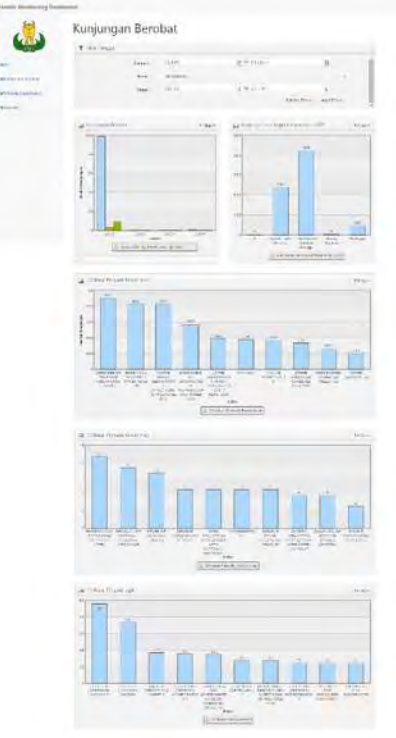

**Gambar F- 6 Halaman Kunjungan Berobat (page2.php)** 

2. Setelah berada pada halaman kunjungan berobat, pilih komponen filter. Pada komponen filter pilih tanggal/bulan/ dan tahun. Lalu pilih *Apply Filter.*

| F Filter Tanggal |         |                 |                           |                                 |   |
|------------------|---------|-----------------|---------------------------|---------------------------------|---|
|                  | Tanggal | (173922)        | 图 <sup>30</sup> 5/31/2011 | 因                               |   |
|                  | Butan   | -Rio Selection- |                           | ٠                               |   |
|                  | Tahum   | 2.011.00        | · 10 1011.00              | R                               |   |
|                  |         |                 |                           | Apply Filters<br>Remove Filters | ٠ |

**Gambar F- 7 Komponen Filter pada Halaman Kunjungan Berobat** 

3. Setelah memfilter tanggal/bulan/tahun, maka langkah selanjutnya melihat bar chart kunjungan berobat. Pada komponen bar chart ini, dapat dipilih tahun dan bulan yang ingin dilihat rinciannya dengan menekan pada tahun atau bulan yang dituju.

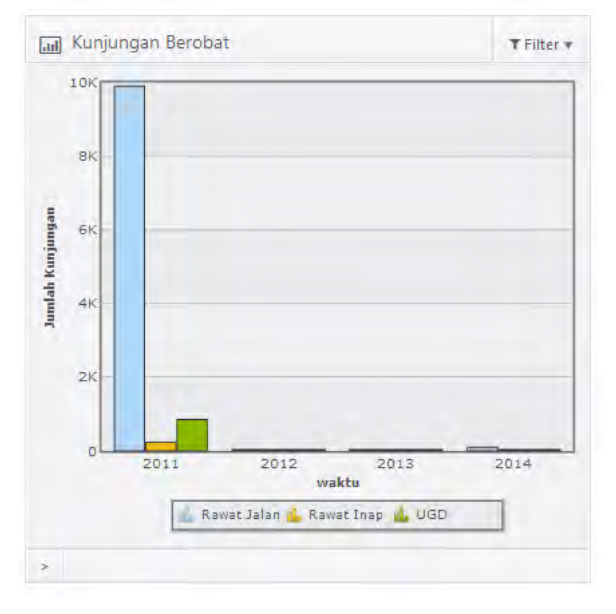

**Gambar F- 8 Komponen Kunjungan Berobat** 

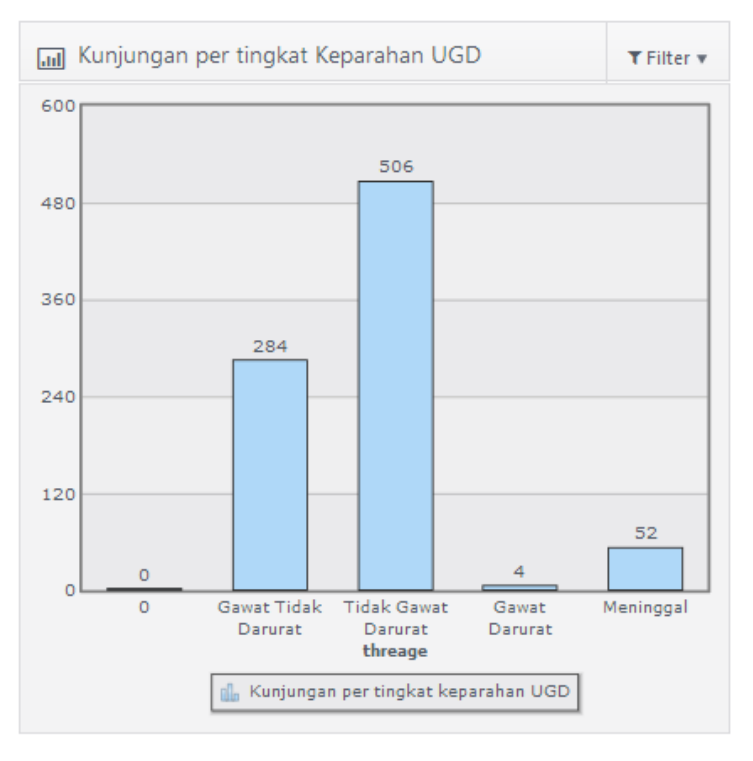

4. Selanjutnya adalah melihat komponen kunjungan per tingkat keparahan UGD.

**Gambar F- 9 Komponen Per Tingkat Keparahan UGD** 

5. Setelah mengevaluasi hasil komponen kunjungn berobat dan kunjungan per Tingkat Keparahan UGD. Maka langkah selanjutnya adalah melihat hasil 10 besar penyakit rawat jalan, 10 besar penyakit rawat Inap, dan 10 besar penyakit UGD. Setelah melihat hasil pada halaman kunjungan berobat maka perlu dilakukan pemantauan terfokus terhadap hasil yang memiliki nilai yang lebih tinggi.

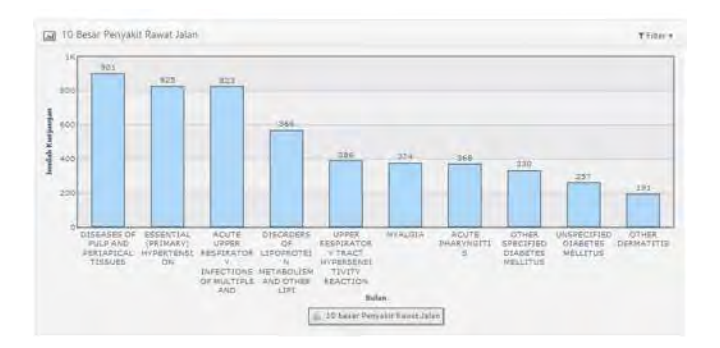

**Gambar F- 10 10 Besar Penyakit Rawat Jalan** 

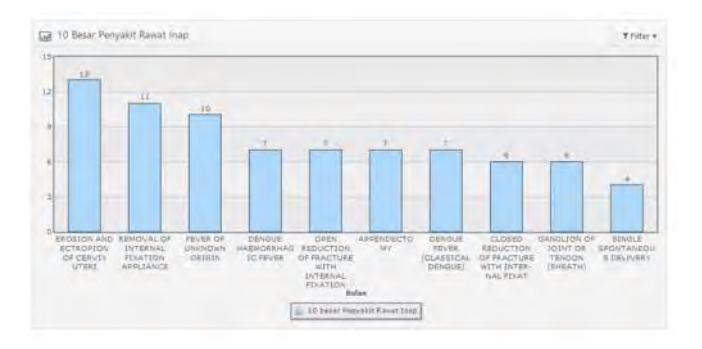

**Gambar F- 11 10 Besar Penyakit Rawat Inap** 

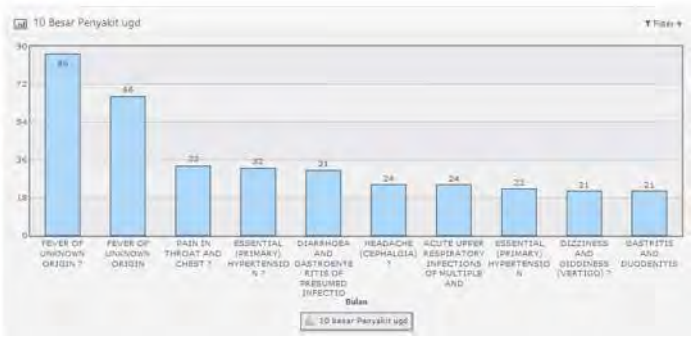

**Gambar F- 12 Besar Penyakit UGD** 

## **Halaman Performa Departemen**

1. Untuk melakukan pengambilan keputusan mengenai kondisi peforma kesehatan departemen pada perusahaan, langkah pertama yang dilakukan adalah membuka halaman peforma departemen (page3.php).

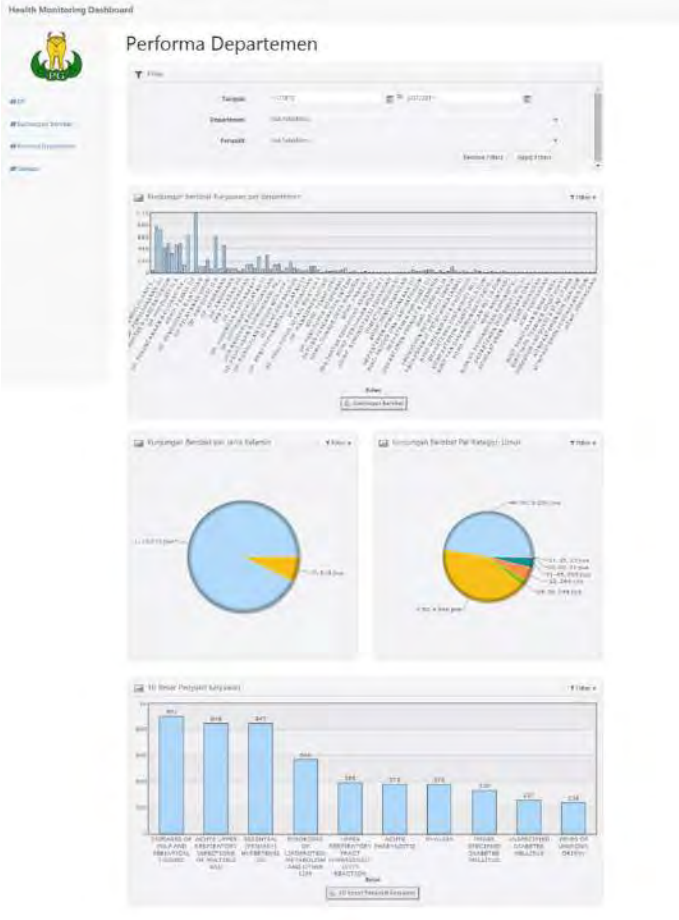

**Gambar F- 13 Halaman Peforma Departemen (Page3.php)** 

2. Setelah berada pada halaman, langkah selanjutnya adalah memilih komponen filter. Pada komponen filter tanggal, departemen, dan/atau penyakit. Lalu pilih *Apply Filters.*

| <b>T</b> Filter |            |                                                                                                    |                |                                                   |               |  |
|-----------------|------------|----------------------------------------------------------------------------------------------------|----------------|---------------------------------------------------|---------------|--|
|                 | Tanggal    | 1/1/1970                                                                                                    | 图 10 5/31/2011 |                                                   |               |  |
|                 | Departemen | No Selection                                                                                                    |                |                                                   | ×             |  |
|                 | Percrakit  | sig Selection<br><b><i>Charles Committee Committee Committee Committee Committee Committee Committee Committee Committee Committee Committee</i></b> |                |                                                   | ×             |  |
|                 |            |                                                                                                    |                | Remove Filters<br>the contract of the process and | Apply Fitters |  |

**Gambar F- 14 Komponen Filter pada Halaman Peforma Departemen** 

3. Setelah memilih tanggal, departemen, dan/atau penyakit pada komponen filter, maka selanjutnya melihat komponen bar chart kunjungan berobat karyawan per departemen. Pada bar chart kunjungan berobat per departemen dilihat departemen mana yang memiliki nilai yang lebih tinggi.

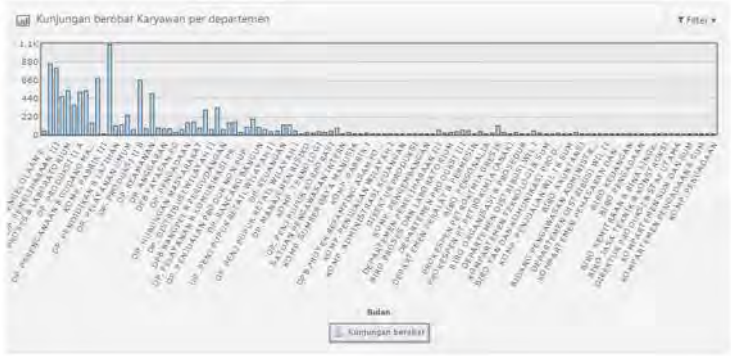

**Gambar F- 15 Komponen Kunjungan Berobat Per Departemen** 

4. Selanjutnya pilih menu filter dan pilih departemen yang ingin dilihat kondisinya. Setelah memilih menu filter, selanjutnya lihat komponen 10 besar penyakit

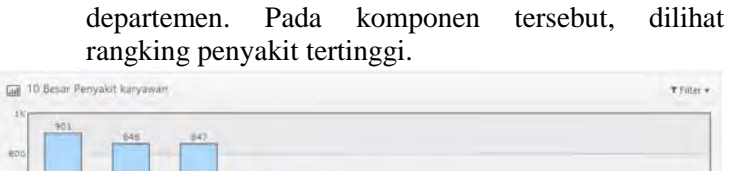

DISORDERS UPPER<br>
OF RISPIRATORY PH<br>
METAROLISM WORKENSIT<br>
METAROLISM WORKENSIT<br>
AND OTHER PEACTERS<br>
LIFE REACTERS<br>
LIFE REACTERS<br>
UPPER PEACTERS

TFiler +

**Gambar F- 16 Komponen 10 Besar Penyakit Departemen** 

10 Lesar Persalat karyasan

UPPER ACUTE

IE<br>GITIS

WSPECIP<br>CLARATE

OTHER

**DIABETES** 

5. Selanjutnya kembali pada komponen filter dan memilih penyakit yang ingin dipantau. Pada komponen *pie chart* kunjungan berobat per jenis kelamin, dipantau untuk suatu jenis penyakit berapa prosentase perbandingan jumlah pria dan wanita yang mengidap penyakit tertentu di suatu departemen yang ingin dicari.

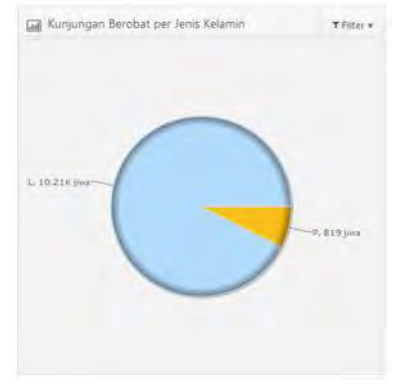

**Gambar F- 17 Komponen Kunjungan Berobat Per Jenis Kelamin** 

one ăn  $\rightarrow$ 

DISEASES OF<br>PULP AND<br>PERIARICAL<br>TISEUES

ACUTE UPPER ESSENTIAL

6. Selanjutnya lihat komponen kunjungan berobat per umur. Pada komponen *pie chart* kunjungan berobat per umur, dipantau untuk suatu jenis penyakit berapa prosentase perbandingan jumlah per kategori umur yang mengidap penyakit tertentu di suatu departemen yang ingin dicari.

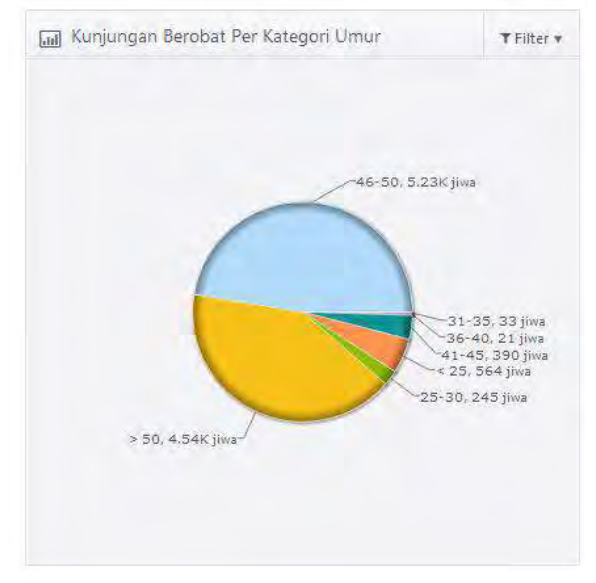

**Gambar F- 18 Komponen Kunjungan Berobat Per Umur** 

#### **Halaman Evaluasi**

1. Untuk melakukan pengambilan keputusan mengenai prediksi nilai IIR terhadap waktu, agar dapat diprediksi nilai IIR ke depan berdasarkan pola data masa lalu, sehingga perusahaan dapat melakukan tindakan preventif/pencegahan dan pengobatan terhadap kesehatan karyawan agar kedepanya semakin baik. Langkah pertama yang dilakukan yaitu memilih halaman evaluasi (page4.php).

| <b>Health Monitoring Dashboard</b> |                                                     |                                                       |  |  |  |  |  |  |  |                 |                                                                             |  |  |  |  |  |  |  |  |  |  |
|------------------------------------|-----------------------------------------------------|-------------------------------------------------------|--|--|--|--|--|--|--|-----------------|-----------------------------------------------------------------------------|--|--|--|--|--|--|--|--|--|--|
|                                    | Prediksi Illness Incidence Rate(IIR) terhadap waktu |                                                       |  |  |  |  |  |  |  |                 |                                                                             |  |  |  |  |  |  |  |  |  |  |
|                                    |                                                     | Line fit Piot<br>and address.<br>$y = 2.58 + .0.09$ a |  |  |  |  |  |  |  |                 | Normal Probability Plot<br>White Could (2) 215, clude<br>$y = 256 + .0.06x$ |  |  |  |  |  |  |  |  |  |  |
|                                    | 14                                                  |                                                       |  |  |  |  |  |  |  |                 |                                                                             |  |  |  |  |  |  |  |  |  |  |
|                                    | $\mathbb{R}^4$<br>$^{22}$                           |                                                       |  |  |  |  |  |  |  | $\equiv$<br>1.7 |                                                                             |  |  |  |  |  |  |  |  |  |  |
|                                    | $\mathcal{H}_{\mathfrak{p}_1^{\pm}}$ .              |                                                       |  |  |  |  |  |  |  | m)              |                                                                             |  |  |  |  |  |  |  |  |  |  |
|                                    |                                                     |                                                       |  |  |  |  |  |  |  |                 |                                                                             |  |  |  |  |  |  |  |  |  |  |

**Gambar F- 19 Halaman Evaluasi, Prediksi IIR terhadap Waktu** 

2. Selanjutnya melihat grafik line plot dan probability plot. Line Fit Plot menunjukan grafik data asli. Sedangkan untuk normal probability plot menunjukan data yang sudah di normalkan.

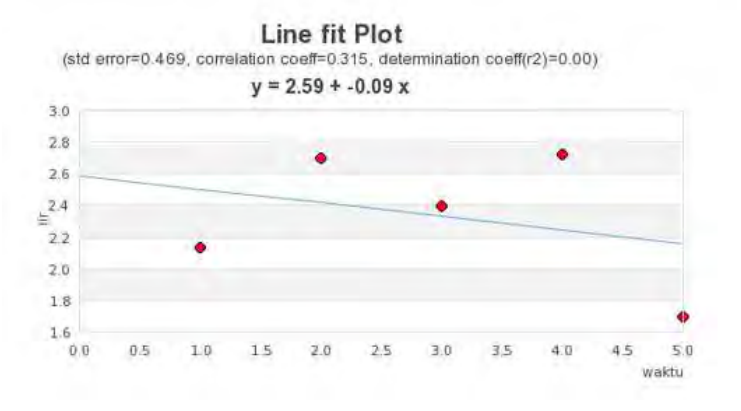

**Gambar F- 20 Line Fit Plot pada Halaman Evaluasi** 

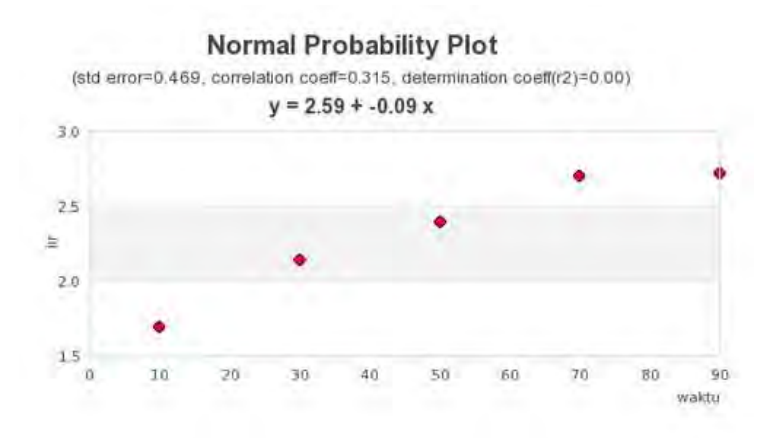

#### **Gambar F- 21 Normal Probability Plot**

3. Setelah itu lihat hasil *standard error*, *correlation coefficient,* dan *determination coefficient. Standard error* merupakan standard deviasi error disekitar garis regresi. Sedangkan *determination coefficient*  merupakan pengaruh variabel independent terhadap perubahan variabel dependent. Variabel dependent yaitu IIR. Sedangkan variabel independent yaitu waktu.

(std error=0.469, correlation coeff=0.315, determination coeff(r2)=0.00)

#### **Gambar F- 22 Perhitungan Statustik Linear Regresi**

4. Setelah itu lakukan perhitungan manual mengenai prediksi nilai IIR waktu ke depan dengan memasukan prediksi nilai X (waktu ke-x) yang ingin di ketahui ke dalam *equation.*

### $v = 2.59 + -0.09x$

**Gambar F- 23 Equation Linear Regresi** 

5. Setelah diketahui hasil dari prediksi IIR terhadap waktu, maka perlu dilakukan tindakan perbaikan terhadap kesehatan karyawan, agar kedepanya kesehatan karyawan di perusahaan semakin baik.